# **IBM Personal**

SA88-5727-14  $($  S83G-7789-20)

# **Computer**

**PC 300 PC 700 IntelliStation**

#### SA88-5727-14  $($  S83G-7789-20)

# **IBM Personal Computer**

**PC 300 PC 700 IntelliStation**

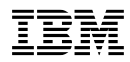

 $349<sub>349</sub>$ 

S83G-7789-20 IBM Personal Computer 300 Series (Type 6265, 6272, 6275, 6282, 6284, 6285, 6561, 6588, 6591, 65XX, 6862, 6892) 700 Series (Type 68XX) IntelliStation (Type 6865, 6888, 6889, 6893, 6898, 6899) Hardware Maintenance Manual

1 1999.4

Copyright International Business Machines Corporation 1996, 1997, 1998, 1999. All rights reserved.

Translation: ©Copyright IBM Japan 1999

```
PC 300 (Type 6272, 6277, 6282, 6287, 6561, 6562, 6588,
    6592, 6597, 6862, 6892)
    PC 330 (Type 6577)
    PC 340 (Type 6560)
    PC 350 (Type 6587)
    PC 360 (Type 6598)
    PC 365 (Type 6589)
    PC 750 (Type 6887)
    IntelliStation (Type 6865, 6888, 6889, 6893, 6898, 6899)
\frac{2}{\sqrt{2}}
```
#### $\bullet$  FRU extended FRU

 $\bullet$  . We are the set of the set of the set of the set of the set of the set of the set of the set of the set

FRU <sub>0</sub>

**IBM** IBM  $121$  $122$ 

 $IBM$ 

#### IBM IBM

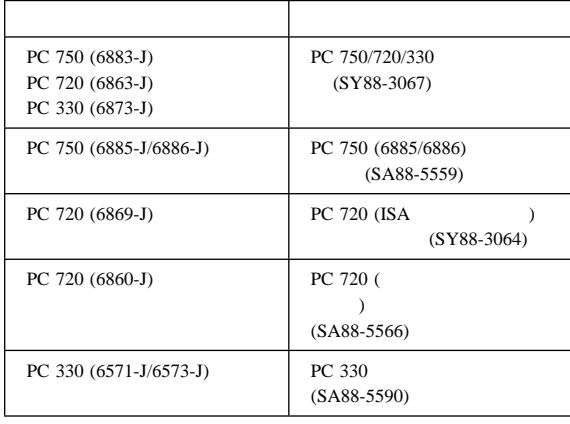

本書について . . . . . . . . . . . . . . . . . . . . . . . . . iii 関連資料 . . . . . . . . . . . . . . . . . . . . . . . . . . . iv 保守情報 ............................ 1  $(Type 62XX/65XX/68XX)$  ........ 2 (Type 6277, 6287, 6561, 6862, 6865, 6889, 6892, 6893) 4 LED . . . . . . . . . . . . . 6 LED: ......... 6 モジュール・テスト・メニュー ................. 8 キーボード ........................... 9 プリンター . . . . . . . . . . . . . . . . . . . . . . . . . . 10 電源機構 . . . . . . . . . . . . . . . . . . . . . . . . . . . 11 PC 300/700 11 20 ピン電源コネクターの接続 . . . . . . . . . . . . . . 13 ディスプレイ . . . . . . . . . . . . . . . . . . . . . . . . . 15 **FRU** . . . . . . . . . . . . . . . . 16 ビープ音の症状 . . . . . . . . . . . . . . . . . . . . . . 17 ビープ音が鳴らない場合 . . . . . . . . . . . . . . . . . 19 エラー・コード(数字) . . . . . . . . . . . . . . . . . 20 エラー・メッセージ . . . . . . . . . . . . . . . . . . . . 30 診断エラー・コード . . . . . . . . . . . . . . . . . . . . 37 その他のエラー・メッセージ . . . . . . . . . . . . . . . 60 判別できない問題 . . . . . . . . . . . . . . . . . . . . . . . 63 プロセッサーの交換 . . . . . . . . . . . . . . . . . . . . . . 63 システム・ボードの交換 . . . . . . . . . . . . . . . . . . . 65 Type 6588, 6888  $\ldots$  . . . . . . 65 Type 6898 のシステム・ボードの交換 . . . . . . . . . 66 Type  $6561$  . . . . . . . . . . . . 66 Type 6272 パーツ . . . . . . . . . . . . . . . . . . . . . . 67 パーツ・リスト . . . . . . . . . . . . . . . . . . . . . . 68 Type 6282 パーツ . . . . . . . . . . . . . . . . . . . . . . 70 パーツ・リスト . . . . . . . . . . . . . . . . . . . . . . 71 Type 6277, 6287 . . . . . . . . . . . . . . . . . . 73 パーツ・リスト . . . . . . . . . . . . . . . . . . . . . . 74 Type 6577 パーツ . . . . . . . . . . . . . . . . . . . . . . 76 Type 6587, 6887, 6589 . . . . . . . . . . . . . . . 77 . . . . . . . . . . . . . . . . 78 Type 6560 パーツ . . . . . . . . . . . . . . . . . . . . . . 82 パーツ・リスト . . . . . . . . . . . . . . . . . . . . . . 83 Type 6561 パーツ . . . . . . . . . . . . . . . . . . . . . . 85 パーツ・リスト . . . . . . . . . . . . . . . . . . . . . . 86 Type 6562 パーツ . . . . . . . . . . . . . . . . . . . . . . 88 パーツ・リスト . . . . . . . . . . . . . . . . . . . . . . 89 Type 6588, 6888 パーツ . . . . . . . . . . . . . . . . . . 90 パーツ・リスト . . . . . . . . . . . . . . . . . . . . . . 91

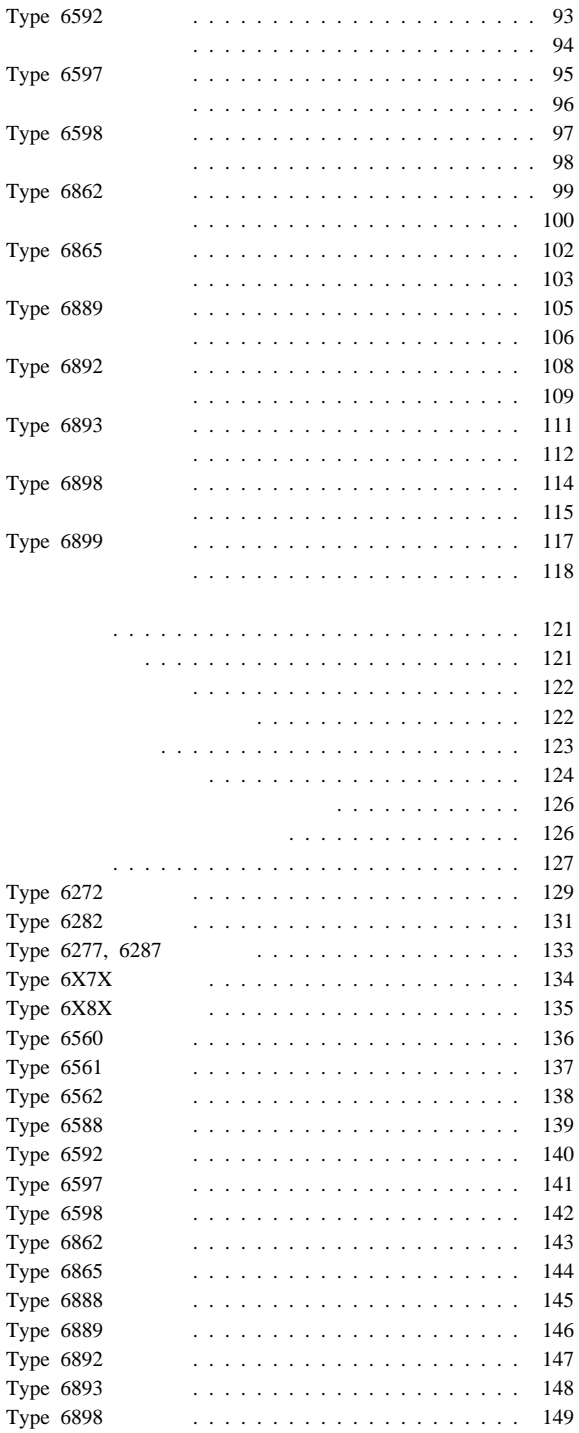

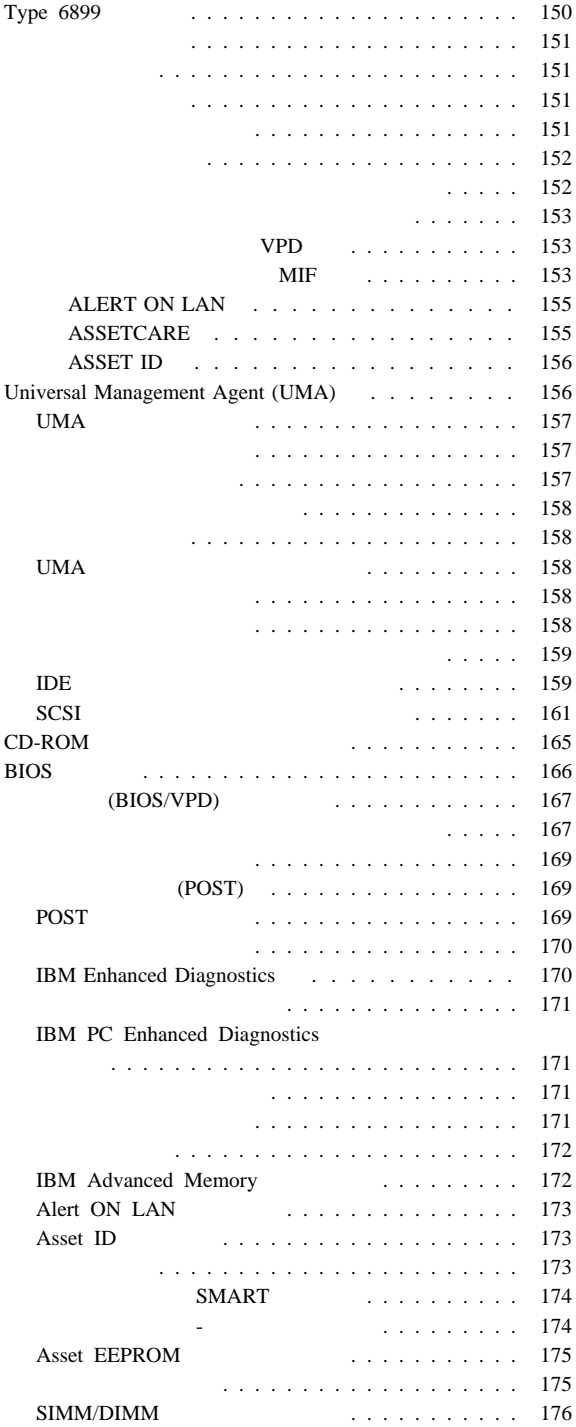

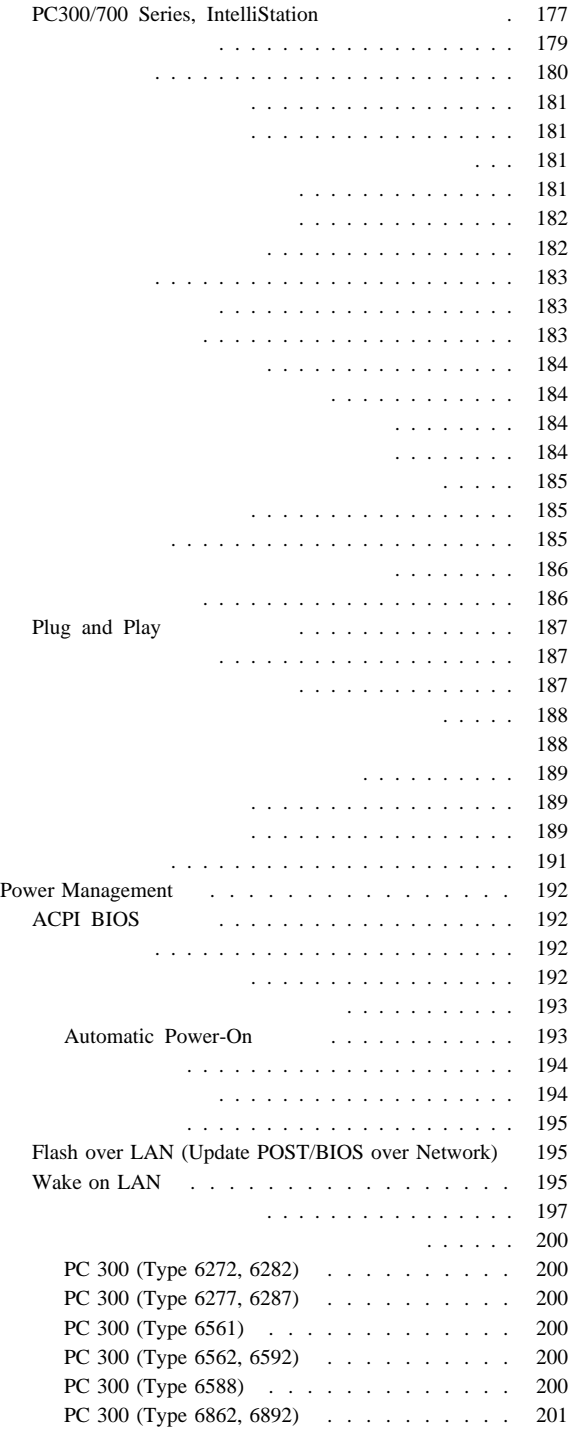

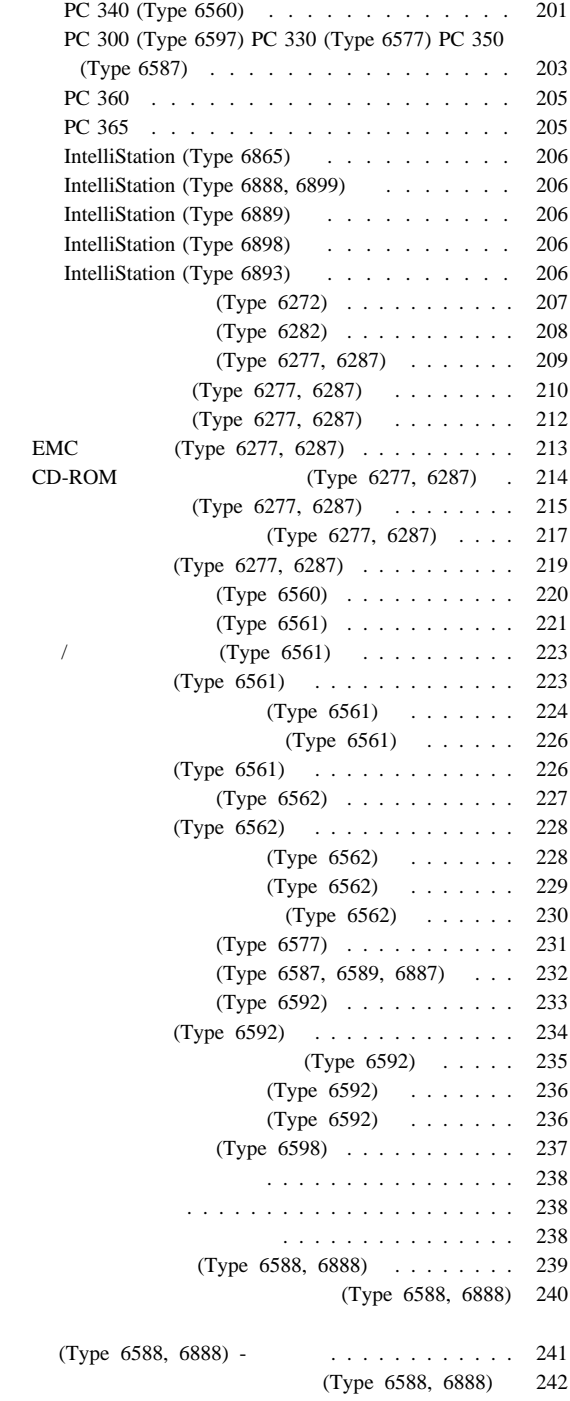

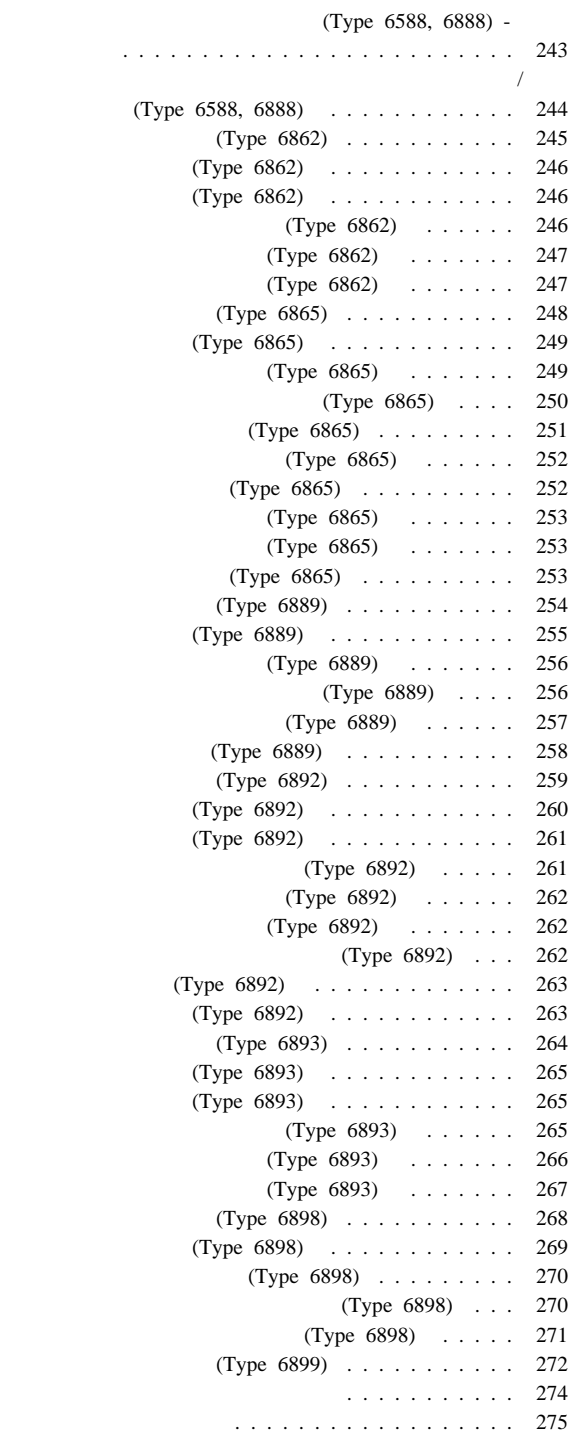

PC 300 (Type 6272, 6282) - Pentium 133/233 MHz . . . . . . . . . . . . . . . . . . . 275 PC 300 (Type 6272/6282) - Pentium 133/233 MHz システム・ボードの配置 . . . . . . . . . . . . . . . 276 PC 300 (Type 6272, 6282) - Pentium 133/233 MHz スイッチ/ジャンパー設定 . . . . . . . . . . . . . . 277 PC 300 Series (Type 6277, 6287) - Celeron ム・ボード . . . . . . . . . . . . . . . . . . . . . . 279 PC 300 (Type 6277, 6287) - Celeron . . . . . . . . . . . . . . . . . . . 280 PC 300 Series (Type 6277, 6287) - Celeron . . . . . . . . . . . . . . . . . . 281 PC 300 Series (Type 6277, 6287) - Pentium II, Pentium III システム・ボード . . . . . . . . . . . . . . . . . . . 282 PC 300 Series (Type 6277, 6287) - Pentium II, Pentium III システム・ボードの配置 . . . . . . . . . . . . . . . 283 PC 300 Series (Type 6277, 6287) - Pentium II, Pentium III . . . . . . . . . . . . . . . 284 PC 300 Series (Type 6561) - Pentium II 233 266 300 333 MHz . . . . . . . . . . 285 PC 300 (Type 6561) - Pentium II 233 266 300 333 MHz . . . . . . . . . . . 286 PC 300 (Type 6561) - Pentium II 233 266 300 333 MHz . . . . . . . . . 287 PC 300 (Type 6562, 6592) - 388 PC 300 (Type 6562, 6592) - 300 . . 289 PC 300 (Type 6562, 6592) -スイッチ設定 . . . . . . . . . . . . . . . . . . . . . 290 PC 300 (Type 6588) - Pentium II 233/266/300 MHz システム・ボード . . . . . . . . . . . . . . . . . . . 292 PC 340 Series (Type 6560) - Pentium 100/133 MHz . . . . . . . . . . . . . . . . . . . 293 PC 340 (Type 6560) - Pentium 100/133 MHz . . . . . . . . . . . . . . . . . . . 294 PC 340 (Type 6560) - Pentium 100/133 MHz テム・ボード・ジャンパー設定 . . . . . . . . . . . . 295 PC300/330/350 (Type 6597, 6577, 6587) -ム・ボード . . . . . . . . . . . . . . . . . . . . . . 296 PC300/330/350 (Type 6597, 6577, 6587) -ボードの配置 . . . . . . . . . . . . . . . . . . . . . 297 PC300/330/350 (Type 6597, 6577, 6587) -/ジャンパーの設定 . . . . . . . . . . . . . . . . . . 298 . . . . . . . . . . . . . . . . . . 299 PC 360 (Type 6598) . . . . . . . 299 PC 360 (Type 6598) のシステム・ボードの配置 . . 300 PC 360 . . . . . . . . . . . . . . . . 301 PC 360 . . . . . . . . . . . . . . . . 302 Matrox (MGA) チの設定 . . . . . . . . . . . . . . . . . . . . . . . 304

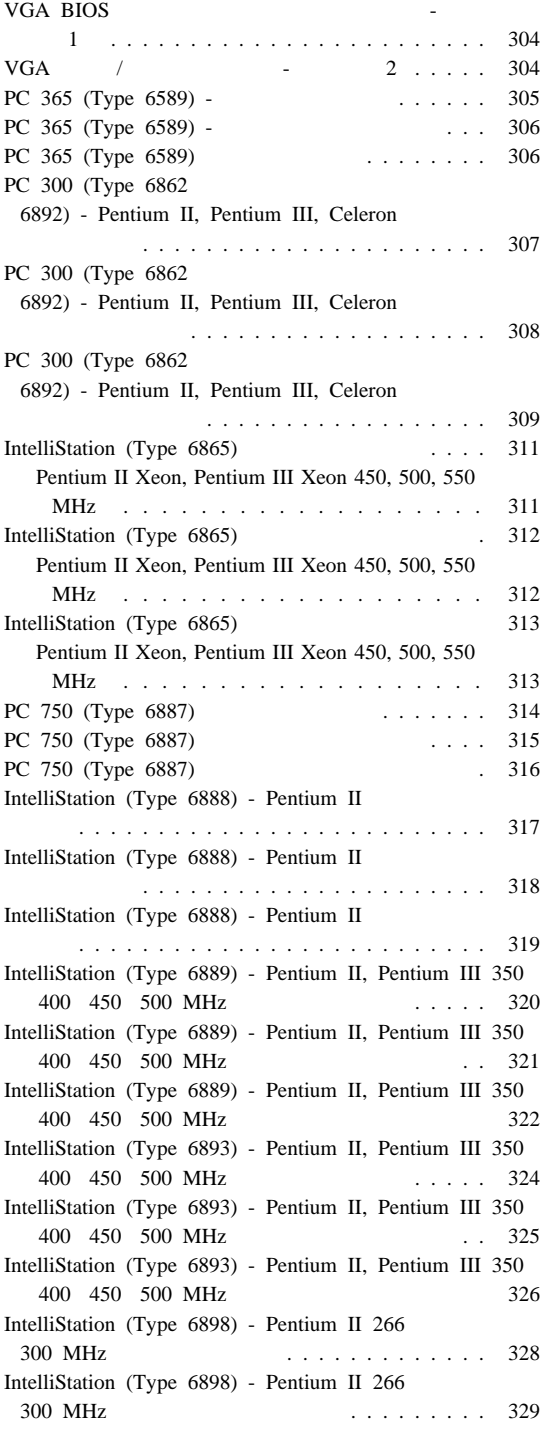

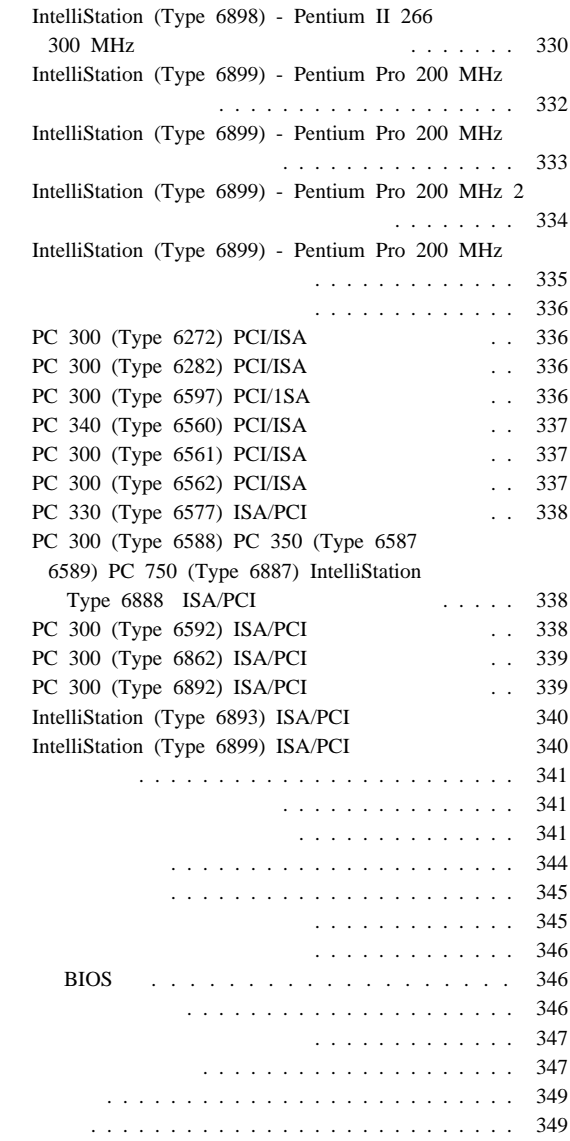

IBM Personal Computer 300 (Type 6272, 6277, 6282, 6287, 6561, 6562, 6588, 6592, 6597, 6862, 6892), 330 (Type 6577), 340 (Type 6560), 350 (Type 6587), 360 (Type 6598), 365 (Type 6589), 750 (Type 6887) IntelliStation (Type 6865, 6888, 6889, 6893, 6898, 6899)  $\mathbb{R}$  - FRU  $\mathbb{R}$ 

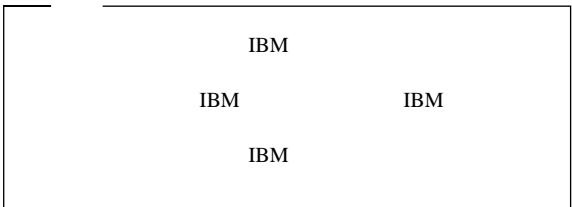

### (Type 62XX/65XX/68XX)

Type 62XX,  $65XX$   $68XX$ 

Type 6277, 6287, 6561, 6862, 6865, 6889, 6892, 6893 4

(Type 6277, 6287, 6561, 6862, 6865, 6889, 6892, 6893)

"Universal Management Agent (UMA)" UMA  $156$ Universal Management Agent (UMA)

 $ID$ 

180

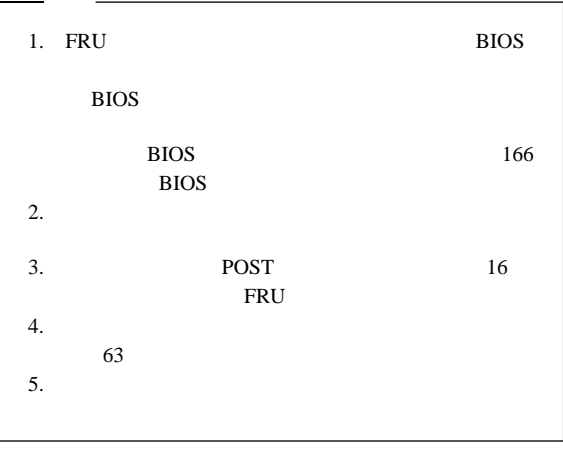

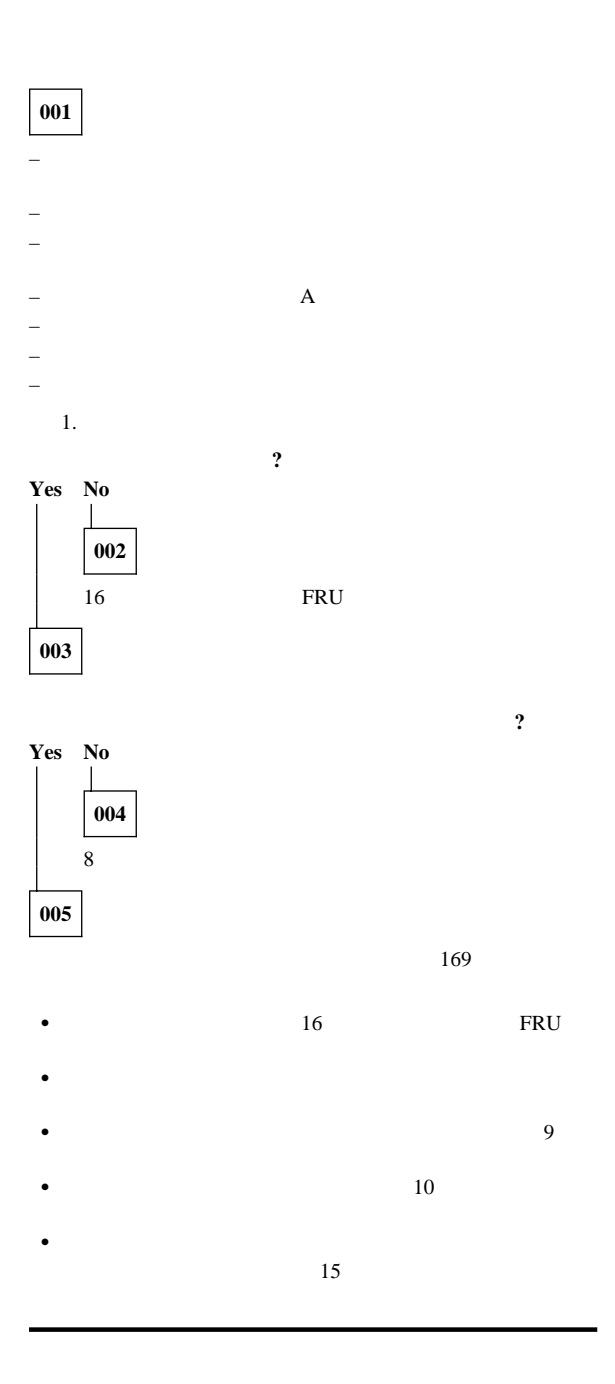

### (Type 6277, 6287, 6561, **6862, 6865, 6889, 6892, 6893)**

Type 6277, 6287, 6561, 6862, 6865,

6889, 6892, 6893

 $ID$ 

180

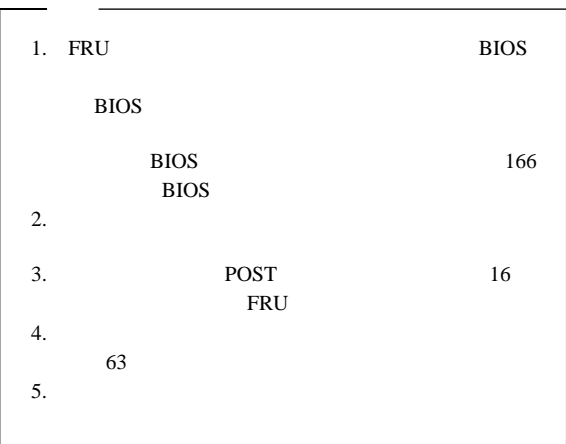

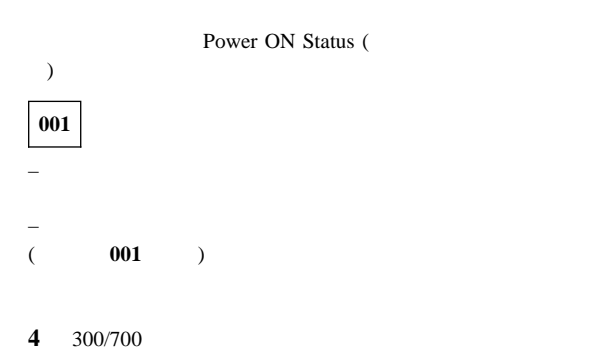

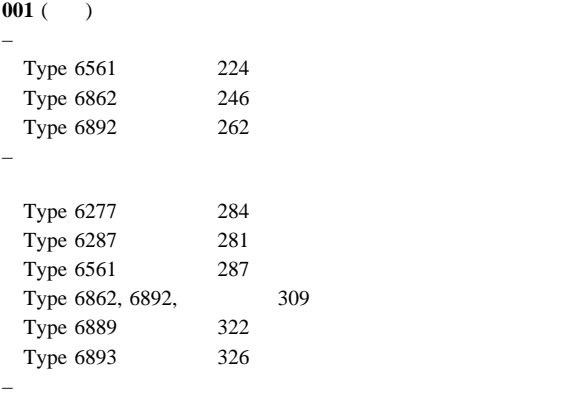

 $-$  A

 $\pm$  – the state  $\sim$  the state  $\sim$  the state  $\sim$ 

 $-$  – The state  $\alpha$  -respectively. The state  $\alpha$ 

– 以下の応答をチェックします。

1.  $\blacksquare$ 

Type 6277, 6287, 6561, 6862, 6865, 6889, 6892, 6893 Post  $\blacksquare$ 

Power On Status (

) expresses the contract of  $\mathcal{L}$ 

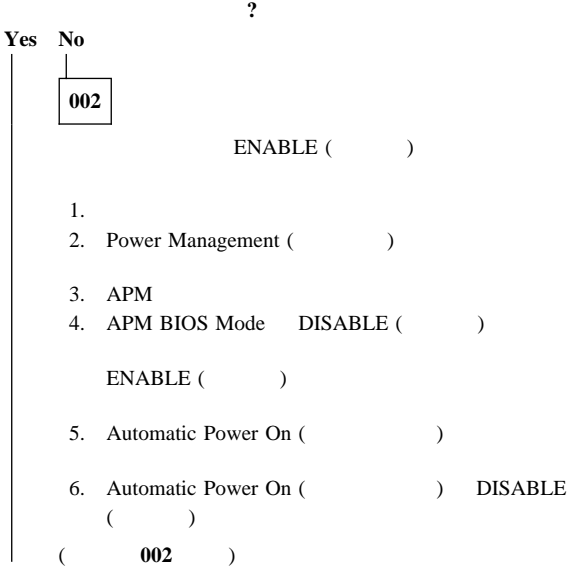

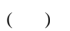

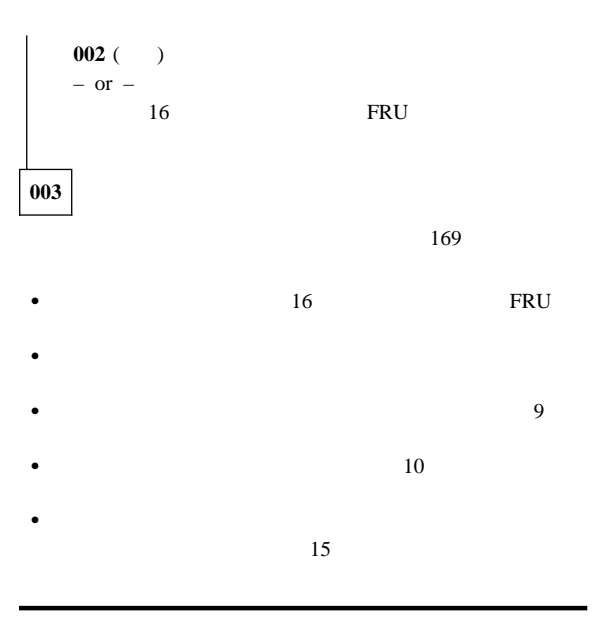

# LED

LED:

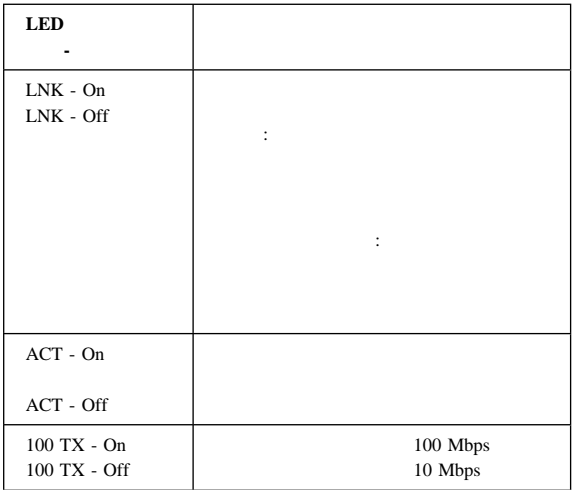

 $\frac{186}{2}$ 

 $63$  $\bullet$ – このアダプターまたは装置の診断コードが、診断ディス – SCSI SCSI – 認識できないアダプターが導入されている。 – この装置に欠陥があるか、もしくは追加ディスケットま –  $\sim$  75  $\mu$  –  $\mu$  –  $\mu$  –  $\mu$  –  $\mu$  –  $\mu$  –  $\mu$  –  $\mu$ 

 $\bullet$ 

 $63$ 

### **001**

– キーボード・ケーブルをシステム装置からはずします。

– コンピューターの電源をオンにして、システム装置のキーボー

 $± 5%$ 

– コンピューターの電源をオフにします。

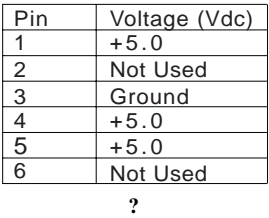

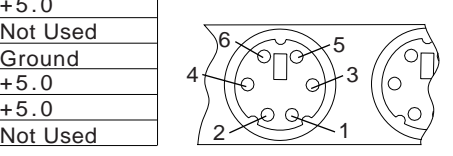

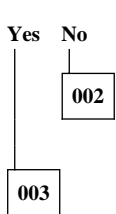

1.  $\blacksquare$ 

 $2.$ 

 $FRU$ 

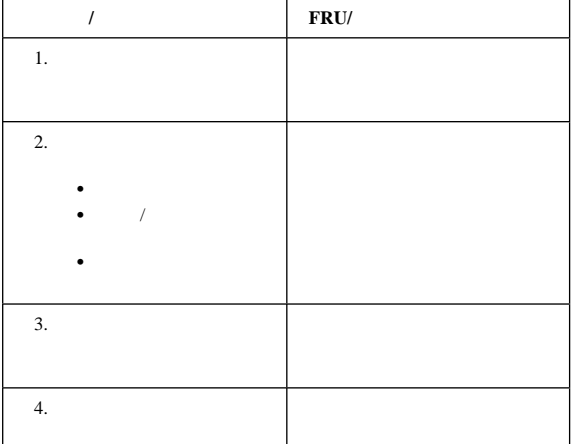

## **PC 300/700**

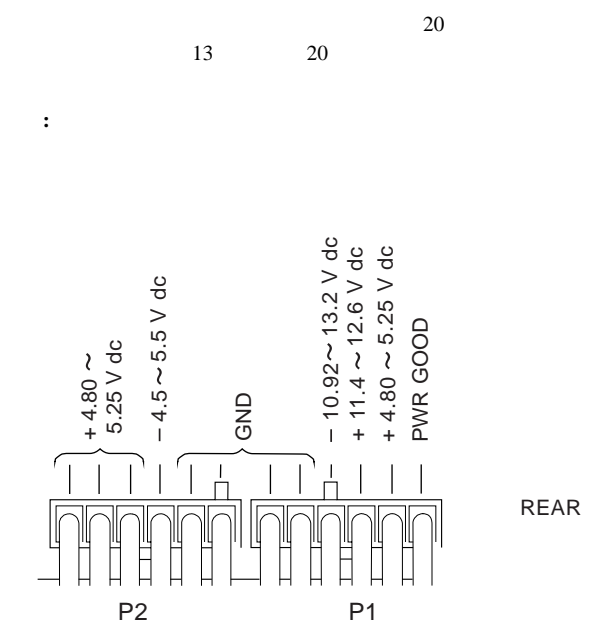

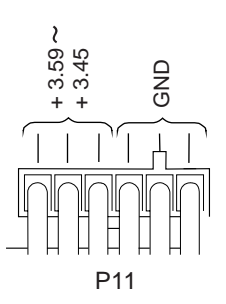

**( )** この図は、コネクターのピン側から見た図です。

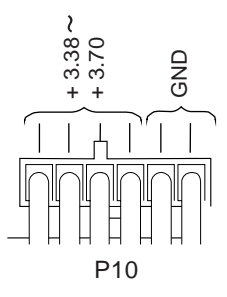

**:** 電圧は、電源ケーブルをライザー・カードに接続したままで

**( )** この図は、コネクターのピン側から見た図です。

#### ピン電源コネクターの接続

#### 

#### PC300 (Type 6561, 6562, 6592, 6862, 6892) IntelliStation (Type 6893)

PC360 PC300 (Type 6277, 6287) IntelliStation (Type 6865 6888 6889 6898 6899) 20

18 Type 6277, 6287

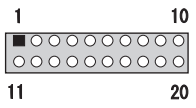

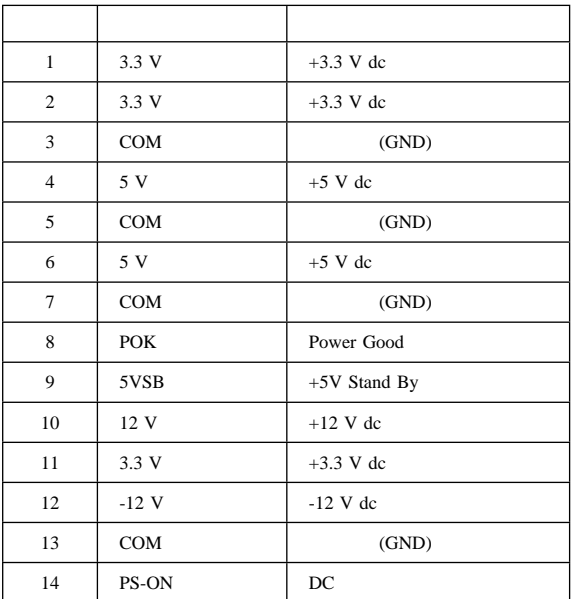

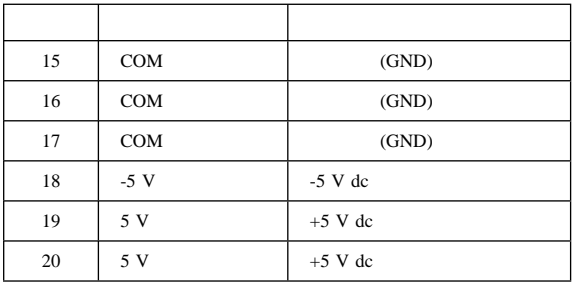

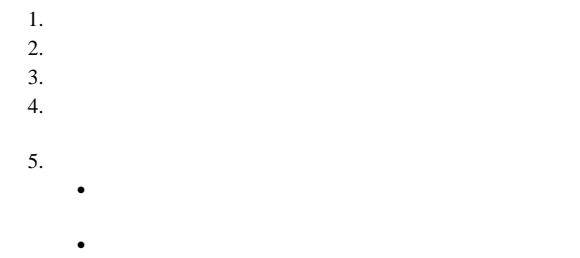

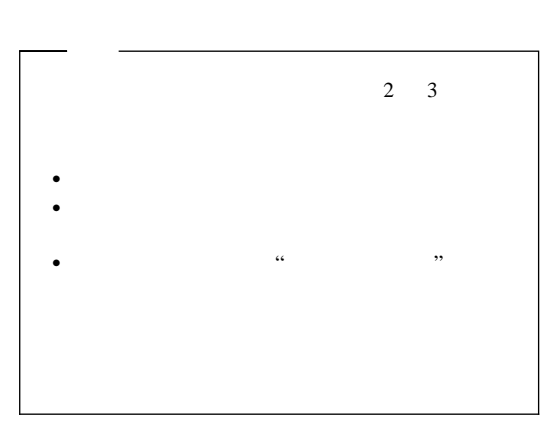

 $63$ 

### 異常現象と **FRU** の関連表

異常現象と FRU の関連表は、エラーの症状および原因をリストし

 $(Type 62XX/65XX/68XX)$ 

FRU <sub>5</sub>

 $63$ 

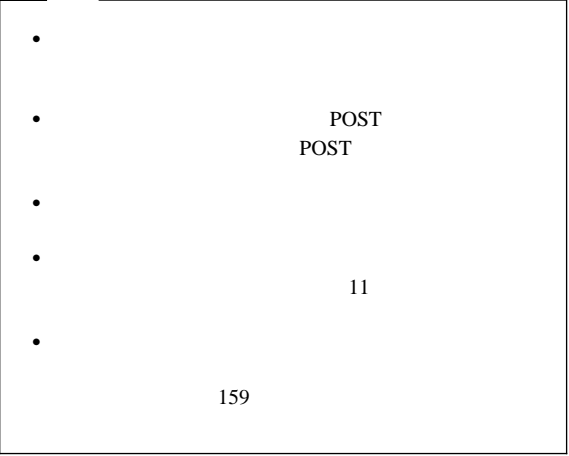

 $\sim$  2

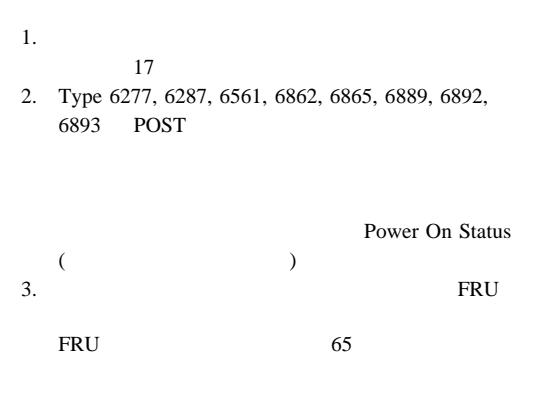

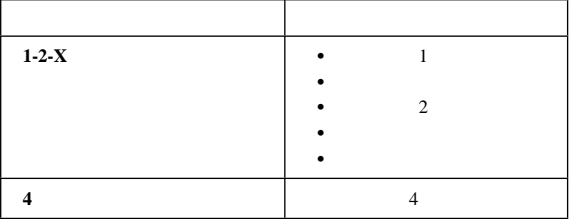

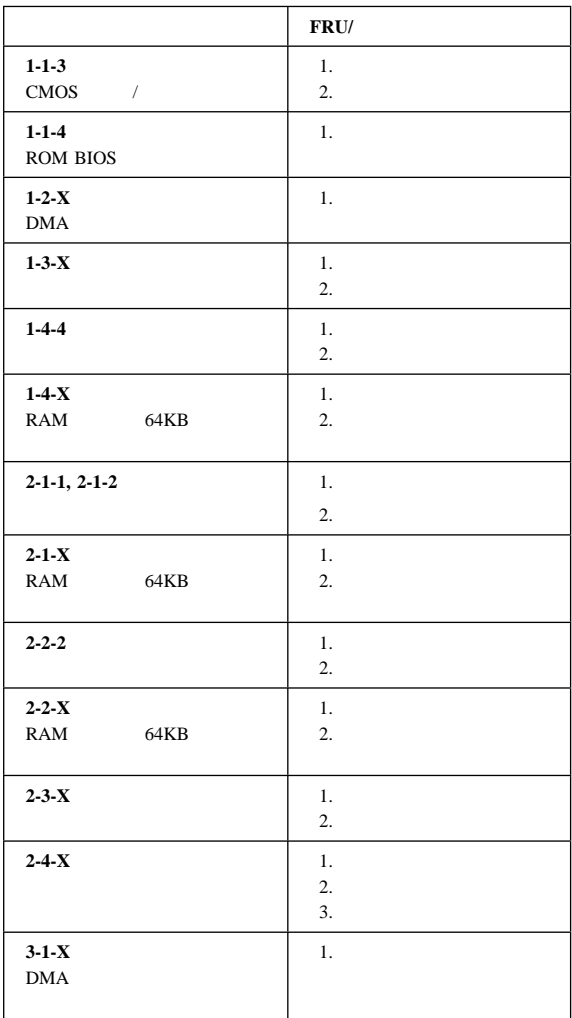

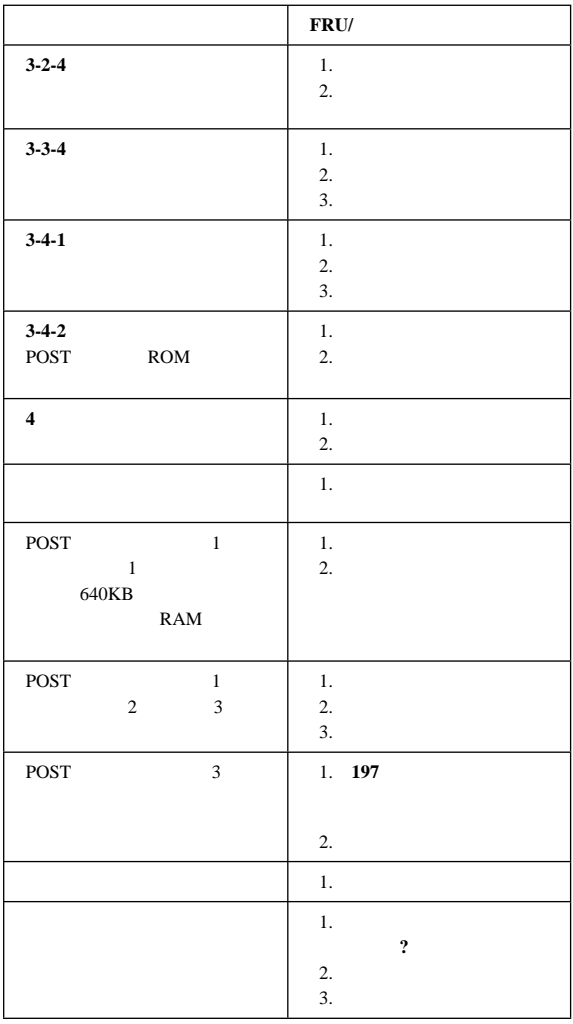

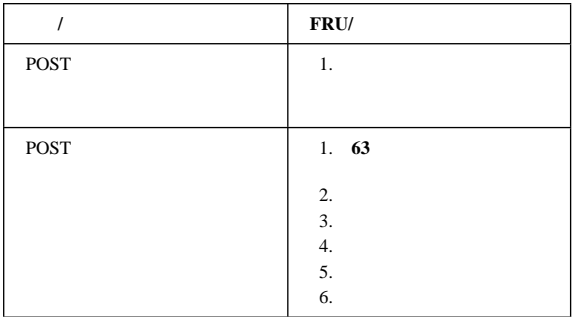

 $\lq\lq$  "X"

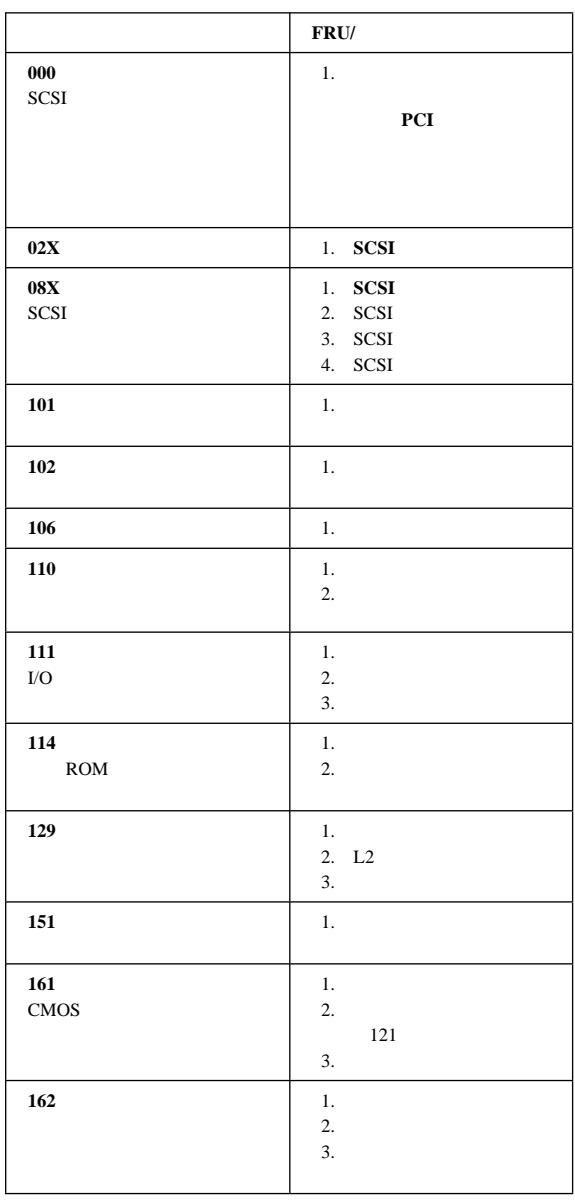
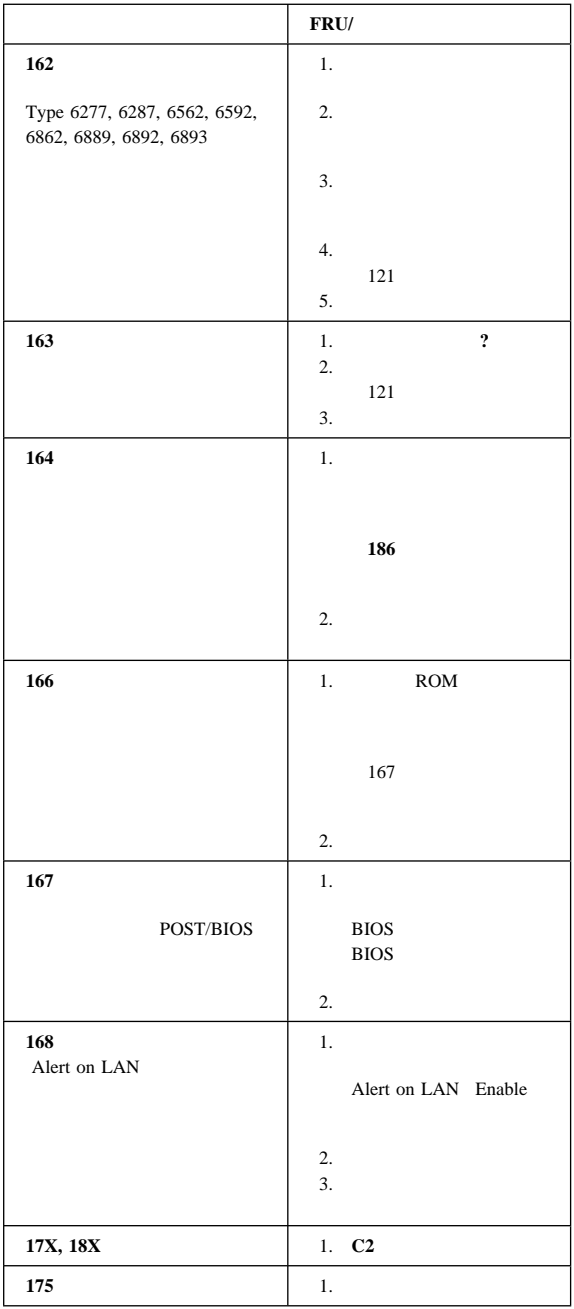

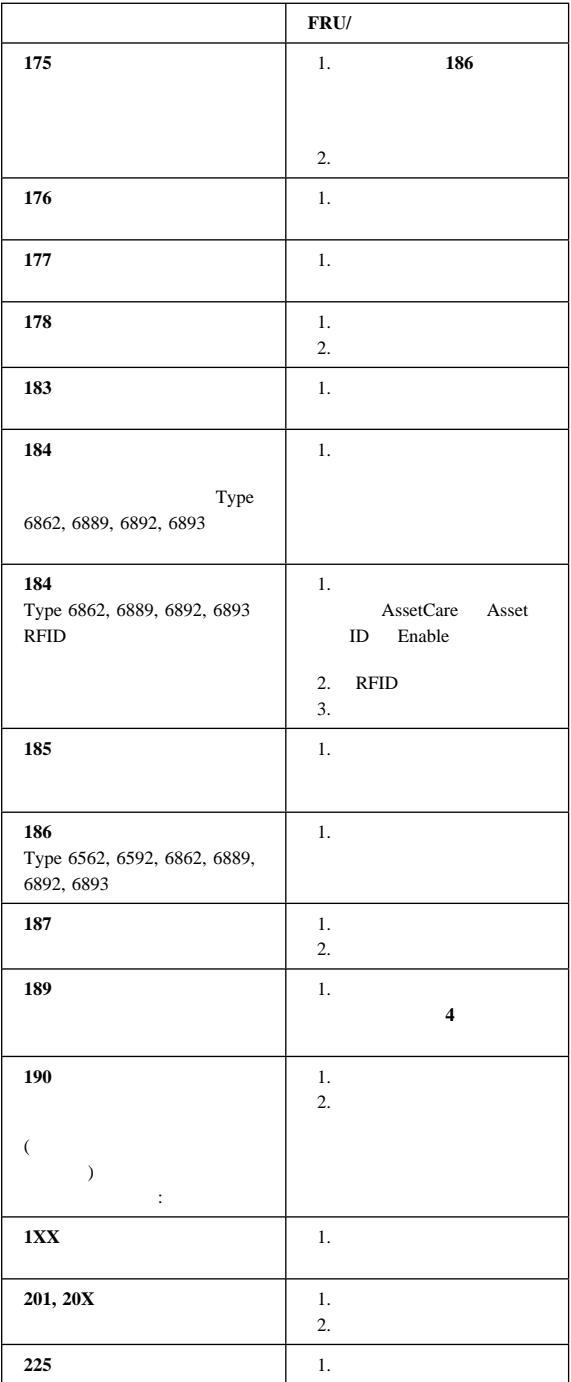

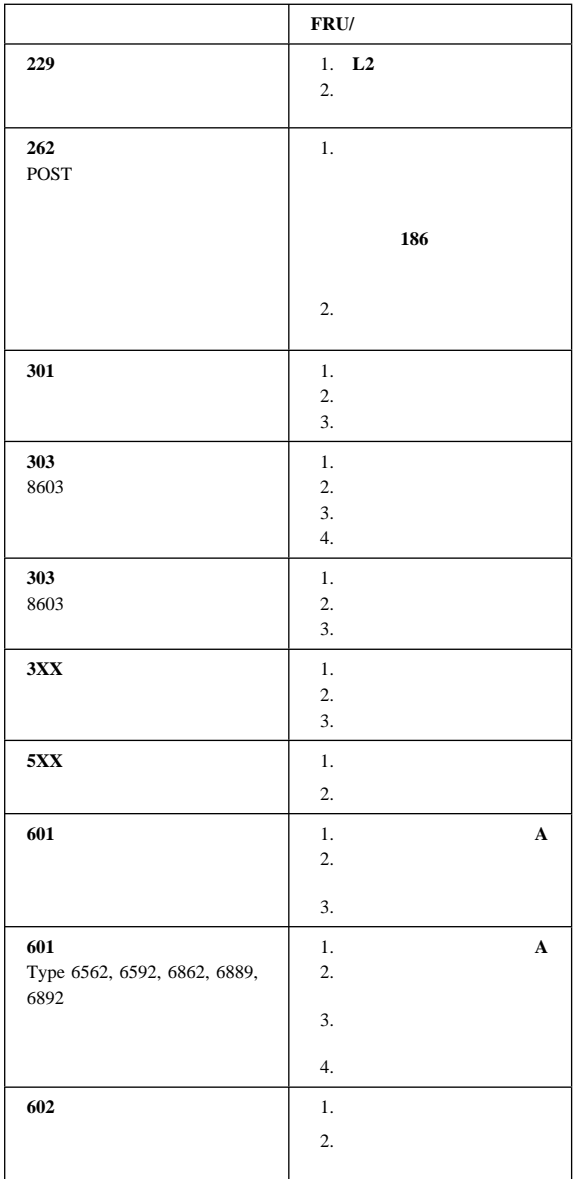

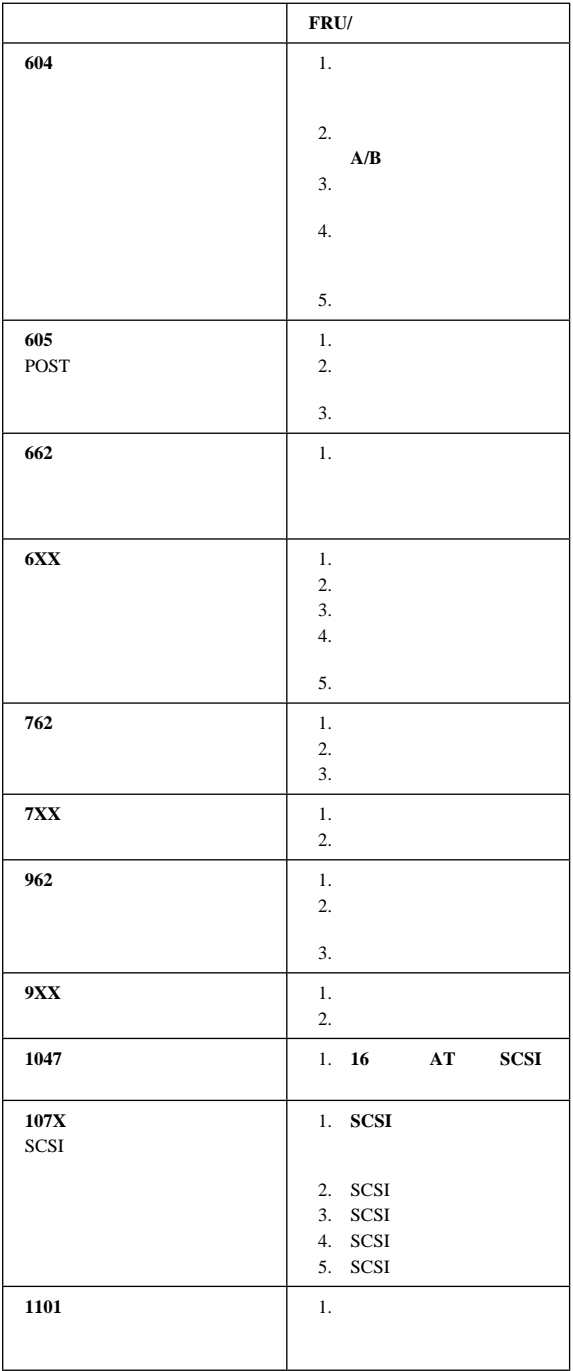

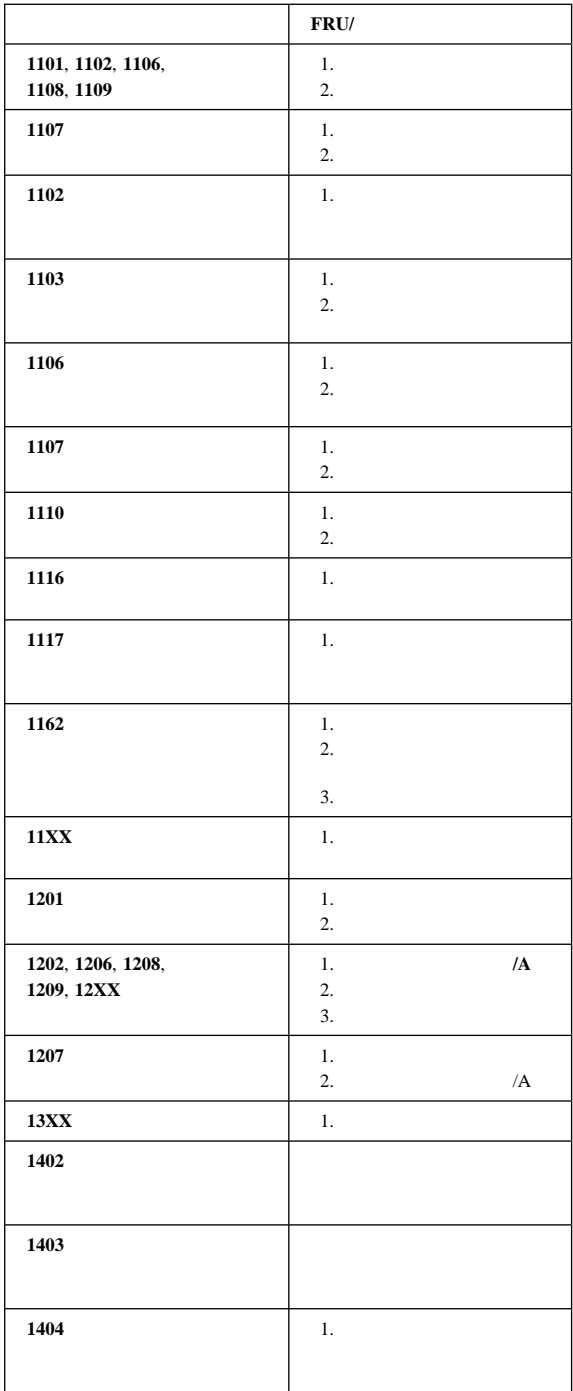

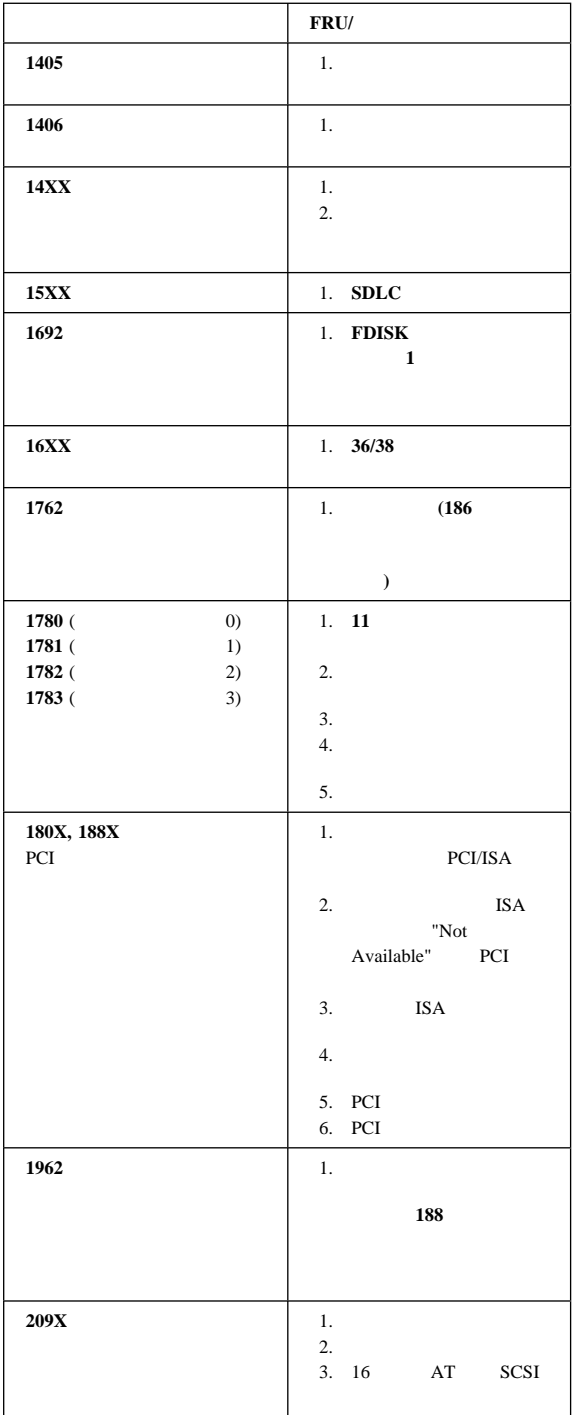

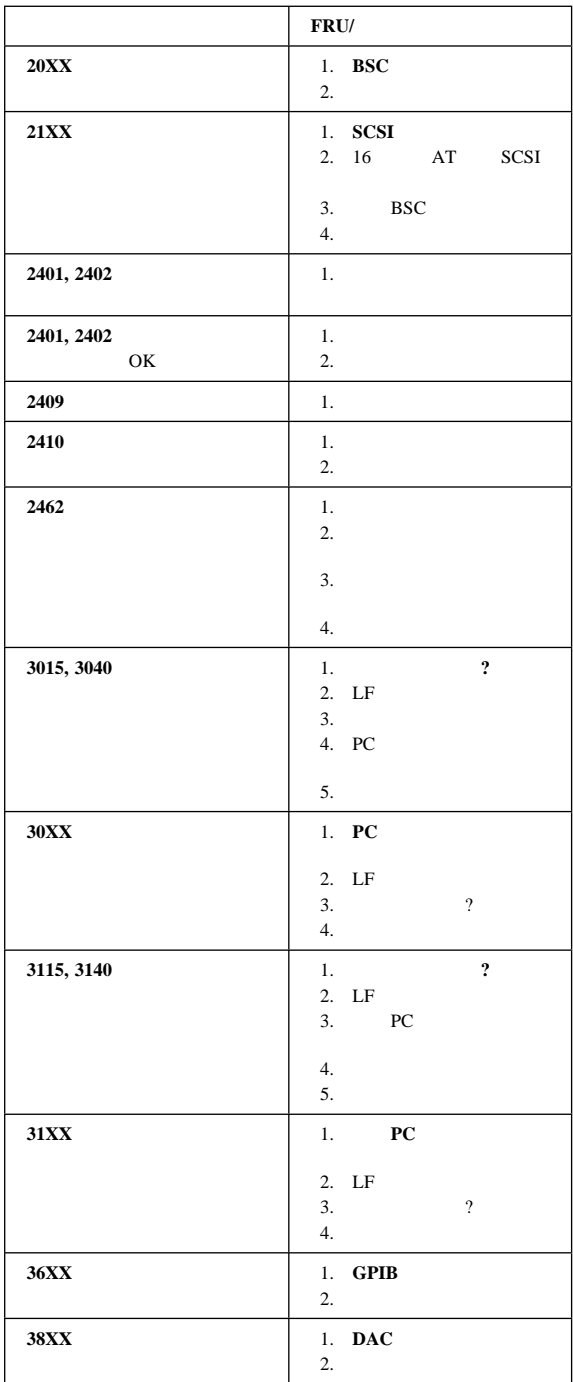

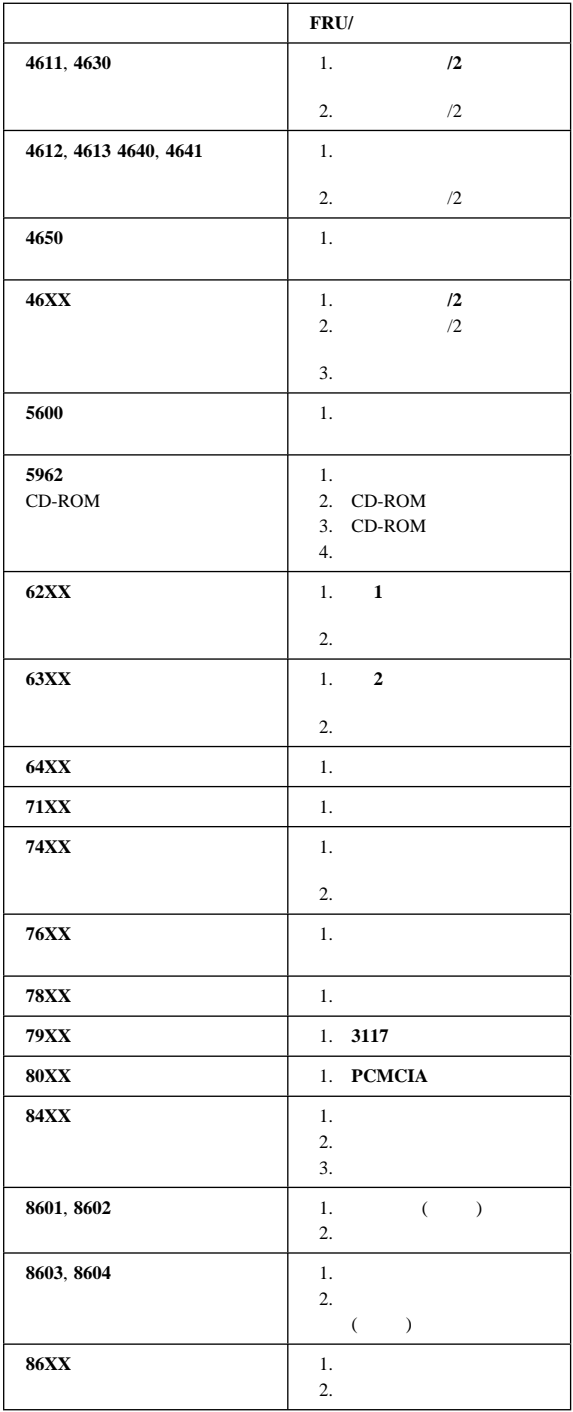

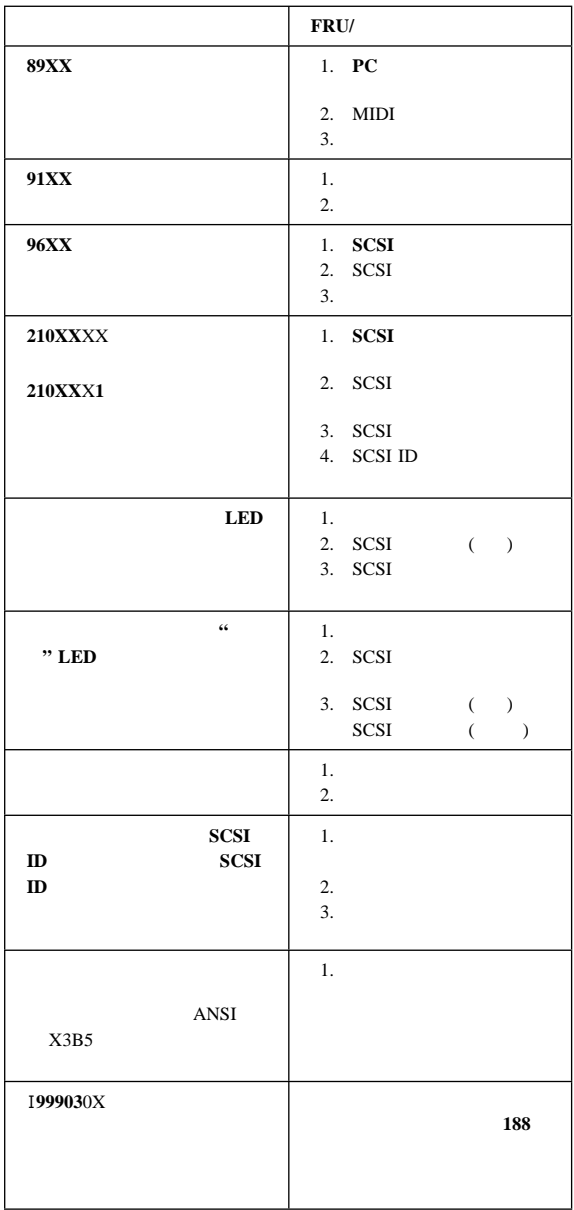

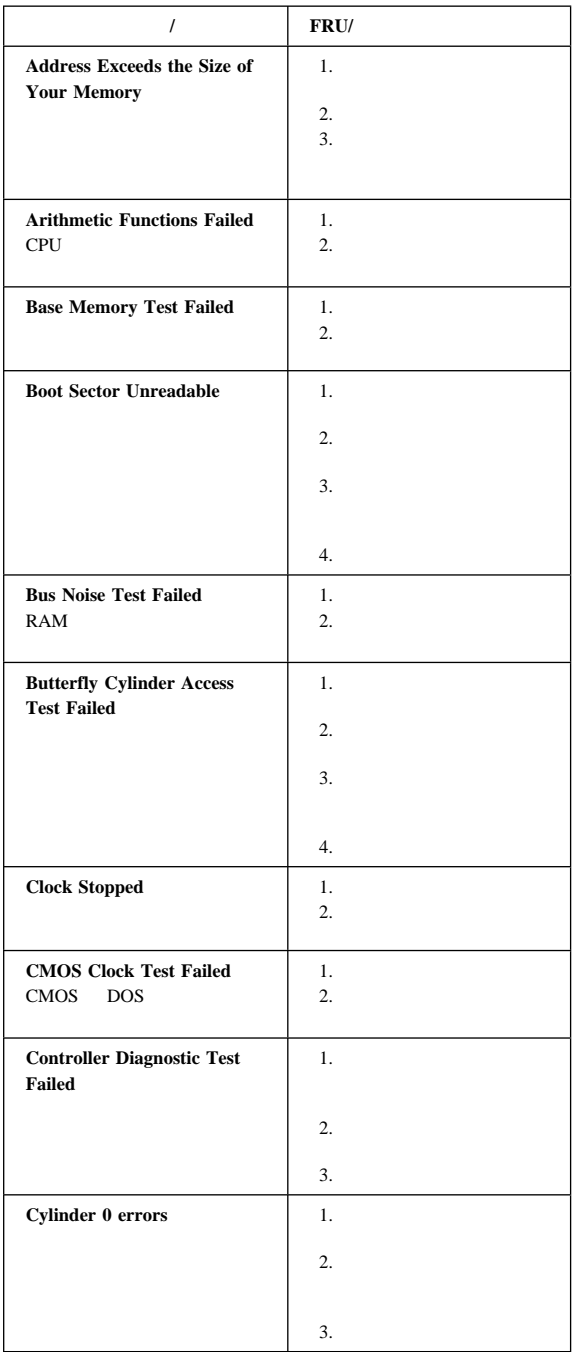

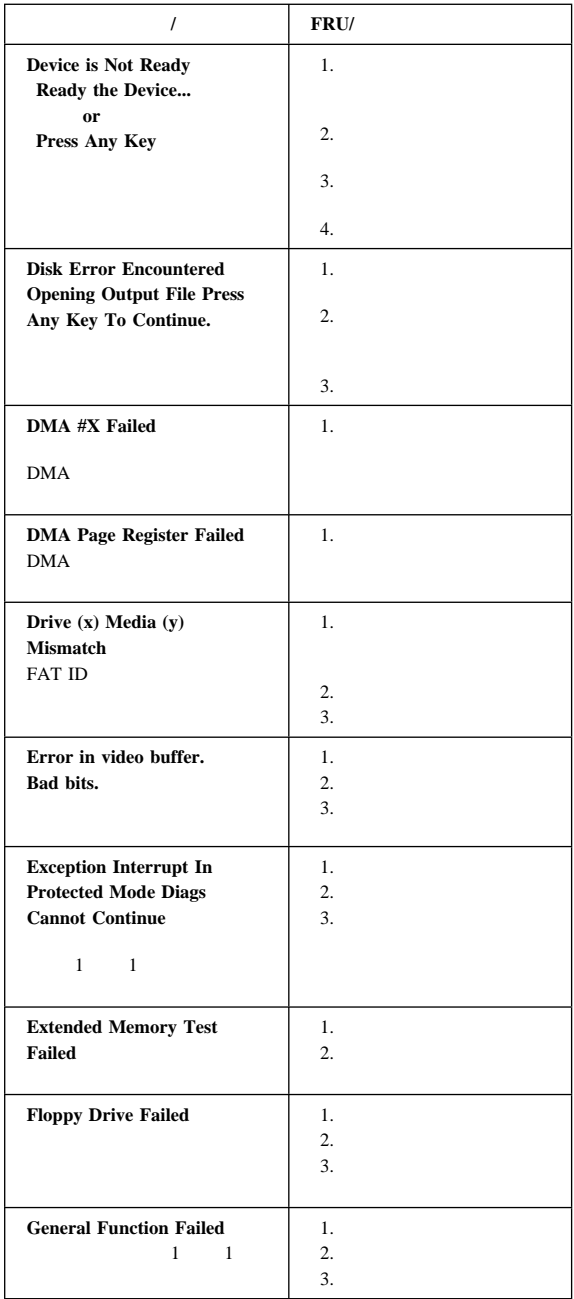

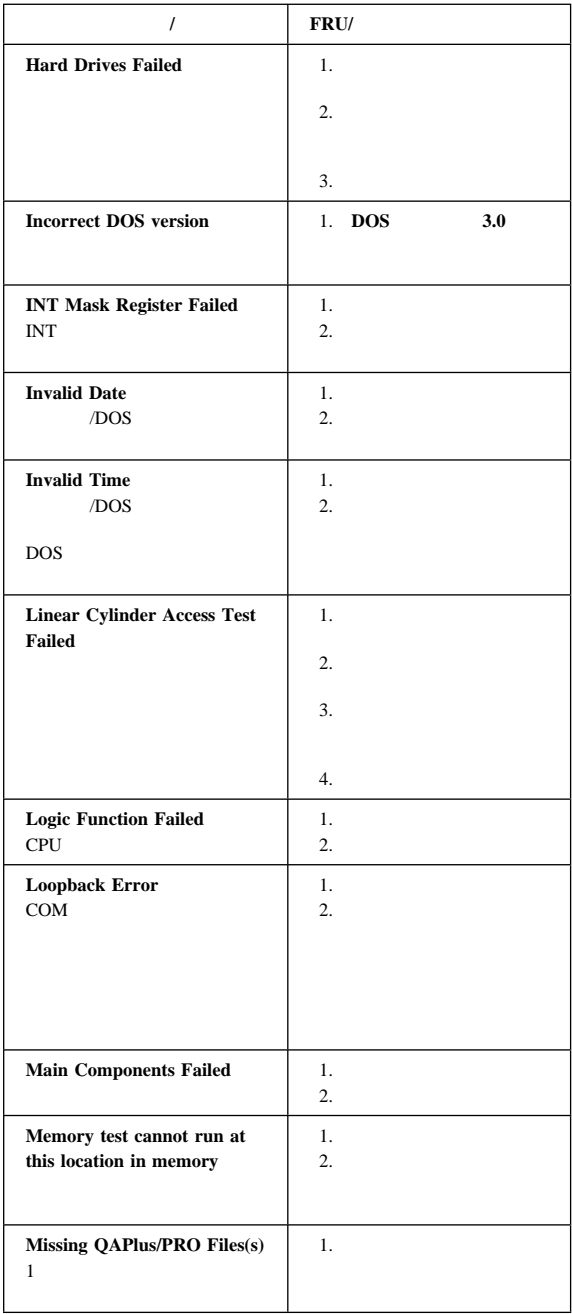

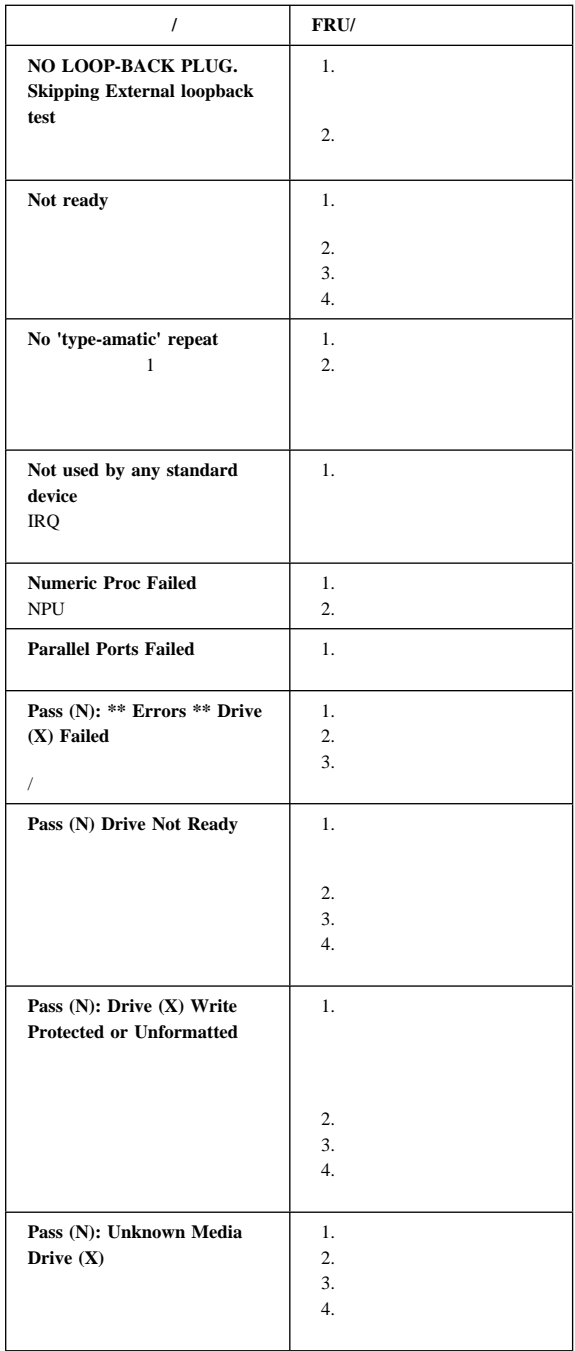

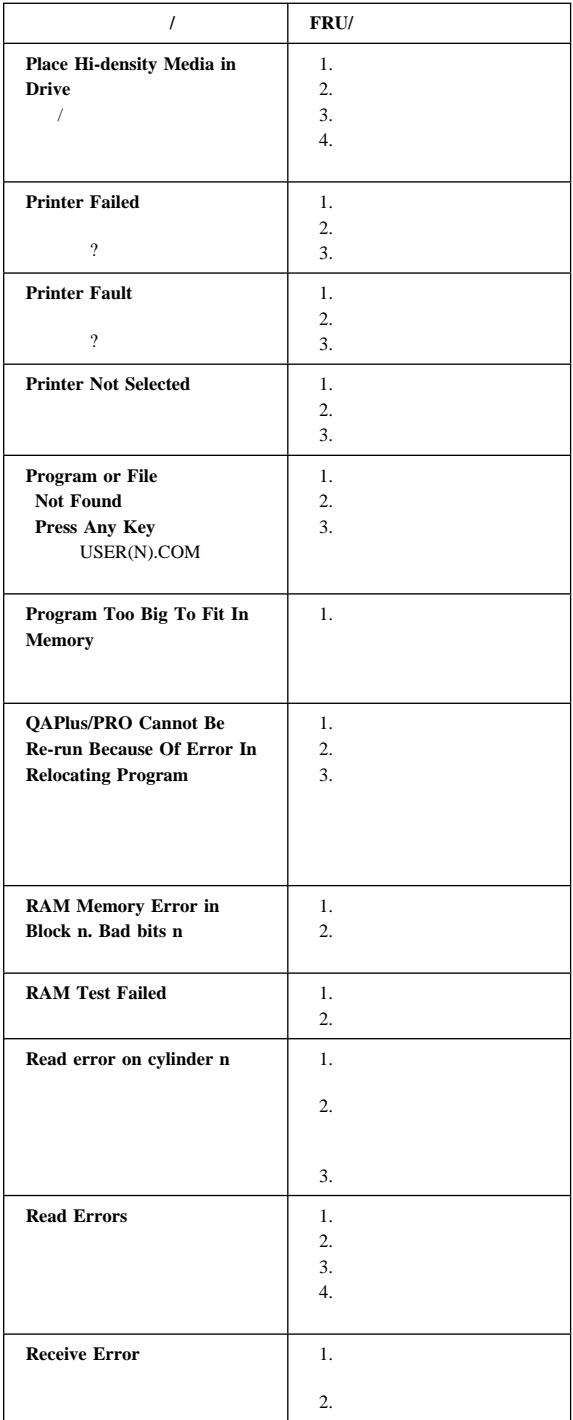

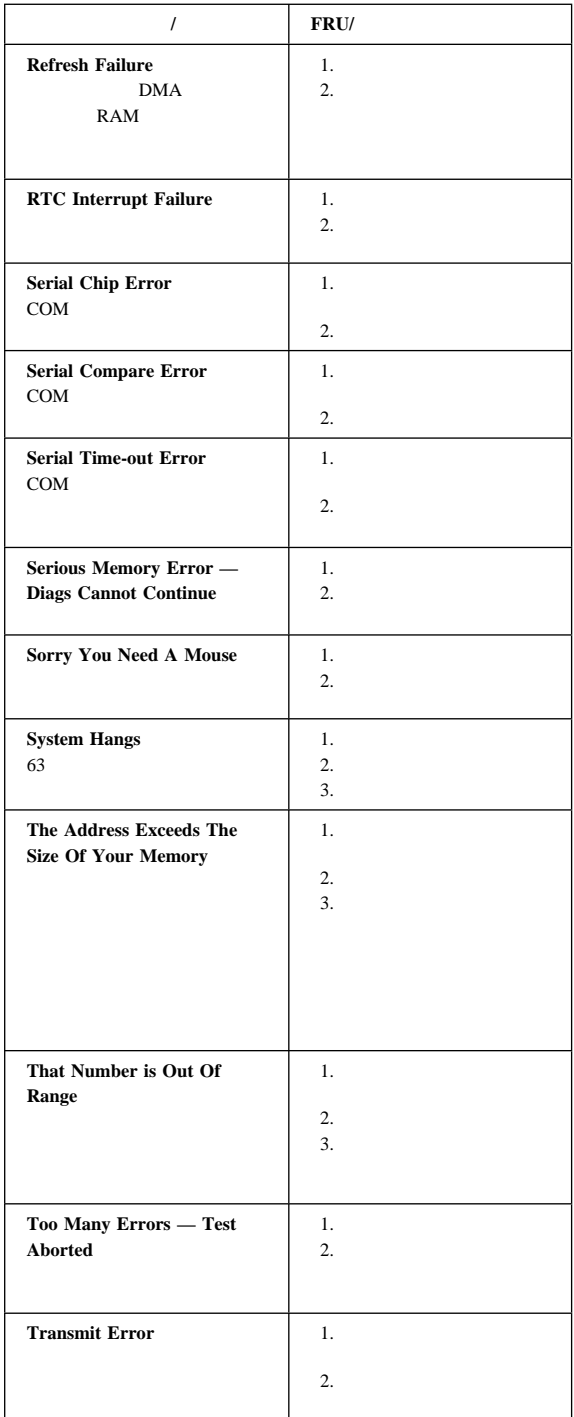

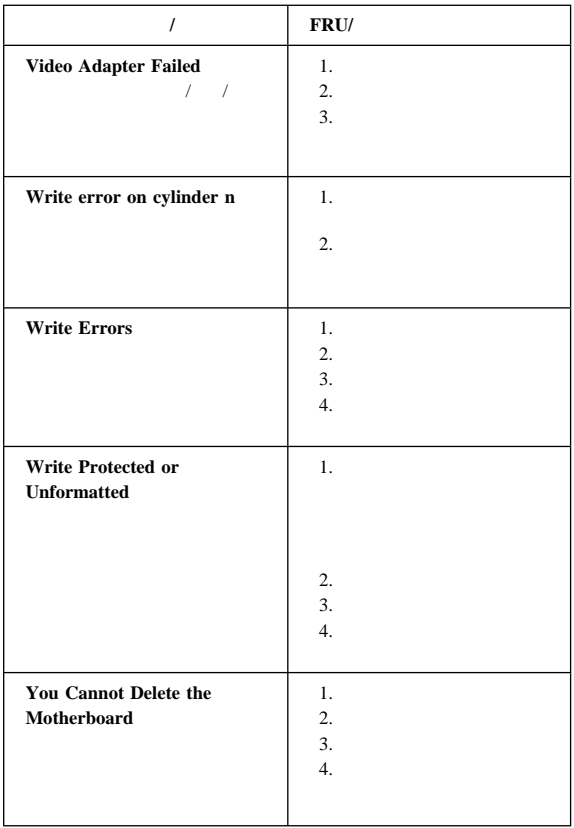

## IBM PC (IBM Enhanced Diagnostics)  $IBM$

Enhanced Diagnostics 170

IBM Enhanced Diagnostics

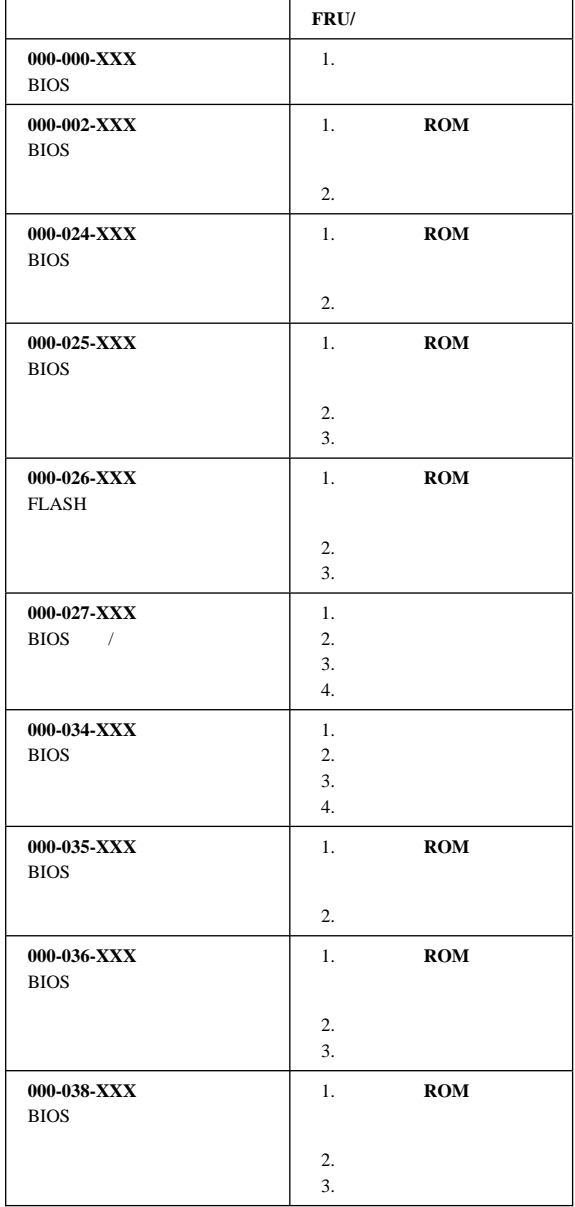

 $\lq\lq X''$ 

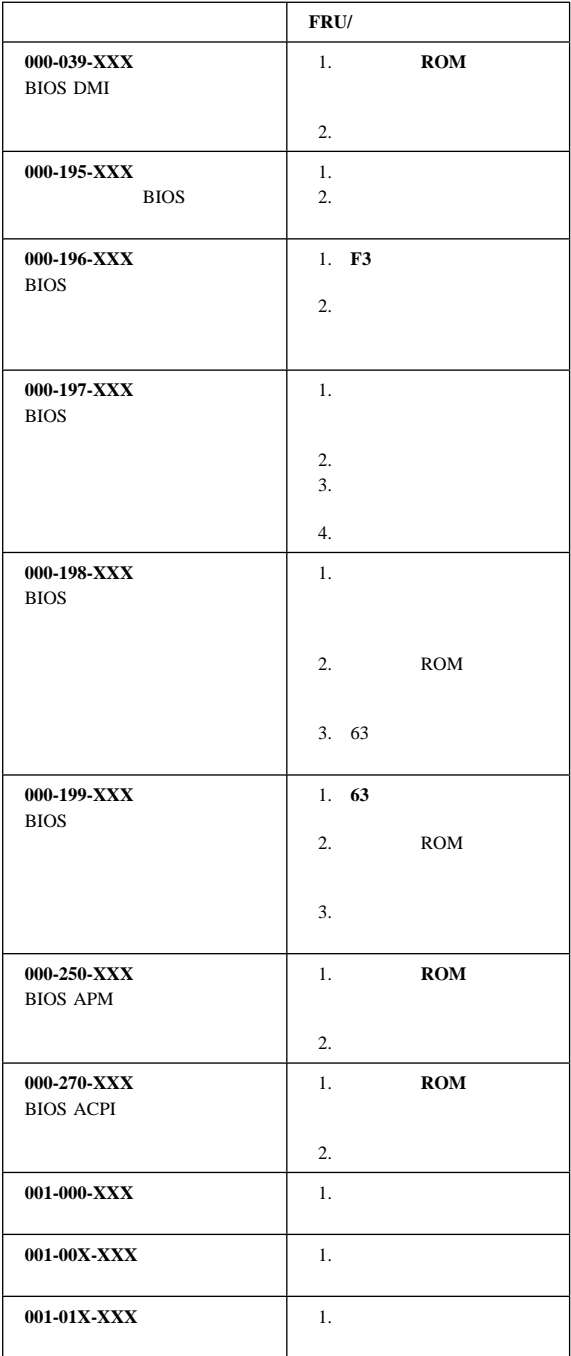

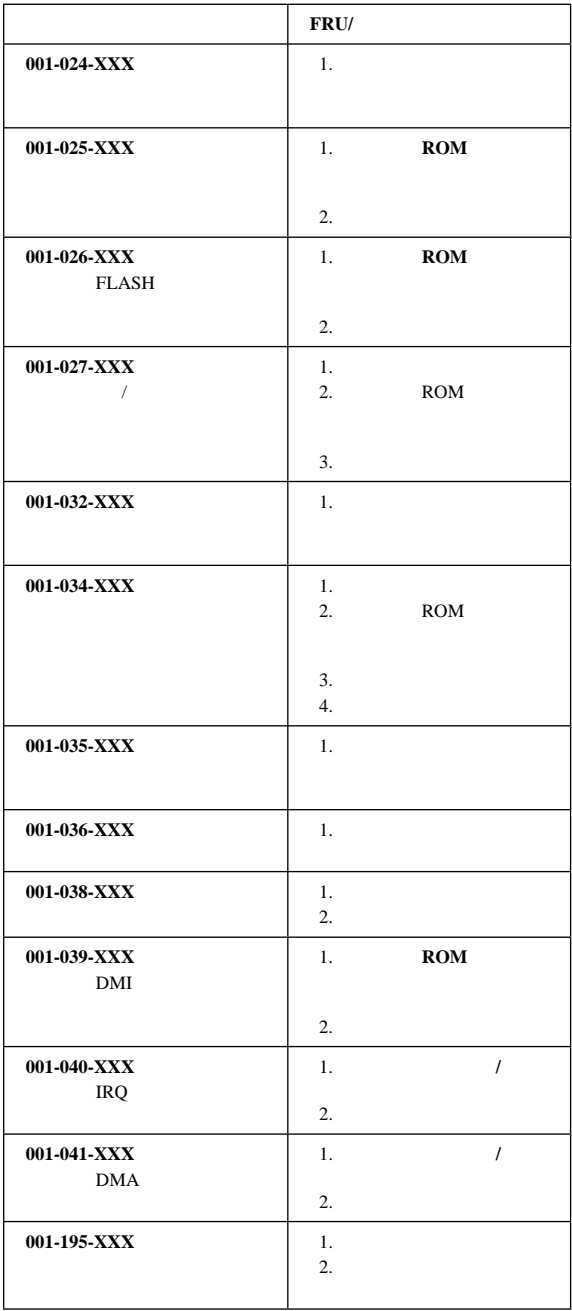

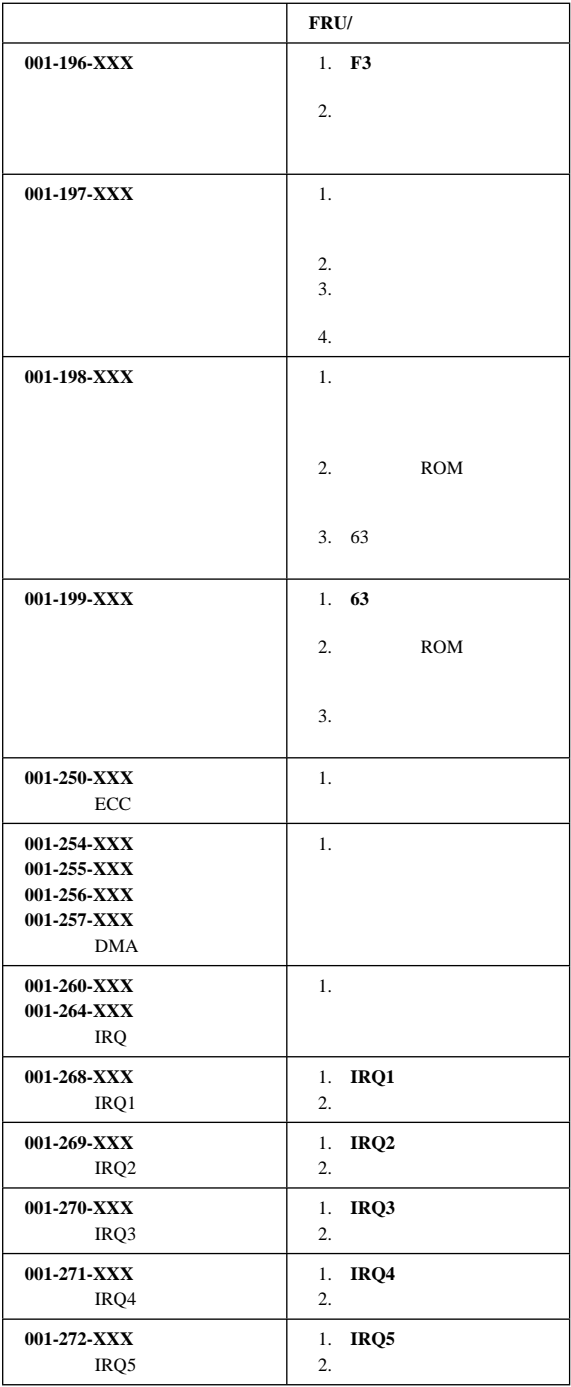

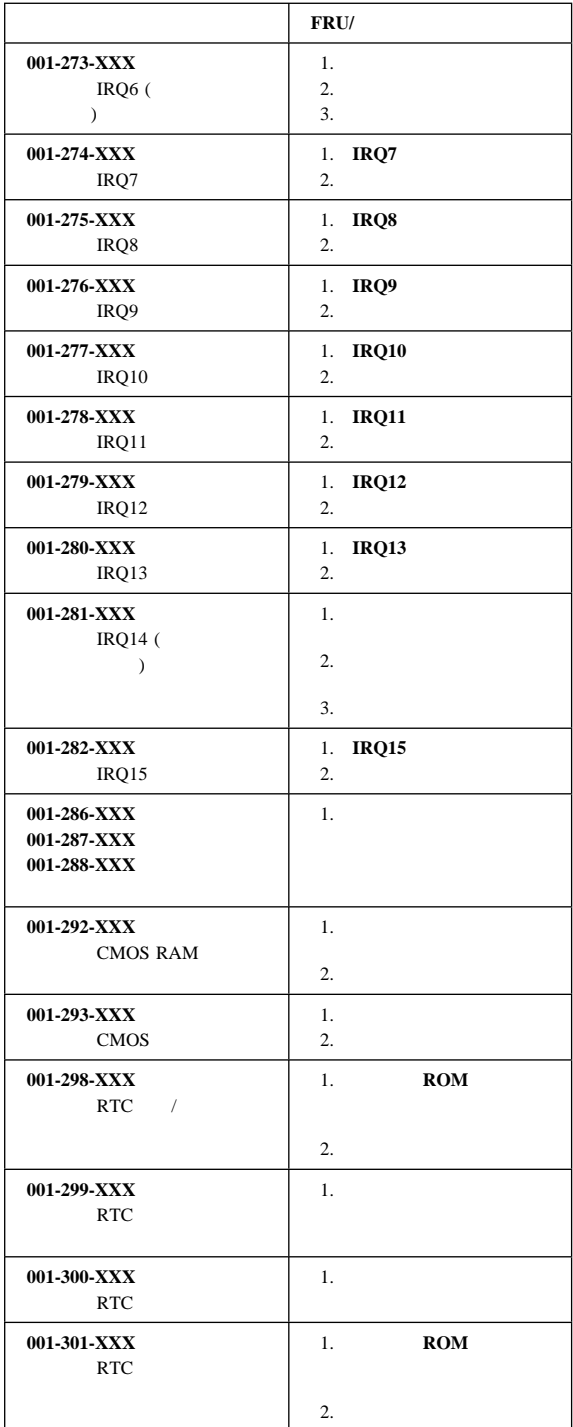

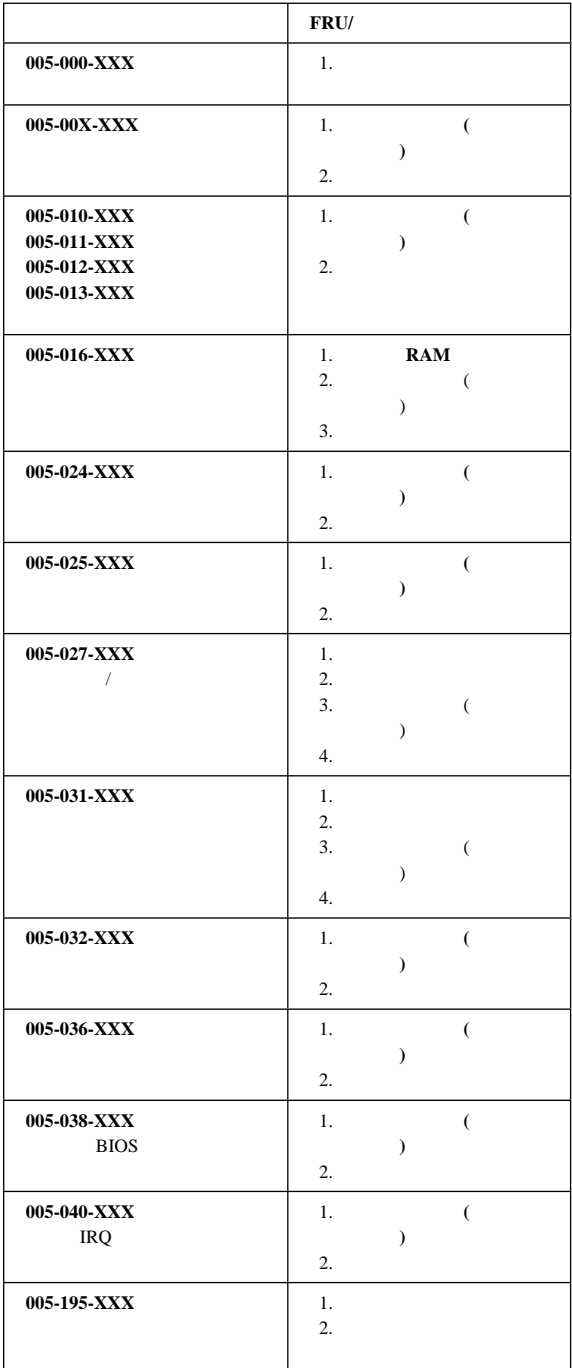

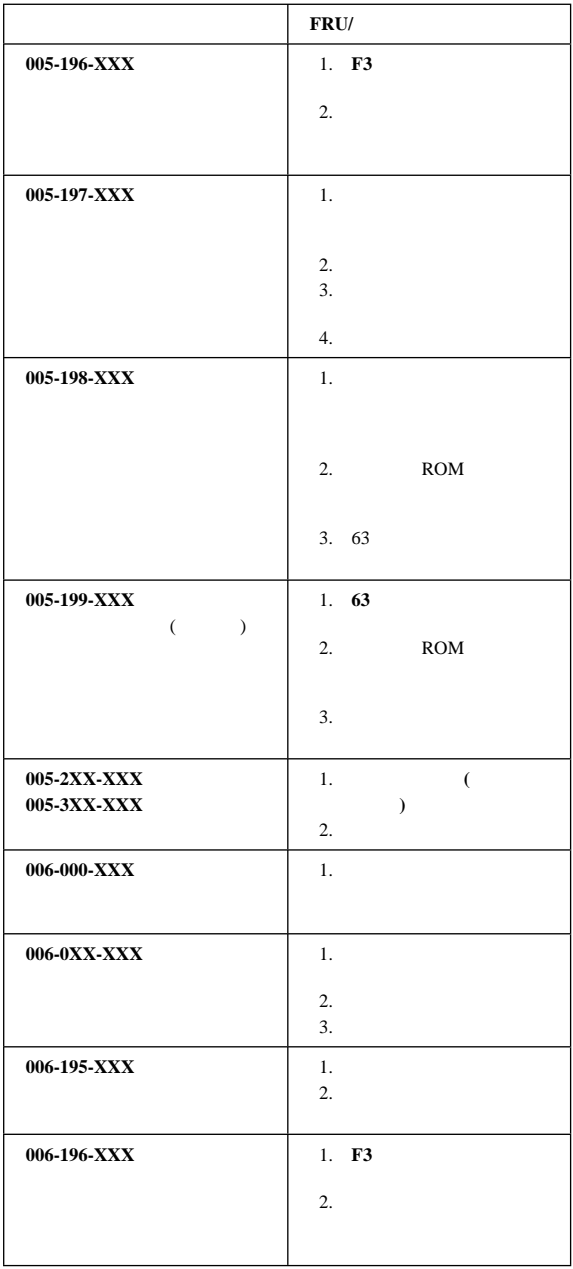

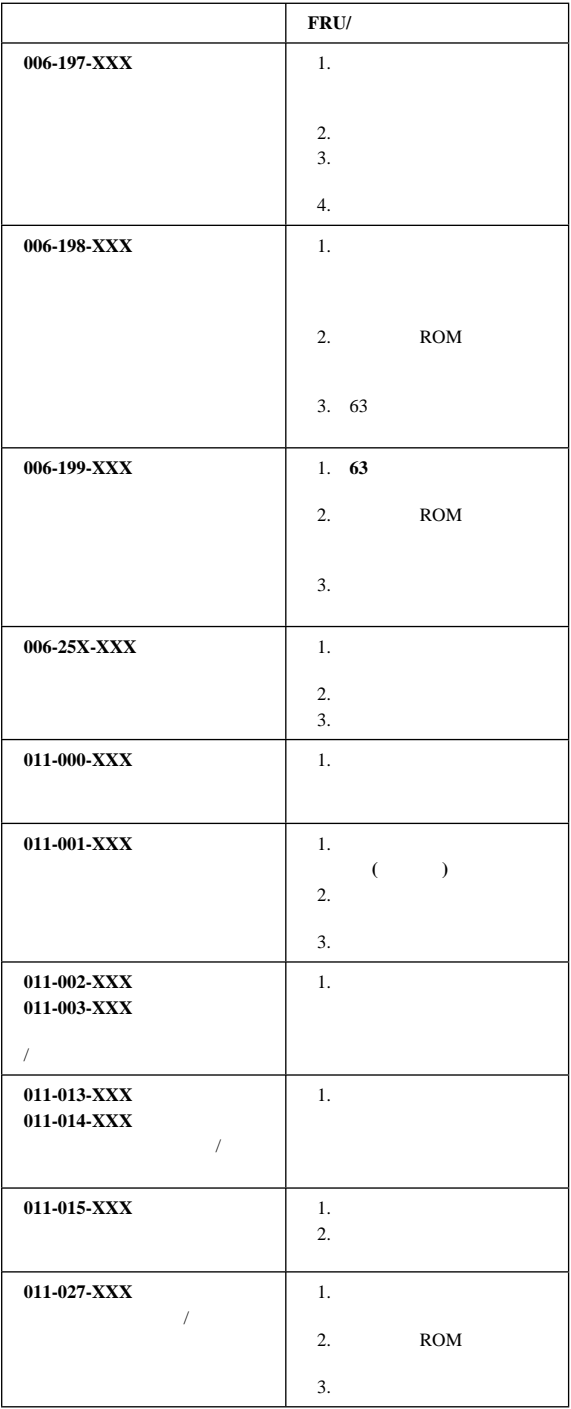

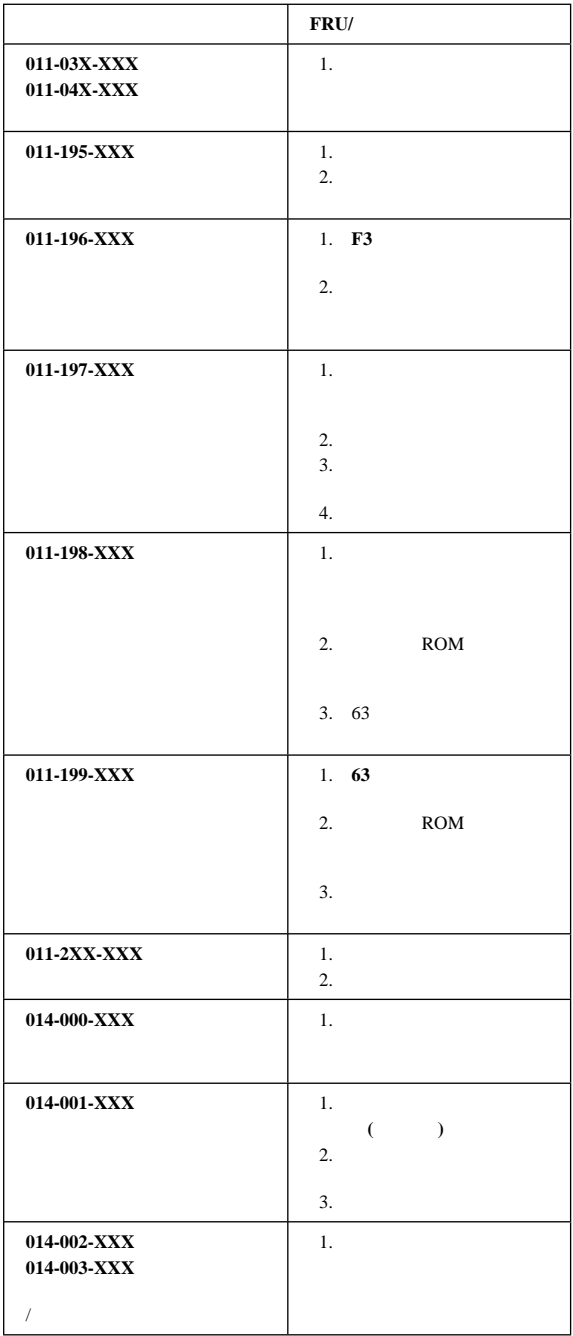

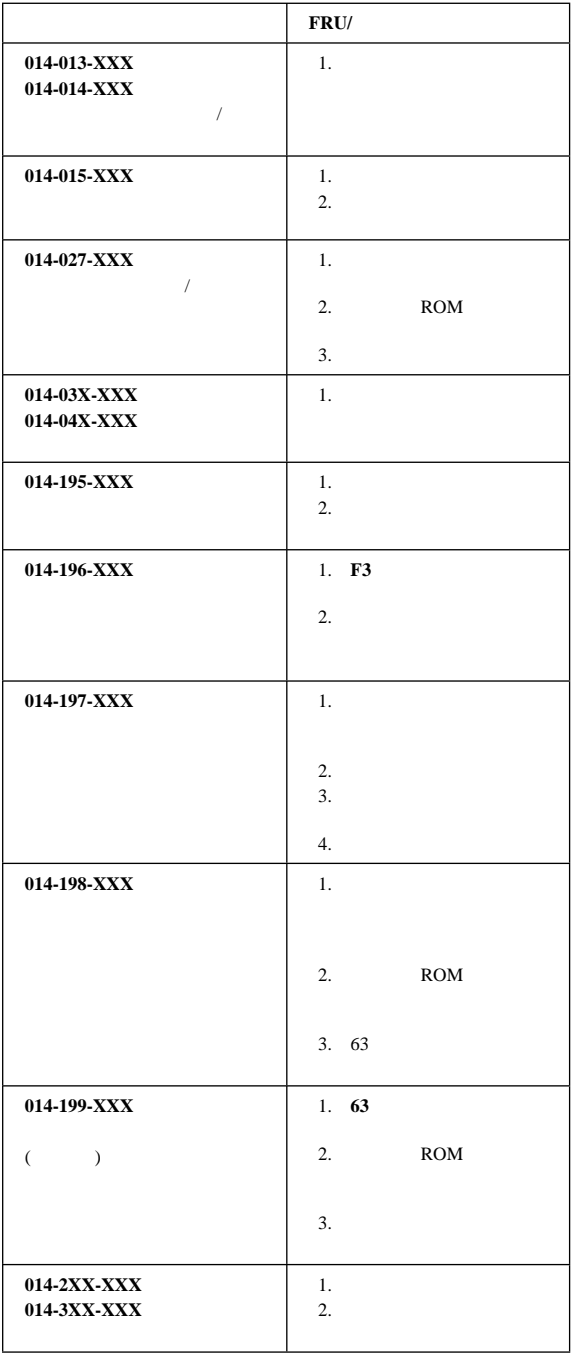

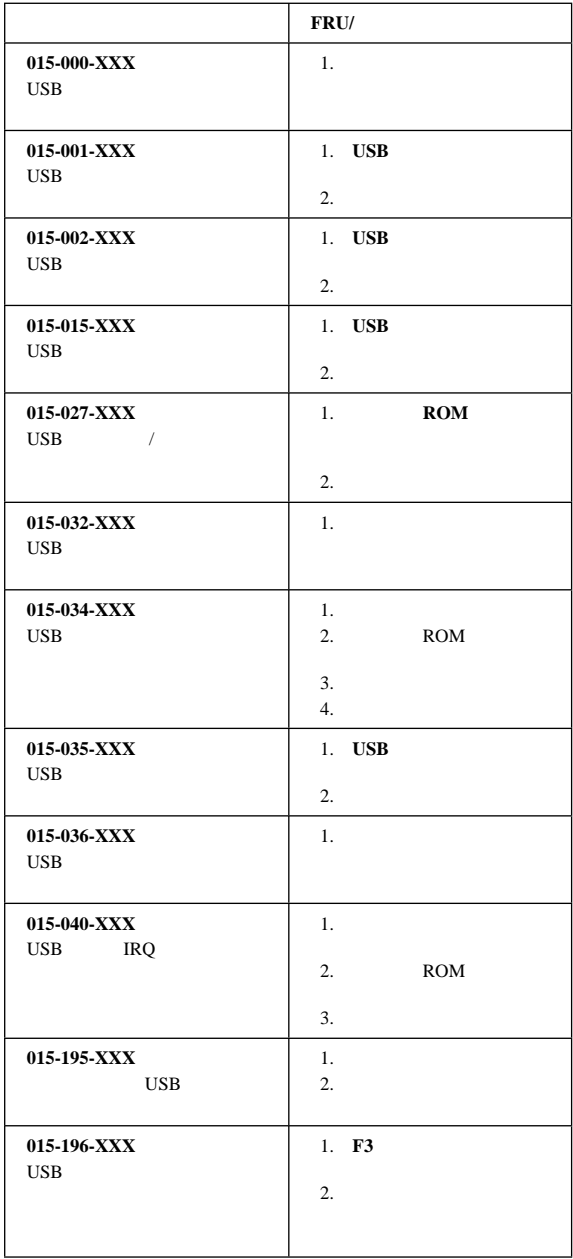

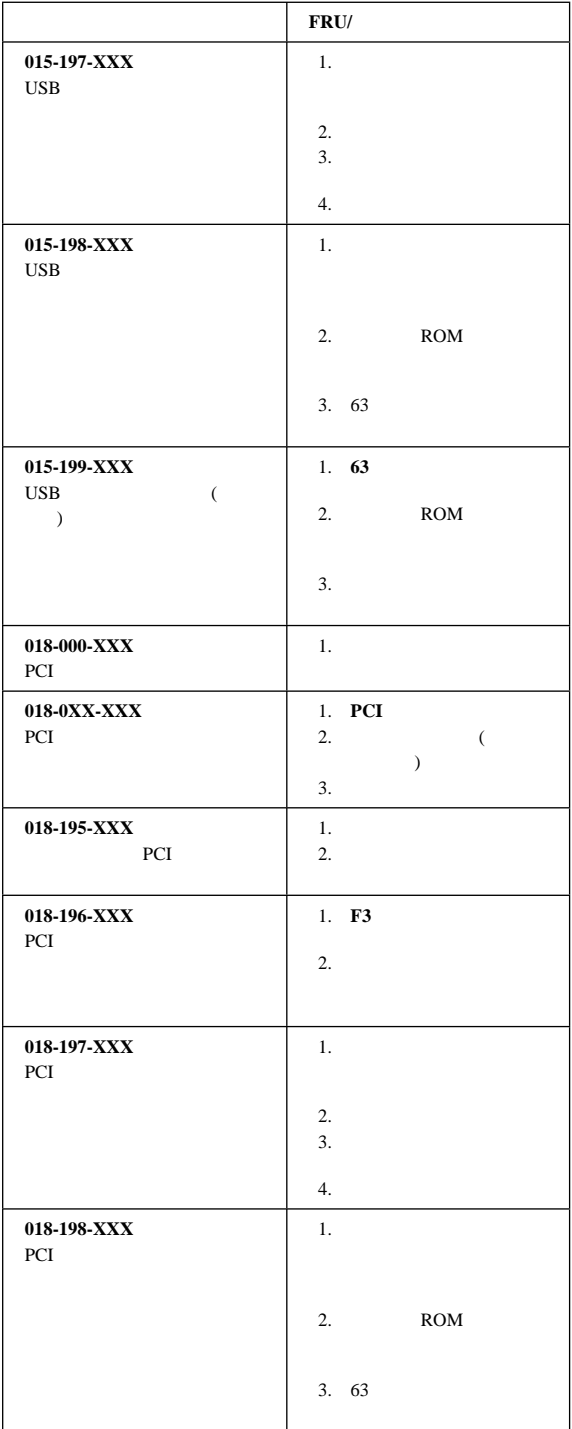

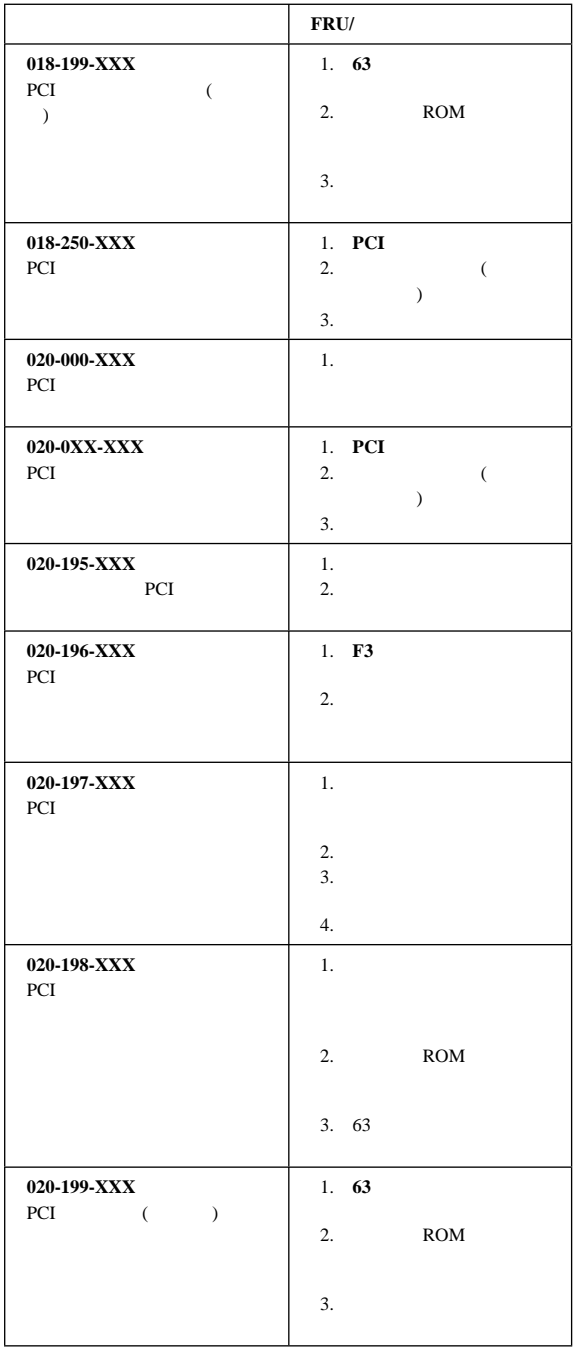

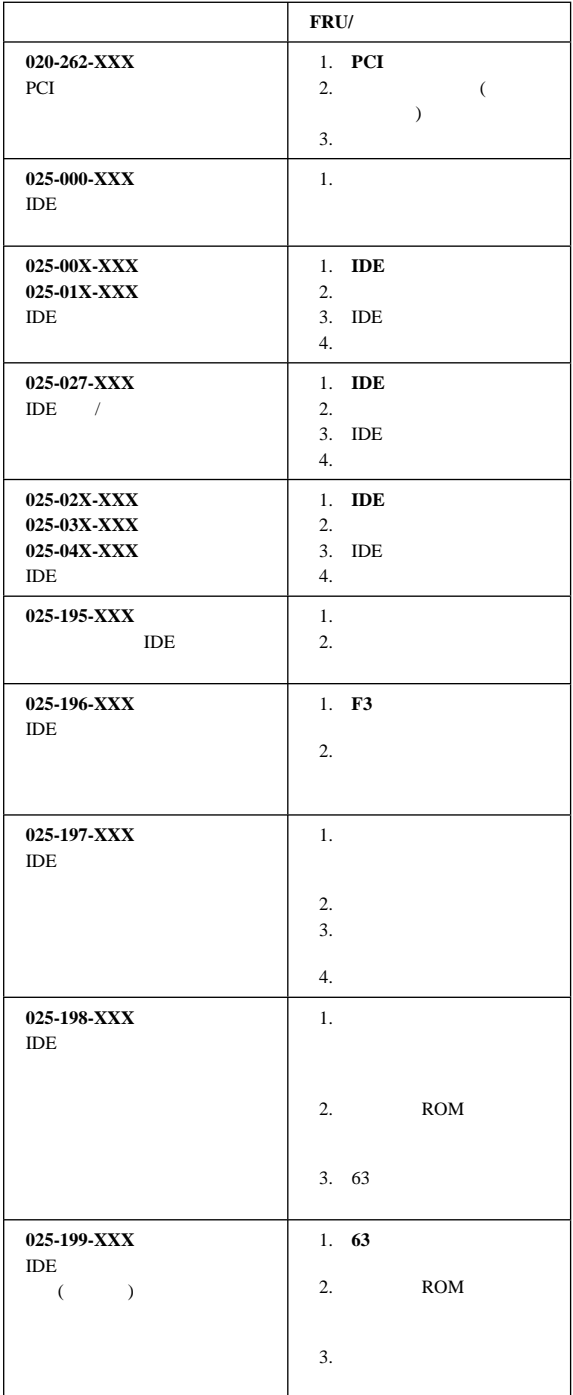

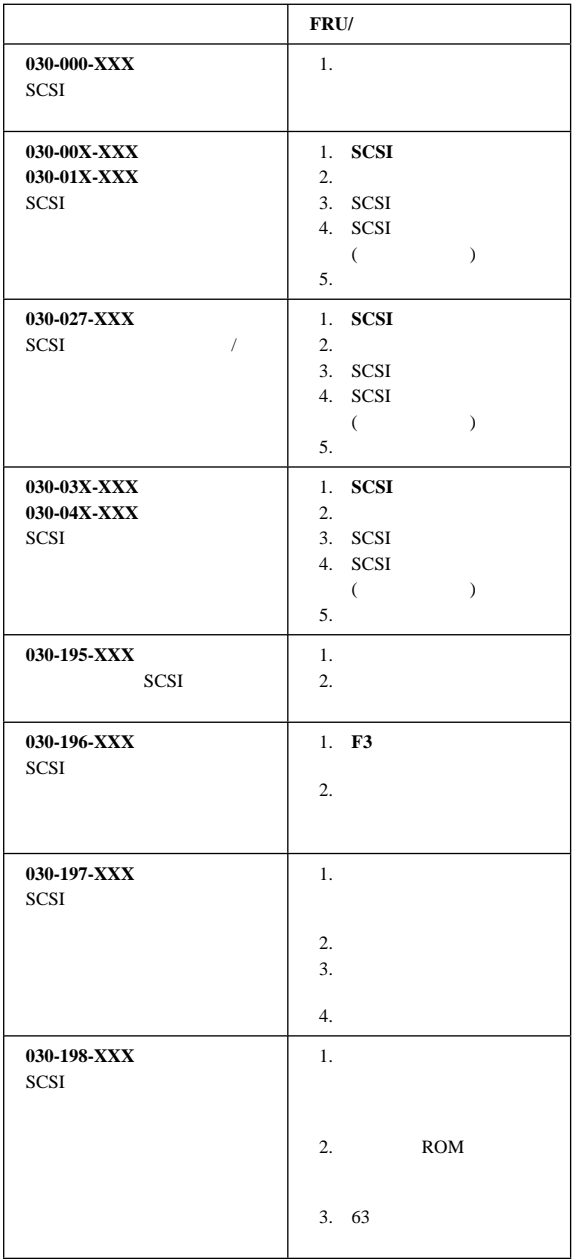

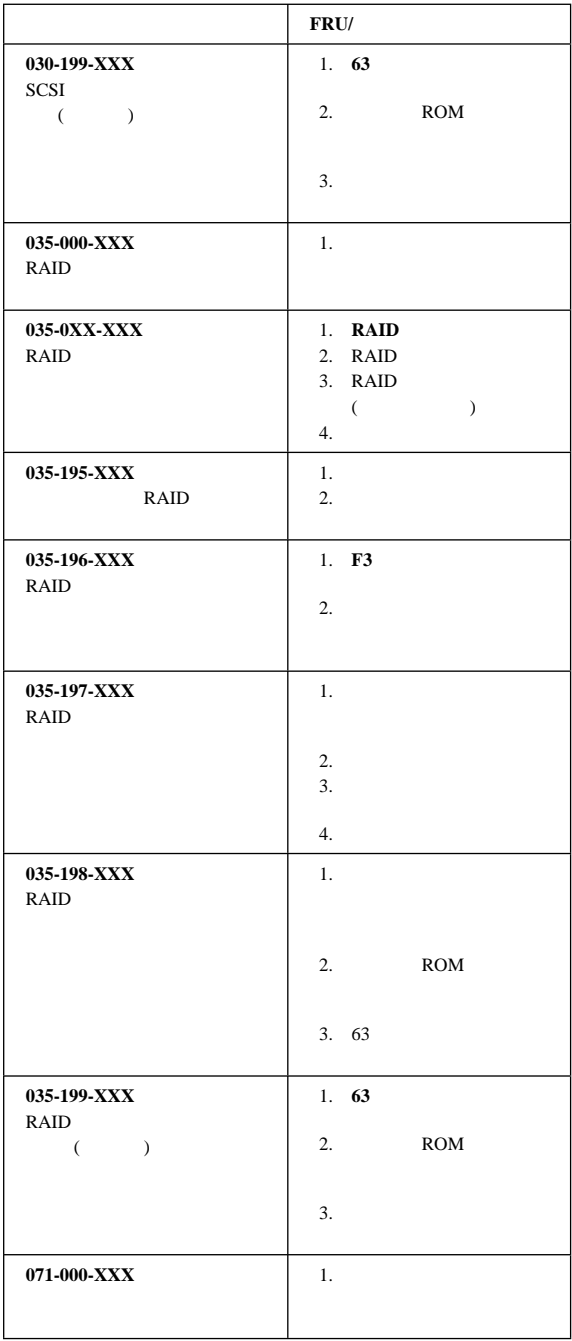

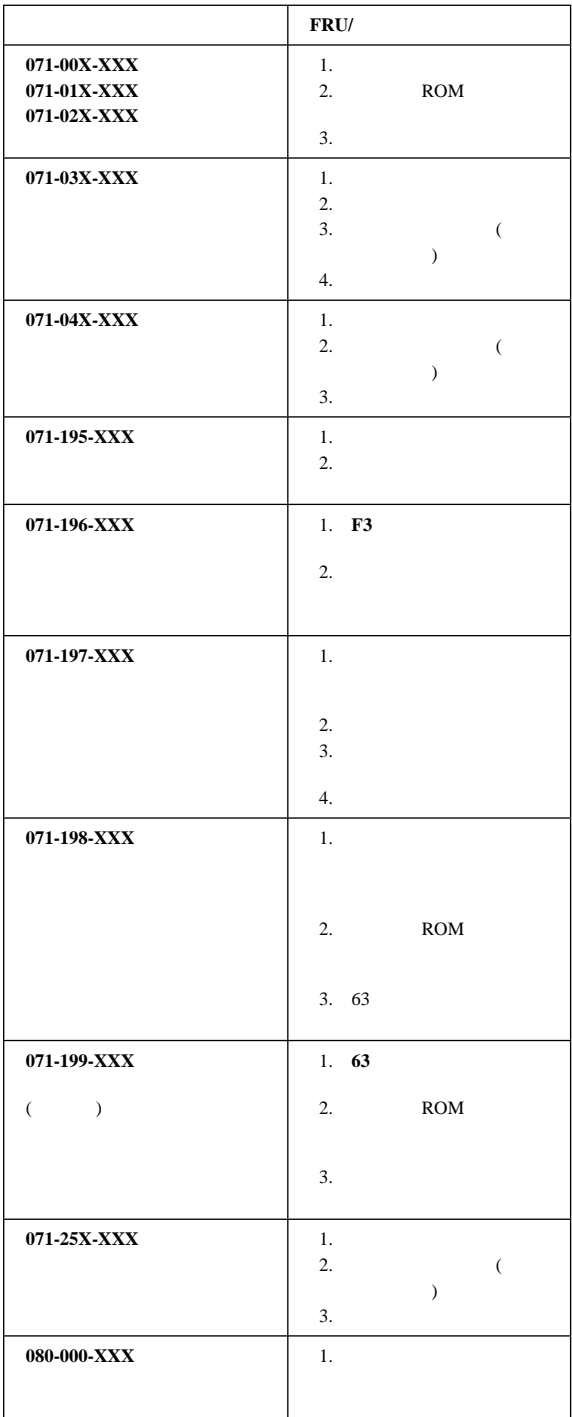

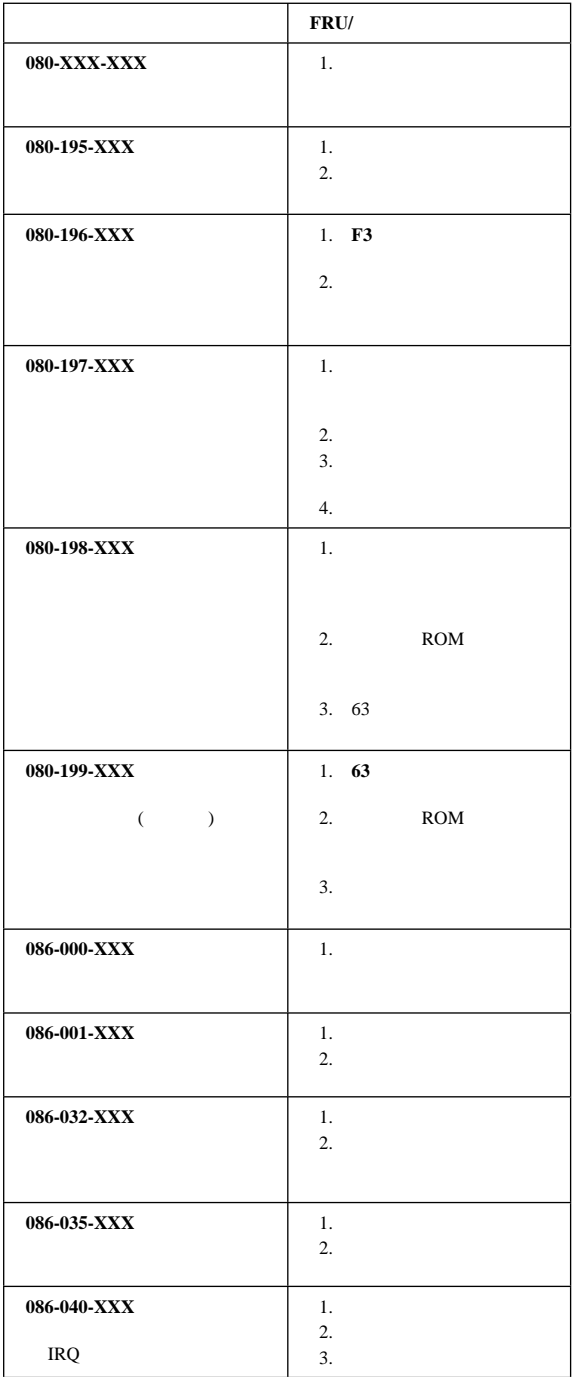

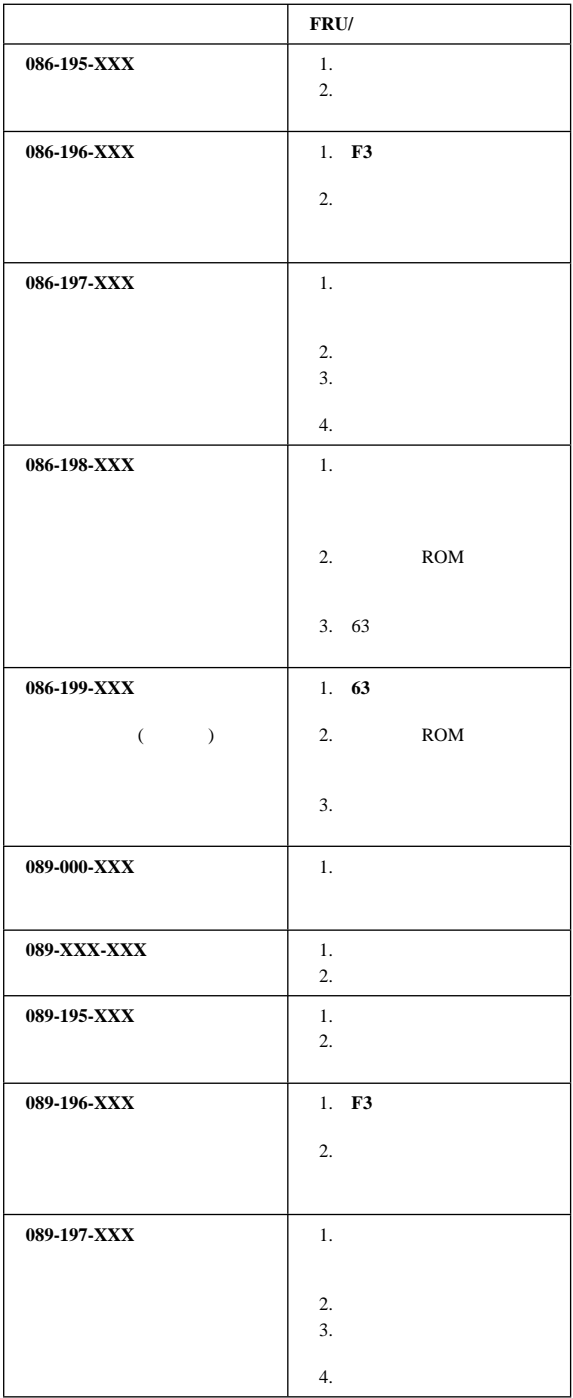

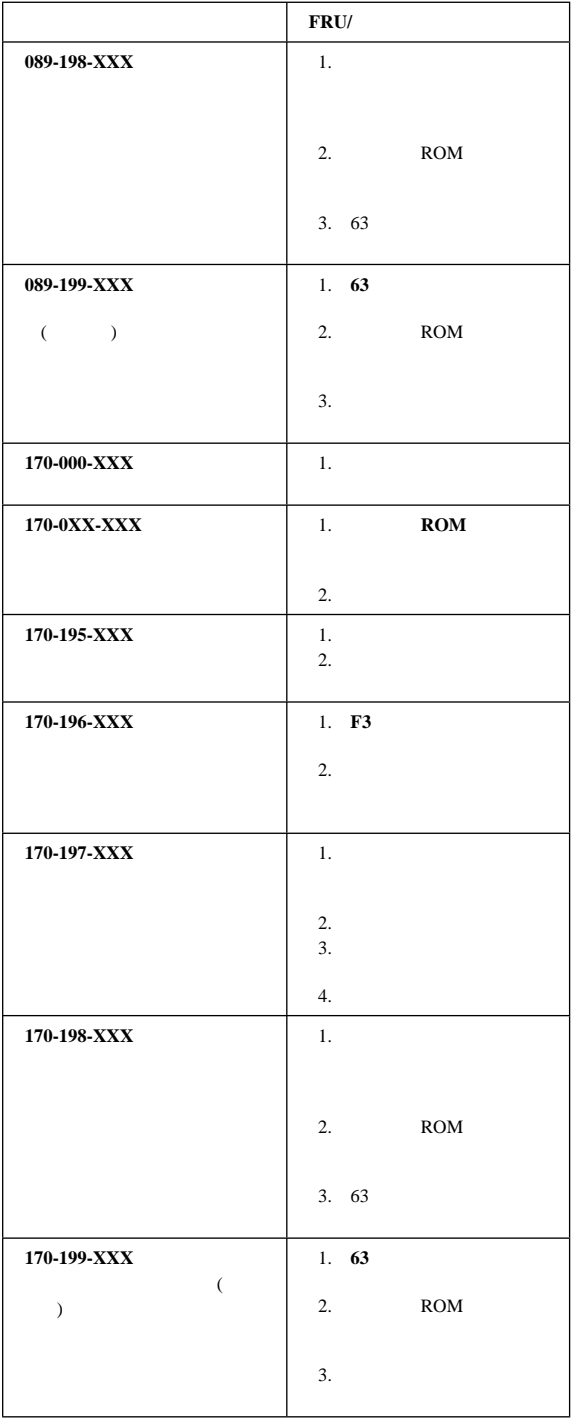
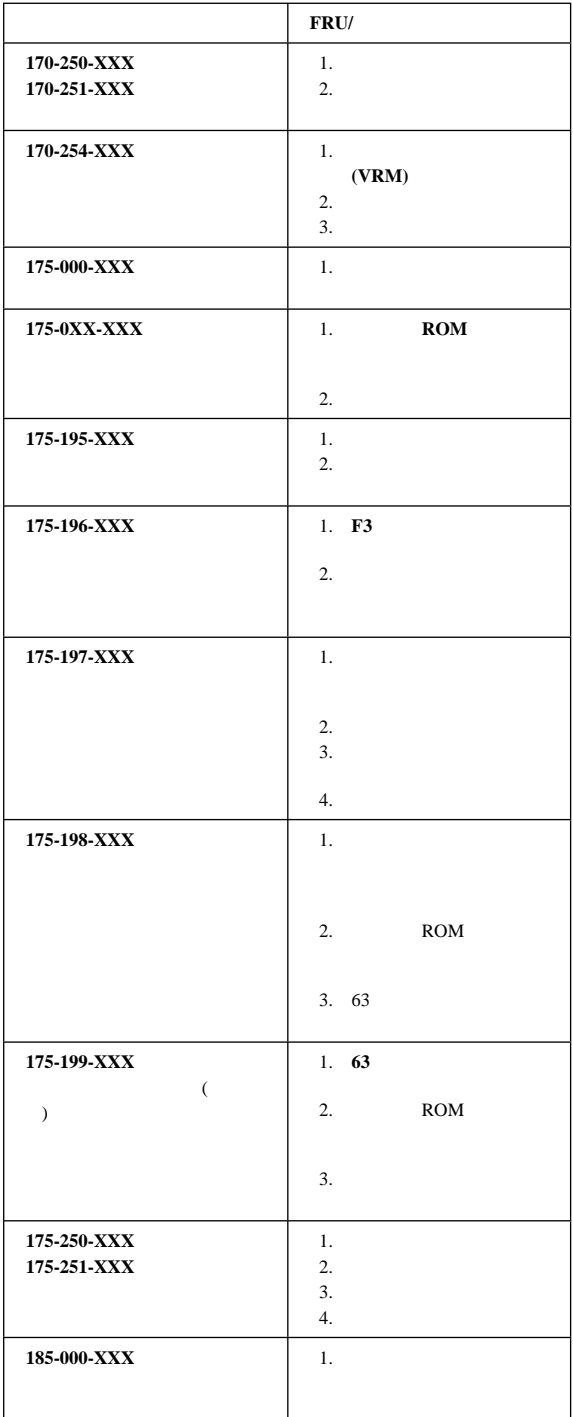

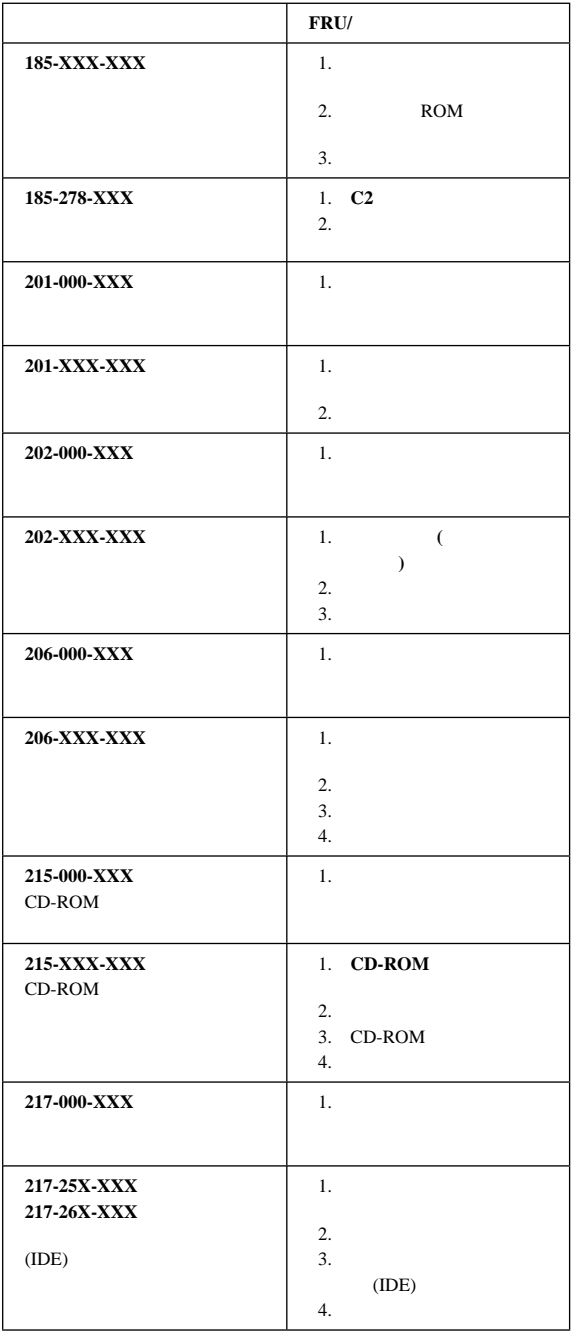

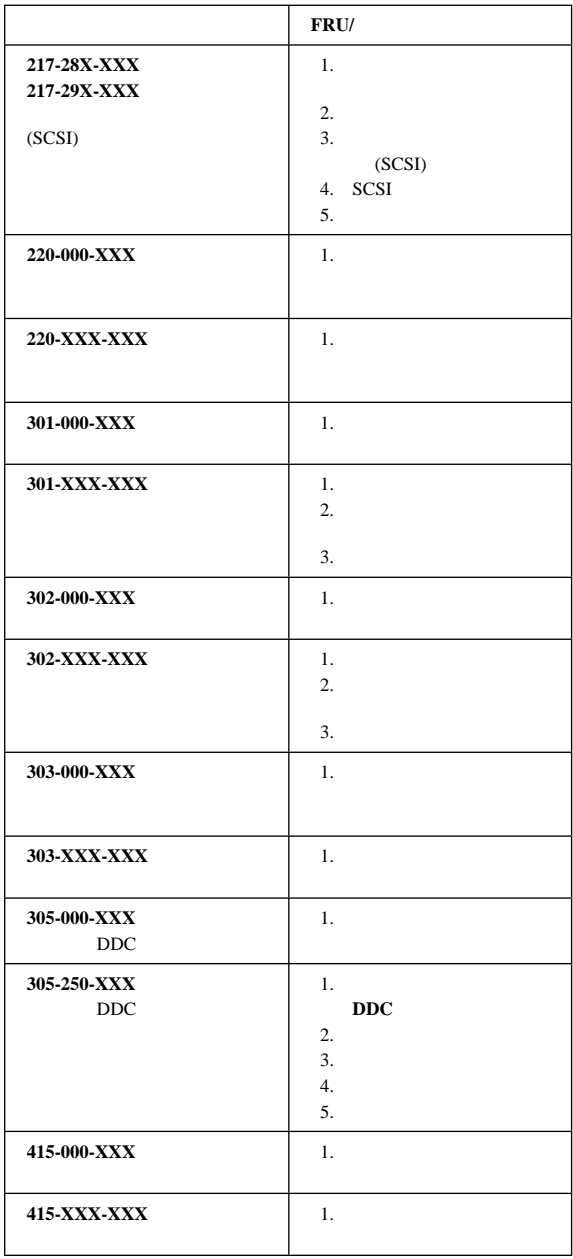

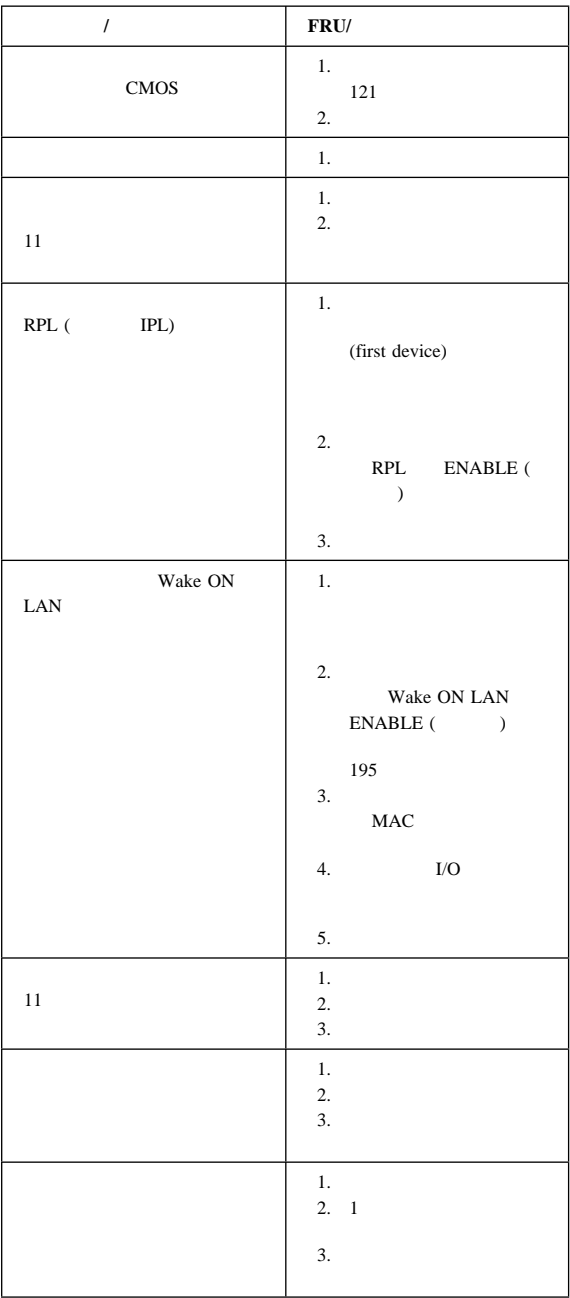

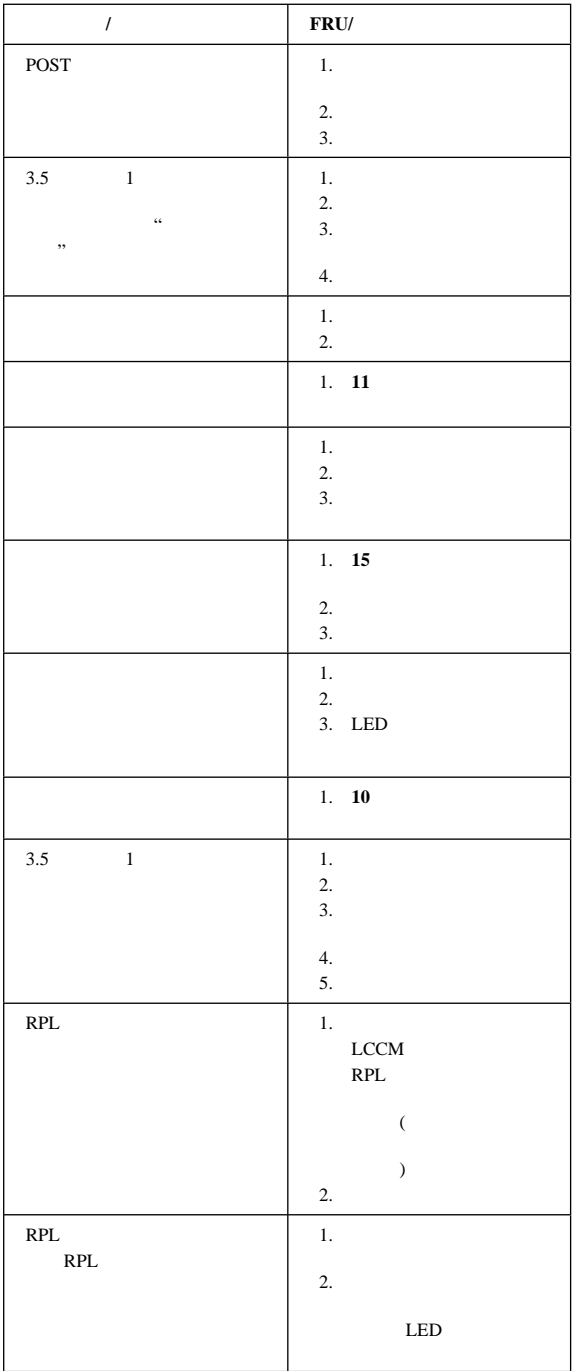

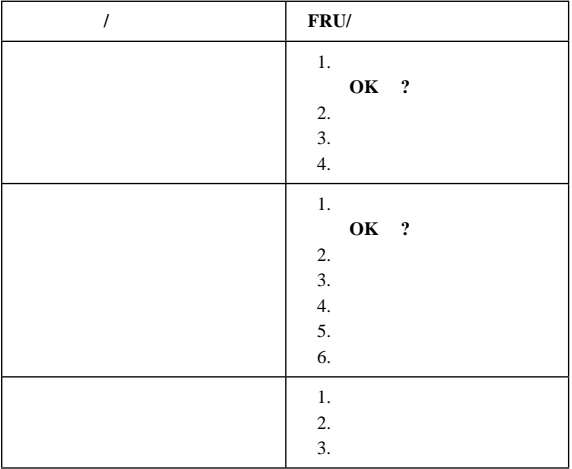

 $\overline{11}$ 

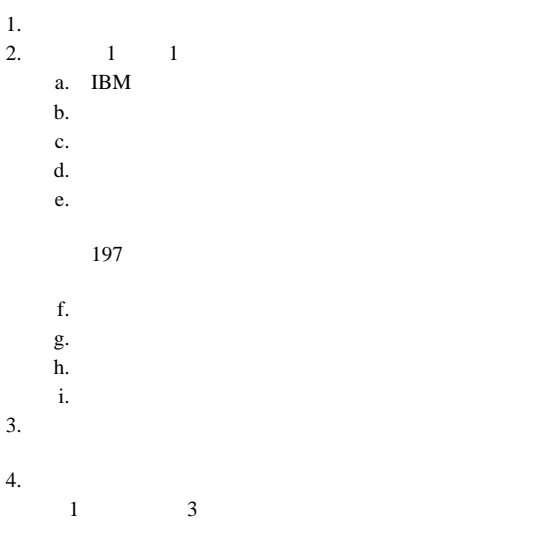

 $65$ 

#### Pentium

Type 6588 6888 Pentium II  $240$ (Type 6588, 6888)

Pentium II

Pentium Pro Pentium II

- 1. (Advanced Setup)
- 2. (Processor Control)
- 3. 0 ID (Processor ID)

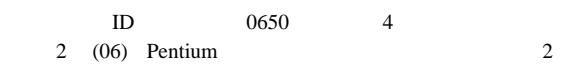

 $49,50,51$ 

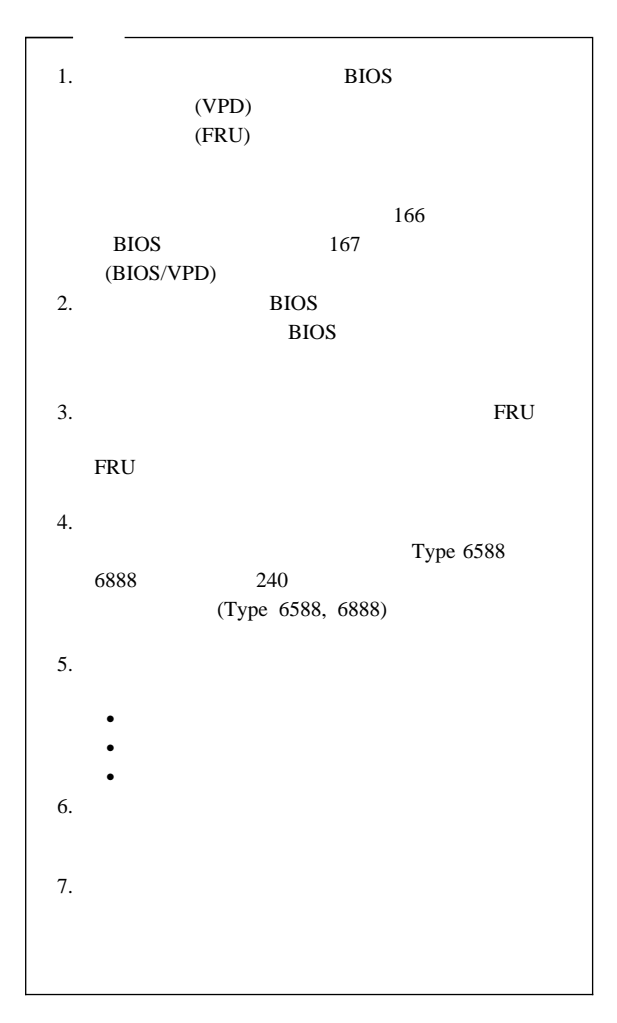

### Type 6588, 6888

- $\bullet$
- マイクロプロセッサの固定ブラケットを止めている4つのネ
- $2$ つ $2$

 $(FAN)$ 

 $-$  200  $-$  200  $-$ – システム・ボード固定ネジ

 $\bullet$  -  $\bullet$  -  $\bullet$ 

– 固定ブラケットを止めている4つのネジ

 $244$ 

 $/$  (Type 6588, 6888)

 $6$ 

### **Type 6898**

IntelliStation M Pro (Type 6898) EMC  $\blacksquare$ 

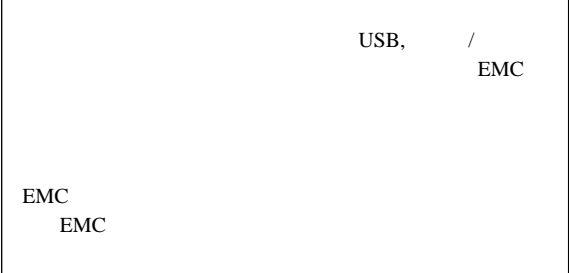

### **Type 6561**

 $224$  $(Type 6561)$ 

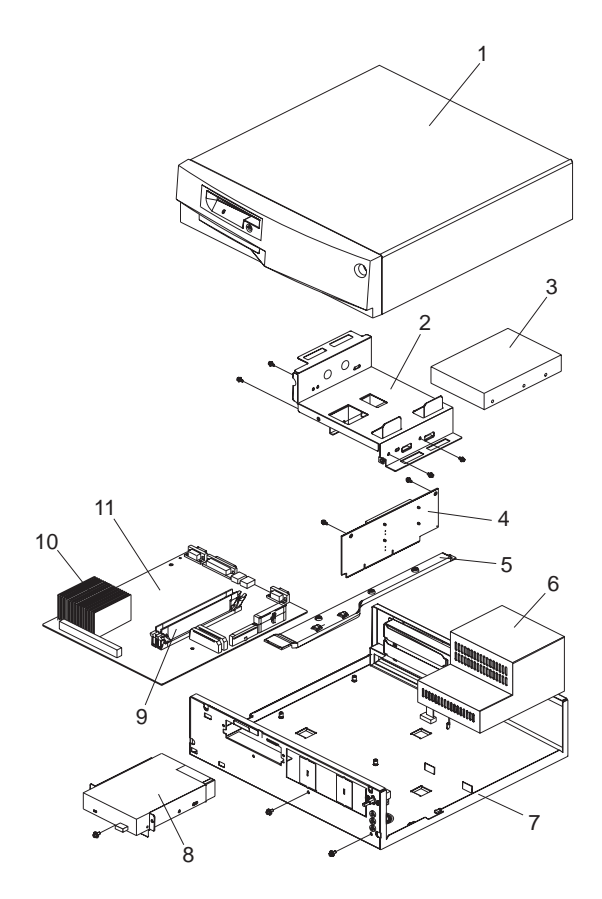

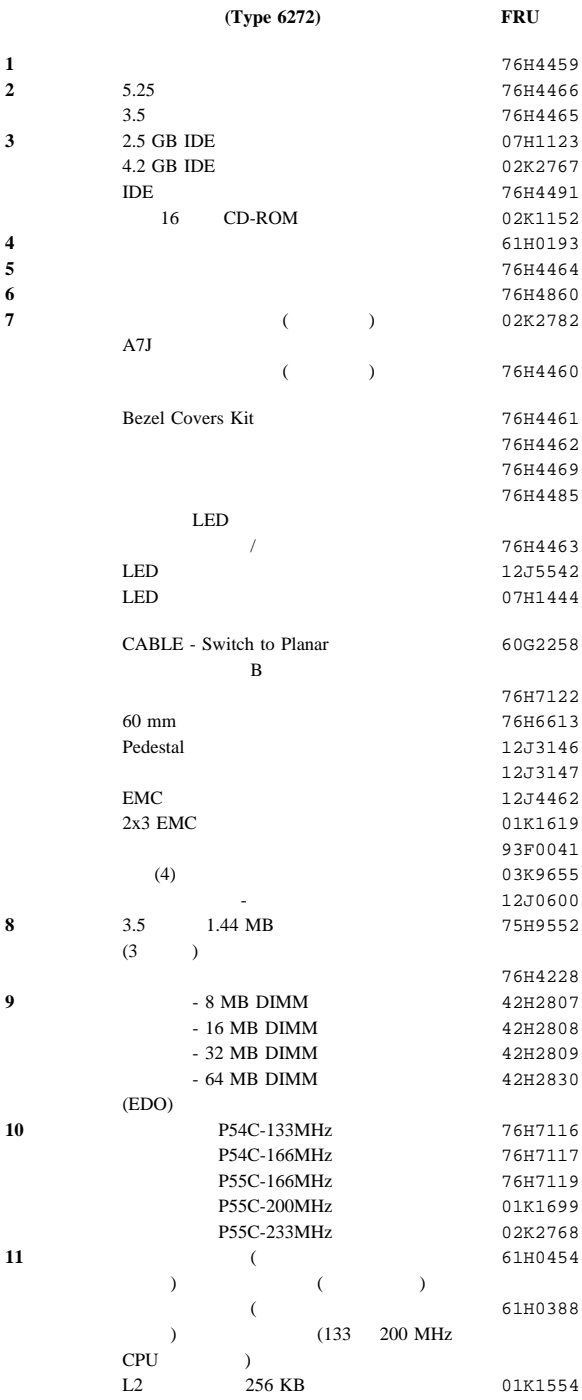

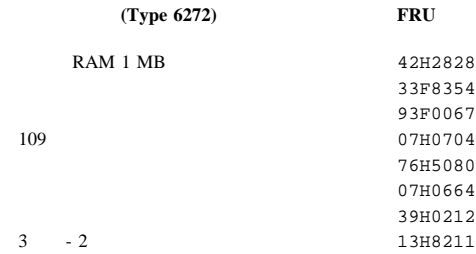

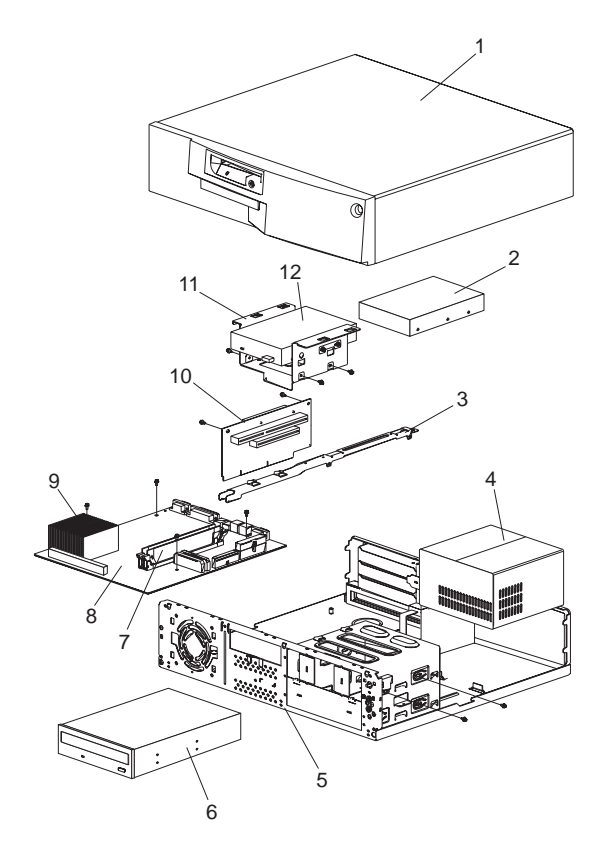

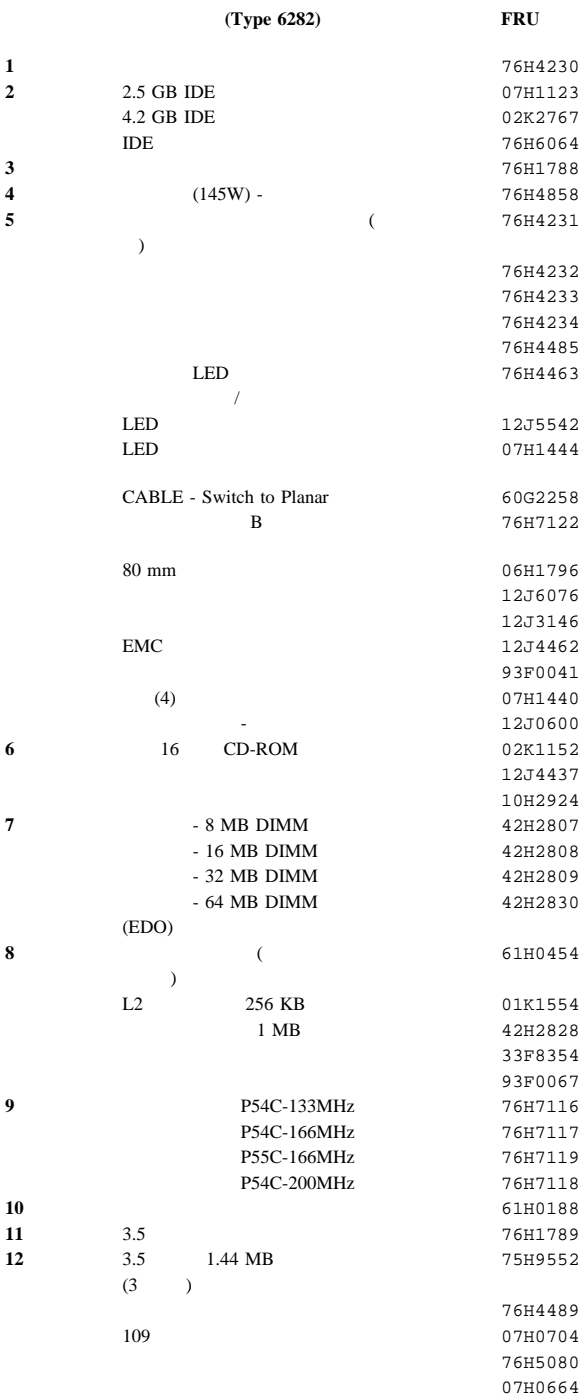

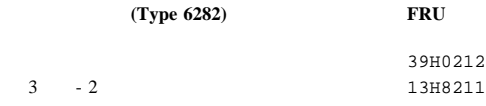

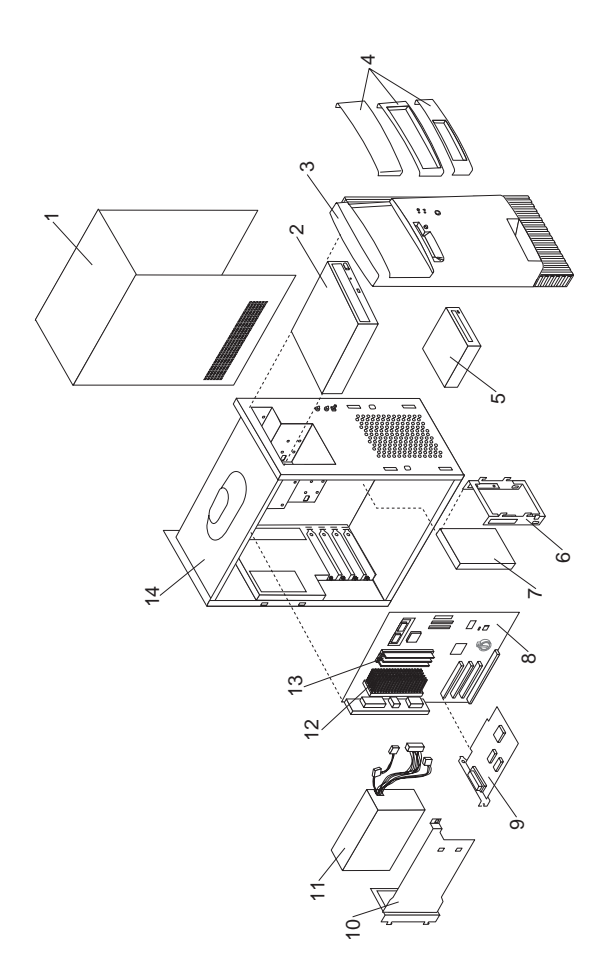

システム装置 **(Type 6277, 6287) FRU**

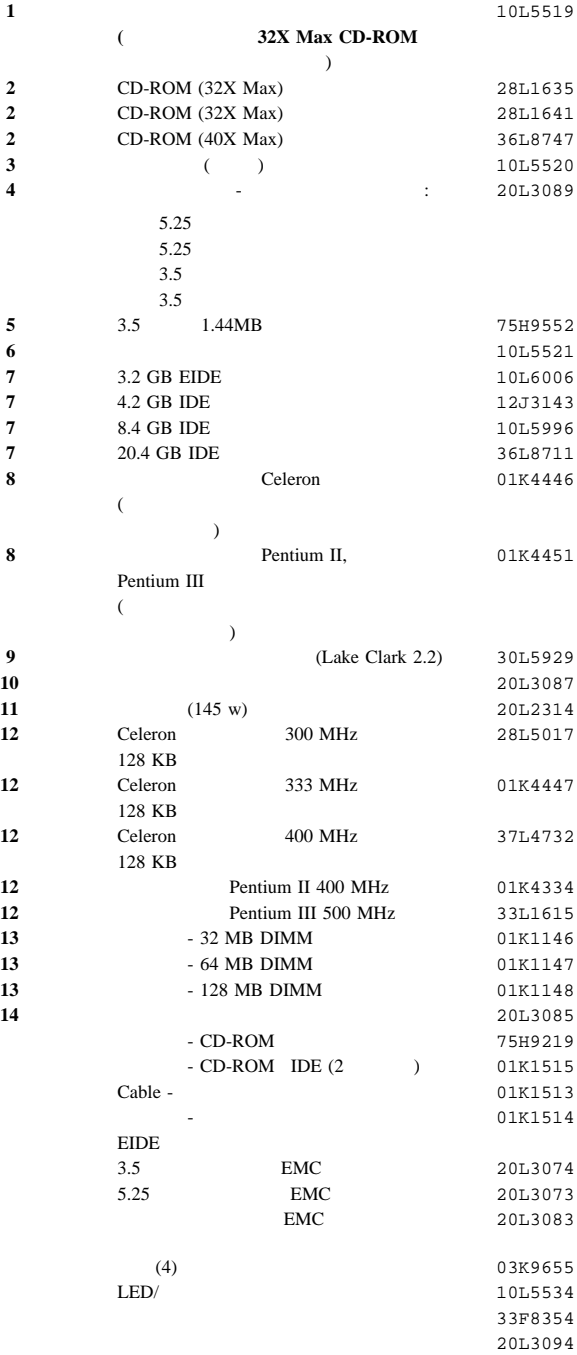

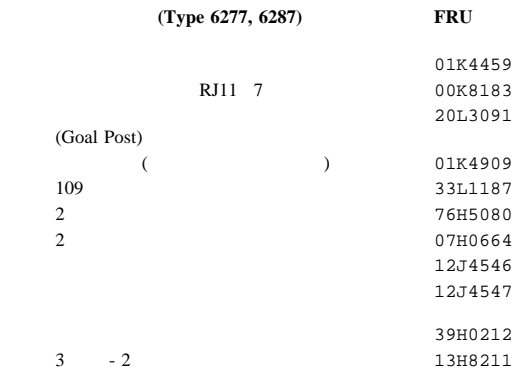

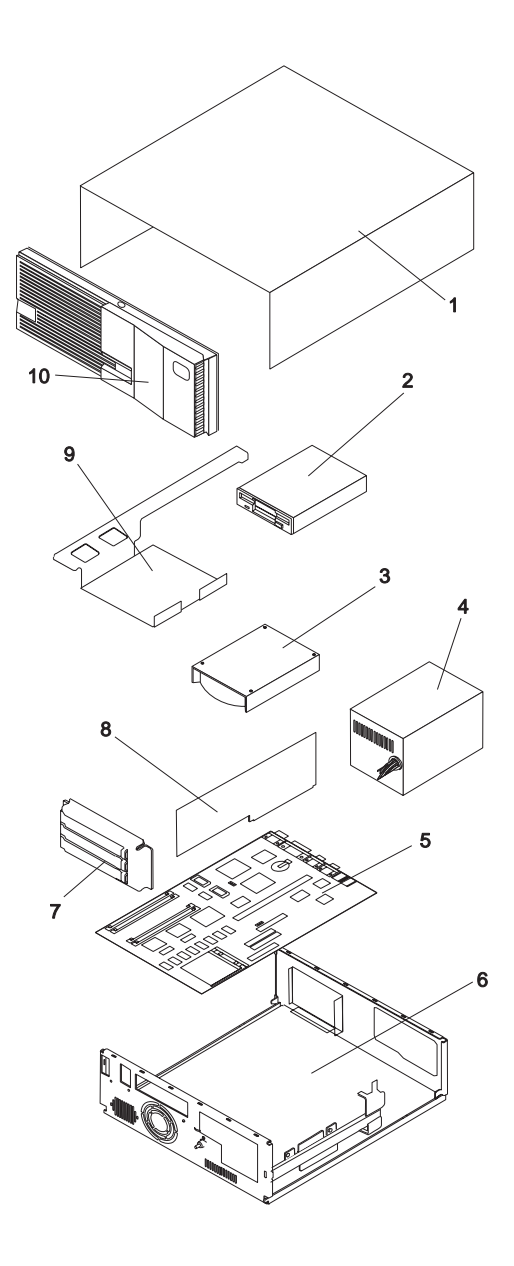

# Type 6587, 6887, 6589

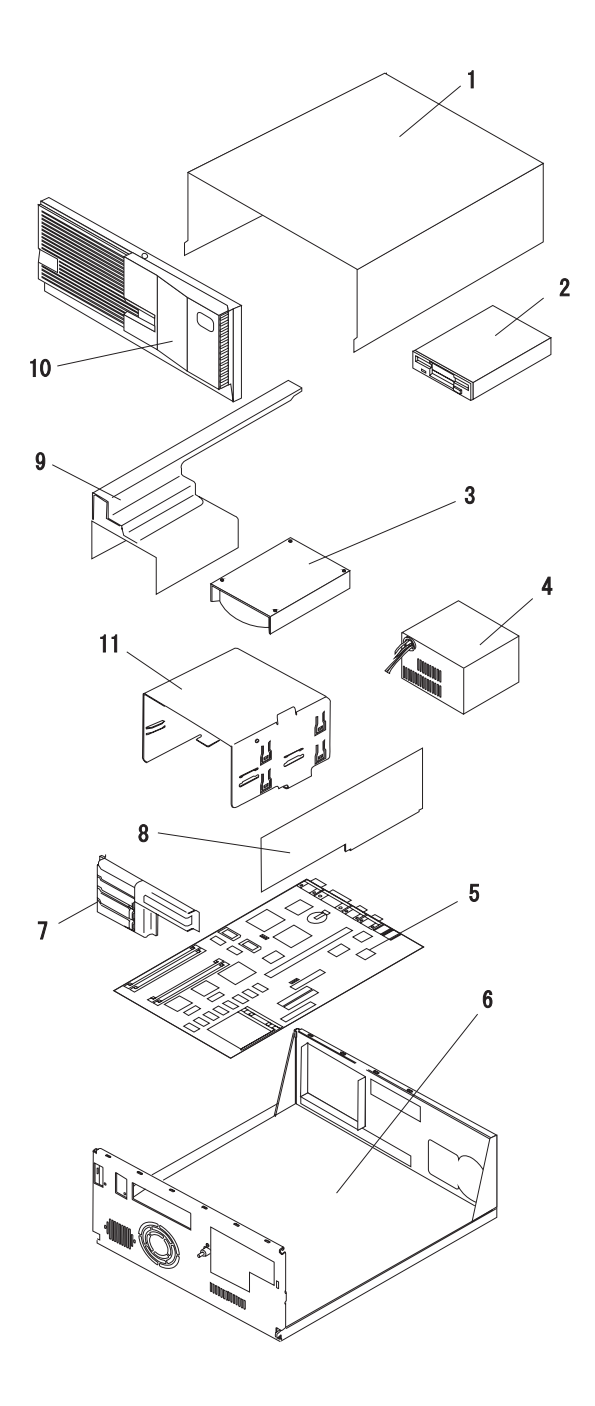

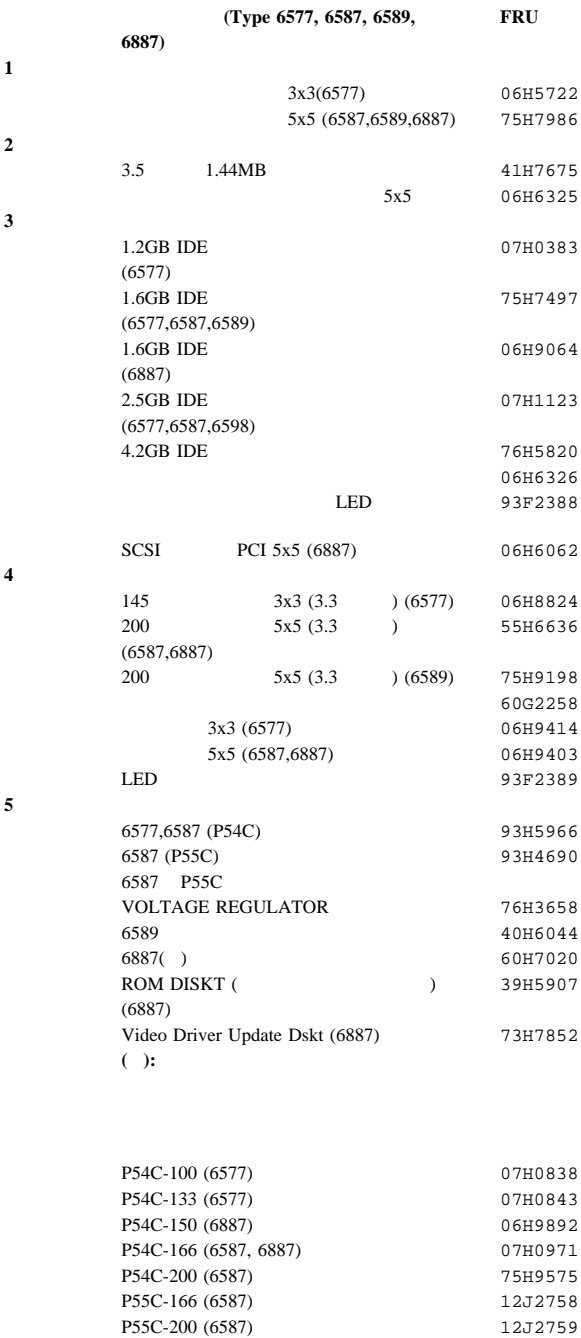

Shunt Block - Supports P54C processor on 89G4106

a P55 system board

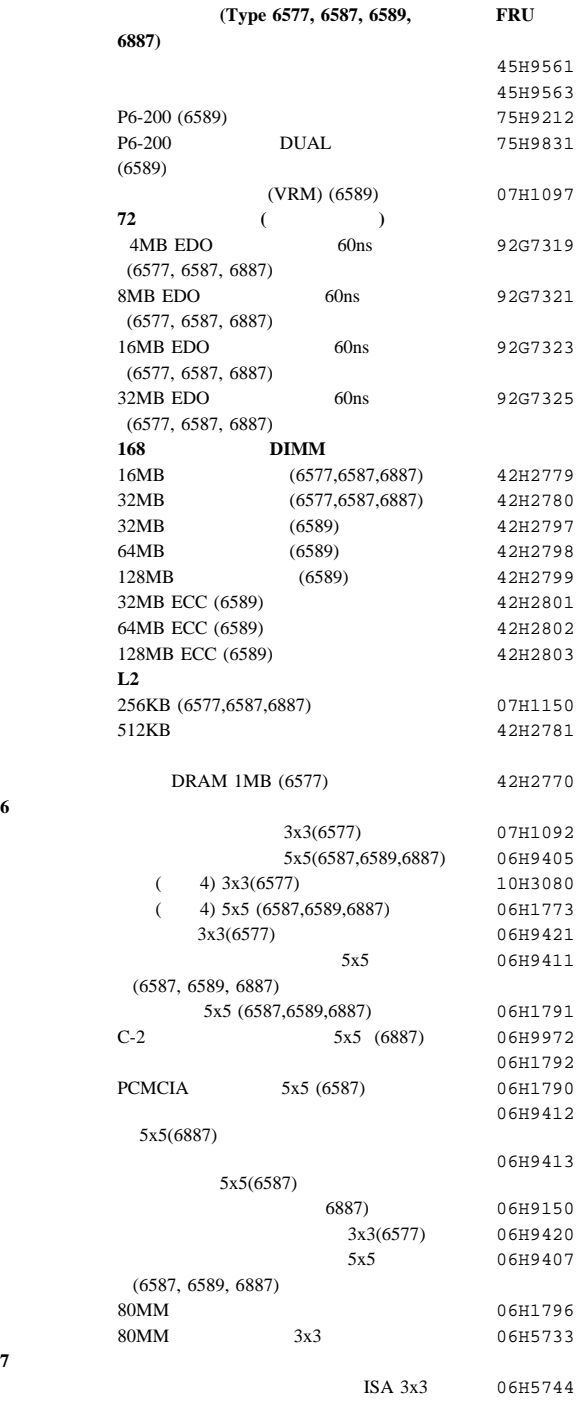

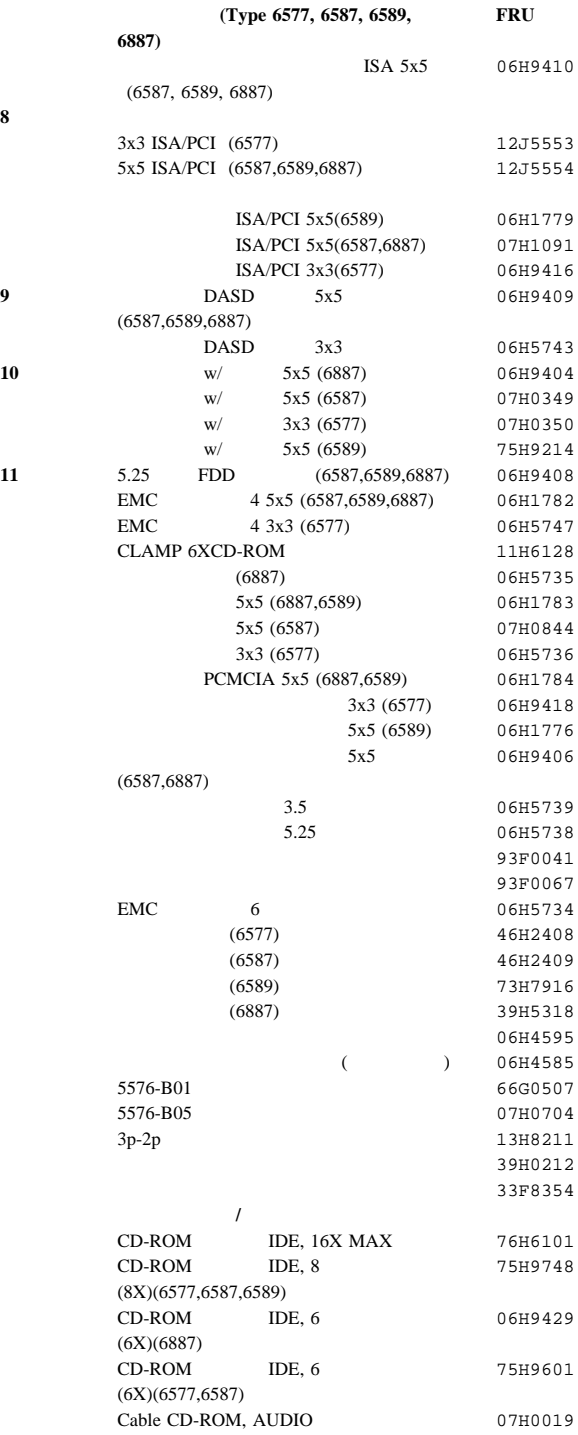

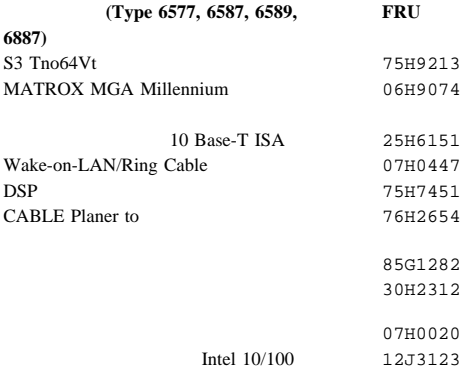

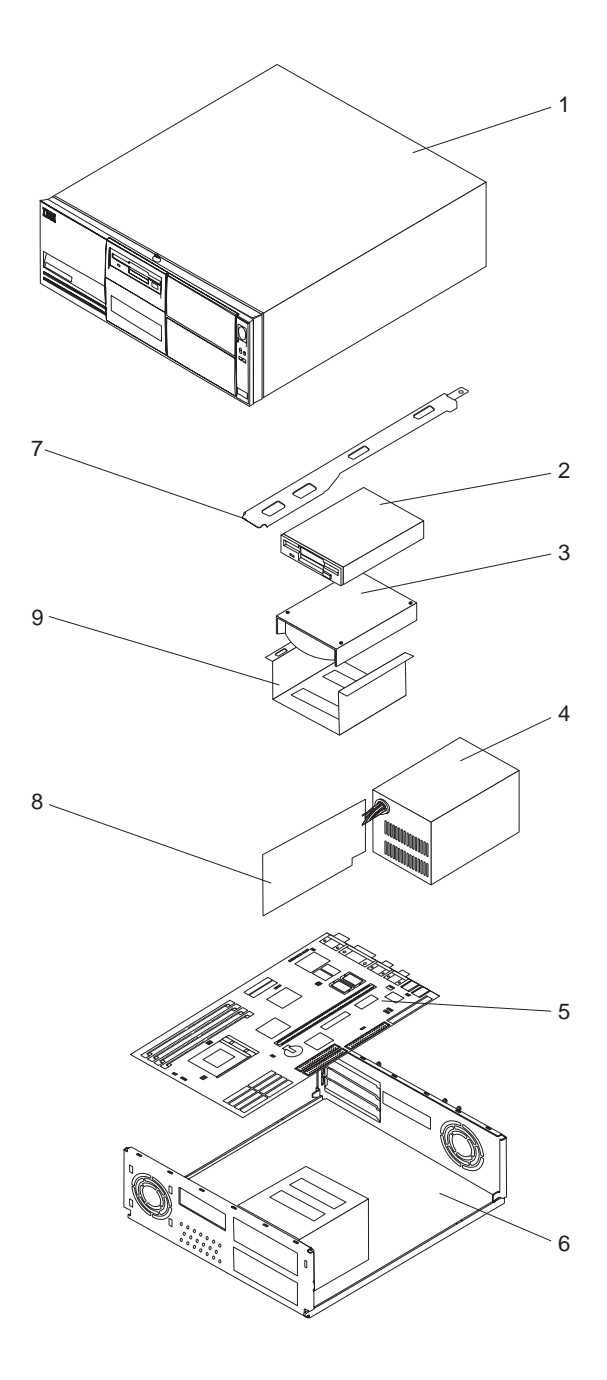

システム装置 **(Type 6560) FRU 1** 上部カバーおよびロゴ 上部カバー、フロントベゼルを含む 4x4 75H7956 - PC 340 (6560) 75H7959 ベゼル・カバー・キット 75H7958 **2** ディスケット・ドライブおよびケーブル 3.5 1.44MB 41H7675 ディスケット・ドライブ・ケーブル 5x5 06H6325 92F0423 **3** 1.2GB IDE 07H0383 2.5GB IDE 07H1123 6X IDE CD-ROM 06H9429 ハード・ディスク・ドライブ・ケーブル 06H6326 92F0424 LED  $/$ 07H1444 **4** 電源機構、ケーブル、スイッチ 200 5x5 (3.3  $)(6560)$  55H6636 スイッチ・ケーブル・アセンブリー(注) 06H3863  $(55H6636)$  P9 **5** システム・ボード ( $\qquad \qquad$ ) 93H3474  $(6560 - J7T : )$ 93H4603  $(6560-48J: )$ P54C-100 07H1446 P54C-133 75H8235 72 ( ) 4MB EDO 60ns 92G7319 8MB EDO 60ns 92G7321 16MB EDO 60ns 92G7323 32MB EDO 60ns 92G7325 **L2**  $\blacksquare$ 256KB L2 42H2804 **6** ベース・フレーム・アセンブリー 4x4(6560) 75H7957  $(121)$  07H1440<br>33F8354<br>33F8354 ) 33F8354 電源ボタン 75H7979 93F0067 06H4595  $($  06H4585 93F0041

5576-B01 66G0507

保守情報 **83**

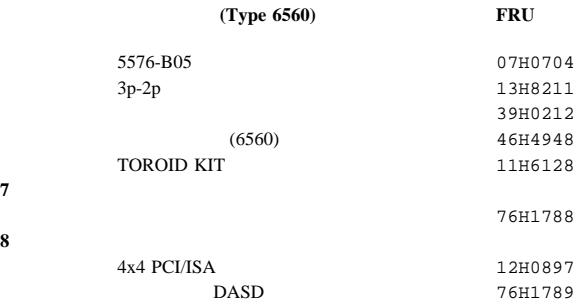

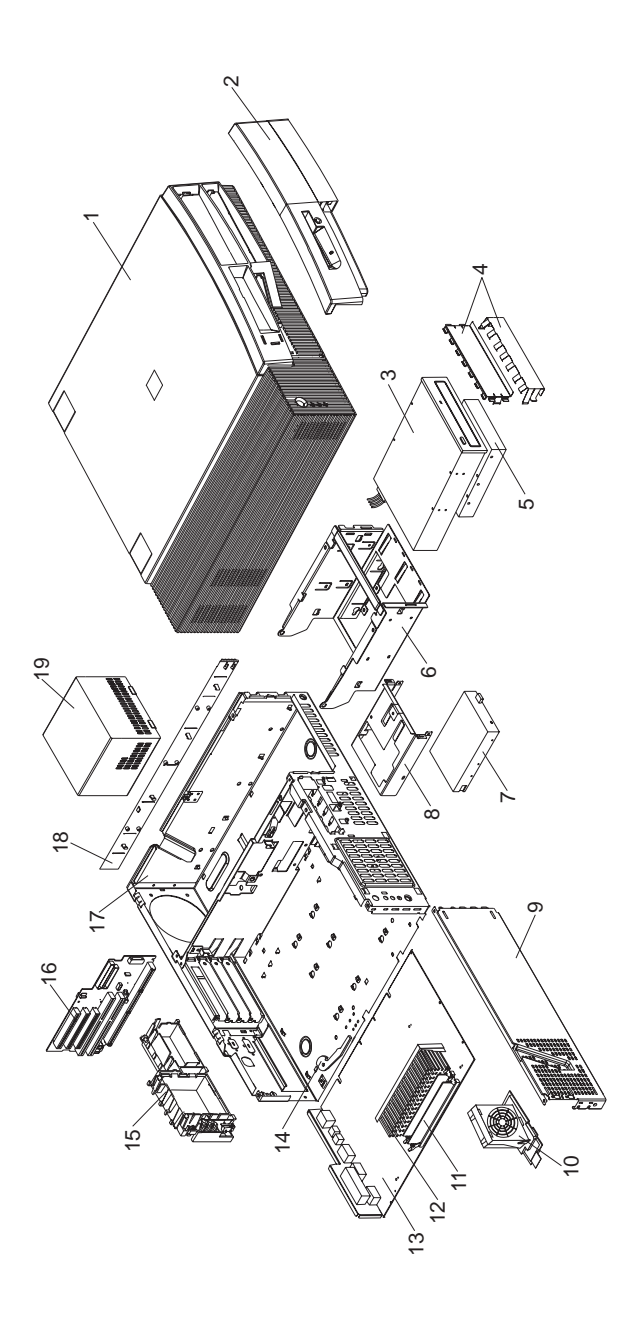

システム装置 **(Type 6561) FRU 1** 01K1607 **2** 76H7339  $01K1611$ **3** CD-ROM /32X 02K3412 **3** CD-ROM /32X 02K1115 CD-ROM 75H9219 IDE CD-ROM  $(1-$  03K9724 IDE CD-ROM (2- ) 12J3432 **4** EMC 76H7338 **5** 2.5 GB EIDE 76H5822 **5** 4.2 GB EIDE 12J3143 IDE 76H7341 **6** ハード・ディスク/CD-ROM ケージ 76H7331 **7** 3.5 1.44 MB  $(3)$ 75H9552 ディスケット・ドライブ・ケーブル 76H7340 **8** 3.5 76H7330 **9** 76H7329 **10 10L5501 80 mm** 10L5501 **10** 80 mm (233, 266MHz CPU) 03K9541 **11**  $-16 \text{ MB}$  DIMM, 01K1104 11  $-32 \text{ MB DIMM}$ , 01K1105 11 - 32 MB DIMM, ECC 01K1125 **12** Celeron 266 MHz. No Cache 01K4295 **12** Celeron 300 MHz. No Cache 01K4463 **12** Pentium II 233 MHz. 01K2165 **12** Pentium II 266 MHz. 01K2166 **12 Pentium II 233 MHz. ECC** 01K2168 **12** Pentium II 266 MHz. ECC 01K2169 Pentium II 300 MHz. ECC 01K4291 **12 :** Pentium II 333 MHz. ECC 01K4327 02K2856 **13**  $($ ーなし、ガイド・レールおよびシールドつき) 28L5021 01K1610 リチウム・バッテリー 33F8354 **14**  $-$  01K1612 **15**  $(LED \t 03K9542)$ **16** 61H0499 02K2766 **17** 01K1608 キーロック・アセンブリー 76H7336 脚部 (4) 93F2386 **18** 76H7333 **19** 145 (W) 01K9848 イーサネット・アダプター 08L2566 Wake On LAN 08L2559 その他、ネジ・キット 93F0041 109 02K0844

76H5080

#### 86 300/700

#### システム装置 **(Type 6561) FRU**

Power 01K1609

07H0664  $3 - 2$   $3.9H0212$   $1.3H8211$ 13H8211

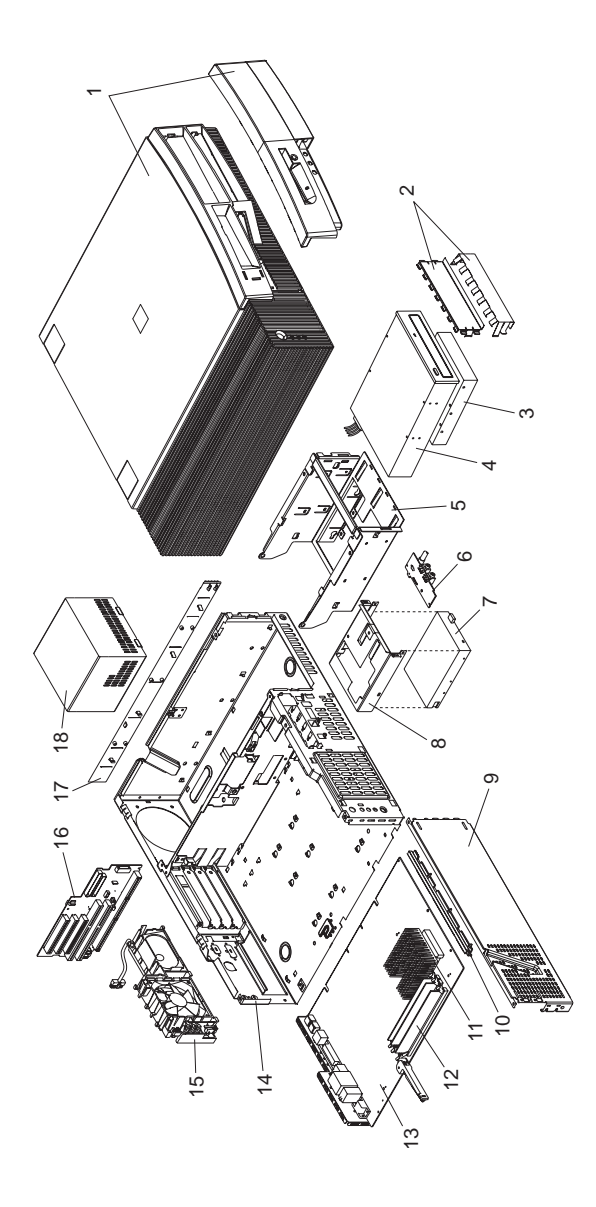

システム装置 **(Type 6562) FRU**

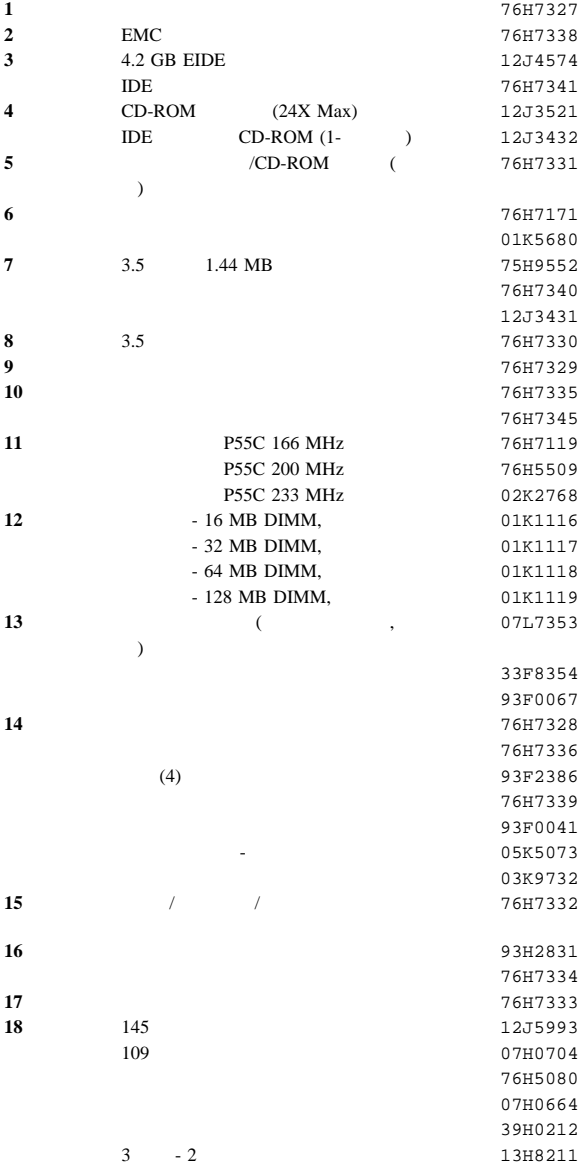

# Type 6588, 6888

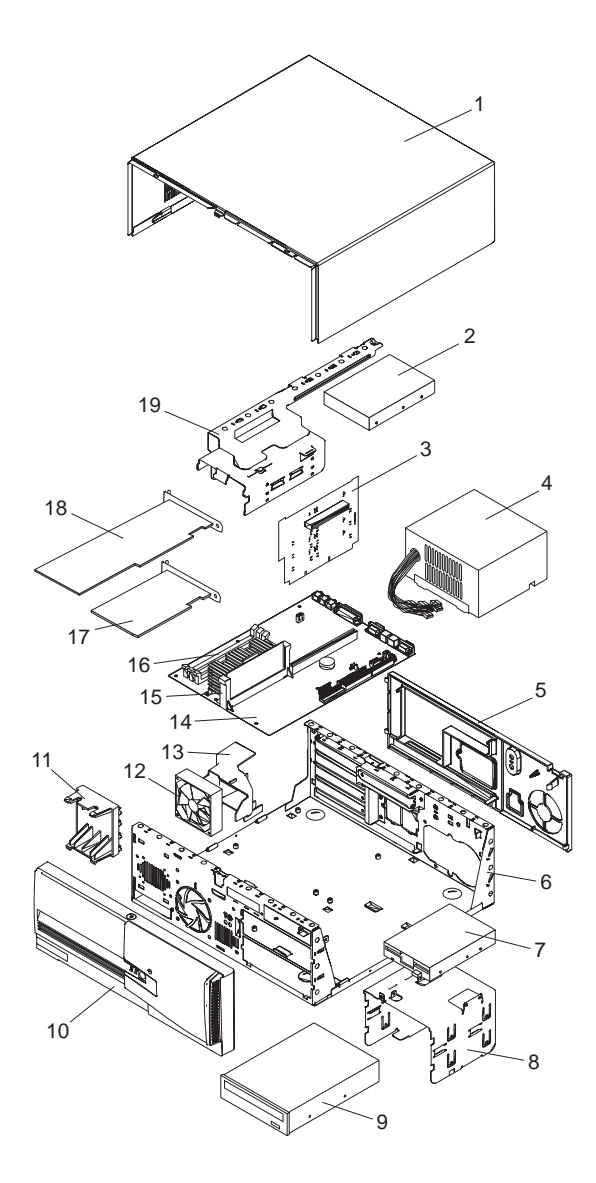

システム装置 **(Type 6588, 6888) FRU**

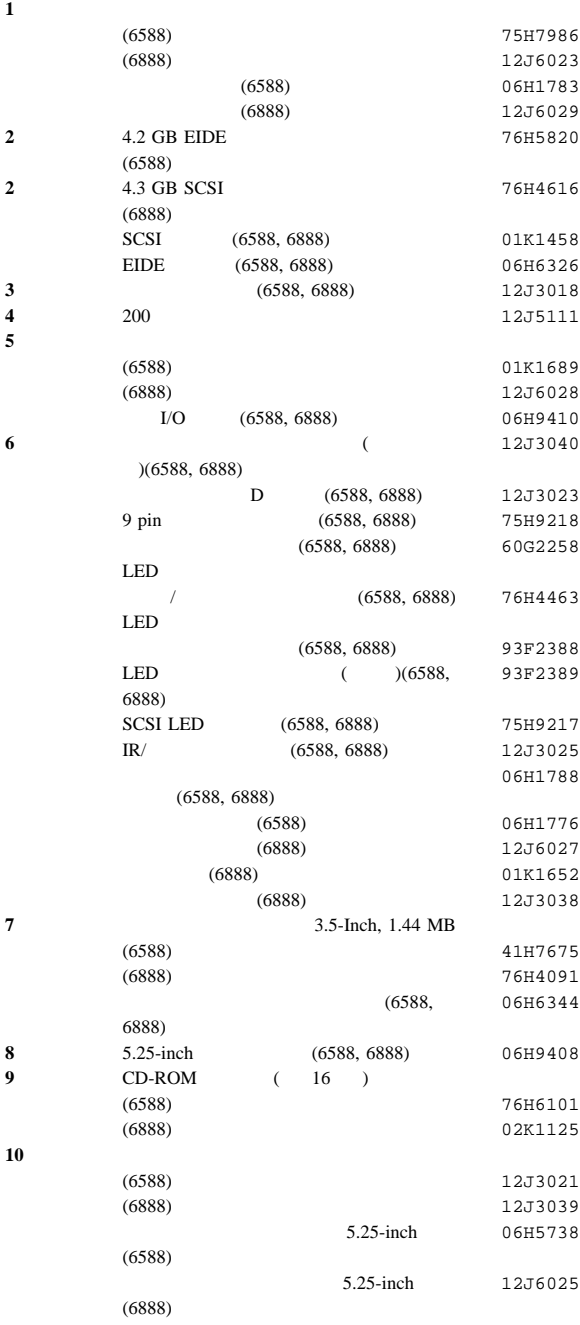

システム装置 **(Type 6588, 6888) FRU**

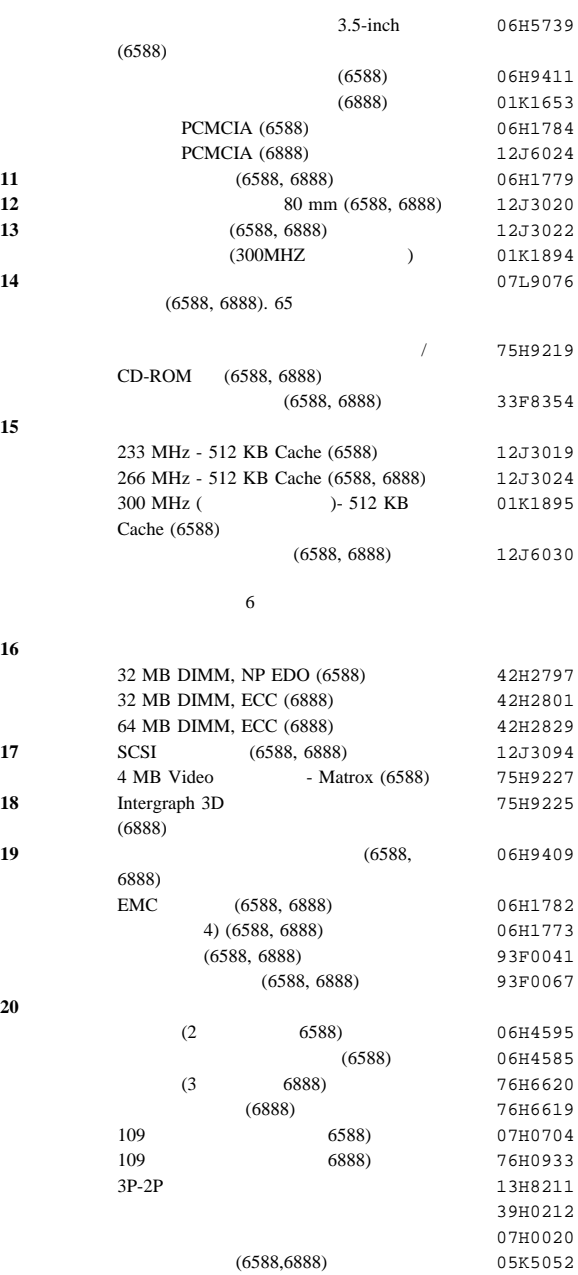
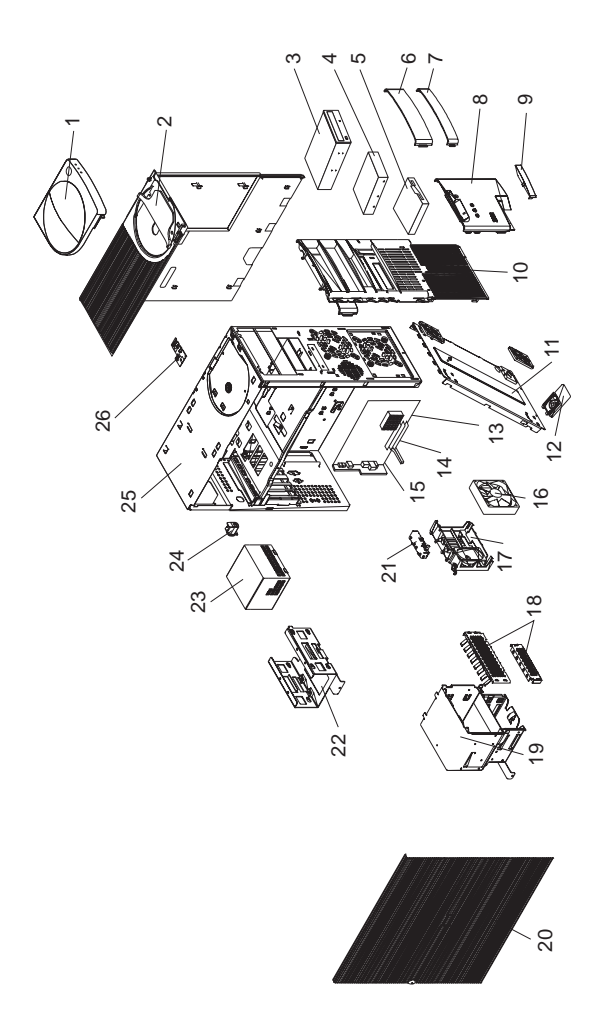

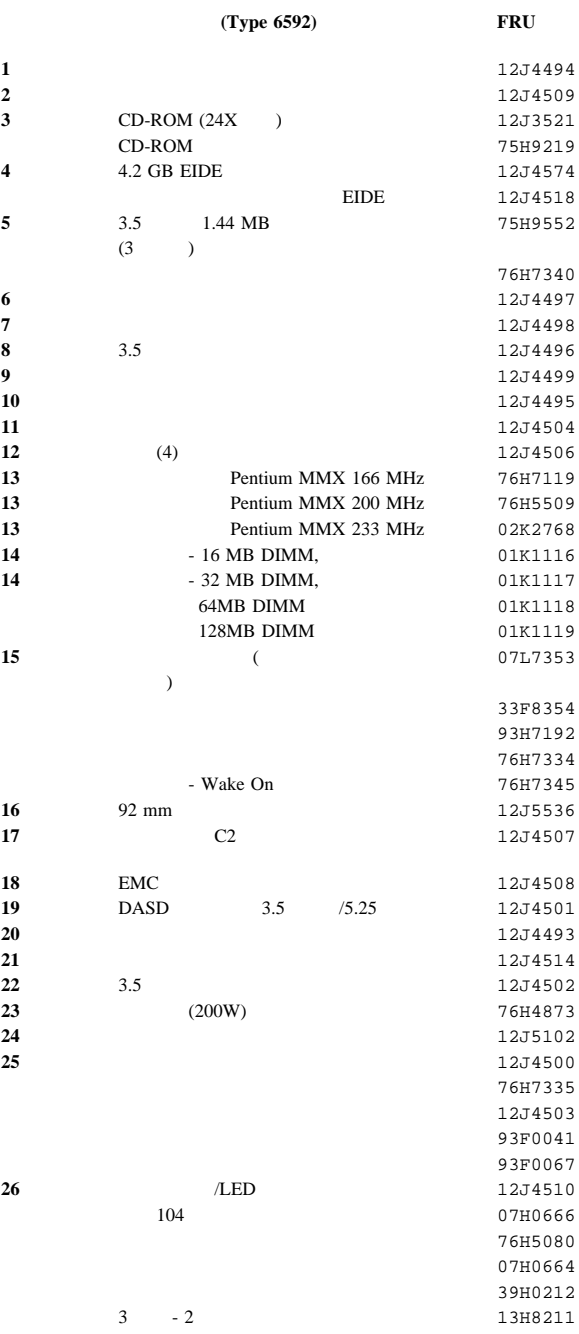

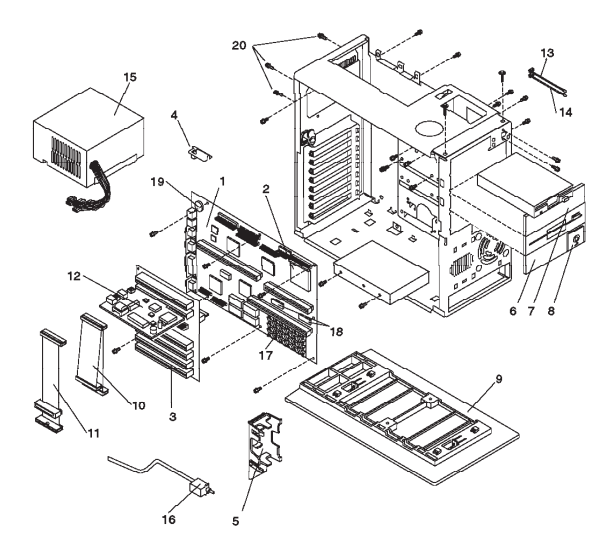

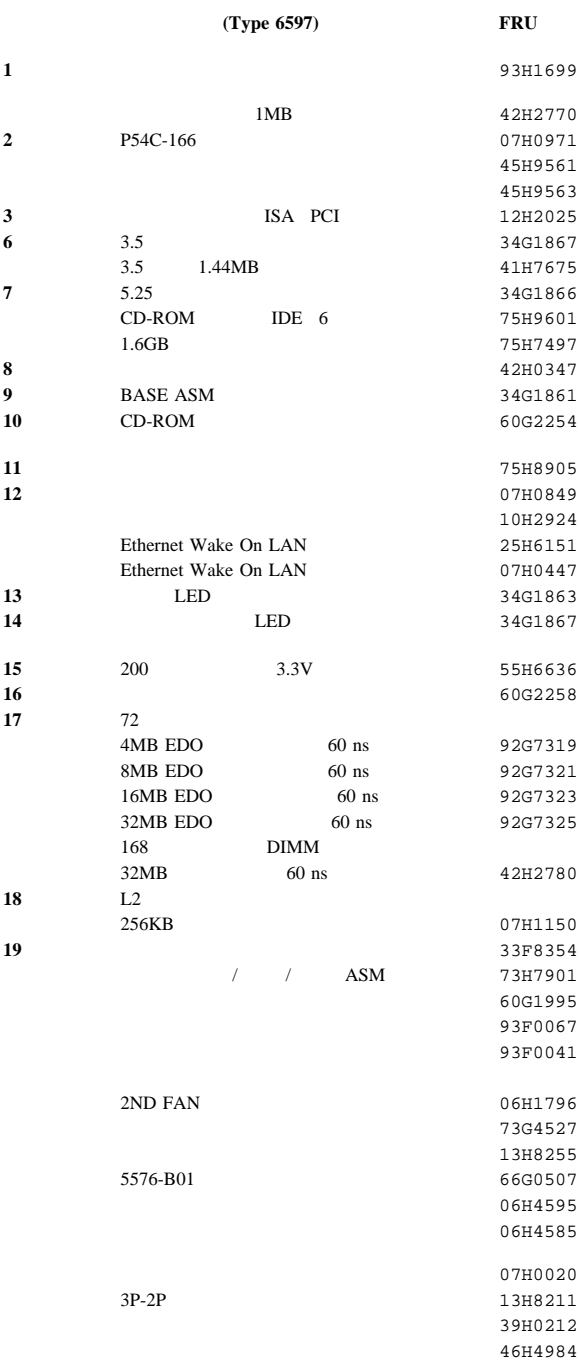

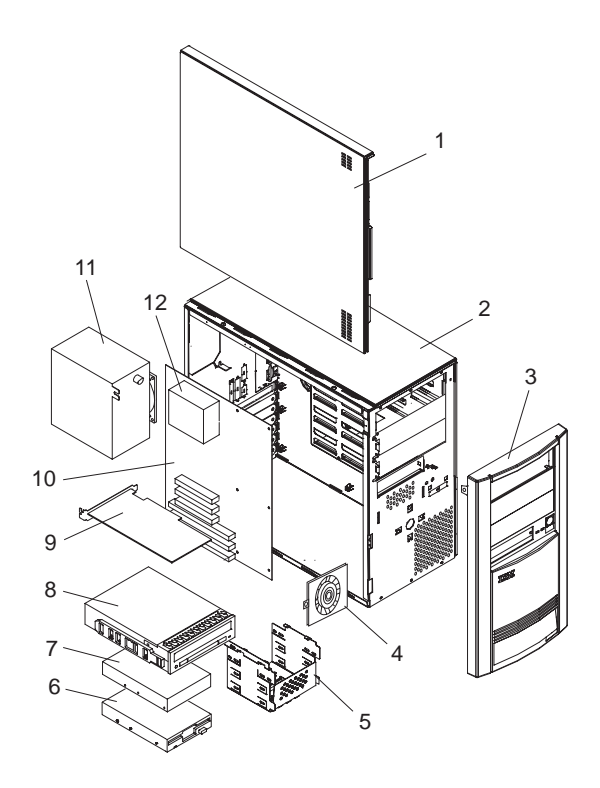

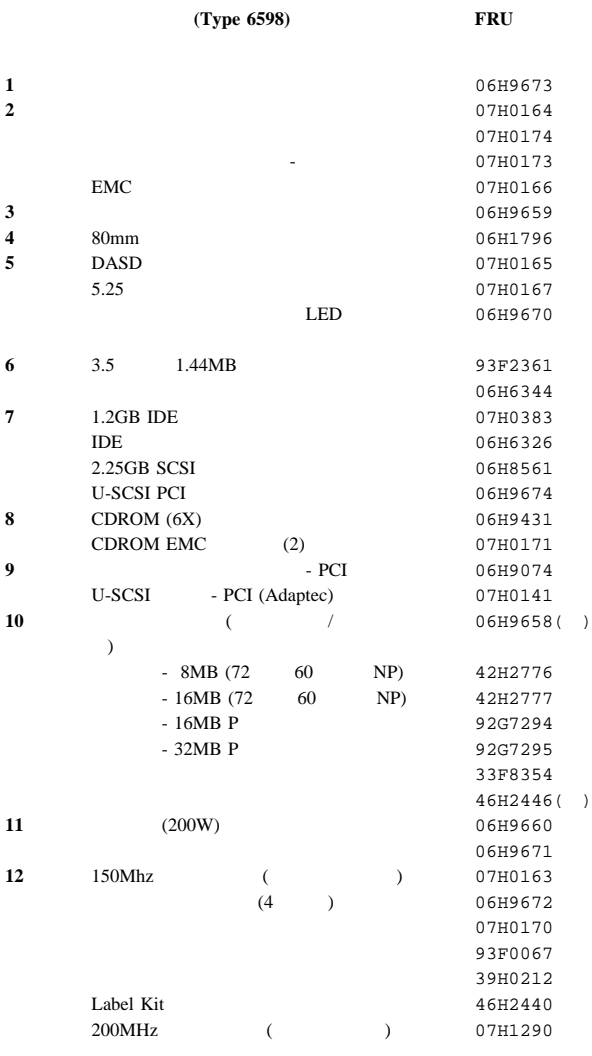

**( ):** システム・ボードにはフラッシュ・アップデート・ディスケ

06H4595 06H4585

5576 B01 66G0507

79F5442

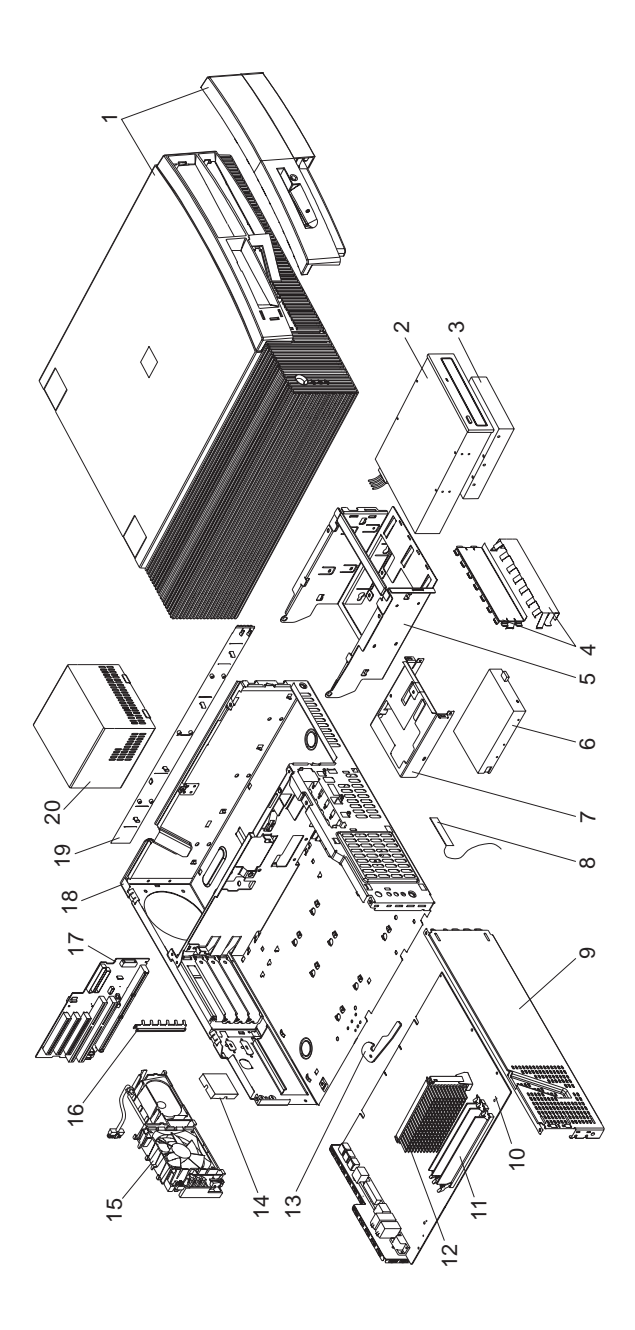

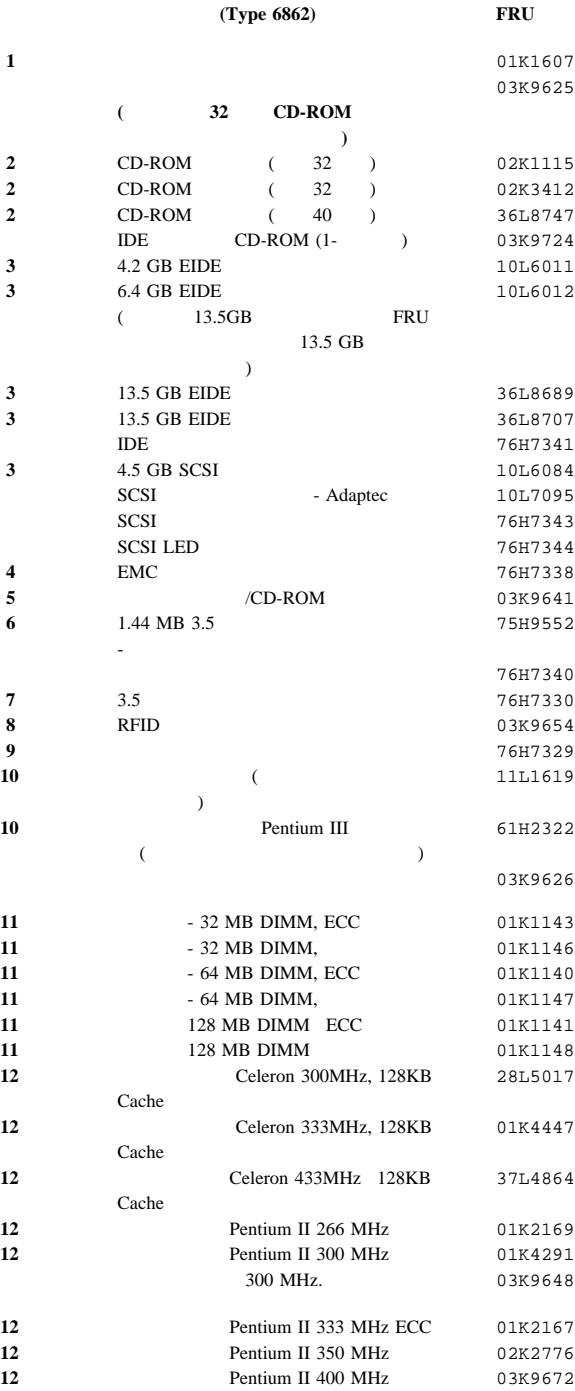

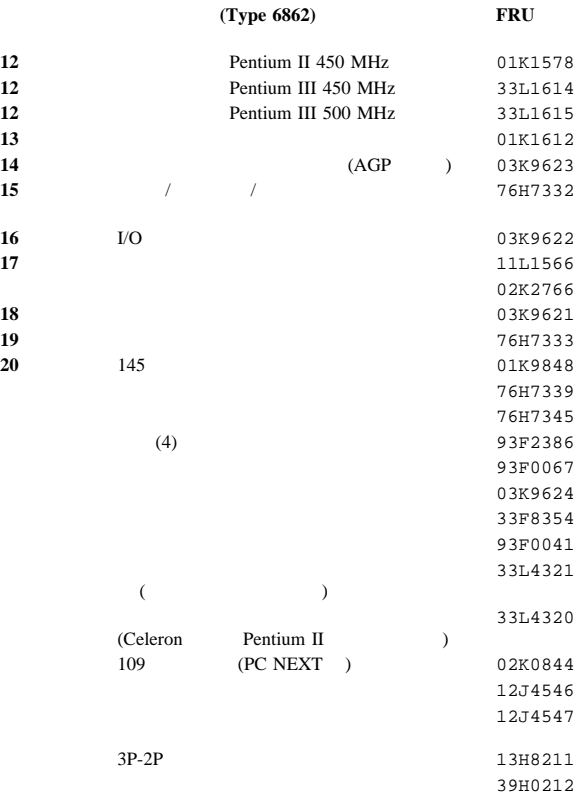

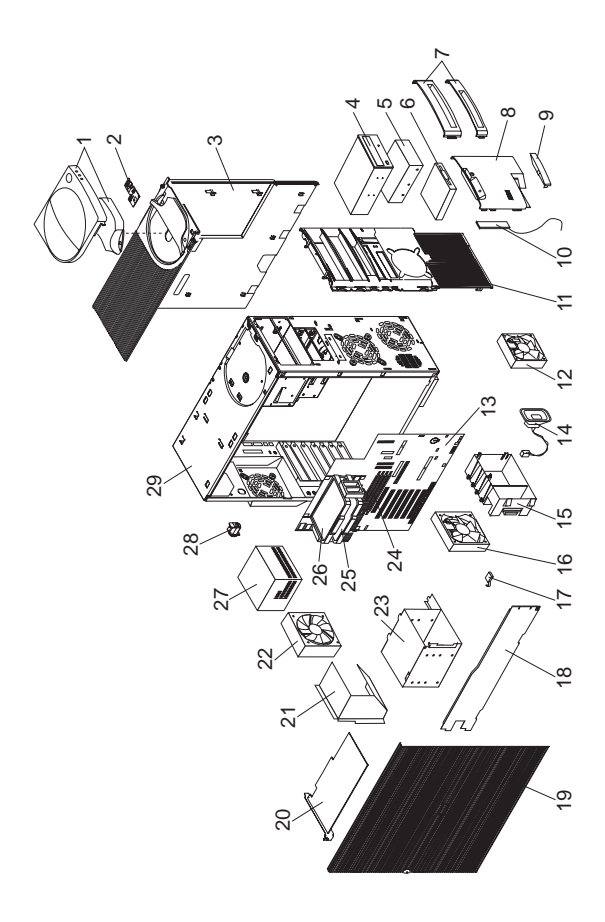

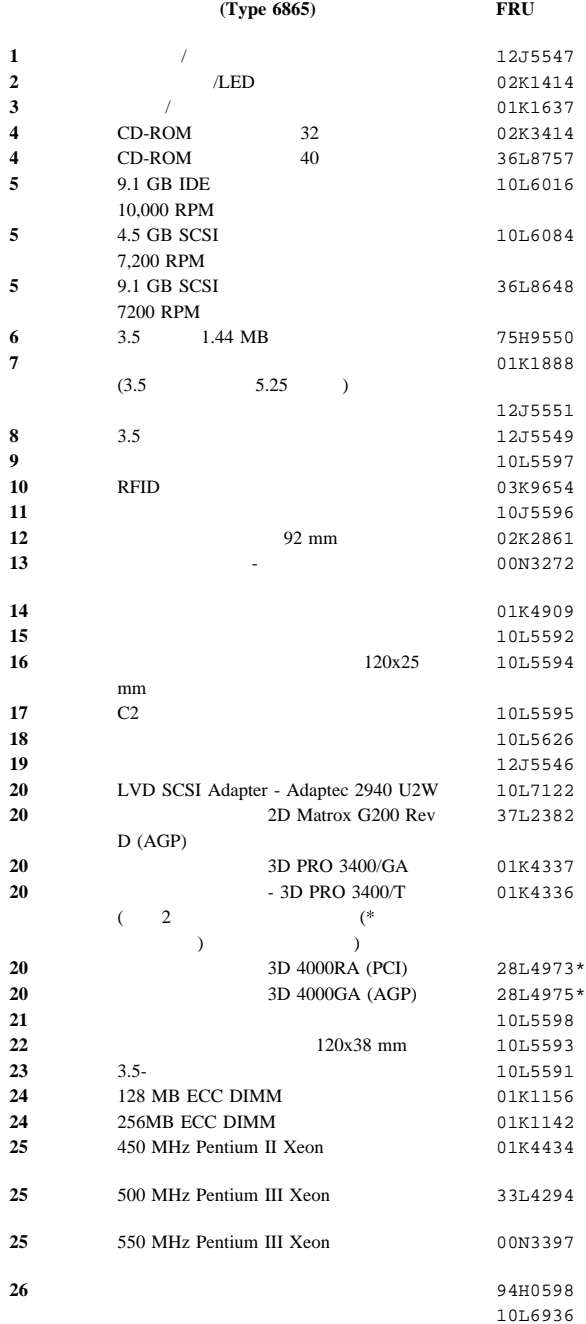

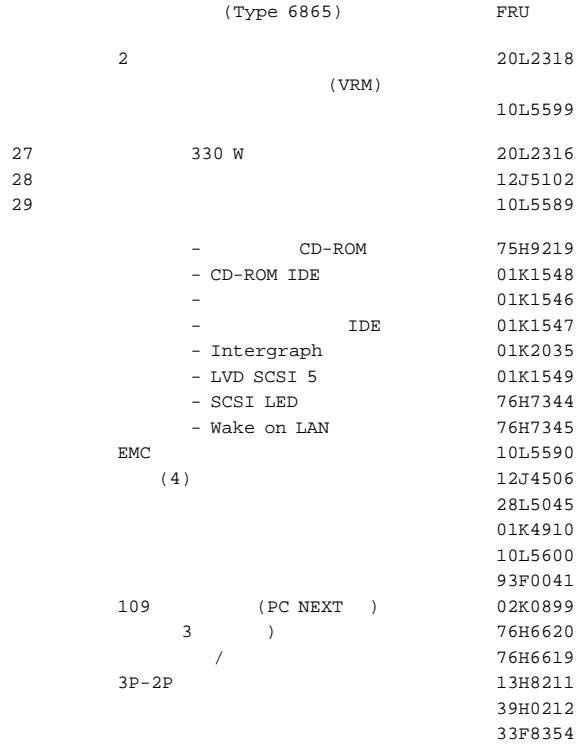

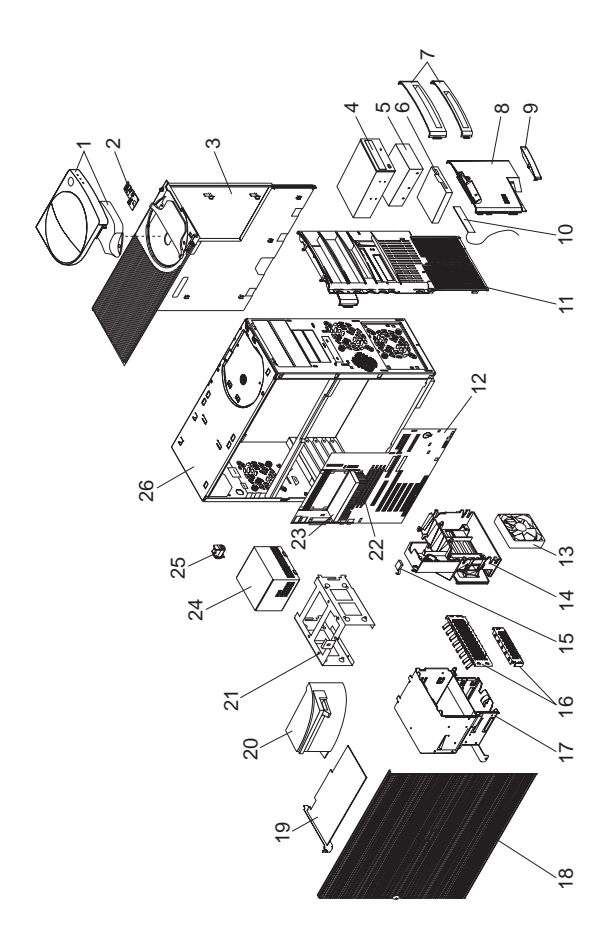

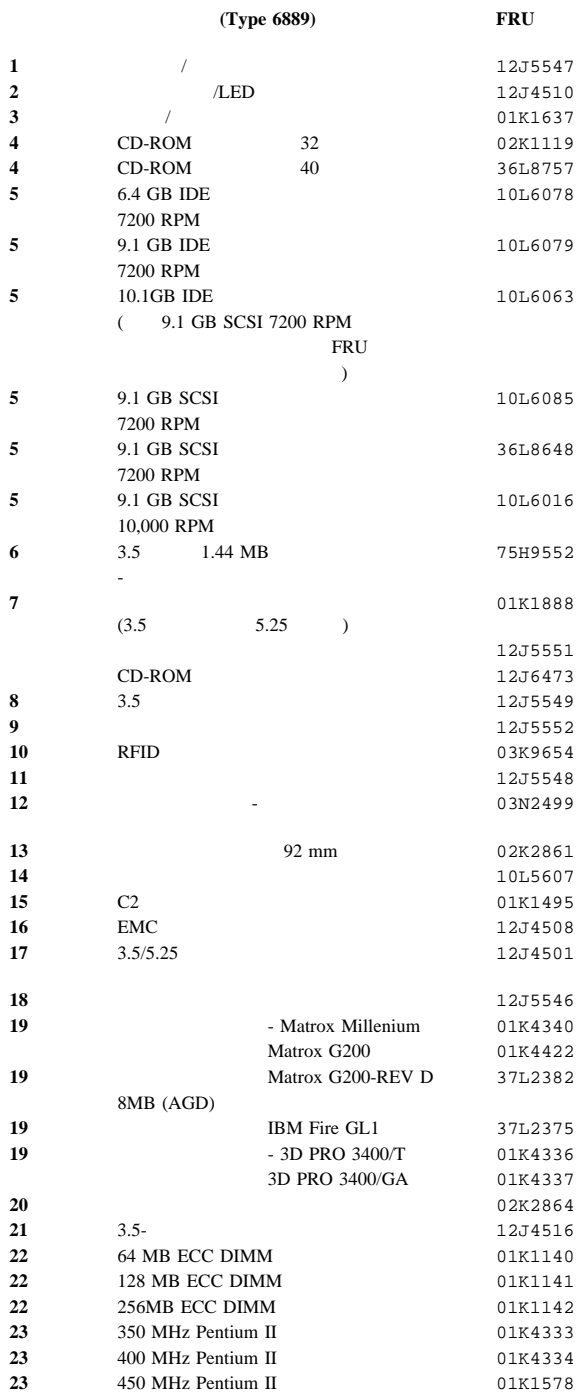

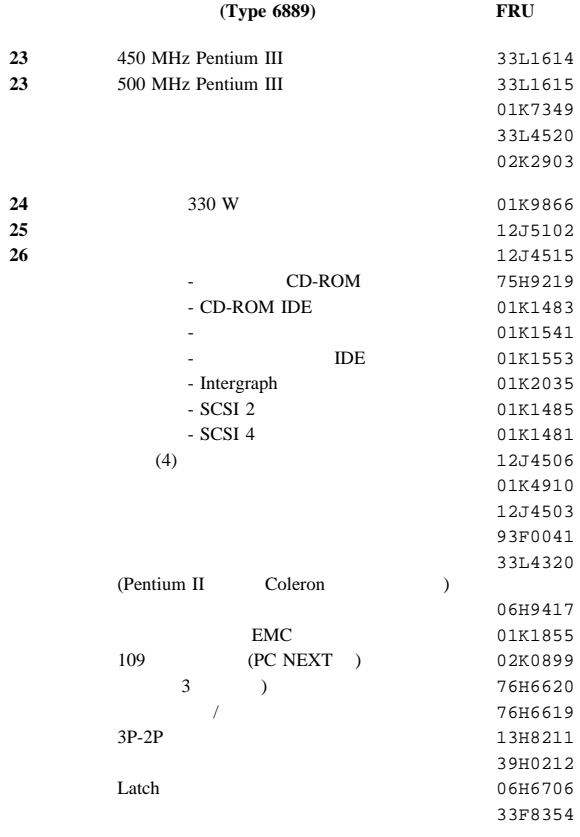

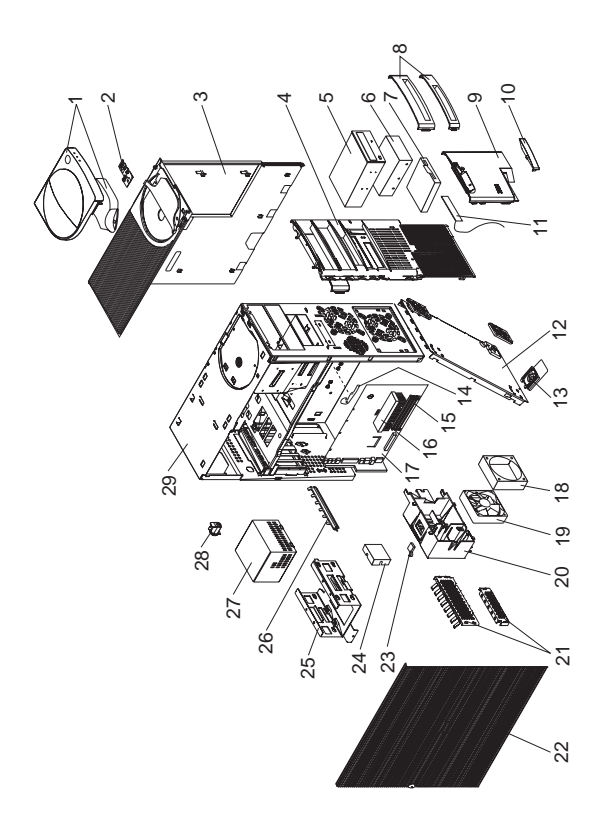

システム装置 **(Type 6892) FRU 1** 12J4494 **2**  $\sqrt{LED}$  12J4510 **3** 12J4509 **4** 12J4495 **(** 32 **CD-ROM** ブを発注してください。**) 5** CD-ROM (  $32$  ) 02K1115 **5** CD-ROM (  $32$  ) 02K3412 **5** CD-ROM (40 ) 36L8747 CD-ROM 75H9219 **6** 4.2 GB EIDE 10L6011 **6** 6.4 GB EIDE 10L6012  $(13.5 \text{ GB})$ **FRU**  $\rightarrow$ **6** 13.5 GB EIDE 36L8689 **6** 13.5 GB EIDE 36L8707 **6** 20.4 GB EIDE 36L8711 EIDE 12J4518 **6** 4.5 GB SCSI 10L6084 SCSI - Adaptec 10L7095  $SCSI$  01K1467 SCSI LED 76H7344 **7** 1.44 MB, 3.5 - 日本 75H9552 ディスケット・ドライブ・ケーブル 76H7340 8 01K1889 各種オプション・ベゼル 12J4498 **9** 3.5 01K1854 **10**  $12J4499$ **11** RFID 03K9654 **12** 03K9602 **13** (4) 12J4506 **14** 01K1612 **15** - 32 MB DIMM, ECC 01K1143<br>**15** - 32 MB DIMM, 01K1146 150 1 150 Apr 201 MB DIMM, 150 Apr 201 K1146 **15** - 64 MB DIMM, ECC 01K1140 **15**  $-64 \text{ MB DIMM},$  01K1147 **15** 128 MB DIMM, 01K1148 **16** Pentium II 266 MHz 01K2169 **16** Pentium II 300 MHz 01K4291 **16** Pentium II 333 MHz ECC 01K2167 **16 Pentium II 350 MHz** 02K2776 **16** Pentium II 400 MHz 03K9672 **16** Pentium II 450 MHz 01K1578 **16** Pentium III 500 MHz 33L1615 **17**  $($ レールなし) 11L1619 61H2322

**17**  $($ 

) (Pentium III  $\qquad \qquad$ )

03K9626 **18** 03K9606

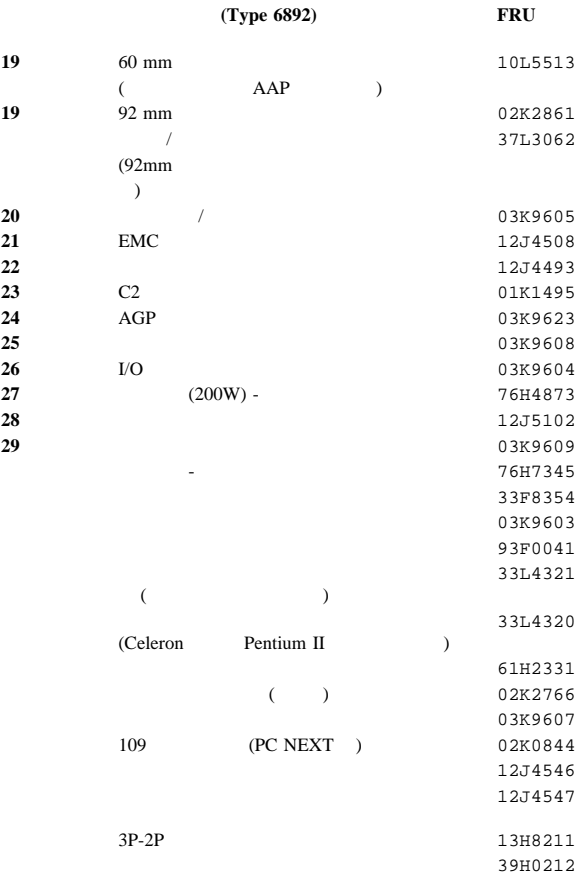

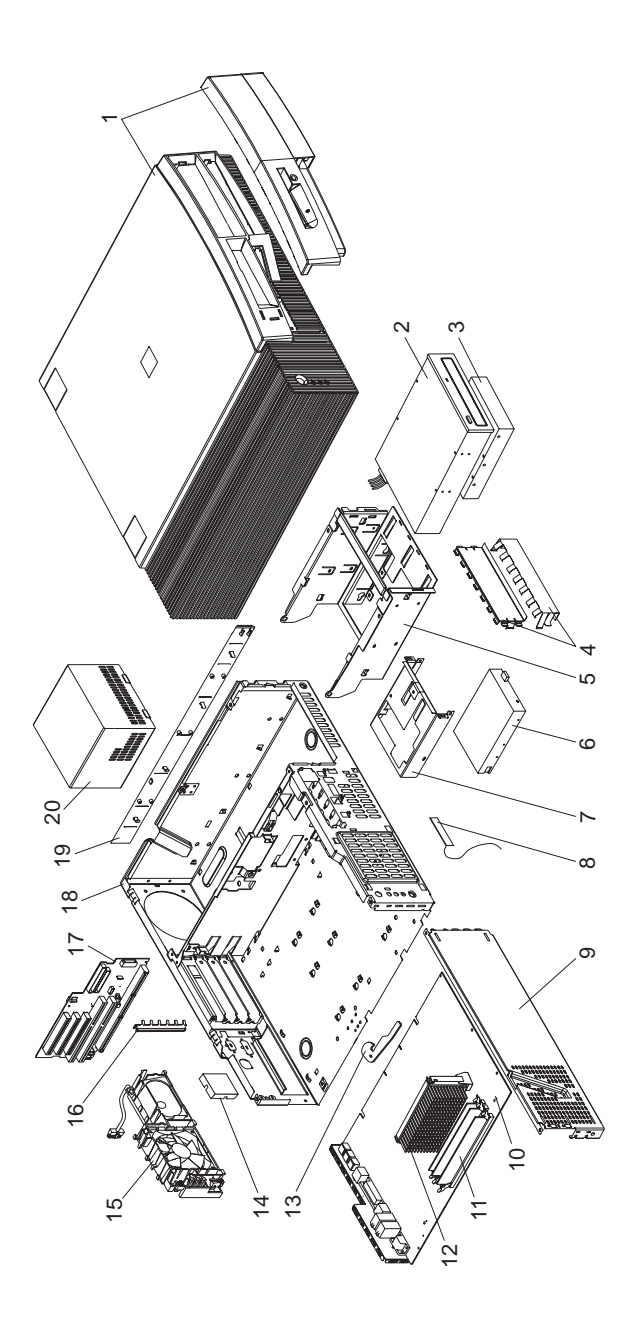

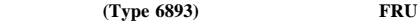

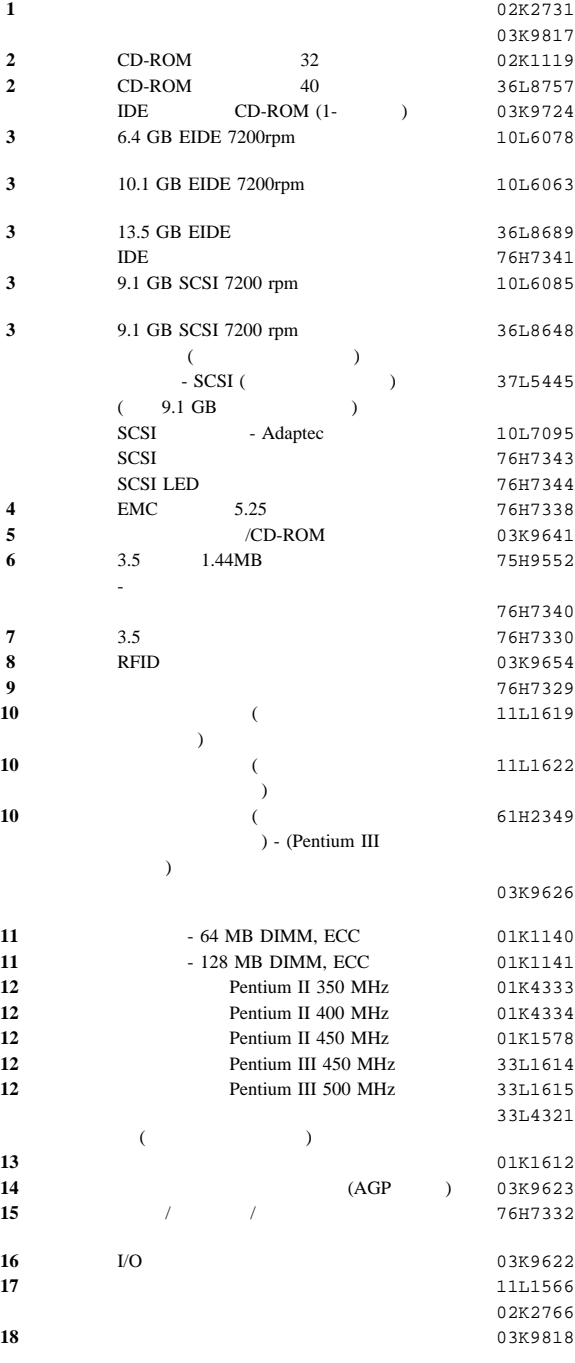

**112** 300/700

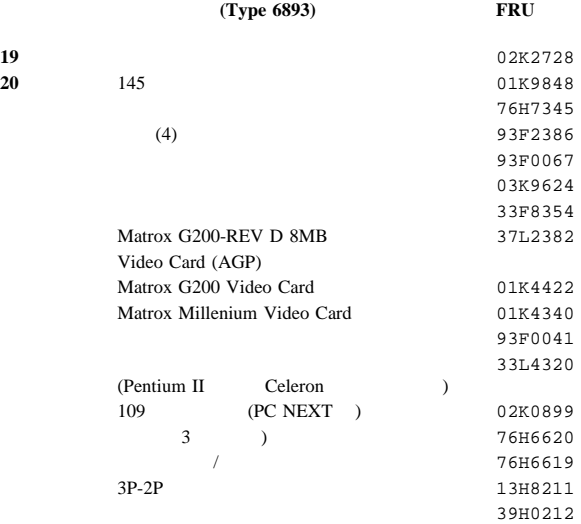

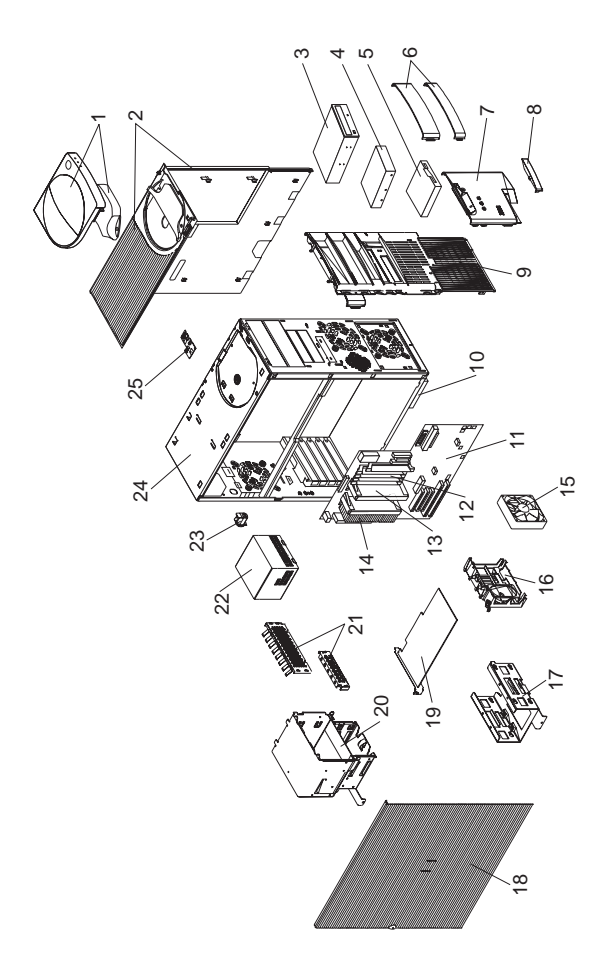

システム装置 **(Type 6898) FRU 1** ハンドル/キャプ・アセンブリー 12J5547  **2** トップ/サイド・カバー・アセンブリー 01K1637 **( 24 CD-ROM FRU** と一致するドライブを注文してください。**) 3** CD-ROM (24 ) 12J3525 **3** CD-ROM (24 ) 12J3527 **4** 4.2 GB EIDE 02K2767 **4** 4.5 GB SCSI 00K7929 **4** 6.4 GB IDE  $($ デル12J) 75H9921 **4** 6.4 GB EIDE  $(22J)$ 10L6078 **4** 9.1 GB SCSI  $(24J)$ 02K1141 **5** 3.5 75H9552 **6**  $\overline{a}$  $(3.5 \t 5.25)$ 01K1888 **7** 3.5 12J5549 **8**  $12J5552$ **9** 12J5548 **10** (4) 12J4506 **11** (SCSI) \*プロセッサーとメモリーは含みません 41L6336 プロセッサー・リテイナー・サポート・キッ 03K9570 **12** 32 MB ECC DIMM 01K1112 **12** 64 MB ECC DIMM 01K1113 **12** 128 MB ECC DIMM 01K1114 **13**  $\overline{\phantom{a}}$ 12J2701 **14** 266 MHz 01K2169 **14** 300 MHz 01K4291 **14** 333 MHz 01K2167 **15** 92mm 02K2861 **16** 06H9417 **17** 3.5 12J4516 **18** 12J5546 **19** Permedia II CONSERVICE 01K2069 **19** Intergraph 3D PRO 2200/T 01K2014 **20** 3.5 /5.25 12J4501 **21** EMC 12J4508 **22** 330 12J6001 **23**  $12J5102$ **24 12J4515 25**  $\sqrt{\text{LED}}$  12J4510 02K2864  $C2$  01K1495 CD-ROM 75H9219  $CD-ROM IDE$  01K1475 ディスケット・ドライブ・ケーブル 76H4228

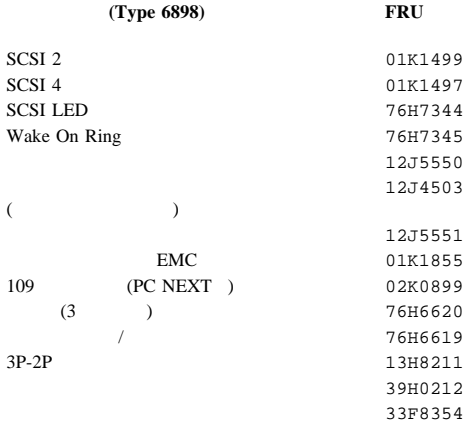

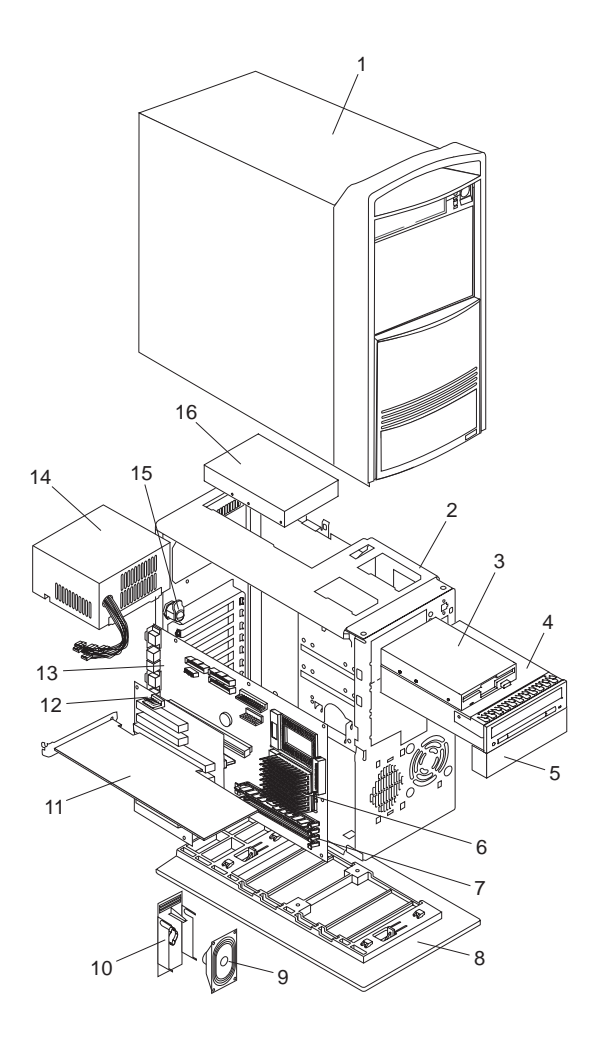

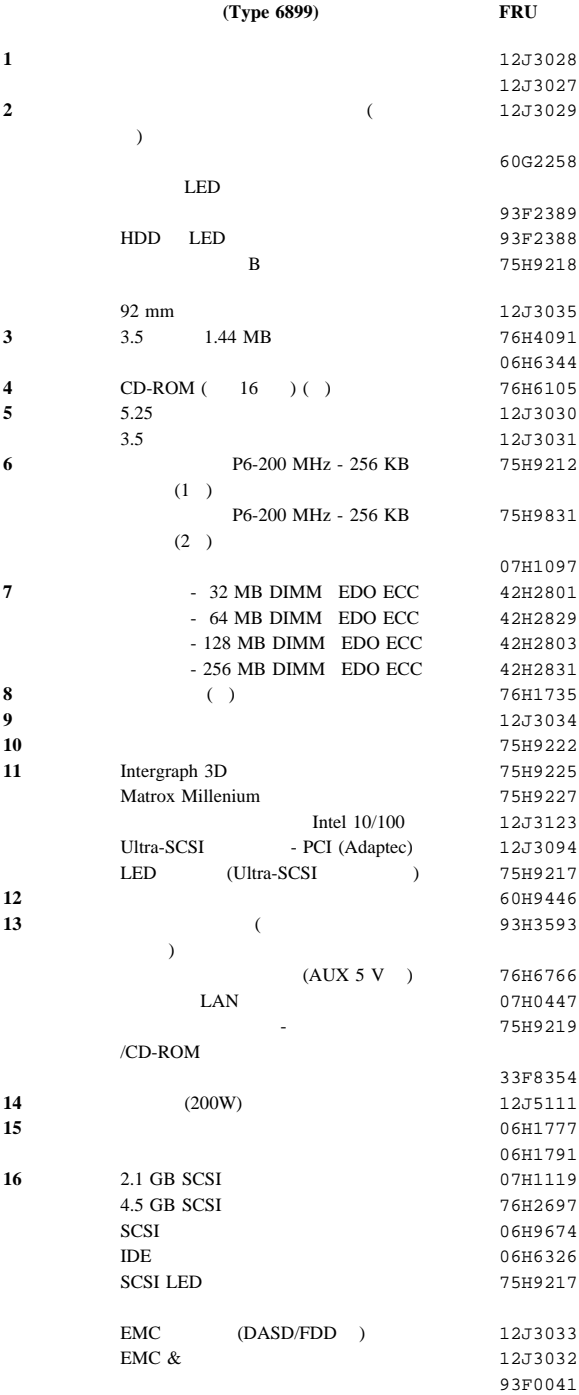

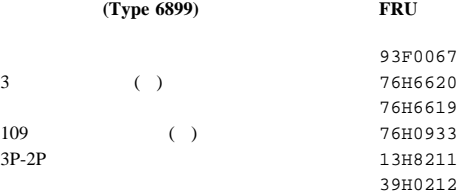

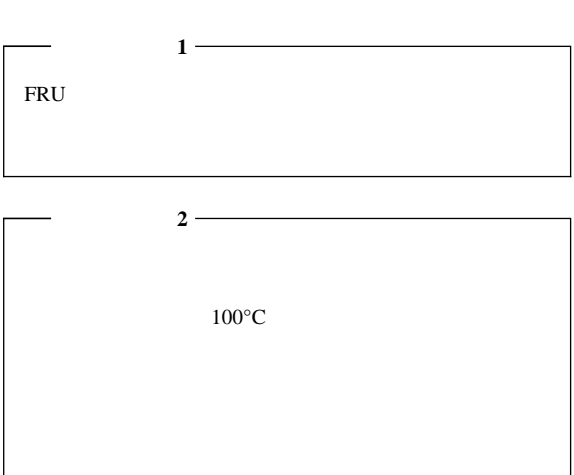

 $\overline{\phantom{0}}$ 

#### $\rm{IBM}$

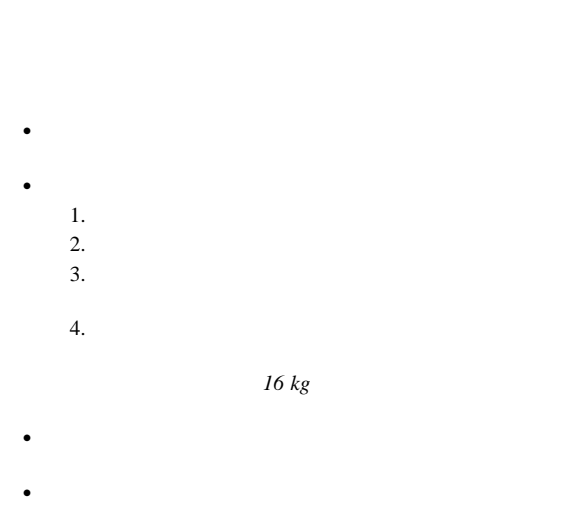

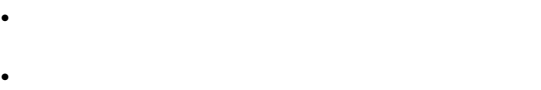

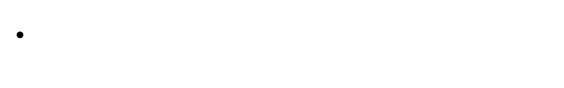

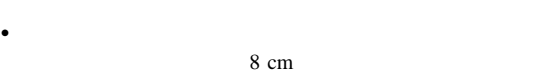

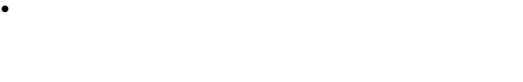

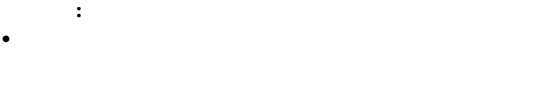

- $\bullet$  Second Second Second Second Second Second Second Second Second Second Second
- $\bullet$

- (EPO)
- $\bullet$
- $\bullet$  ( ) and ( ) and ( ) and ( ) and ( ) and ( ) and ( ) and ( ) and ( ) and ( ) and ( ) and ( ) and ( ) and ( ) and ( ) and ( ) and ( ) and ( ) and ( ) and ( ) and ( ) and ( ) and ( ) and ( ) and ( ) and ( ) and ( ) and
- $-$
- $\mathcal{A}$   $\mathcal{A}$  , and  $\mathcal{A}$  are the set of  $\mathcal{A}$  , and  $\mathcal{A}$  $\bullet$
- $\bullet$
- 電源オフ制御機構を理解している別の人物に立ち会って 確認**:** 必要に応じて、電源スイッチを切るために、別の
	- 電源がオンになっている電気装置の作業を行う際は、片 確認**:** 感電を防止するには、回路ができないようにする
	- テスターを使用する際には、制御機構を正しくセットし
		- $-$  (which is the contract of  $\mathbb{R}$  ) and  $\mathbb{R}$  (which is the contract of  $\mathbb{R}$
- $\bullet$
- $\bullet$
- $\bullet$
- $\bullet$
- $\bullet$
- $\bullet$  ( ) is a set of  $\mathbb{R}^n$  ( ) is a set of  $\mathbb{R}^n$  ( ) is a set of  $\mathbb{R}^n$ 
	- 電源機構
		- $-$ – 送風器およびファン – 電動発電機
- $\bullet$ 
	- 自分の身を守るよう、注意してください。 **–** 電源スイッチをオフにします。
- **–** 別の人物に医療援助を求めに行かせます。 • Asset ID
	- Asset ID ANSI/IEEE C95.1 1992 RF Radiation Limits

**IBM** 

 $\bullet$  1  $\bullet$  1  $\bullet$  1

 $\bullet$  CRT

- $\bullet$  . The contract of the contract of the contract of the contract of the contract of the contract of the contract of
- $\mathbb{R}^2$ : 1.  $\mathbf{r}$
- $2.$  $3.$
- a.  $3$  $3$
- $0.1$ b.  $\blacksquare$ c.  $\blacksquare$
- $4.$  $5.$  IBM
- IBM  $6.$
- $7.$
- $8.$

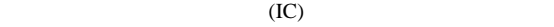

 $(ESD)$ 

ESD  $\blacksquare$ 

 $\text{ESD}$ 

- **:**
- $1.$  ESD
- 2.  $ESD$  $(ISO 9000)$

#### $ESD$

- パーツは、製品に挿入するまで、保護パッケージに入れたま
- 
- $\bullet$  $\bullet$
- $\bullet$
- アース作業マットの黒い面を使用して、静電気のない作業面
	- ESD 2008 SESD 30
- $\bullet$  ( ) and ( ) and ( ) and ( ) and ( ) and ( ) and ( ) and ( ) and ( ) and ( ) and ( ) and ( ) and ( ) and ( ) and ( ) and ( ) and ( ) and ( ) and ( ) and ( ) and ( ) and ( ) and ( ) and ( ) and ( ) and ( ) and ( ) and
	- **:** グランド・システムの使用は望ましいことですが、ESD
	- ESD
	- 二重絶縁システムまたはバッテリー作動システムの作業 ESD
		- AC  $AC$

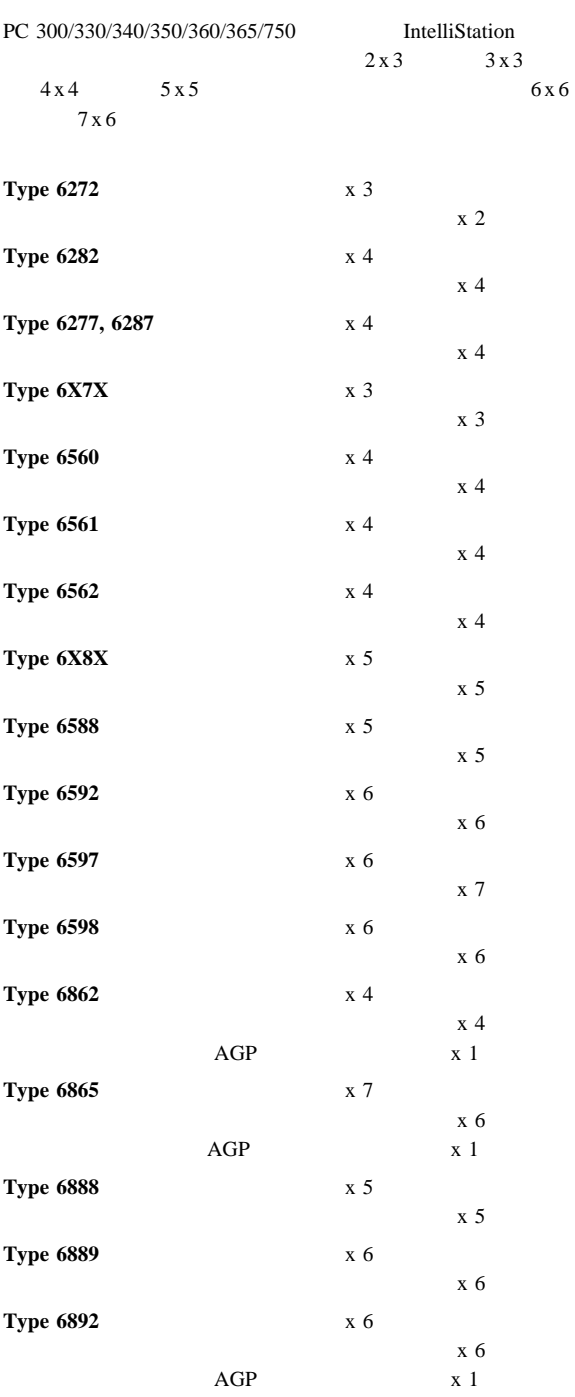

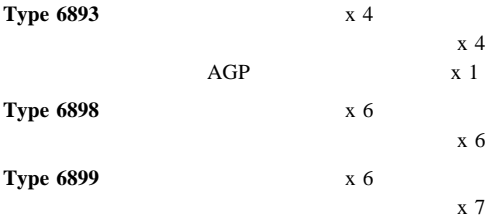

- $\bullet$  $\mathcal{L}=\mathcal{L}^{\mathcal{L}}\left(\mathcal{L}^{\mathcal{L}}\right)$ 
	- カバー・ロック(一部モデル)  $-$  (which is a set of  $\mathcal{O}(n)$
	- オペレーティング・システム・パスワード – C<sub>2</sub>
- $\bullet$  共通パーツ
	- ディスケット・ドライブ – ハード・ディスク・ドライブ
		- キーボード

 $(ANSI) S12.10$ 

 $\overline{a}$ – マウス

#### 仕様について **(ISO/ANSI)**

ISO 7779

**ISO 9296**
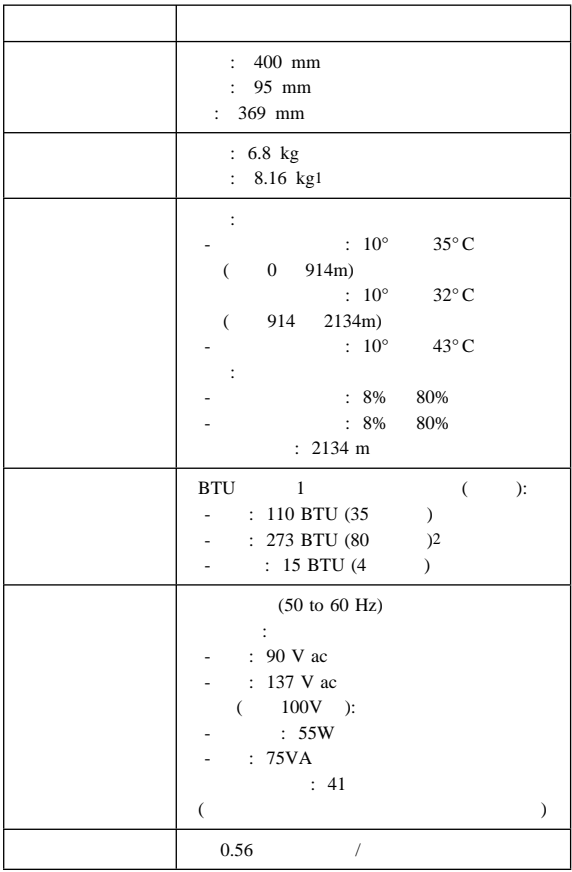

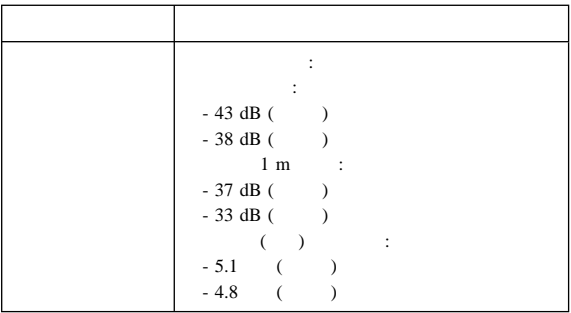

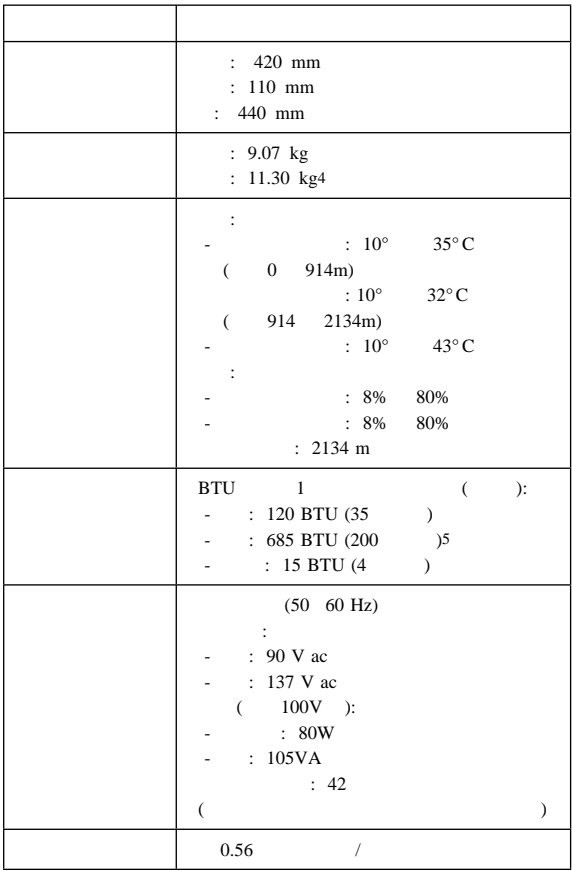

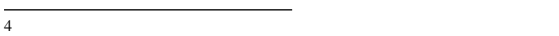

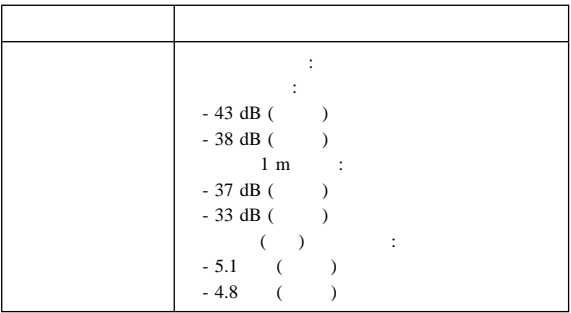

# **Type 6277, 6287**

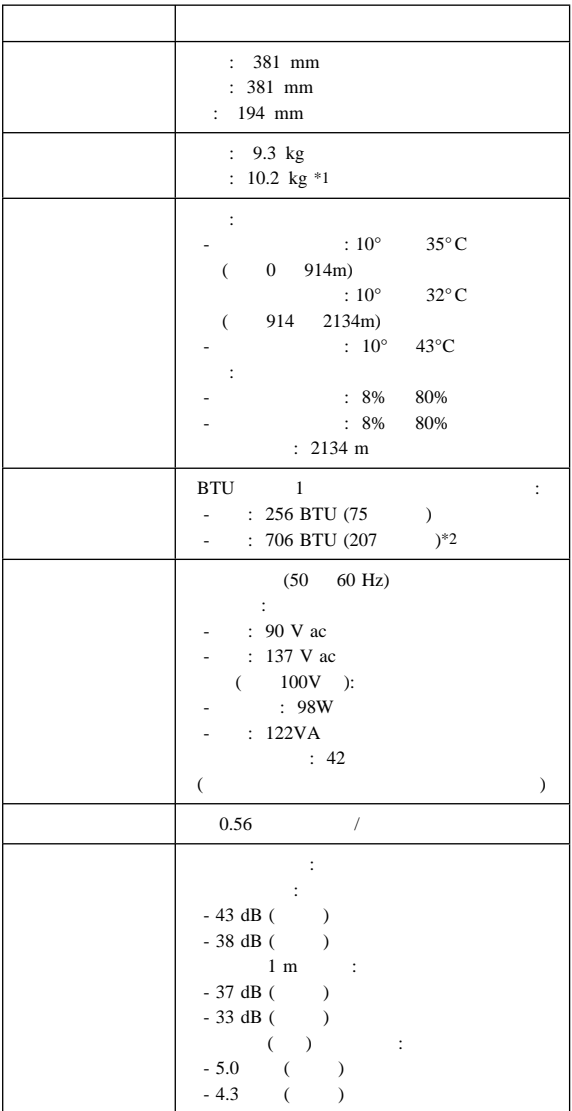

参照情報 **133**

 $*1$ 

# **Type 6X7X**

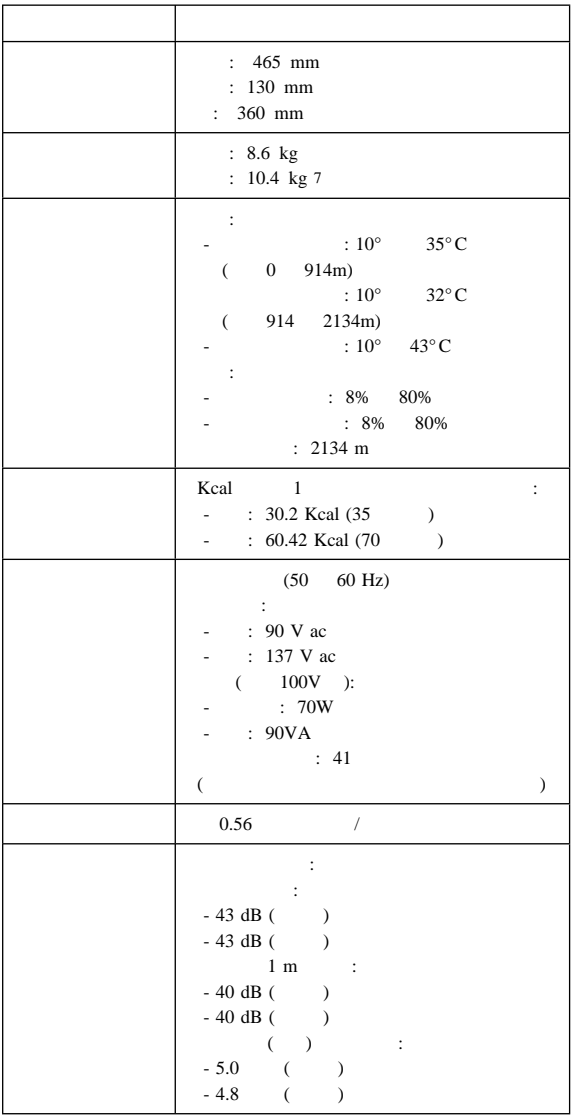

# **Type 6X8X**

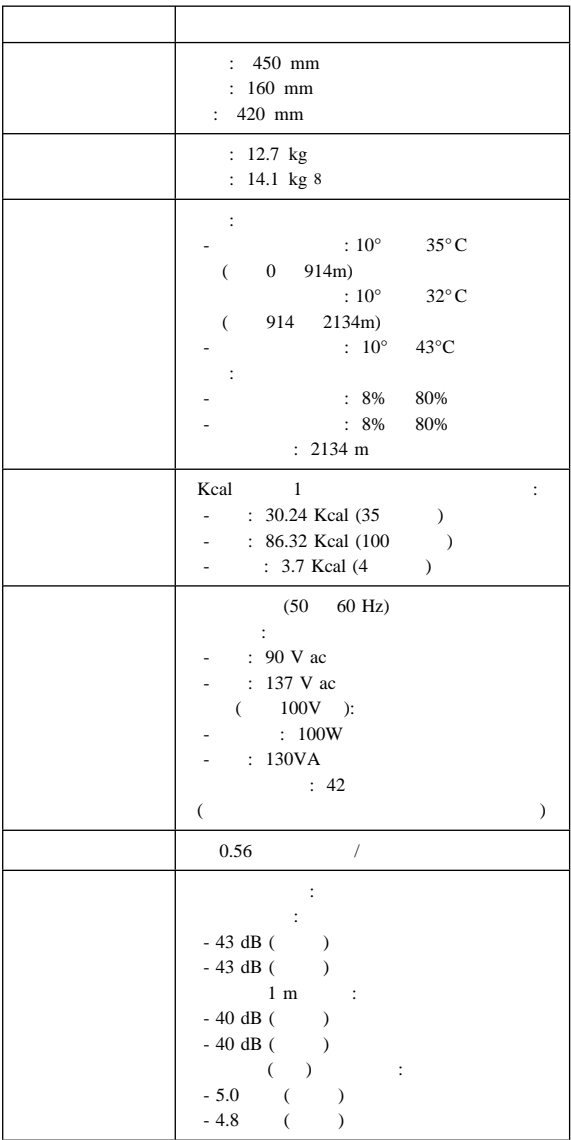

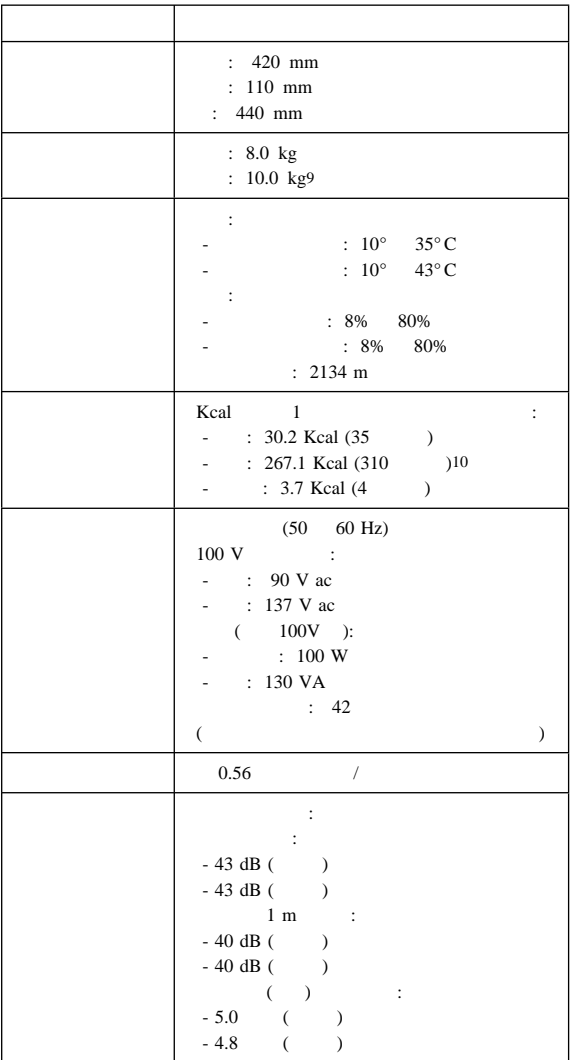

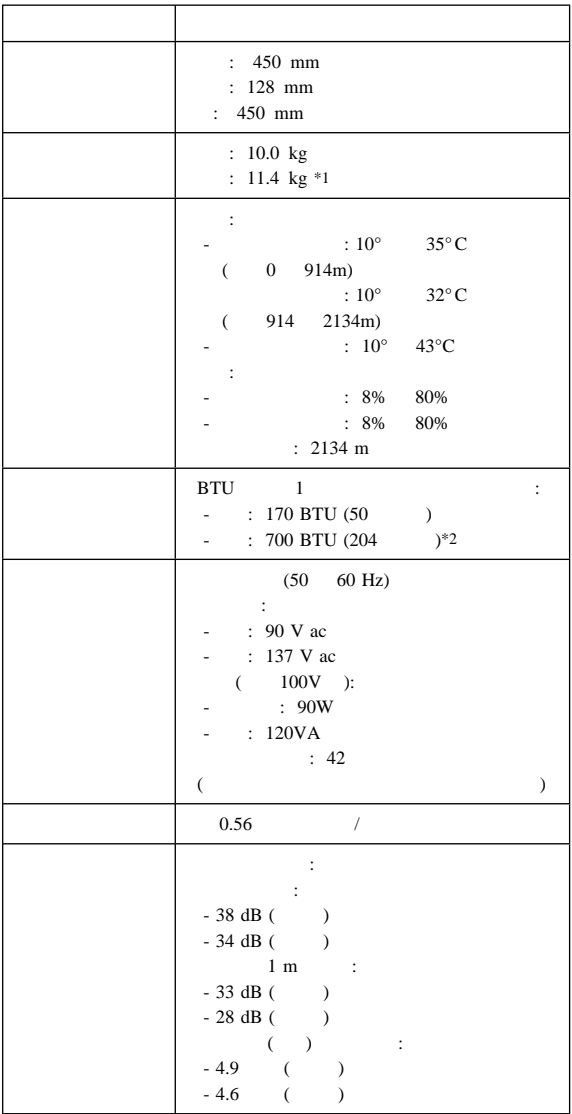

参照情報 **137**

 $*1$ 

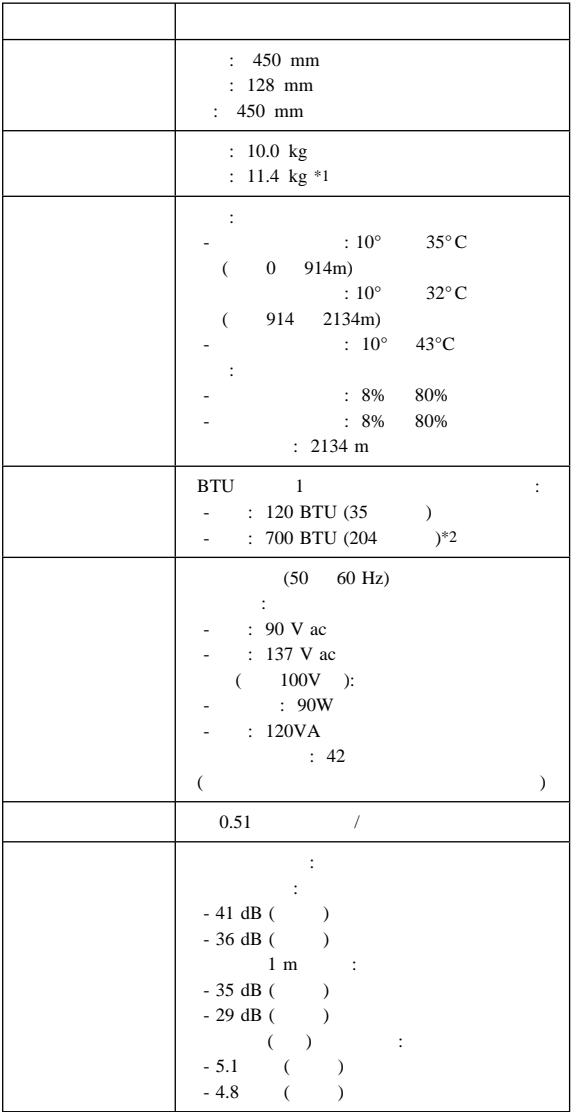

 $*1$ 

 $*2$  145

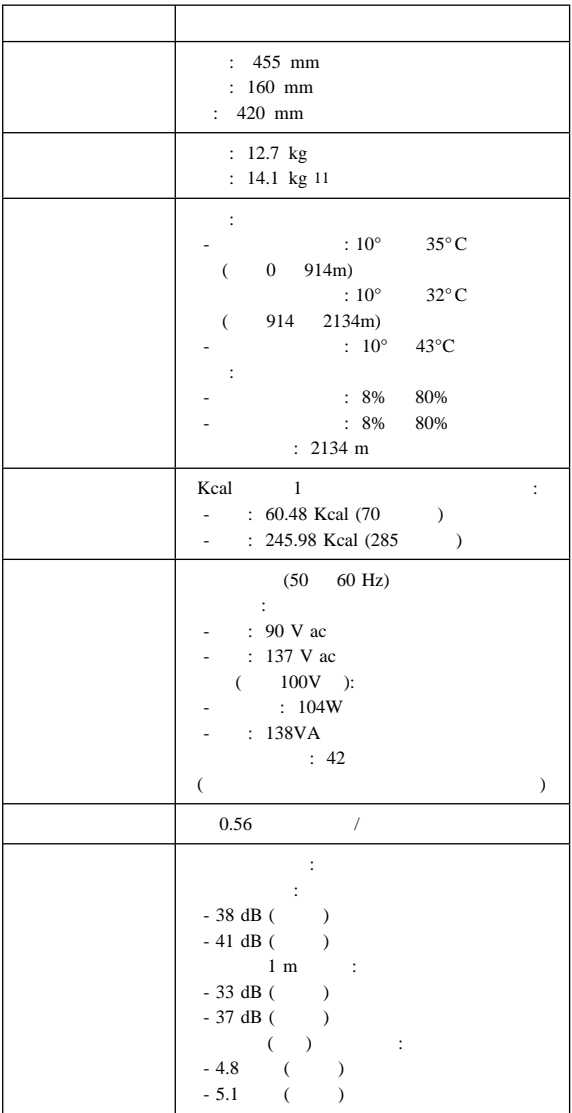

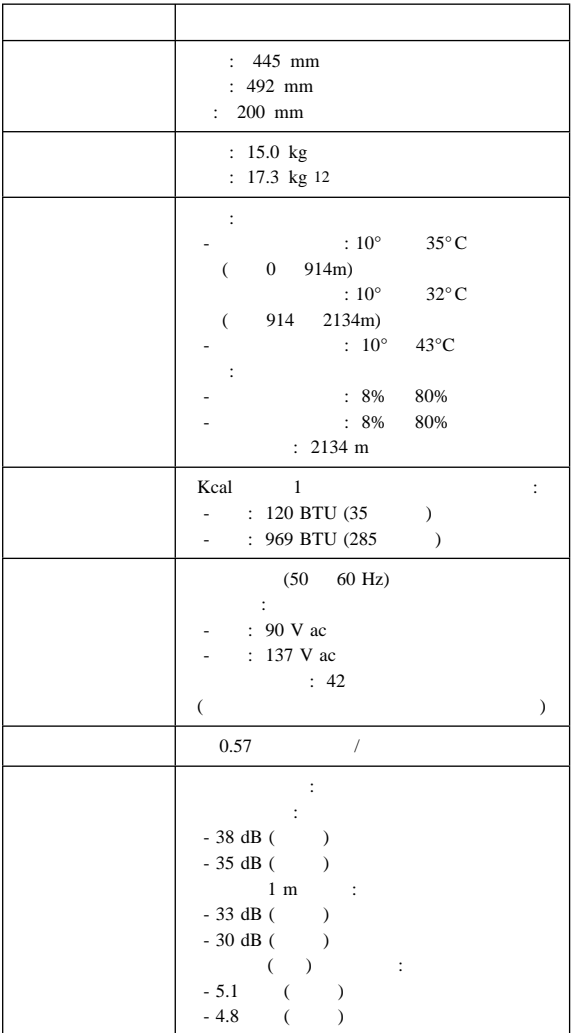

 $12$ 

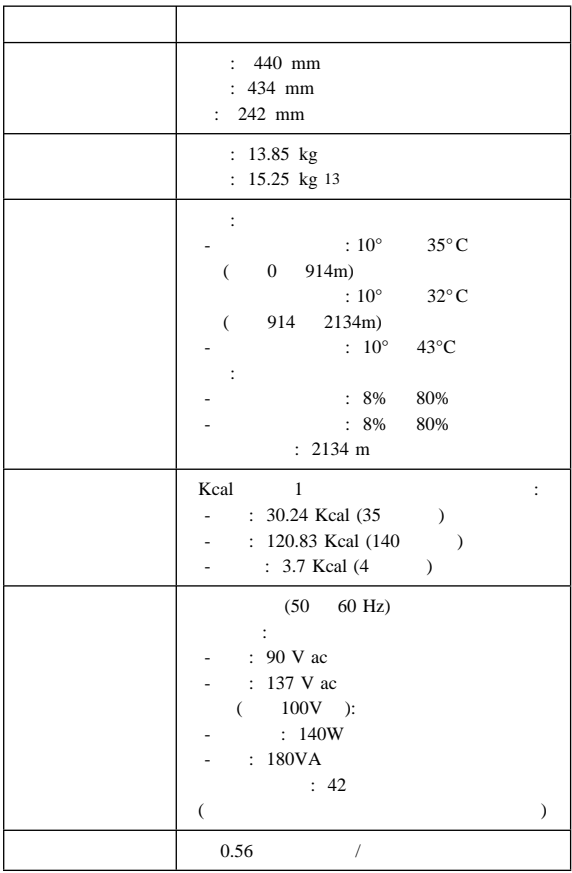

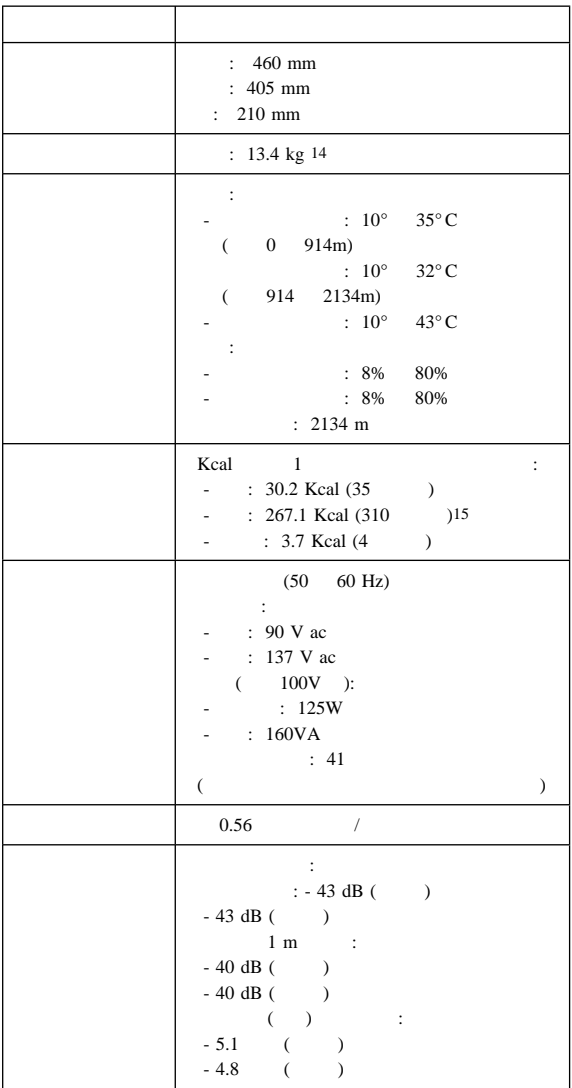

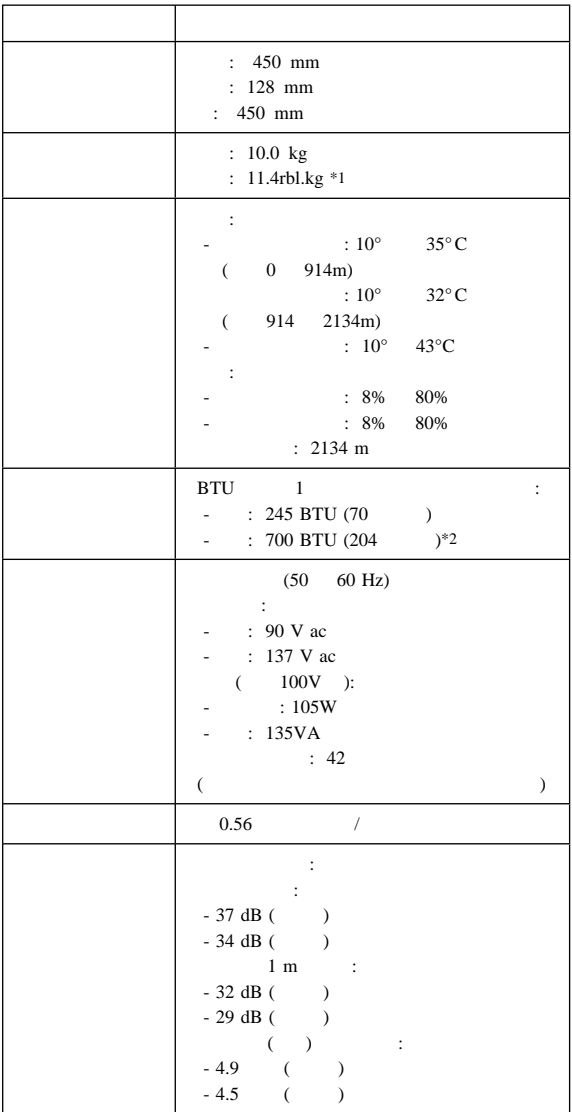

参照情報 **143**

 $*1$ 

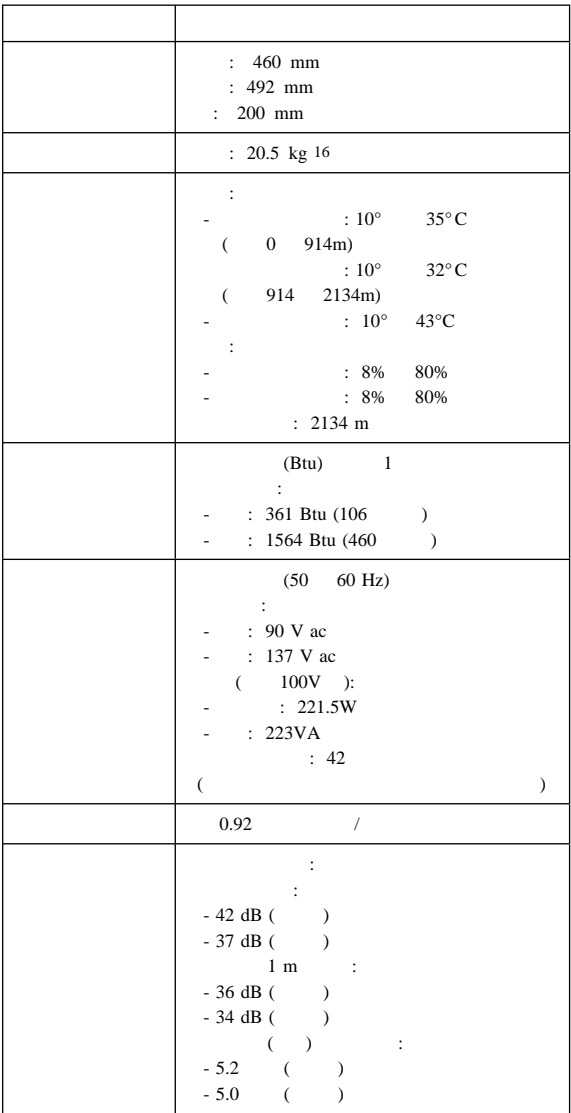

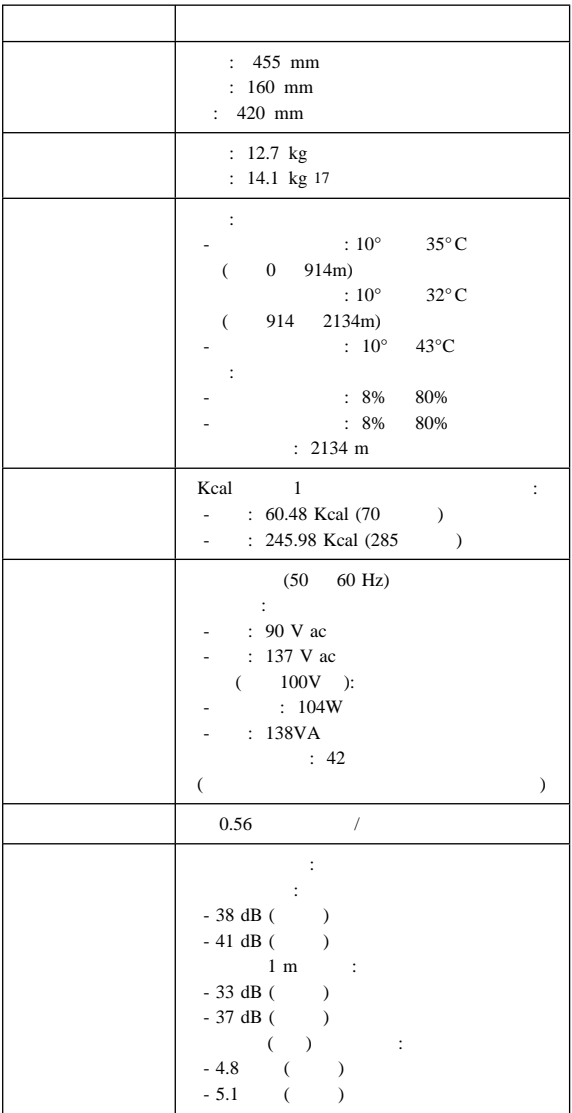

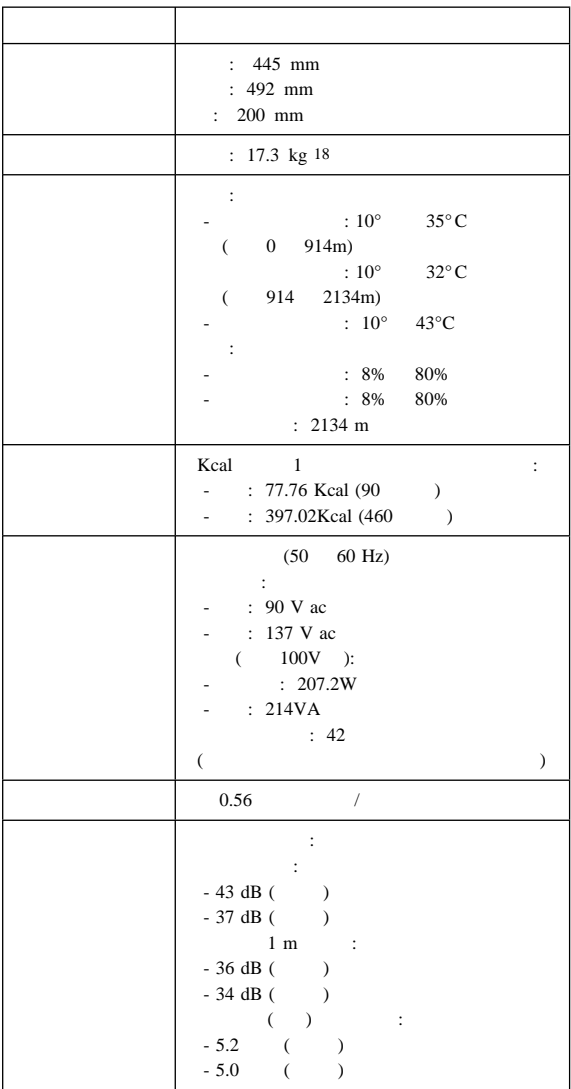

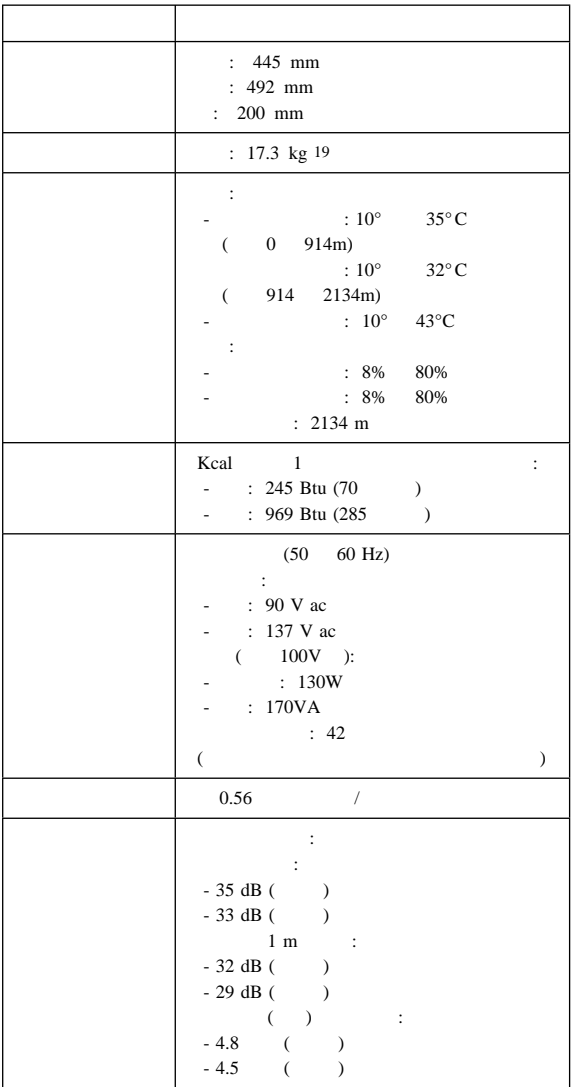

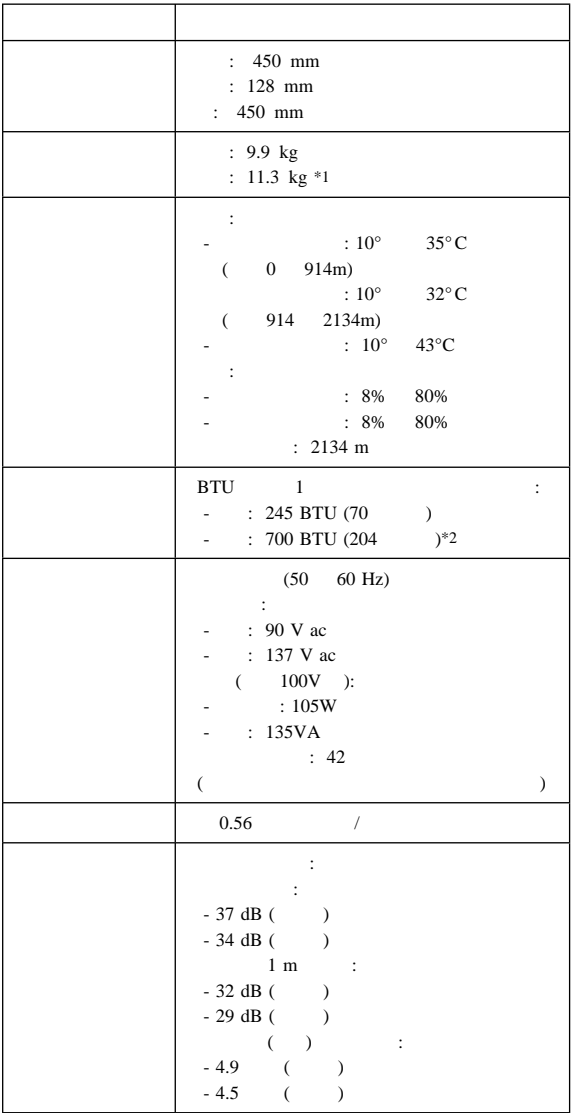

 $*1$ 

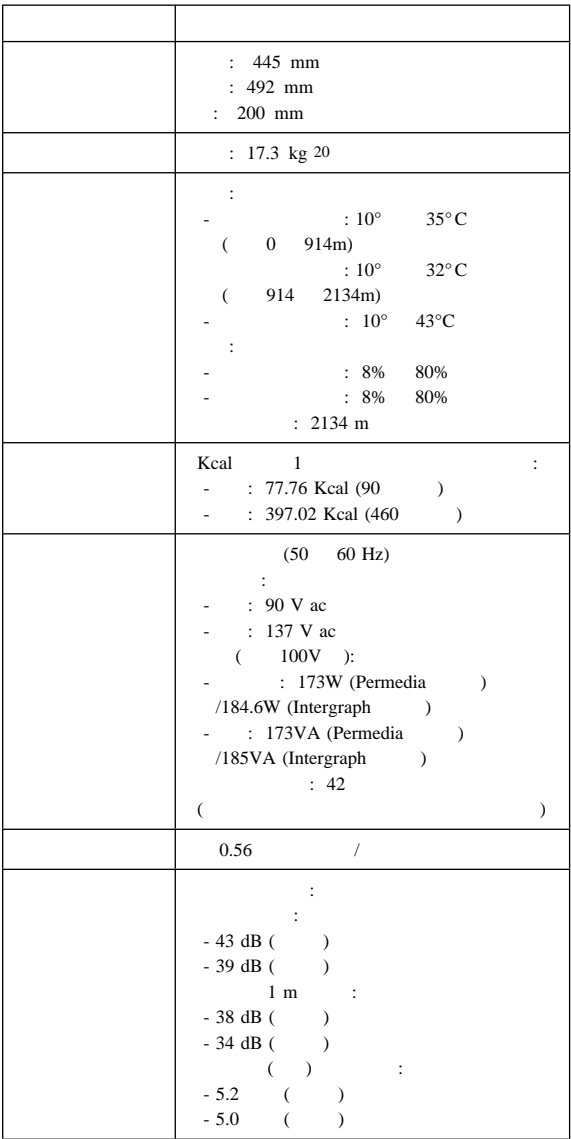

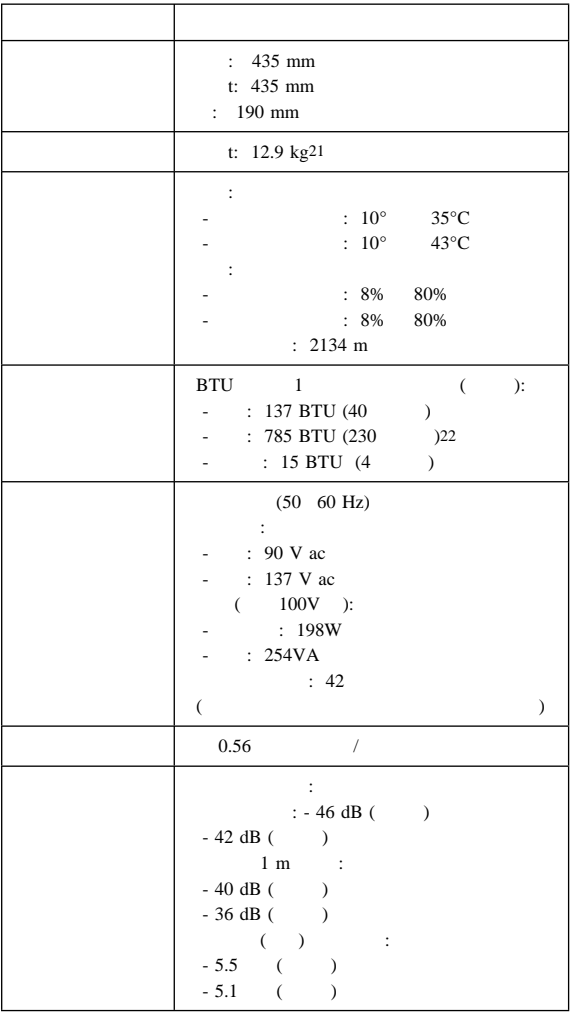

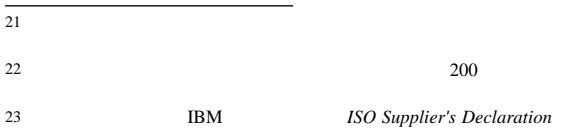

- $\bullet$  $\bullet$  (VPD)
- 

 $\bullet$  (MIF)

- Alert on LAN
- AssetCare
- Asset ID

 $\bullet$ 

- $\bullet$
- オペレーティング・システムのパスワード

 $186$ 

#### 1.  $\blacksquare$

2. 275

 $3.$ 

 $4.$ 

 $\bullet$ 

Type 6862, 6865, 6892, 6889, 6893

ENABLE

DISABLE

ENABLE

PC 700

 $275$ 

PC 700 PC 300 IntelliStation PC 300 IntelliStation

#### 重要プロダクト・データ(**VPD**

 $(VPD)$ 

 $VPD$ **THE STATE STATE STATE** 167 (BIOS/VPD)

#### **MIF**

 $MIF$ 

MIF PC 300 Type 6561 6562 6592 6862 6892) IntelliStation (Type 6865 6889 6893)

EPROM

MIF DMI MIF

 $CD$ 

Retain-a-Group

Retain-a-Group

 $MIF$ 

Retain-a-Group

 $MIF$ **EPROM** 

THE THE DMI MIF

DMI MIF EPROM

1.  $\Rightarrow$   $\Rightarrow$ 

The MIF State of the Second State of the Second State of the Second State of the Second State of the Second State of the Second State of the Second State of the Second State of the Second State of the Second State of the S

- 2. IBM SystemView Agent -> DMI MIF Browser
- 3. Serial Number Information
- 4.  $(+)$
- $5.$

 $6.$ 

7. Value Apply

#### **ALERT ON LAN:** Alert on LAN

Type 6862 6865 6889 6892 6893

Alert on LAN

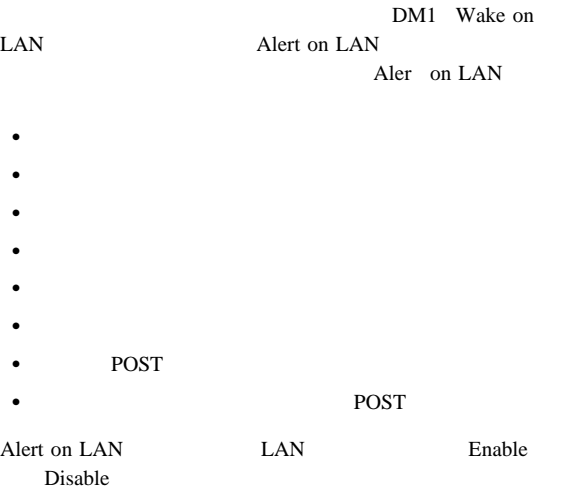

#### **ASSETCARE:** AssetCare

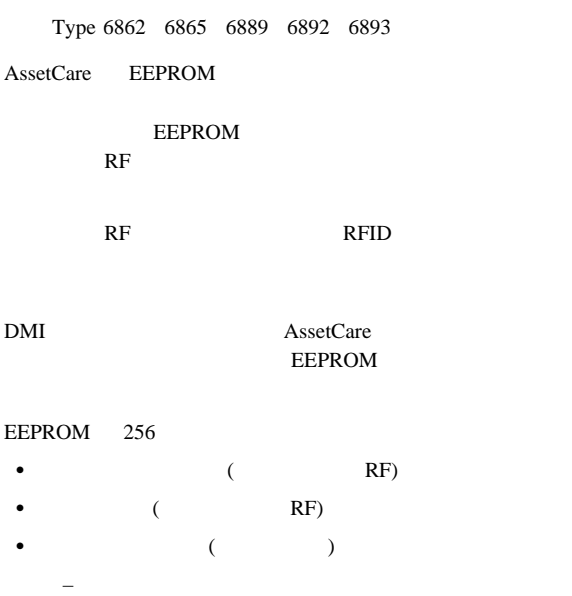

- $-$  Assel
- $-$
- 保証情報

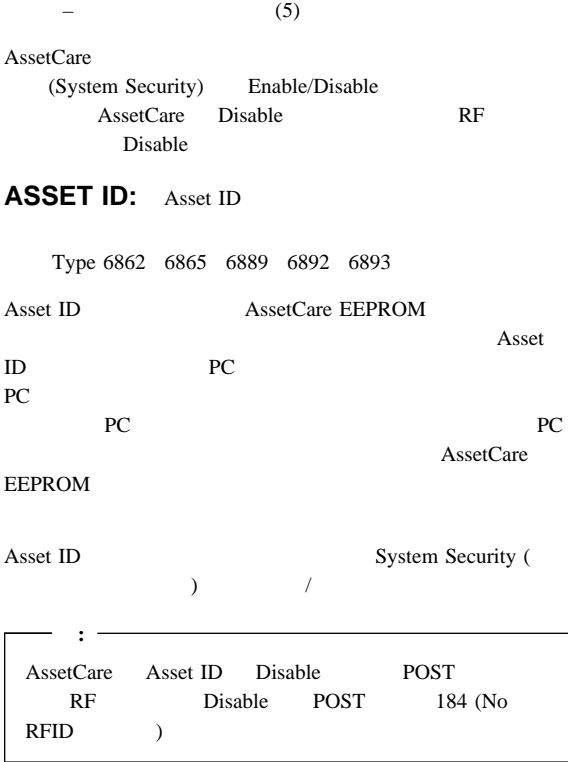

# **Universal Management Agent (UMA)**

UMA

- $6277, 6287$
- $\bullet$  6272, 6282
- $6561$
- $6562, 6592$
- $-6862, 6892$
- $6588$
- IntelliStation 6865, 6888, 6889, 6898, 6899

Universal Management Agent (UMA)

Universal Management Browser ActiveX

UMA

UMA <sub>5</sub>

#### UMA  $2$

- モデルごとに異なります:
- プラグイン・プログラムが追加されているかどうか。
- $\bullet$

#### UMA UMA

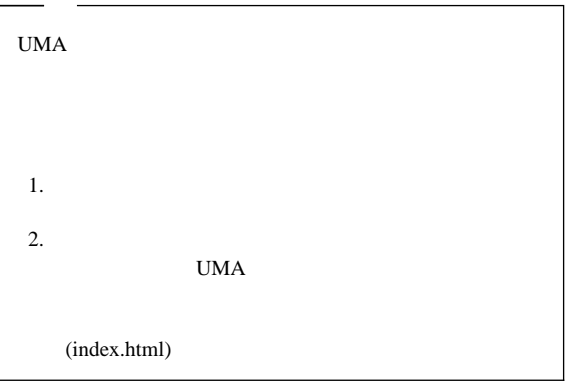

### UMA

UMA

システム・モニター**:** この構成要素には、イベント、アラ (EAR) PC BIOS  $\overline{\mathcal{L}}$  $)$ リソース使用状況**:** この構成要素により、オーディオ、ドラ  $($ 

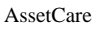

インベントリー・データ**:** この構成要素により、基本ハー

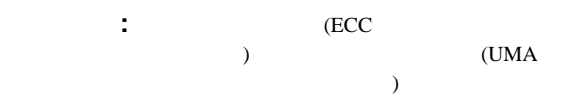

#### UMA

UMA Microsoft Internet Explorer

: UMA  $\begin{aligned} \text{UMA} \qquad \qquad & \qquad : \qquad \qquad \text{ } \end{aligned}$ 

- 
- 1. Internet Explorer

**http://local:6500/**

2. UMA

にアクセスするには:

: UMA

コンピューターから、イントラネットを通してリモートから UMA

1. Internet Explorer

**http://computername:6500/**

computername

2. UMA

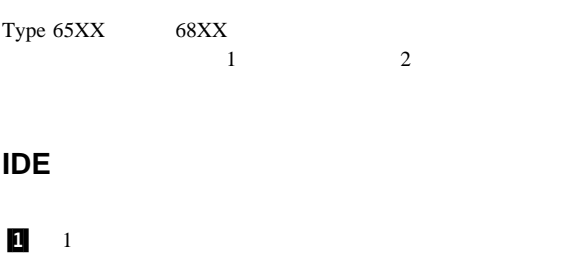

 $2$ 

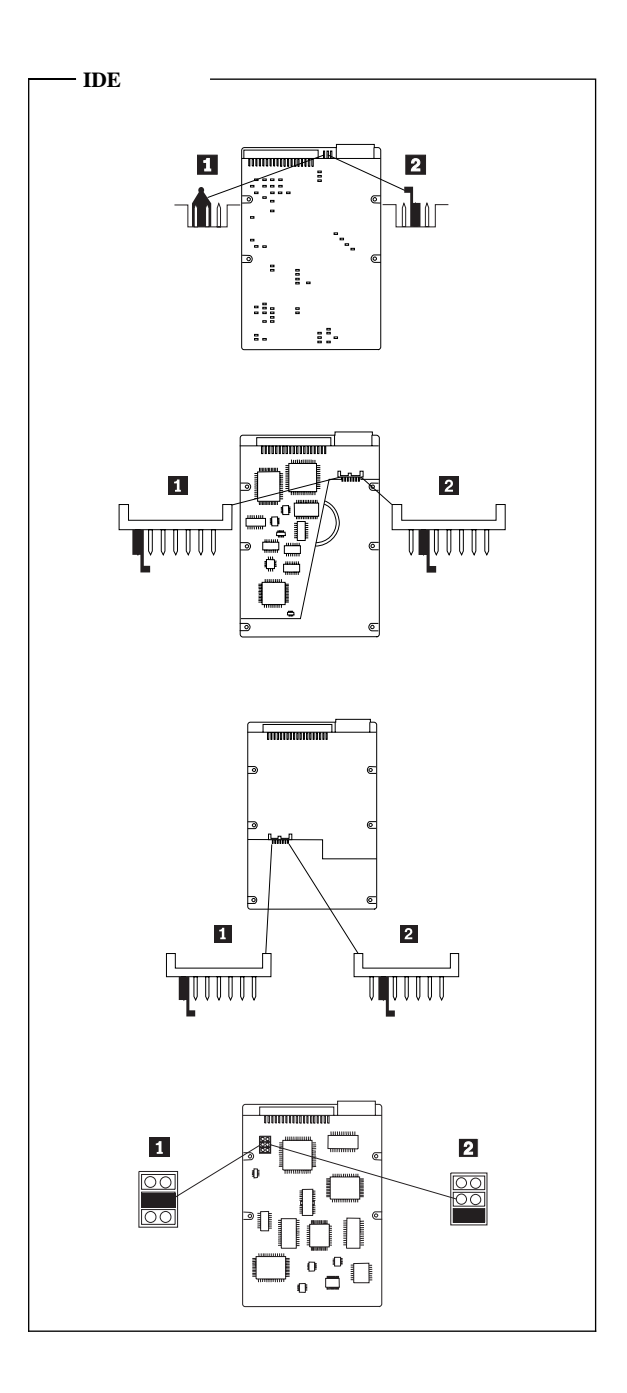

#### **SCSI** ハード・ディスク・ドライブの設定

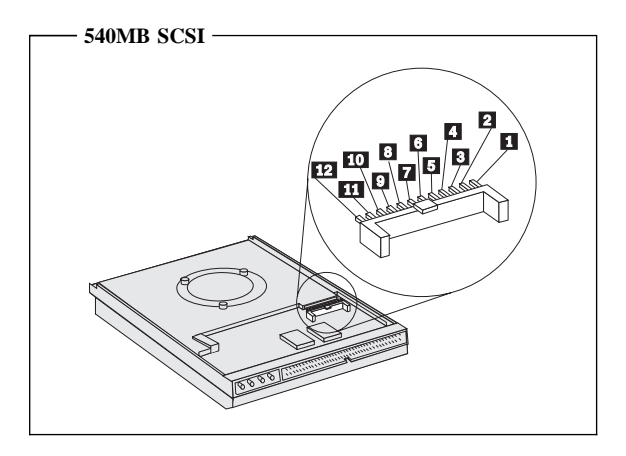

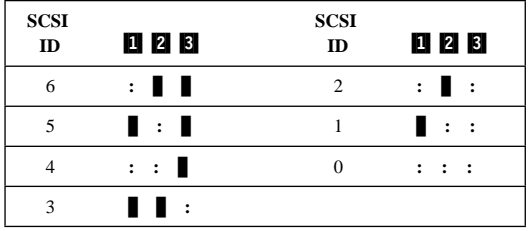

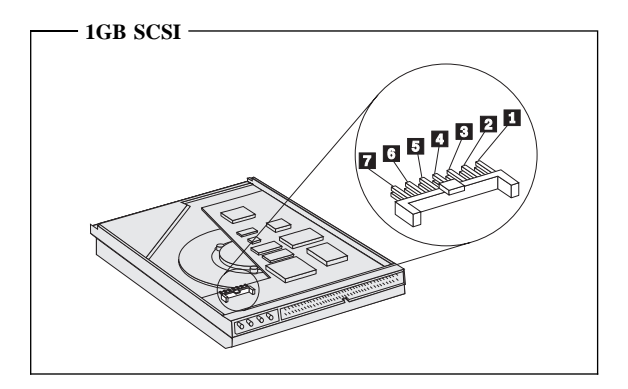

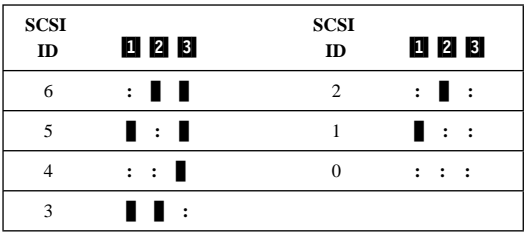

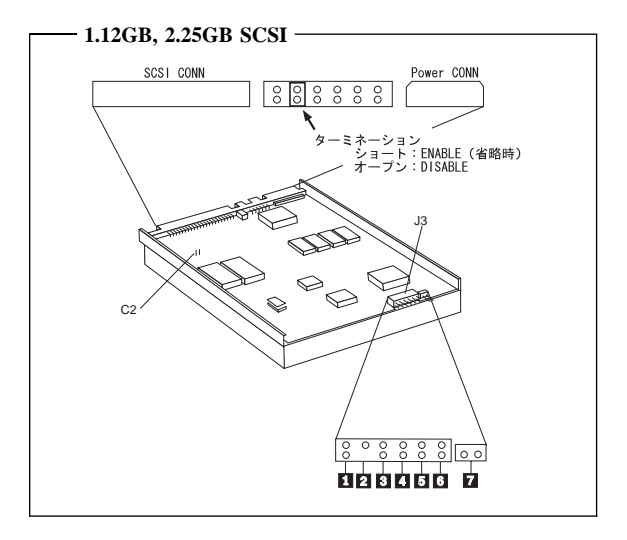

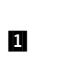

 $:$  ENABLE ( $\qquad$ ) : DISABLE

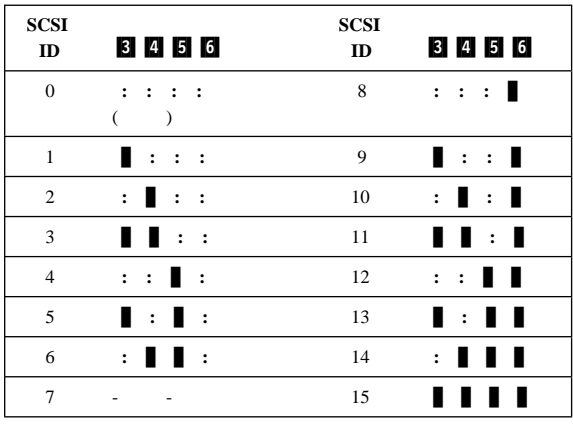

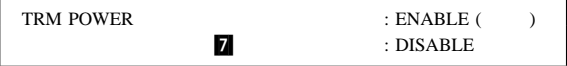

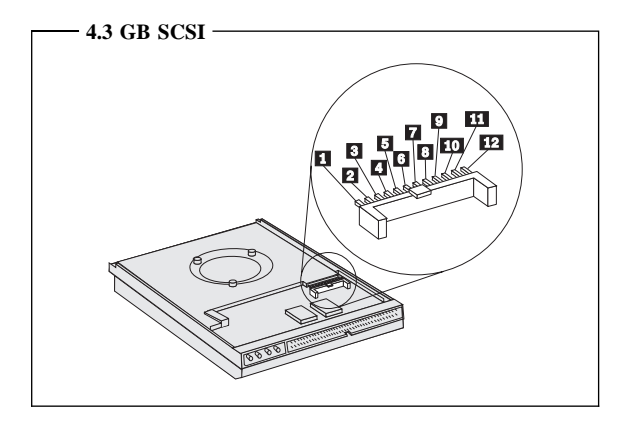

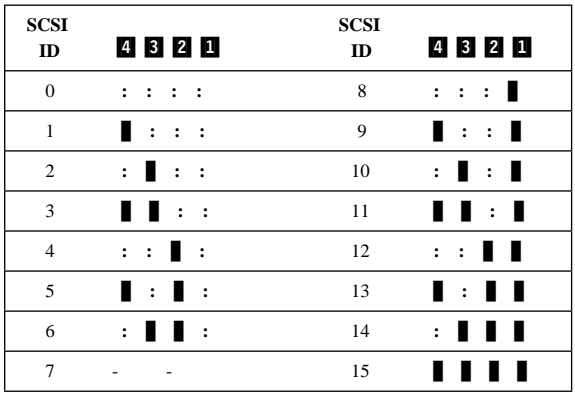

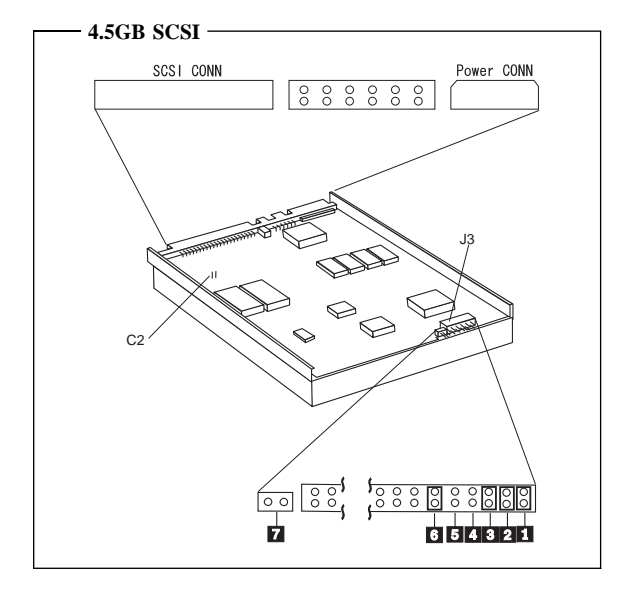

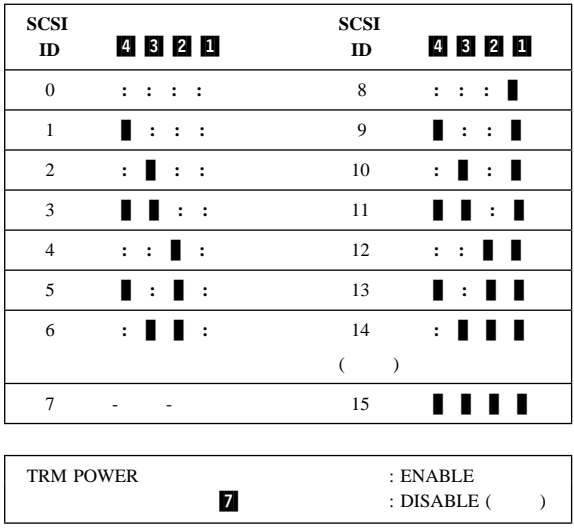
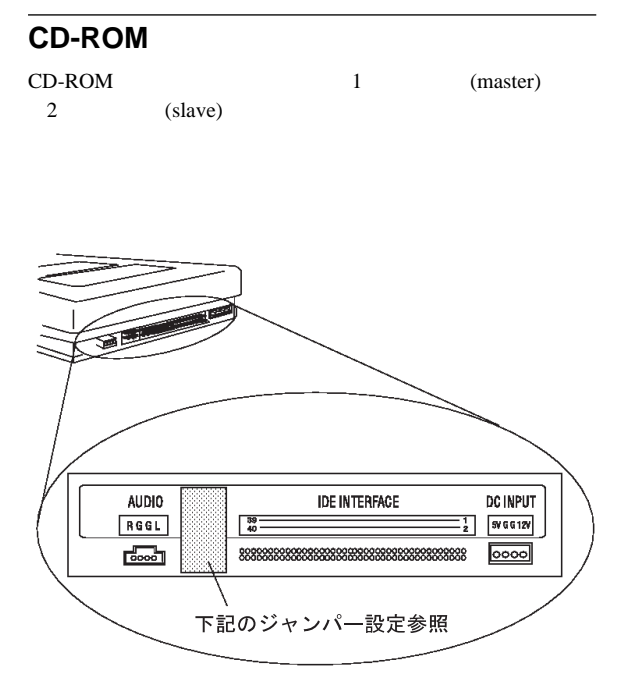

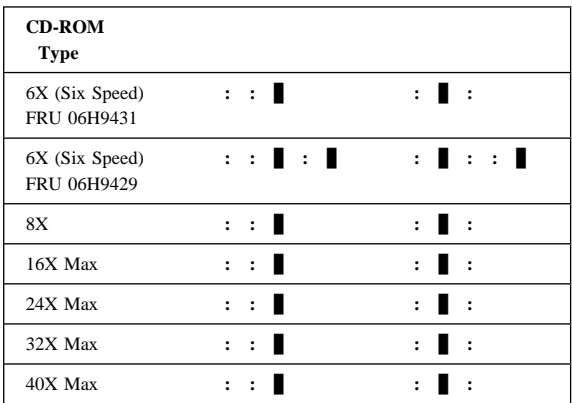

# **BIOS**

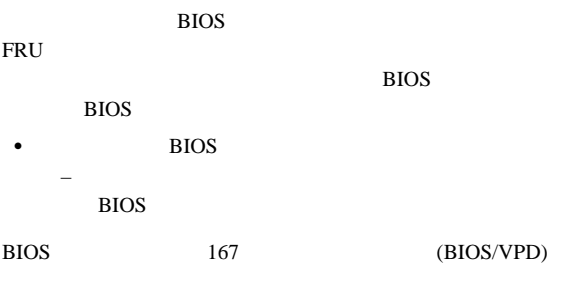

PC360 (Type 6598)

# (BIOS/VPD)

### **PC 360 Type 6598**

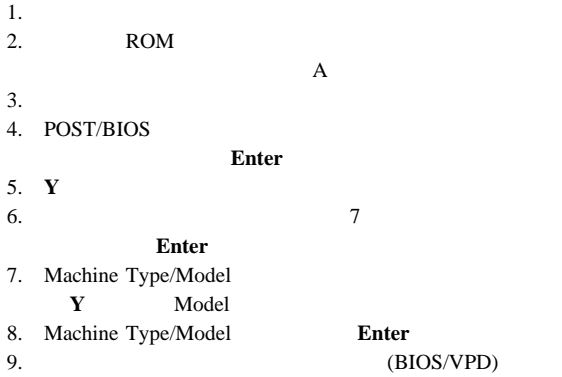

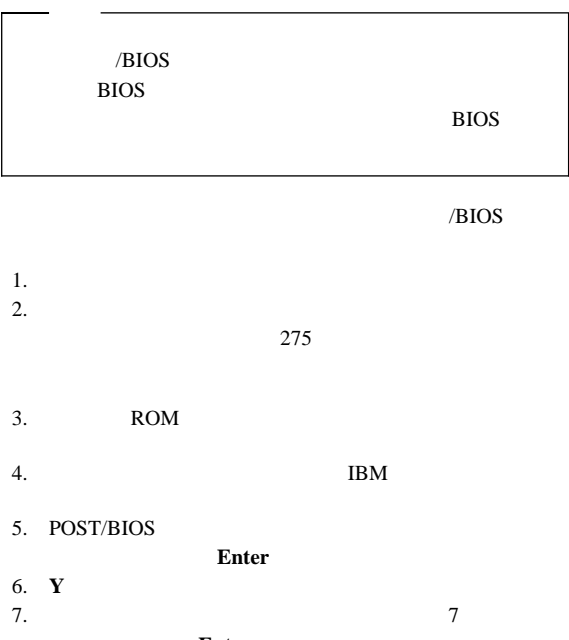

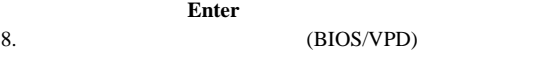

 $9.$ 

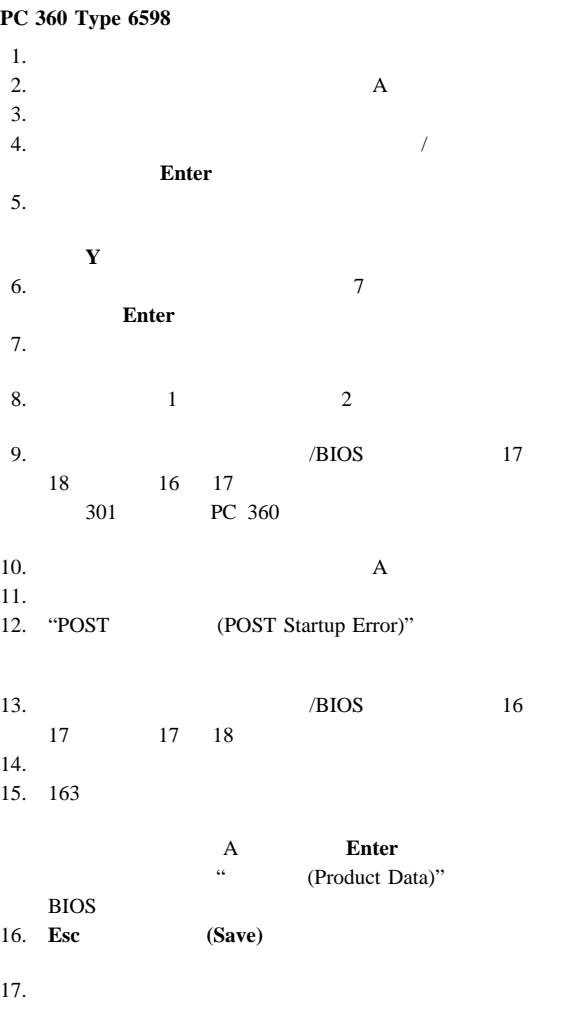

(POST)

- $\bullet$  POST
- テスト・プログラム
- $\bullet$
- $\bullet$

# 自己診断テスト **(POST)**

### POST

**POST** 

- 
- $\bullet$
- $\bullet$
- $\bullet$  is the state of the state  $\bullet$
- $\bullet$  Fig. ( ) and ( ) and ( ) and ( ) and ( ) and ( ) and ( ) and ( ) and ( ) and ( ) and ( ) and ( ) and ( ) and ( ) and ( ) and ( ) and ( ) and ( ) and ( ) and ( ) and ( ) and ( ) and ( ) and ( ) and ( ) and ( ) and (
- $\bullet$   $\bullet$   $\bullet$

## POST 1

Type 6277, 6287, 6561, 6862, 6865, 6889, 6892, 6893 POST  $\overline{P}$ 

Power On Status (The Status (The Status et al., 2010) No. 2 (The Status et al., 2010) No. 2 (19)

# POST SERVICE SERVICE SERVICE SERVICE SERVICE SERVICE SERVICE SERVICE SERVICE SERVICE SERVICE SERVICE SERVICE S

 $1$ 

# **POST**

POST POST

 $\mathbf{I}$  is a new strip for a new strip for a new strip for a new strip for a new strip for a new strip for POST 2 **POST** 

Type 6277, 6287, 6561, 6862, 6865, 6889, 6892, 6893 POST  $\overline{P}$ 

Power On Status (The Status (The Status et al., 2010) No. 2014

IBM PC Enhanced Diagnostics, developed by Watergate Software with IBM Advanced Memory Diagnostics.

PC300/700 Series, IntelliStation Diagnostics, developed by Diagsoft for IBM

## **IBM Enhanced Diagnostics**

**WaterGate** PC-Doctor **IBM Advanced Memory** 

PC-Doctor

IBM PC Enhanced Diagnostics URL <sub>URL</sub>

http://www.pc.ibm.com/us/

- Support
- IBM IntelliStation Support
- Downloadable Files
- **Diagnostics**

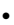

IBM Advanced Memory

PC-Doctor

IBM Advanced Memory

 $\bullet$ 

SIMM DIMM)

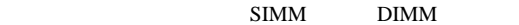

IBM PC Enhanced Diagnostics IBM PC 300/700 IntelliStation

# **IBM PC Enhanced Diagnostics**

1. OFF  $2.10$ 3. IBM PC Enhanced Diagnostics  $A$ 4. システムの電源を ON します。 Enter **Enter** Esc and the set of the set of the set of the set of the set of the set of the set of the set of the set of the set of the set of the set of the set of the set of the set of the set of the set of the set of the set of the s F1  $\blacksquare$  $\overline{a}$ 1. **Run Normal** Test Run Quick Test Enter Run Normal Test Run Quick Test 2. F5  $\blacksquare$ 3. Cntl Enter  $4.$ Enter

Esc in the matrix of the set of the set of the set of the set of the set of the set of the set of the set of the set of the set of the set of the set of the set of the set of the set of the set of the set of the set of the

#### N/A PASSED FAILED ABORTED

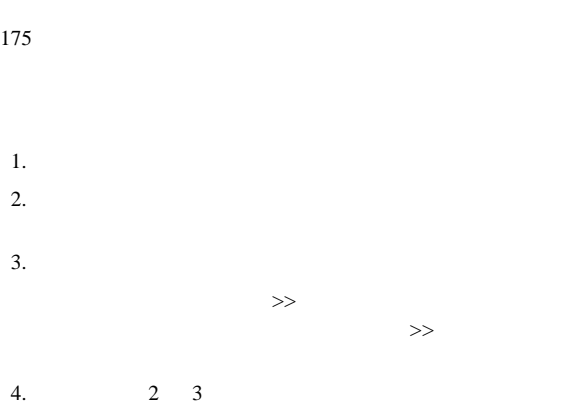

### **IBM Advanced Memory**

IBM Advanced Memory SIMM/DIMM)

 $F1 \hspace{1.5cm} 2$ SIMM/DIMM Locator

IBM Advanced Memory

1. DIAGNOSTICS

2. Memory Test - Full Memory Test - Quick Enter

Memory Test - Full

 $1MB$  80  $\mathcal{N}$  and  $\mathcal{N}$ 

Memory Test - Quick

1MB 20

 $2$ 

SIMM/DIMM

SIMM DIMM

**Alert ON LAN** 

Alert ON LAN

Alert ON LAN

みを選択します。未実装のソケットは.........と表記されます。

Revision ID EEPROM

## **Asset ID**

Asset ID

Asset ID

EEPROM

**IBM PC** 

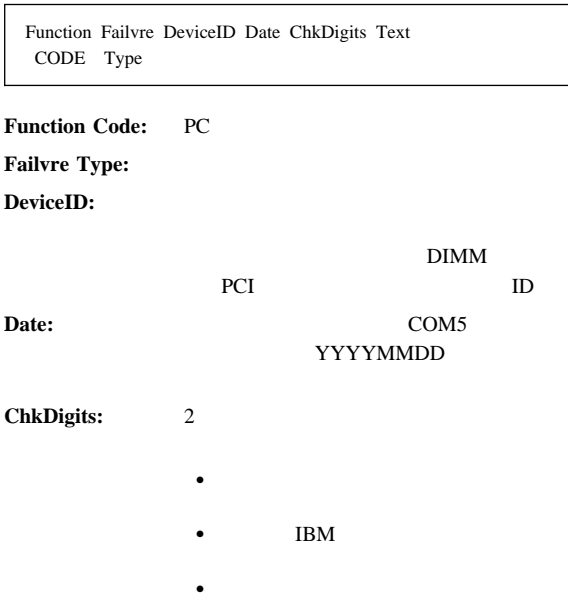

# **SMART**

SMART

### SMART

SMART

**IDE SMART** 

ENABLE SMART SMART

SMART RETURN STATUS

FAIL SMART  $N/A$ 

#### **IBM PC**

ハード・ディスク高速消去

高速および全消去 **-** ハード・ディスク

- $\bullet$
- DOS <sub>1</sub>
- $\bullet$  (MBR)
- $\bullet$  FAT
- 棄します (マスターとバックアップの両方) パーティション・テーブルを破棄します。
- $\bullet$
- DOS 2008
	- $\bullet$  and the set of the set of the set of the set of the set of the set of the set of the set of the set of the set
	- $\bullet$ DOS
	- $\bullet$
	-
	- $\bullet$

1. VTILITY Enter

**174** 300/700

2. QUICK ERASE  $\qquad$  FULL ERASE HARD DISK

 $F2$ 

# **Asset EEPROM**

Asset EEPROM

**EEPROM** 

Utility Asset EEPROM Backup

# **SIMM/DIMM**

#### IBM PC SIMM/DIMM

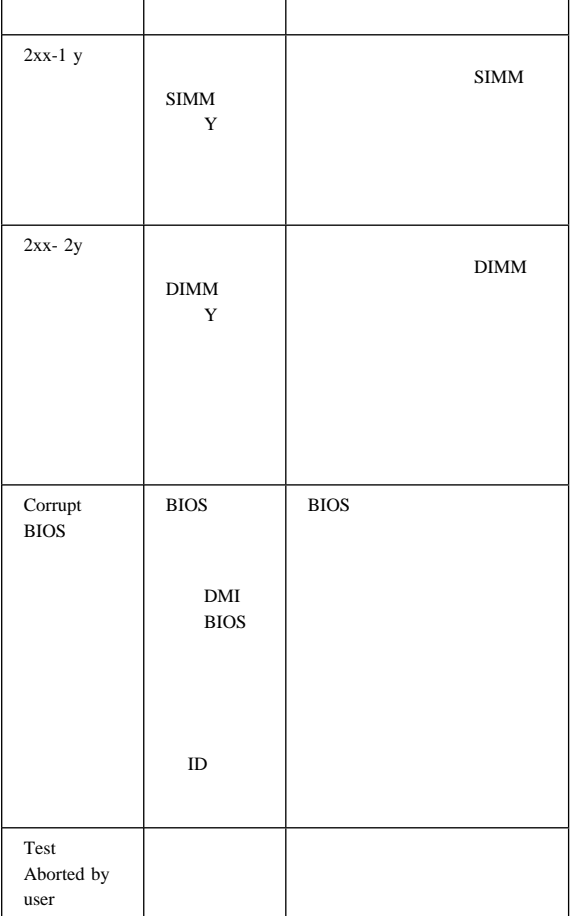

#### Y SIMM/DIMM

# **PC300/700 Series, IntelliStation**

IBM DiagSoft

 $IBM$ 

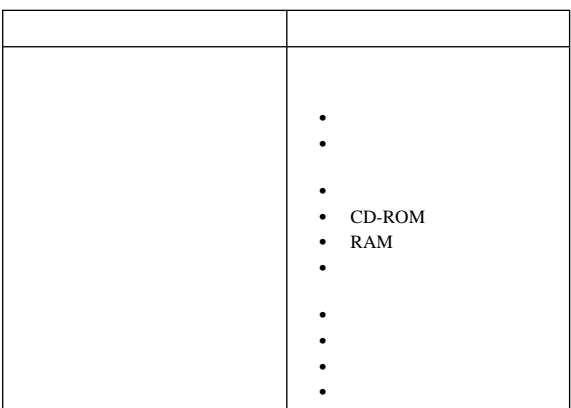

**:** 5576-A01 5576-A01

5576-B01

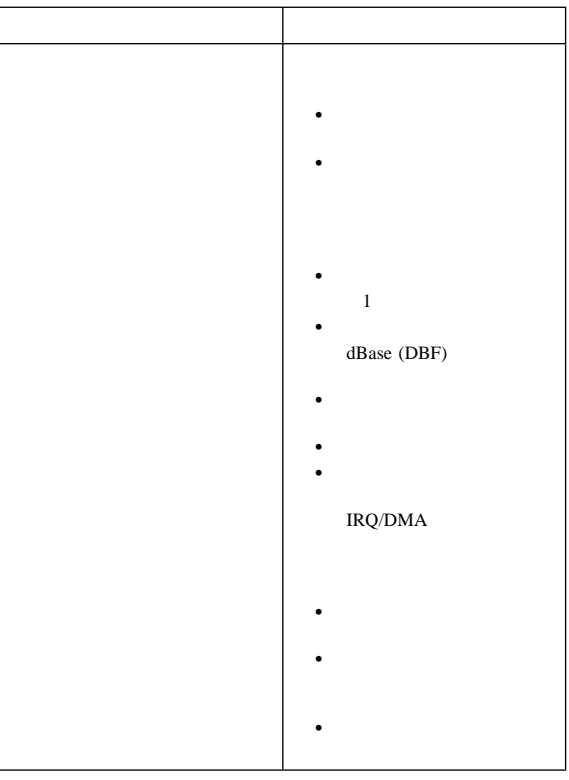

### Power On Status (The Status (The Status et al., 2008) で

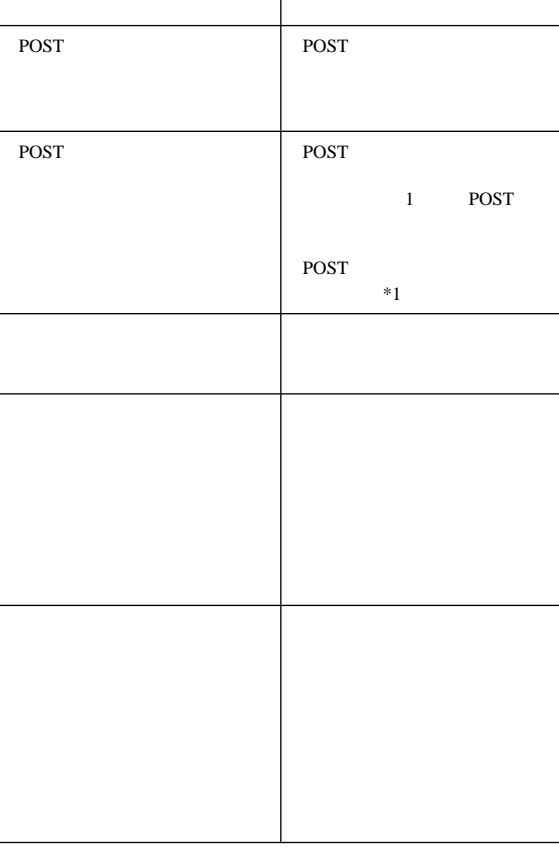

**\*1:** Type 6561 6862 6865 6889 6892 6893 Post

参照情報 **179**

- 
- $\bullet$
- $\bullet$
- $\bullet$
- 
- 
- 
- 
- 
- 
- 
- 
- 
- 

• POST • POST

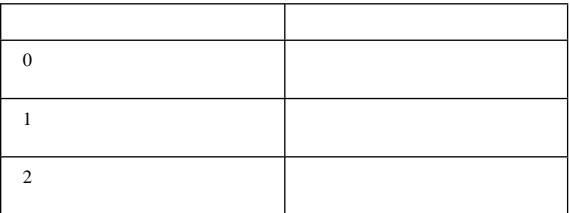

Enter

 $(Test$ 

Group Screen)

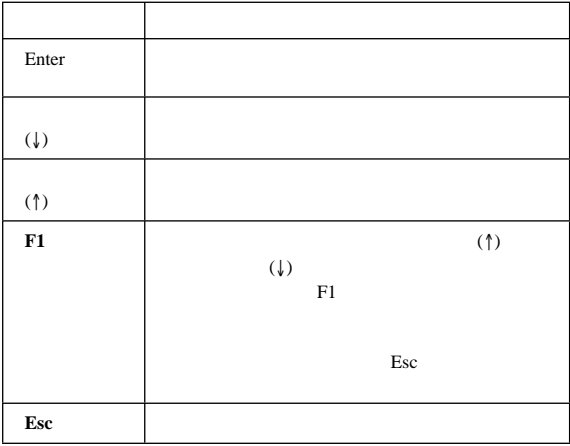

(Test Module Selection) (Test Group)

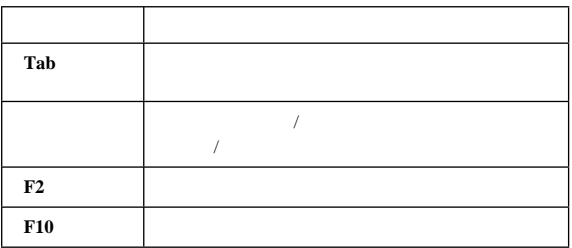

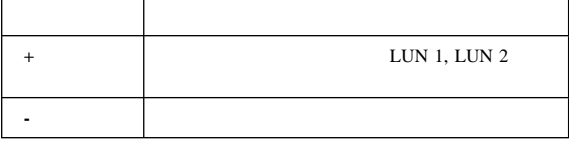

### (Command Line Option)

### **QAPLPRO/XXX** /XXX

Enter

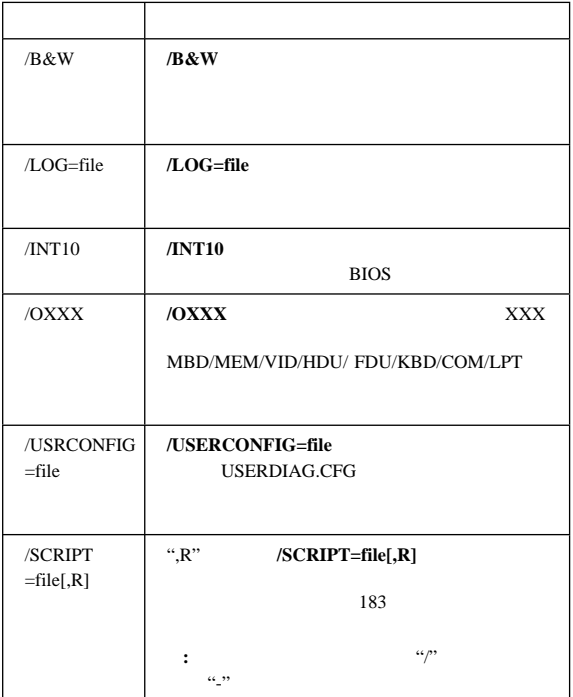

(Test Module Selection)

 $\mathbf{f}(\bullet)$ 

 $181$ 

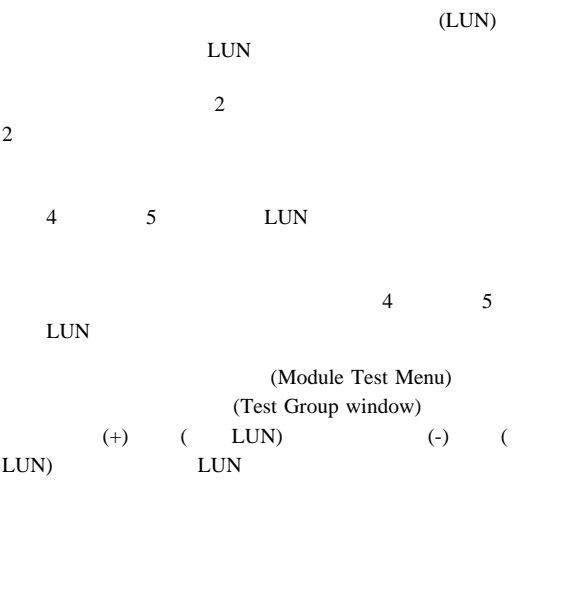

**:** ハード・ディスク・テスト・グループ (Hard Disk Test Group)

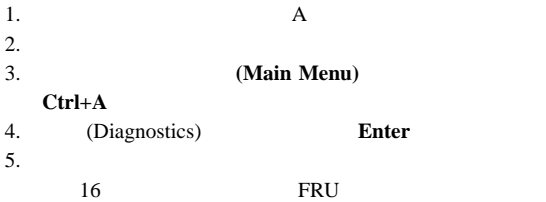

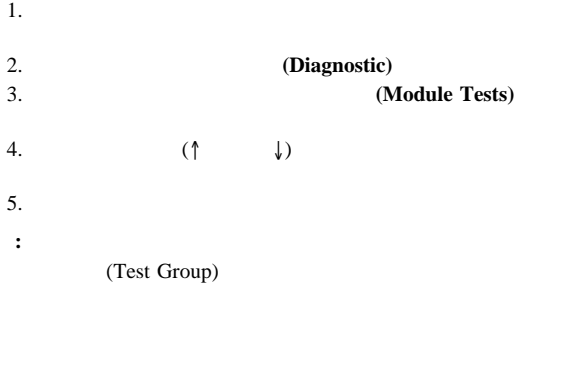

 $1$ 

1.  $( \uparrow \qquad \downarrow )$ 

2. **Enter :** "♦" が、選択した項目の隣に表示されます。

1.  $(\downarrow)$ 

(Run All Selected Modules)

- 2. **Enter**
- **:** "♦" が、選択した項目の隣に表示されます。

(Test Group)

- 1. **(Module Tests Menu)**  $(\uparrow \qquad \downarrow)$
- 2. **Tab** example  $\overline{P}$  and  $\overline{P}$  and  $\overline{P}$  a (Test Group Window)  $3.$ : "\*\*"
- 4.  $\blacksquare$ **:** メニュー操作の場合と異なり、テストの最初の文字を押
- 5. **Enter**

1.  $( \uparrow \qquad \qquad \downarrow )$ 

2. **Enter** 

**:** テストの結果が、右下部のテスト・ログ・ウィンドウ (Test Log window) (Test Logging)

(Test Log)

 $3.$  Esc (Test Group Menu)

 $\text{Esc}$  $\sim$ 

(Skip/Abort Test Menu)

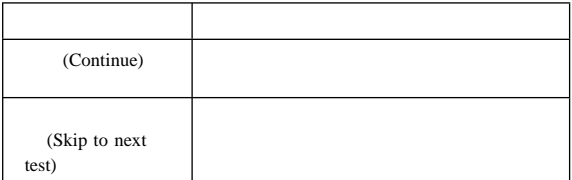

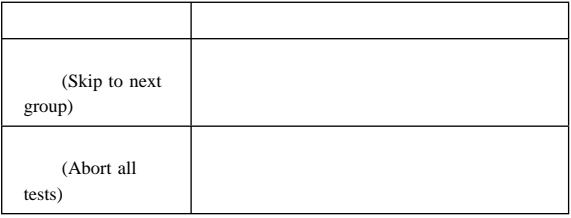

#### ROM **ROM**

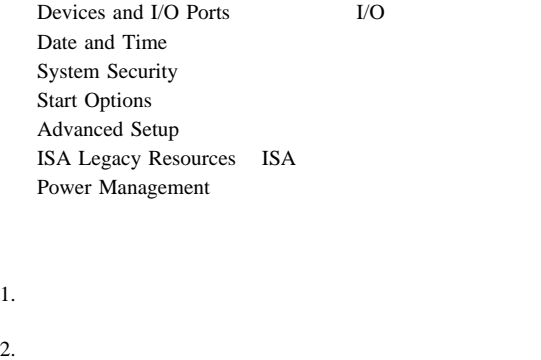

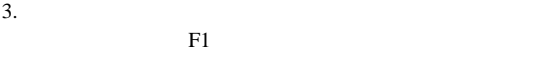

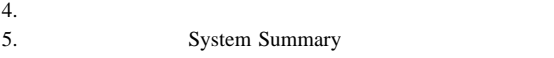

#### $\text{ISA}$

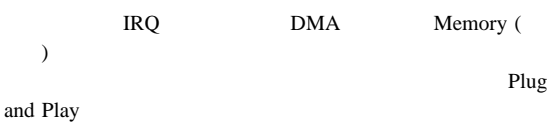

# **Plug and Play**

Plug and Play

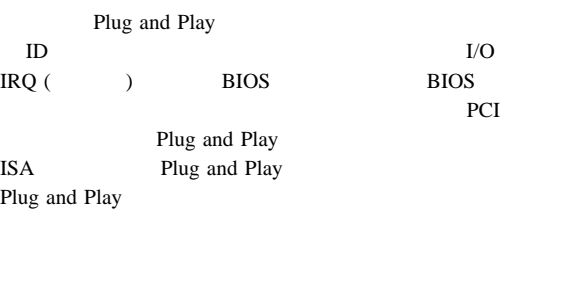

Plug and Play ISA

 ${\rm I/O}$ 

 $IRQ$ DMA

 $\Box$ L,

ISA Resource ISA Plug and Play

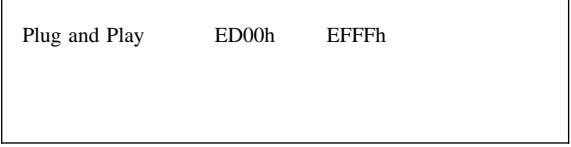

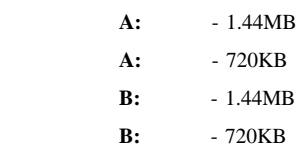

 $\overline{\phantom{a}}$ 

### 1962 **I999030X**

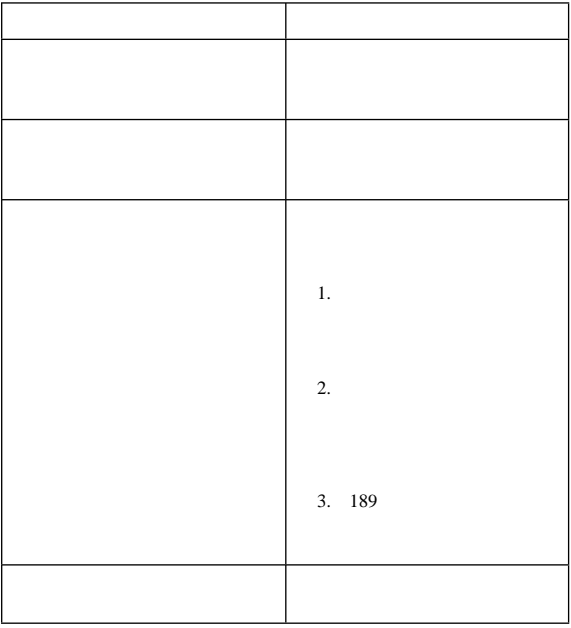

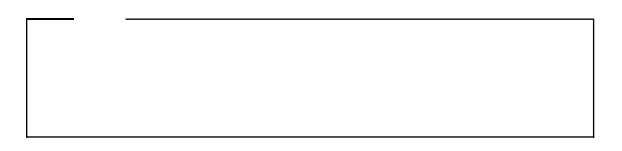

- C<sub>h</sub>e very state very state very state very state very state very state very state very state very state very state
- 
- ロー・レベルのフォーマット・プログラムをハード・ディス
- ハード・ディスク・ドライブを交換する前の最後の手段とし

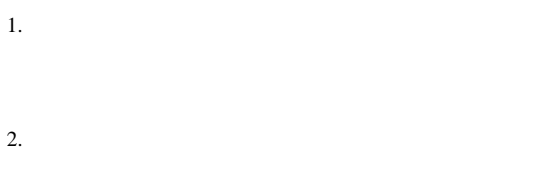

 $3.$ 

## ASCII

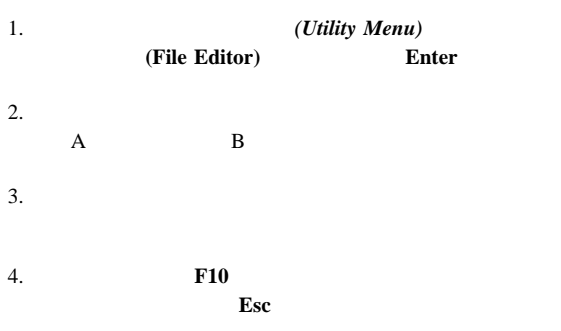

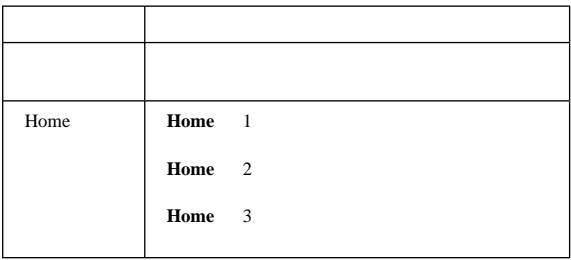

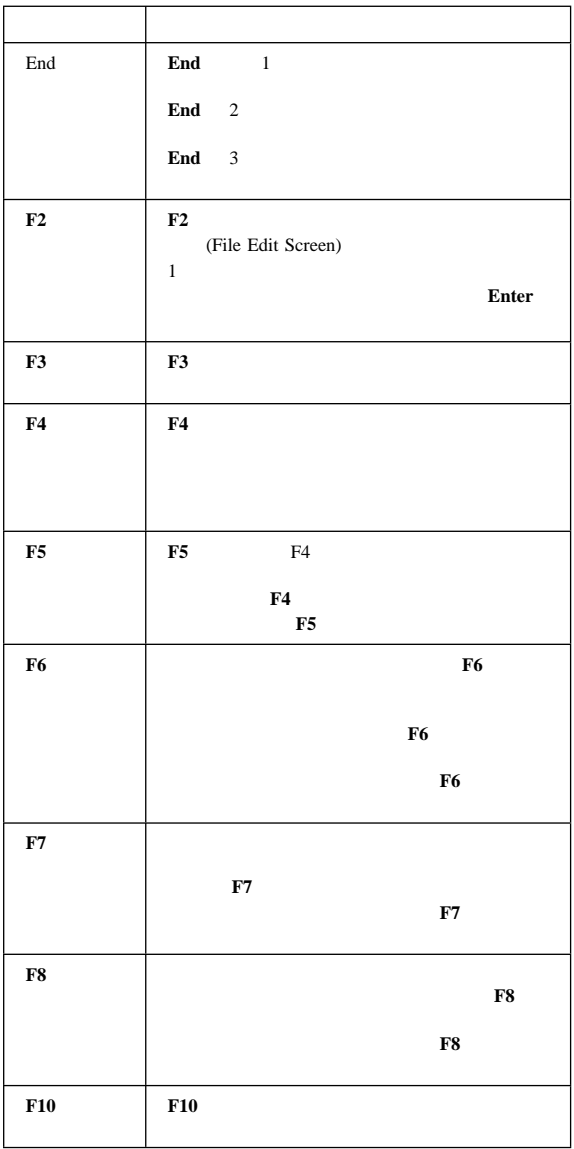

**:**

1. AUTOEXEC.BAT

CONFIG.SYS

 $2.$ 

Insert

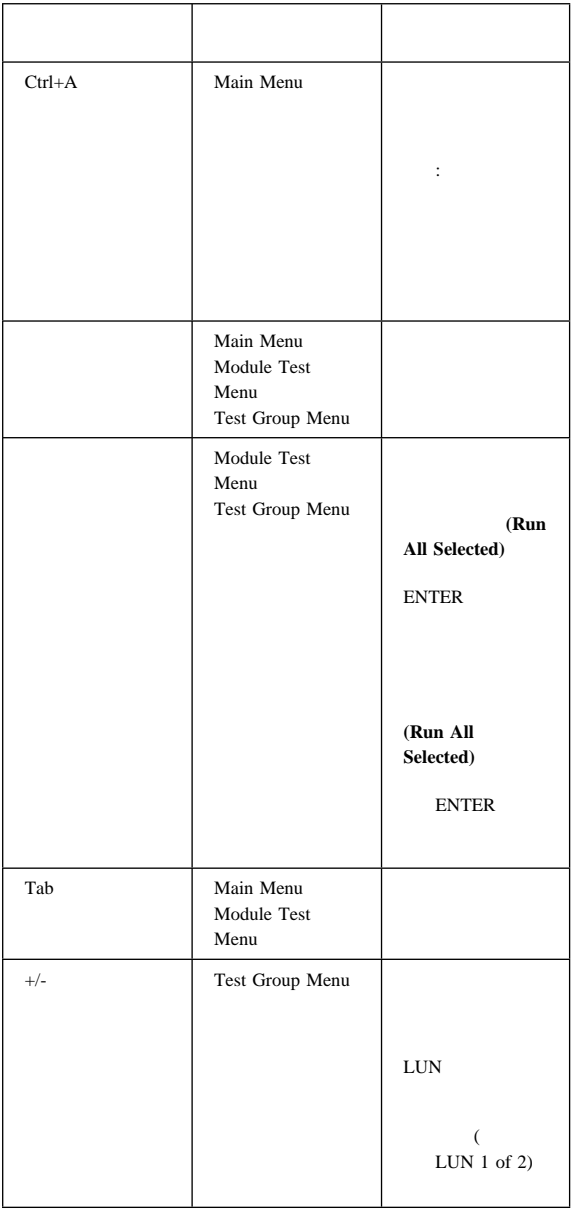

## **Power Management**

Power management

# **ACPI BIOS**

ACPI BIOS Enable

APM BIOS **ACPI BIOS ACPI BIOS** 

Enable/Disable

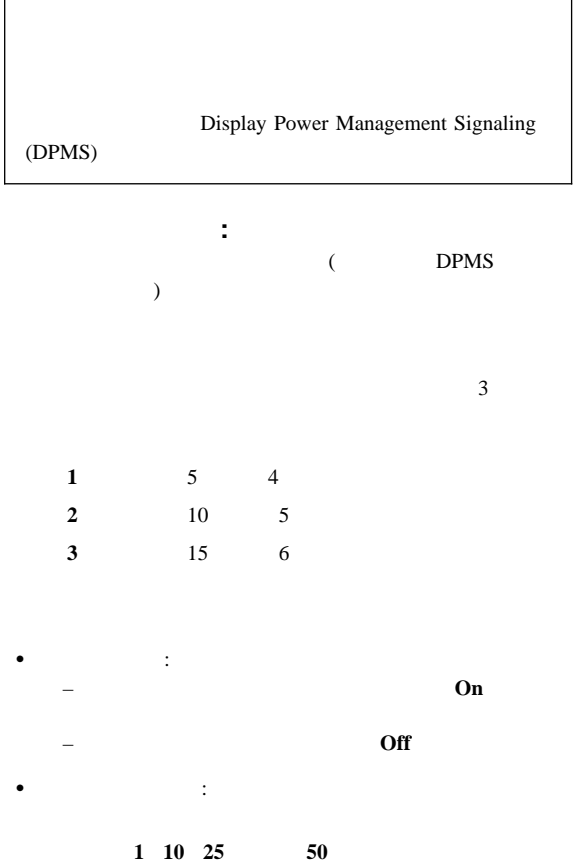

 ディスプレイ省電力: – スタンバイ: 画面はブランクですが、アクティビティー – サスペンド: モニターはスタンバイ・モードより少ない  $\sim$   $\sim$   $\sim$   $\sim$  $\overline{2}$ 1.  $(186$  $\overline{\phantom{a}}$  $2.$ 3. **APM BIOS Mode Enabled**  $(\leftarrow)$  $4.$  $5.$ 6. 3 3 (system power processor speed display)  $7.$ : SCSI 8. **Esc** 2  $9.$ 10. **Esc Automatic Power-On :** Advanced Power Management Automatic Power-On **Serial Port Ring Detect:** Enabled

**•** Modem Ring Detect: **Enabled** 

- **•** Wake Up on Alarm:
- **Wake on LAN:** LAN:

#### LAN <sub>1</sub> Wake on LAN

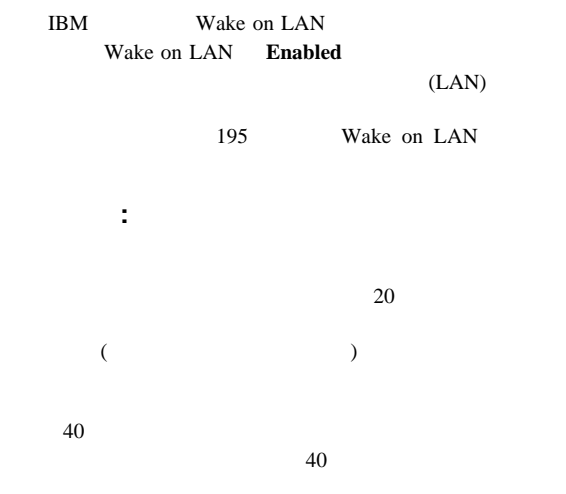

ベルによる警報**:** コンピューターが中断状態であるときにモ

- Flash over LAN (Update POST/BIOS over Network)
- Wake on LAN

## **Flash over LAN (Update POST/BIOS over Network)**

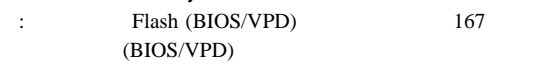

Flash over LAN

#### Flash over LAN

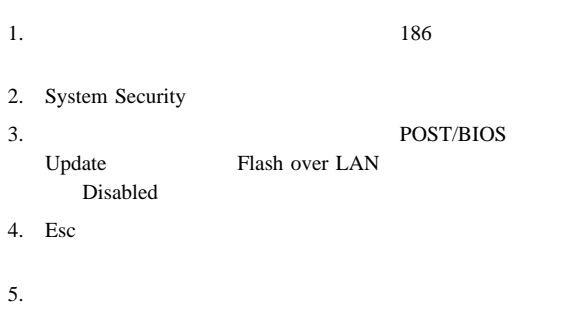

 $6.$  Esc

# **Wake on LAN**

IBM Wake on LAN

### Wake on LAN

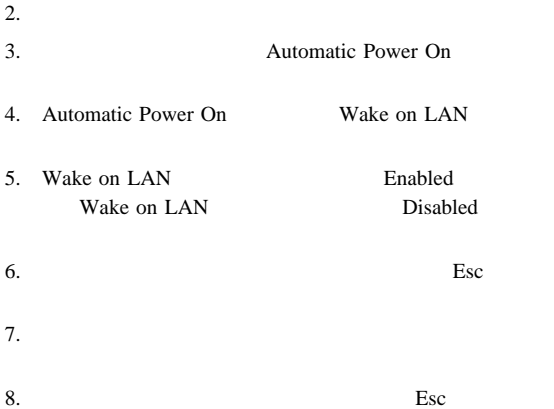

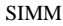

#### PC300/PC700  $\boldsymbol{\mathsf{SIMM}}$

### Type 6560, 6577/6587, 6598 6887  $SIMM$

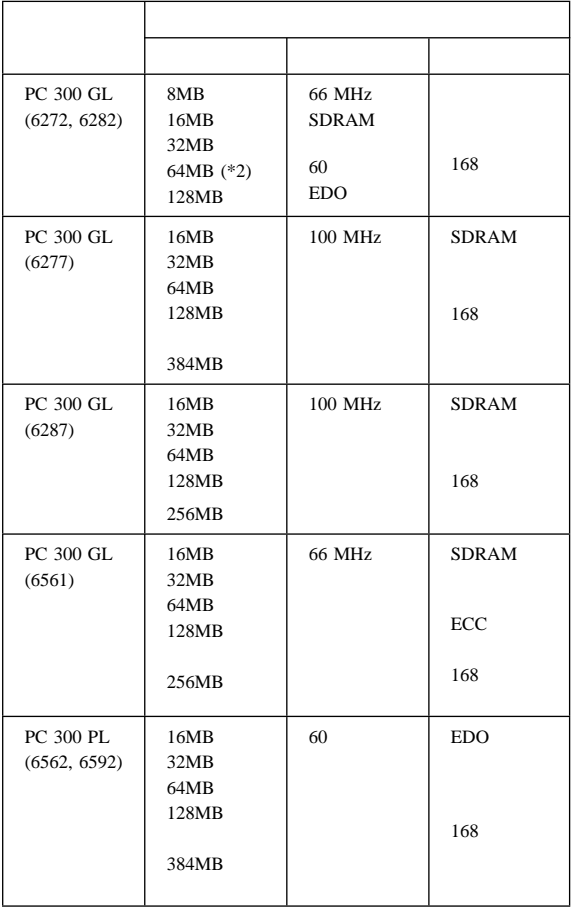

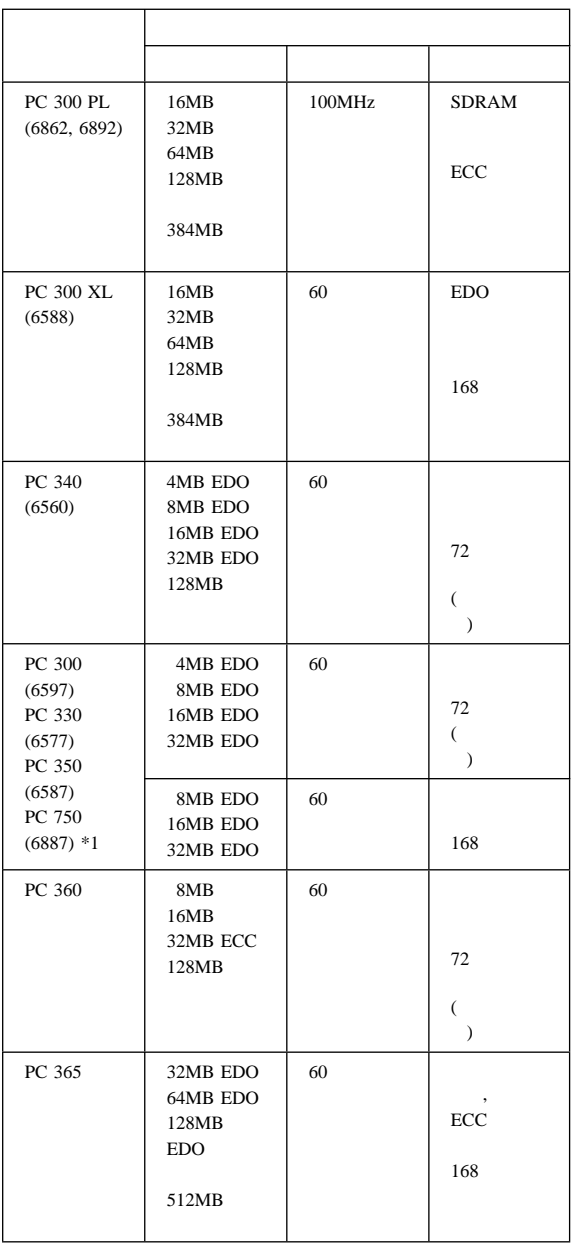

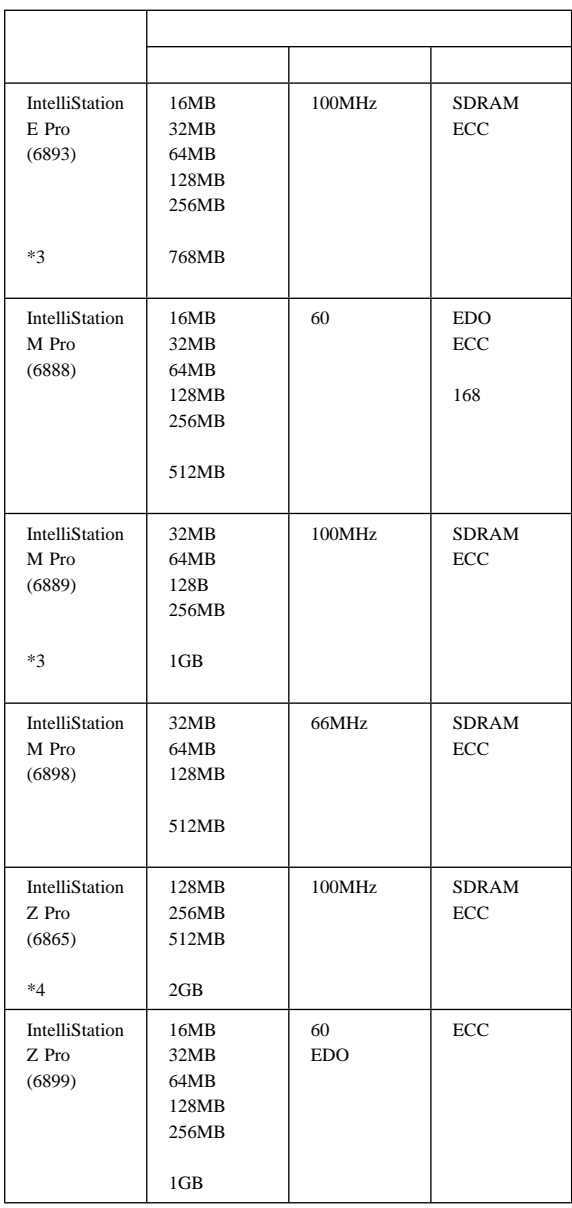

**( \*1)**

PC300 (6597) PC 330 (6577) PC 350 (6587)

192MB

PC 750 (6887) 128MB

**( \*2)** 64MB DIMM EDO

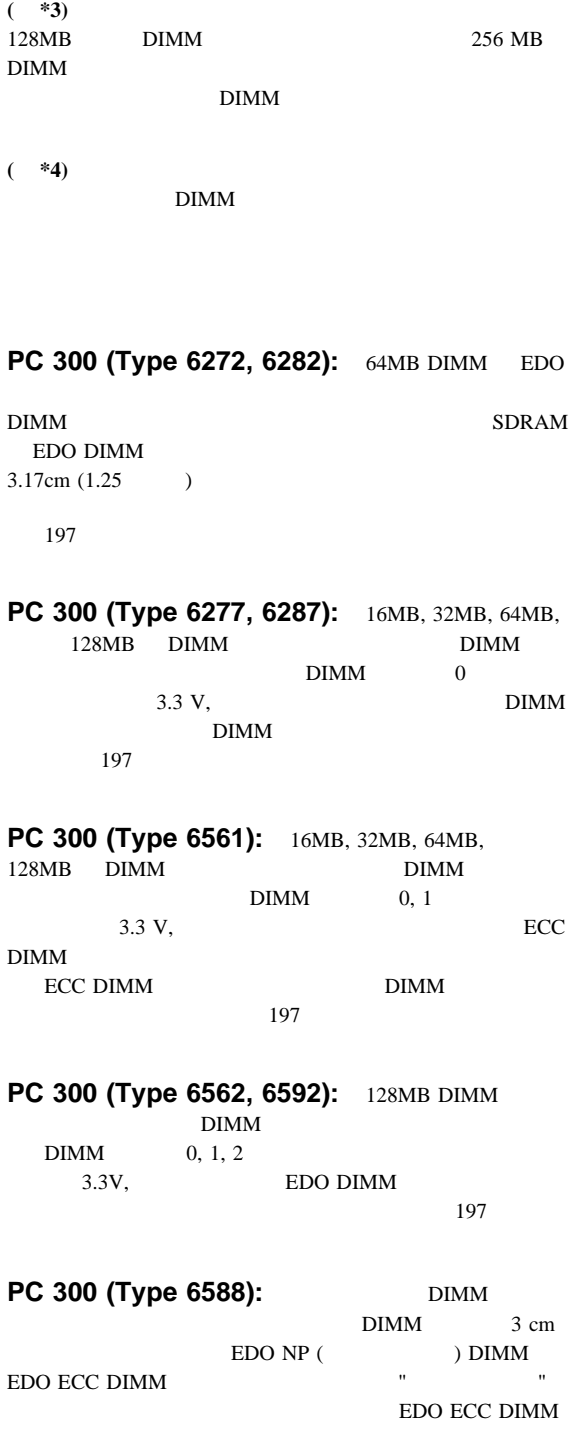

**200** 300/700
#### DIMM

 $197$ 

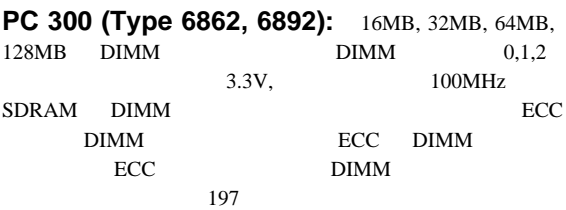

## **PC 340 (Type 6560):**  $42$

 $(SIMM)$ 

SMB

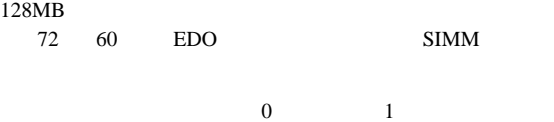

 $(293)$ PC 340 Series (Type 6560) - Pentium 100/133 MHz  $)$  4 8 16 32MB SIMM SIMM  $\overline{0}$ 

#### SIMM

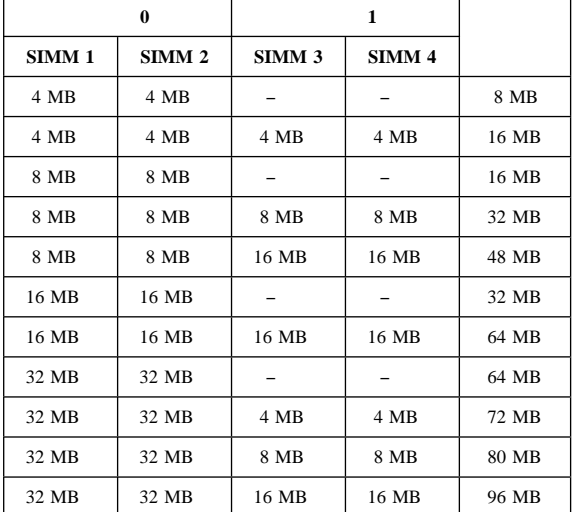

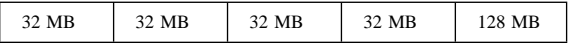

# **PC 300 (Type 6597) PC 330 (Type 6577) PC** 350 (Type 6587):

SIMM

SIMM/DIMM 192MB  $DIMM(0), SIMM(1,2)$   $(0,1,2)$ 

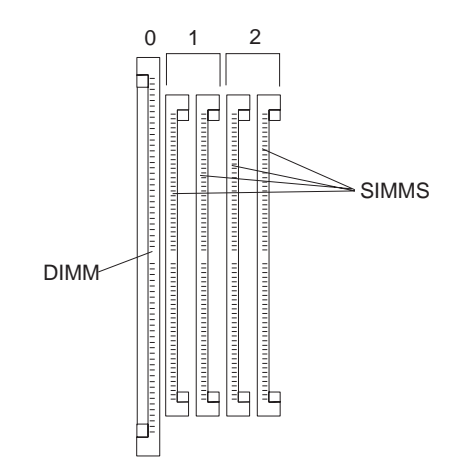

 $0$  DIMM  $1, 2$ 

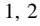

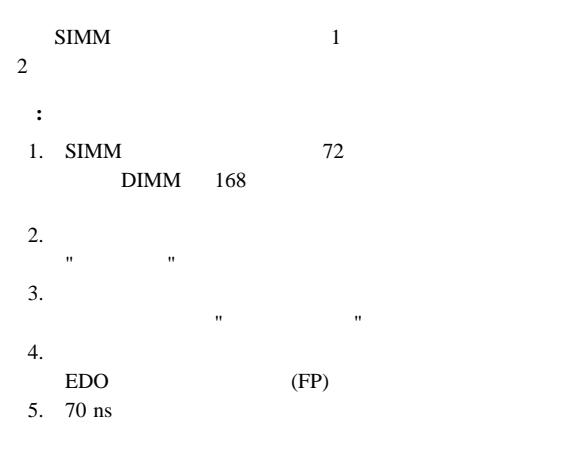

Type 6577/6587 2.54  $cm(1.0)$ 

#### 8 MB 16 MB

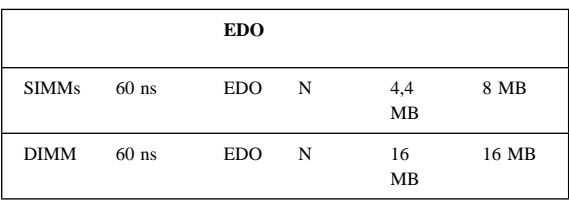

#### SIMM DIMM

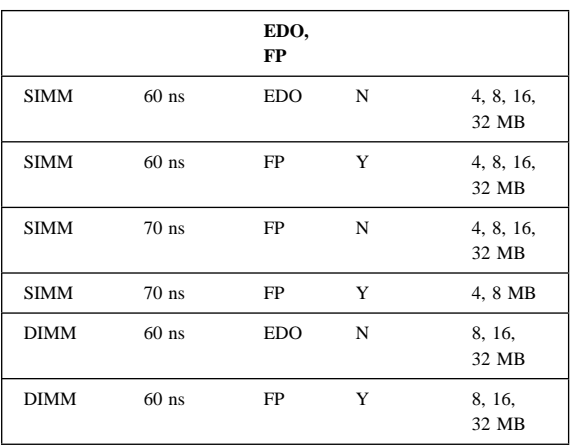

## **PC 360:**

#### SIMM

**:** 4

 $SIMM$ 

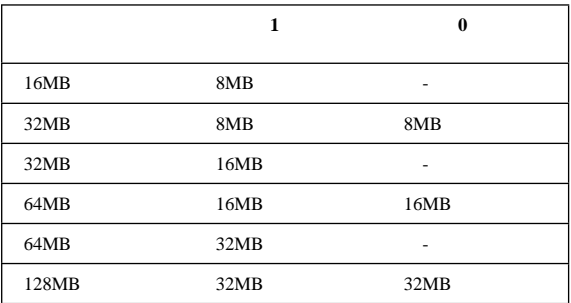

# **PC 365:**

DIMM 3.04cm (1.2)

 $($ 

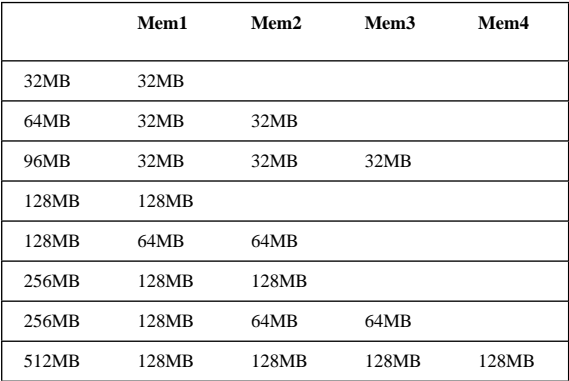

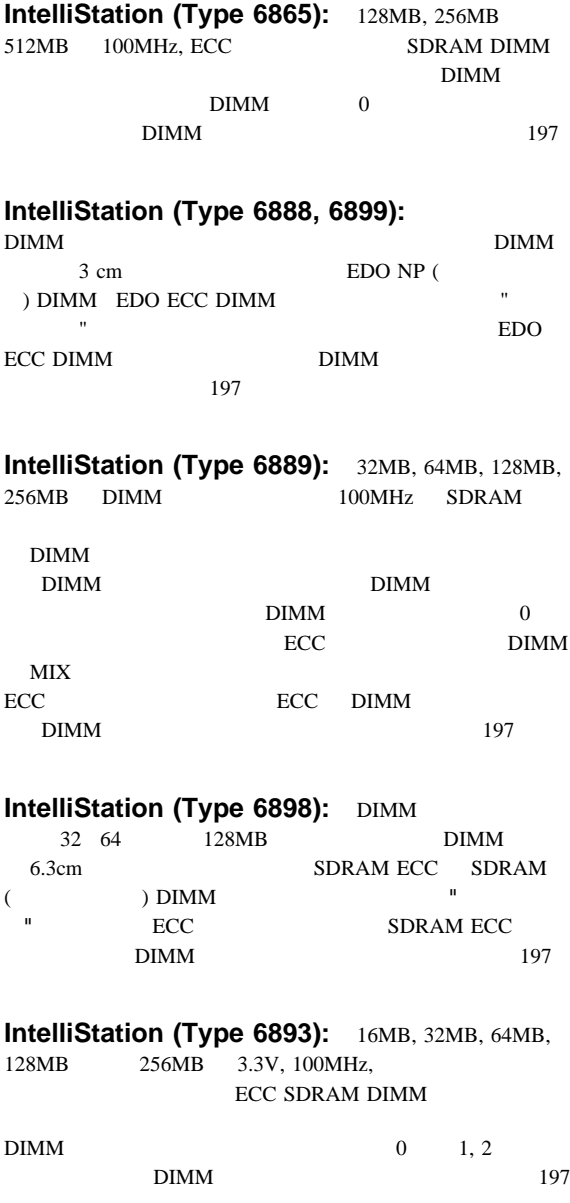

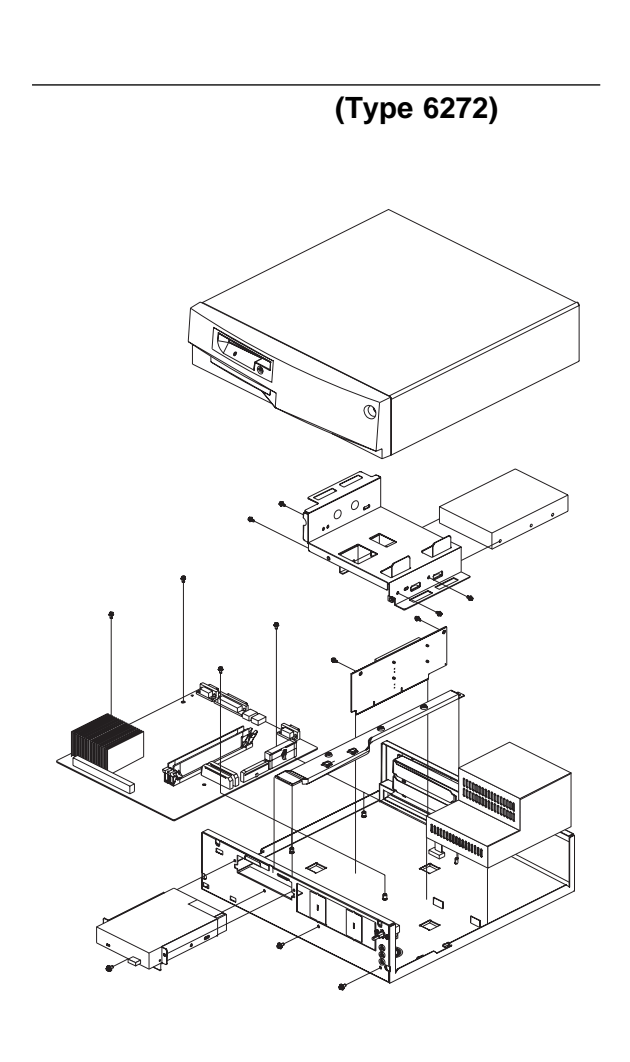

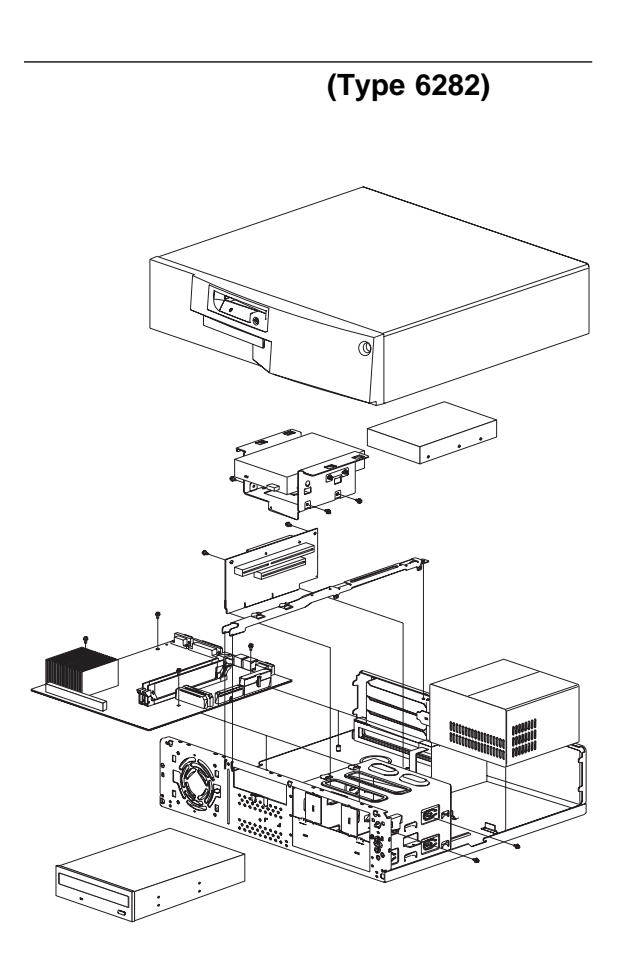

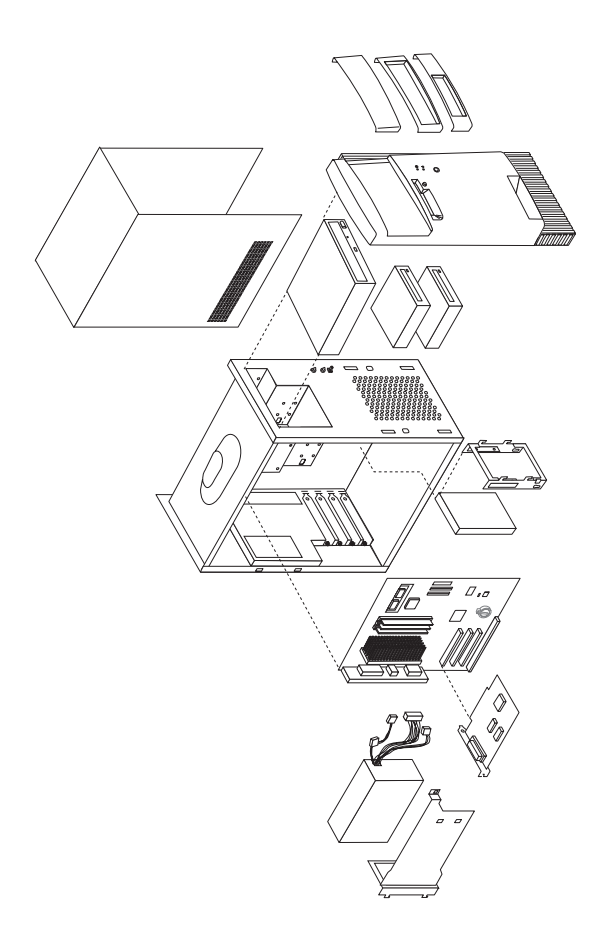

CD-ROM

 $\blacksquare$ 

入出力コネクター **(Type 6277, 6287)**

#### **Celeron**

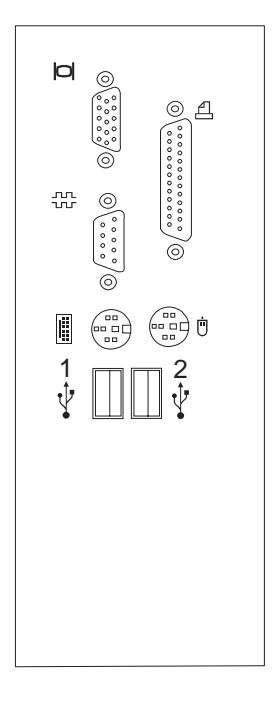

### **Pentium III**

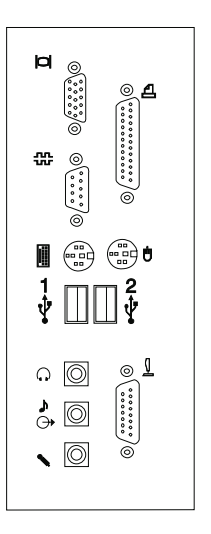

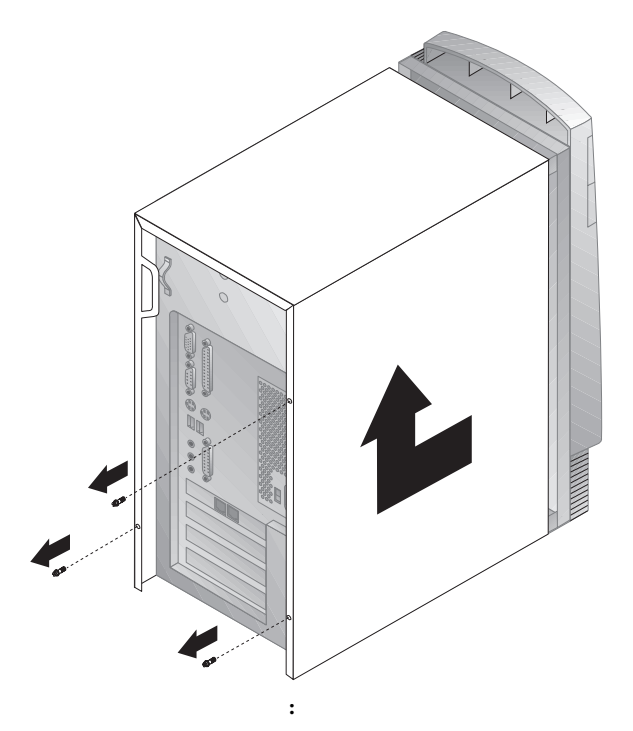

- 1.  $3$
- $2.$  2 cm
- $3.$
- トップ・カバーを取り付けるには**:**
	- 1.  $\overline{\phantom{a}}$
	- $2.$
- $3.$
- 4.  $3$

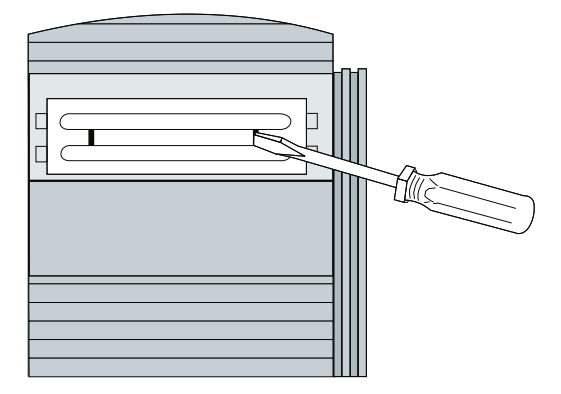

# **6287)**

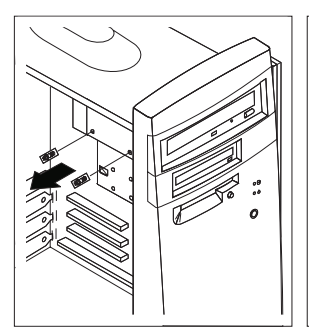

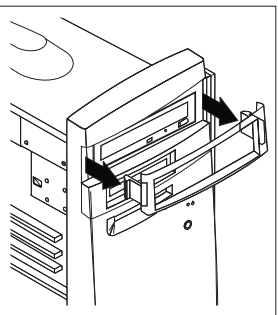

### **CD-ROM** :

- 1.  $\blacksquare$
- 2. CD-ROM 2
- 3. CD-ROM 4 cm
- $4.$
- 5. CD-ROM

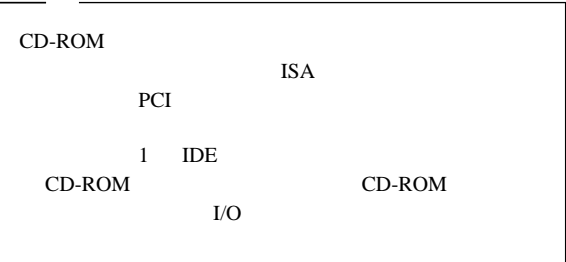

フロント・パネル **(Type 6277, 6287)**

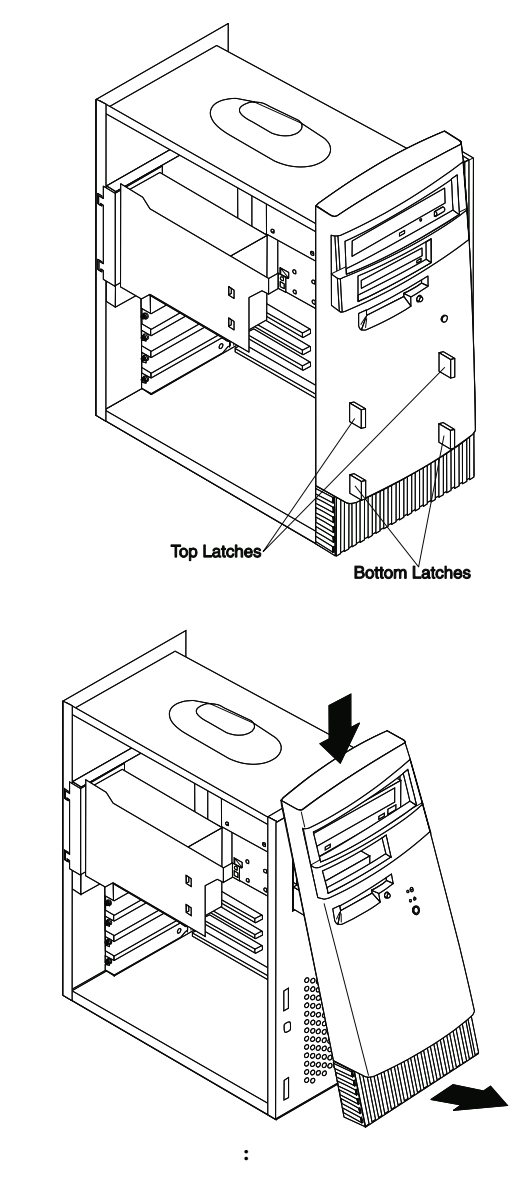

1.  $\blacksquare$ 

2.  $\blacksquare$ 

CD-ROM

**215** 

# **EMC** CD-ROM  $3.$

 $4.$ 

 $5.$ 

# **6287)**

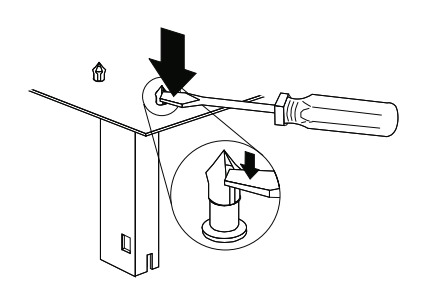

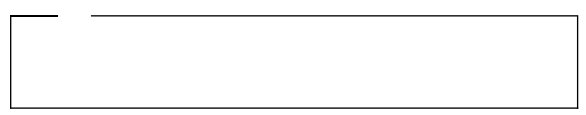

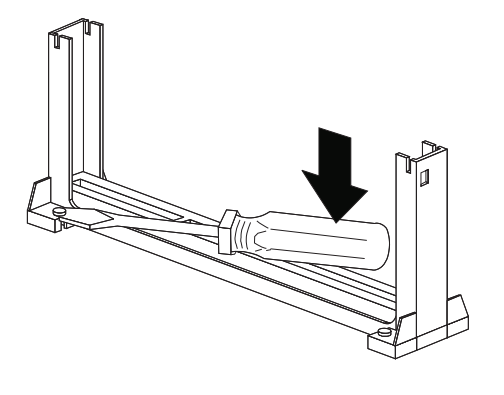

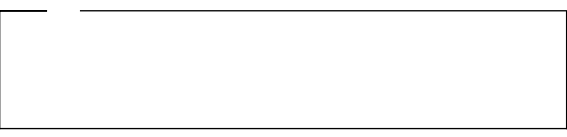

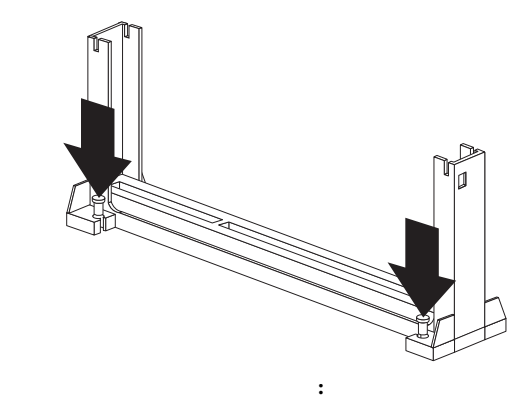

- 1.  $\blacksquare$
- $2.$

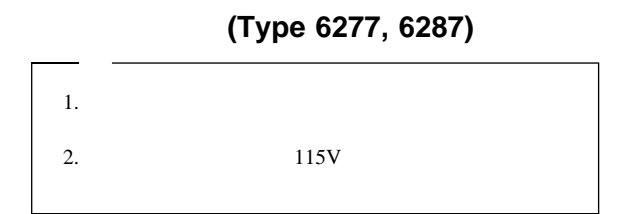

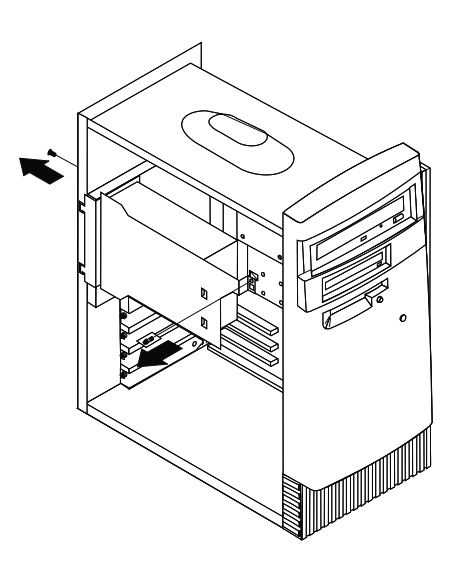

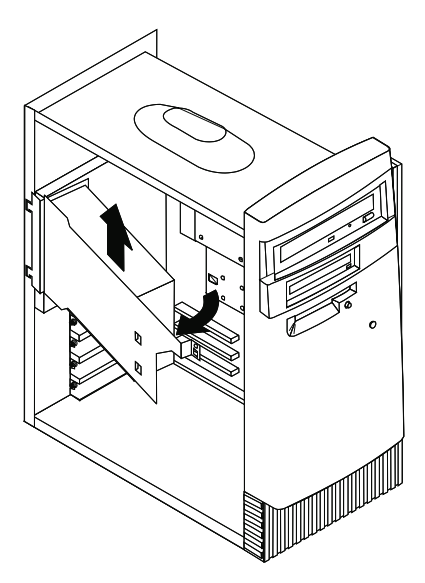

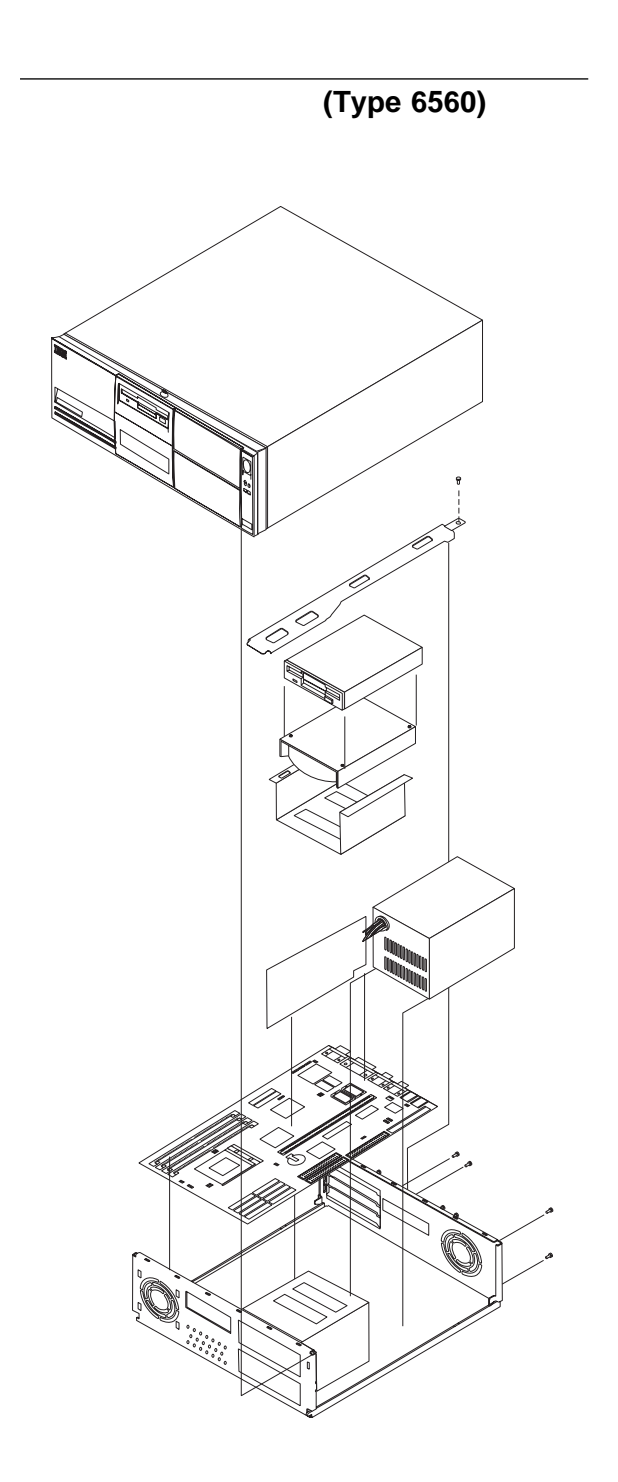

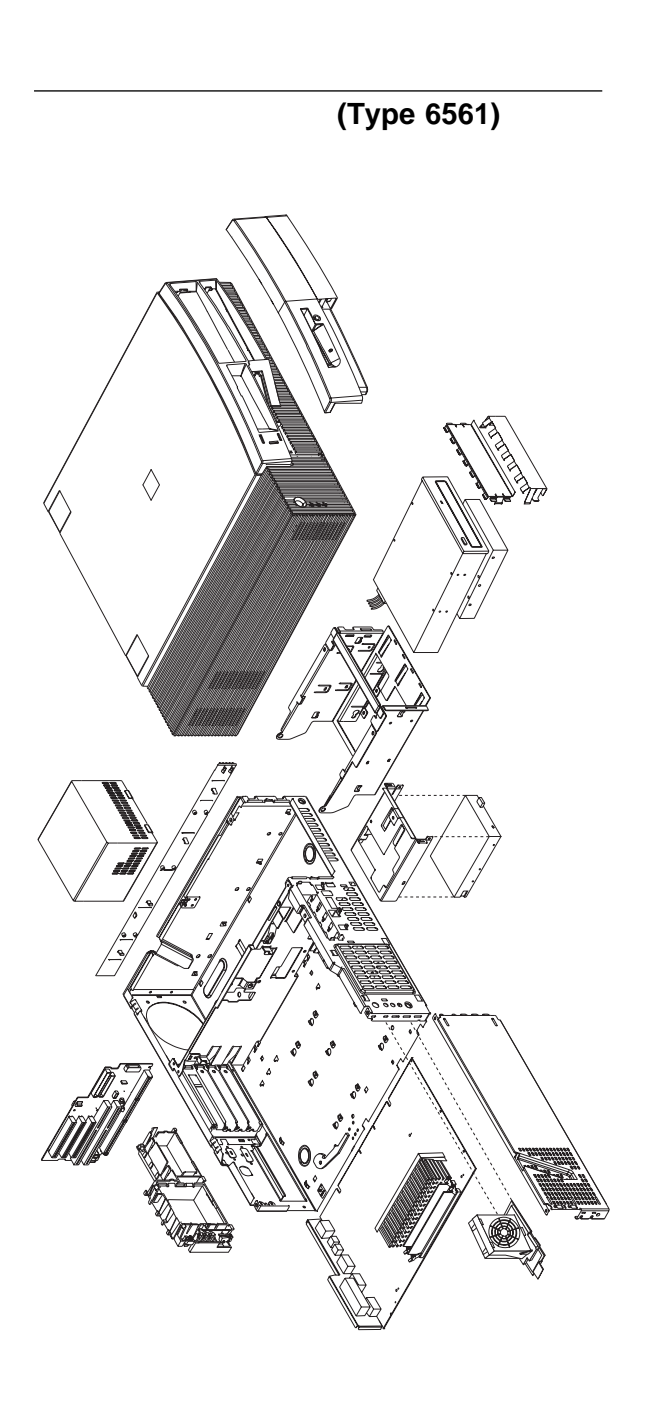

 $/$ 

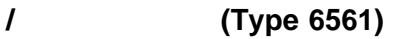

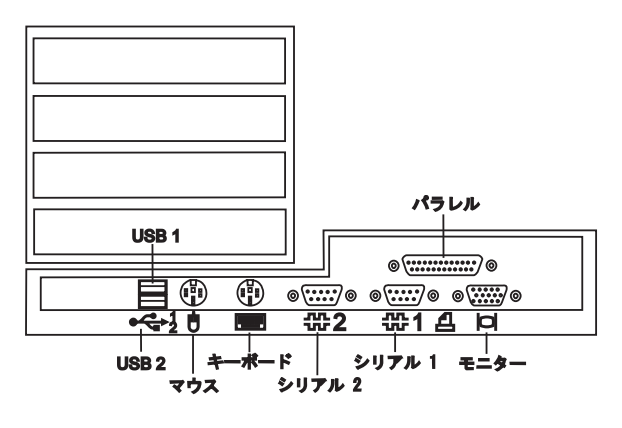

カバーの取外し **(Type 6561)**

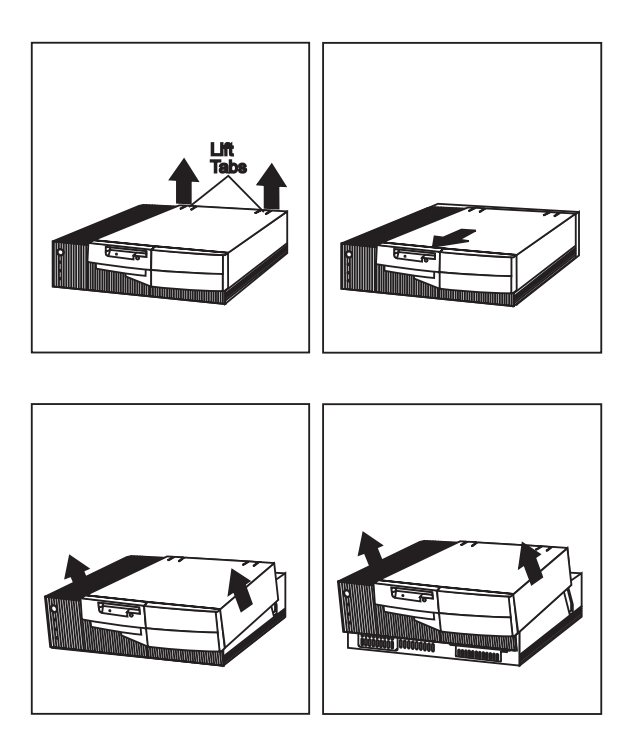

システム・ボードの取外し **(Type 6561)**

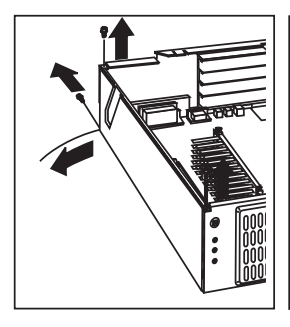

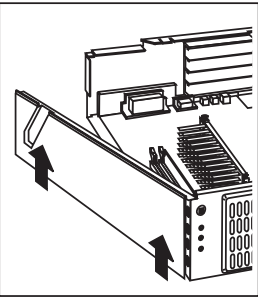

 $\overline{2}$ 

 $\frac{1}{2}$  1  $\frac{1}{2}$   $\frac{1}{2}$ 

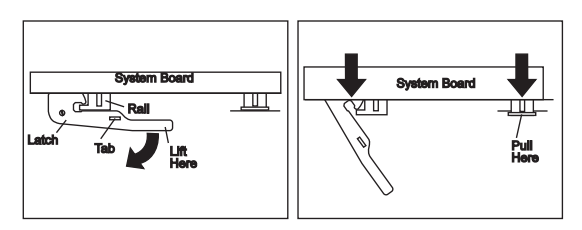

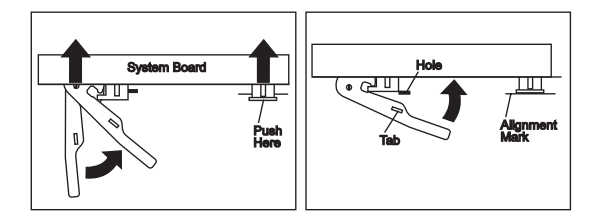

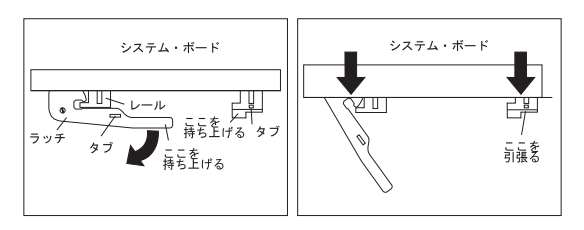

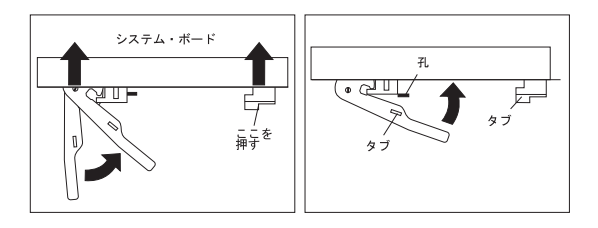

ドライブ・ケージ・サービス **(Type 6561)**

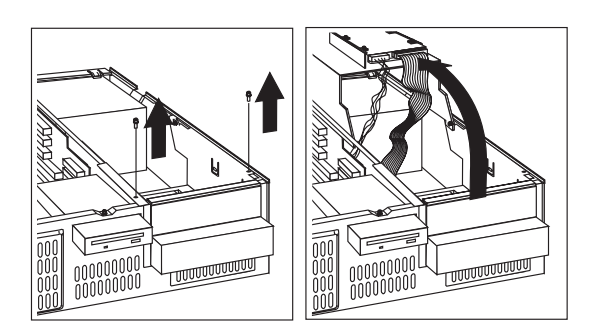

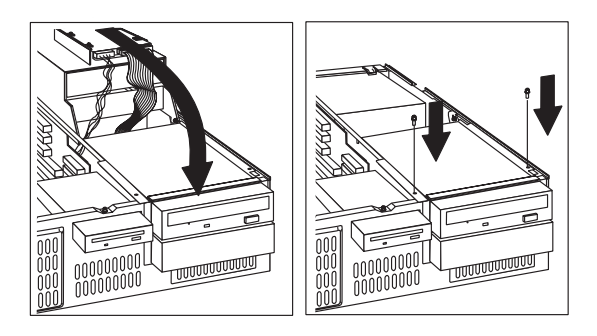

ファンの取外し **(Type 6561)**

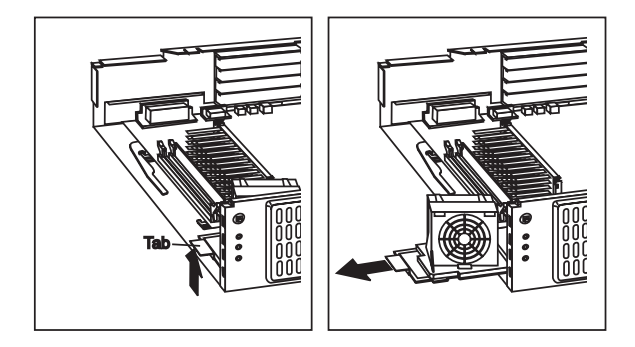

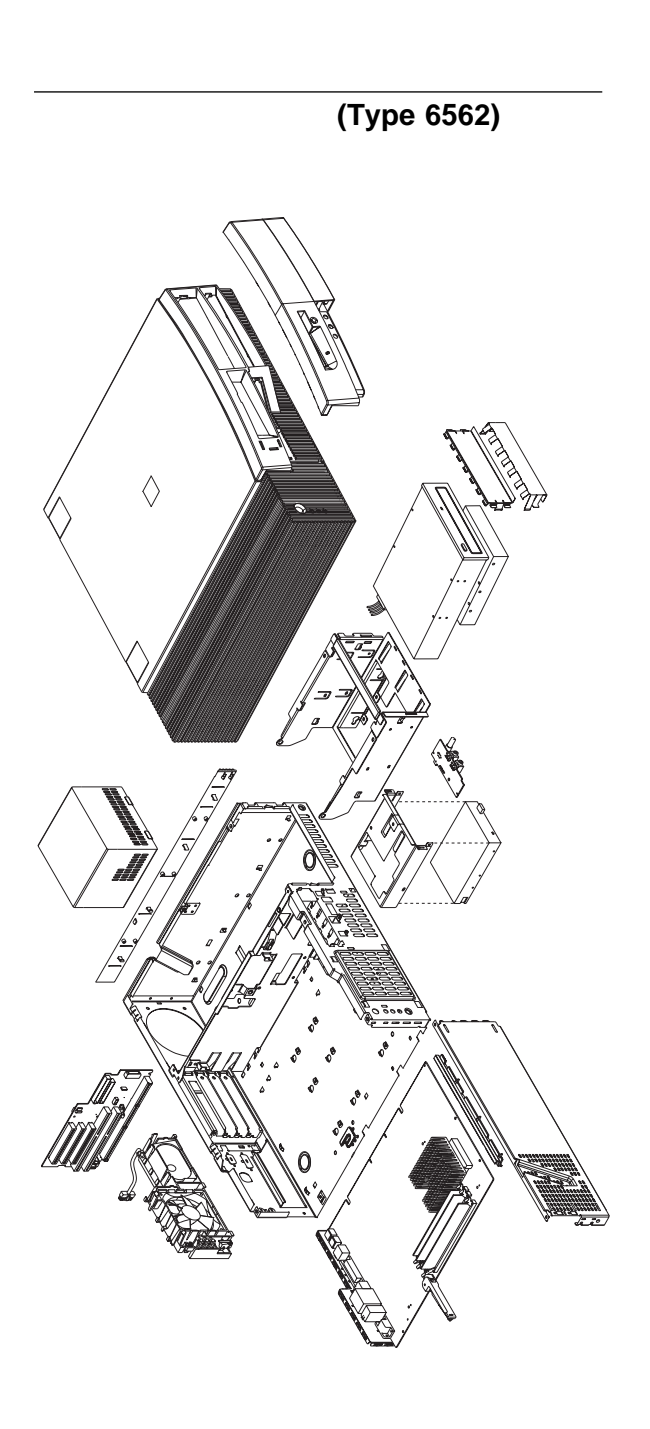

カバーの取外し **(Type 6562)**

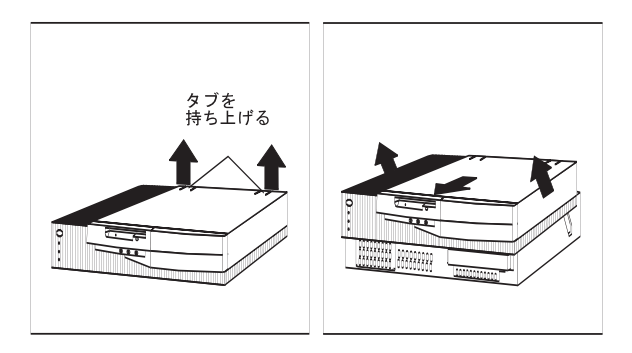

システム・ボードの取外し **(Type 6562)**

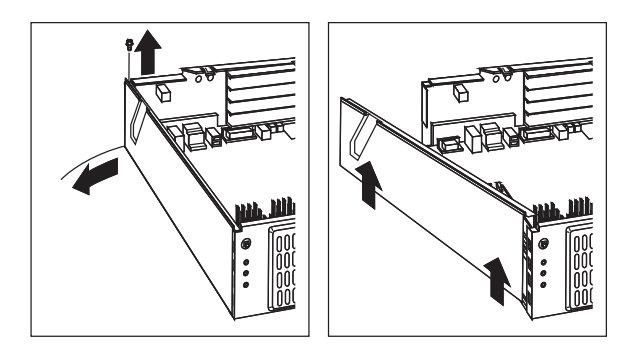

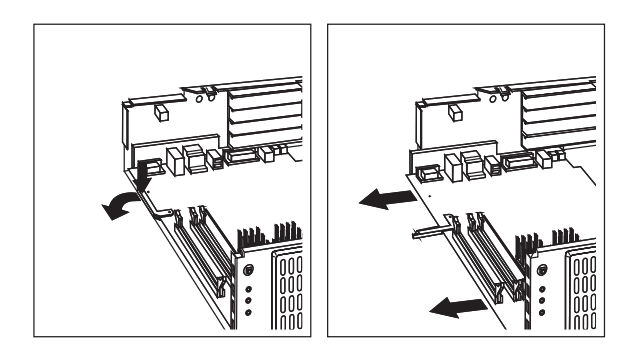

(Type 6562)

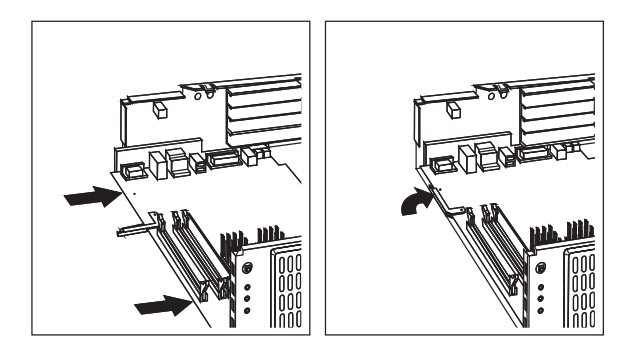

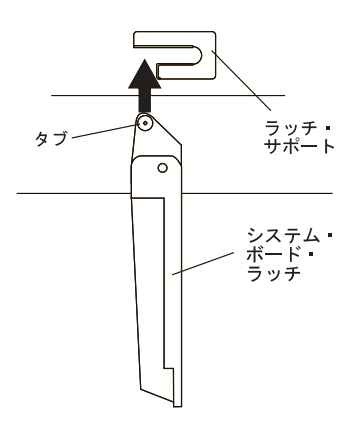

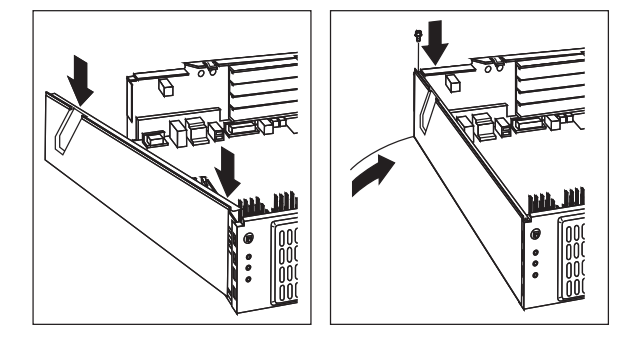

ドライブ・ケージ・サービス **(Type 6562)**

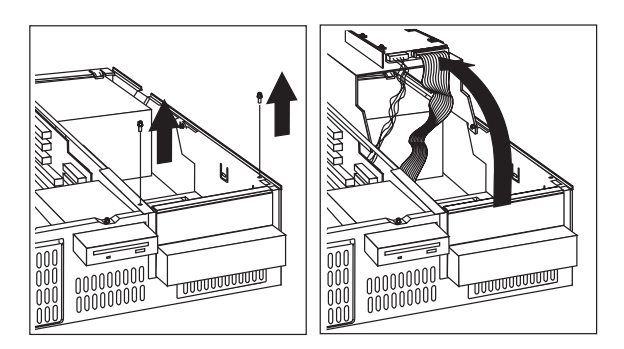

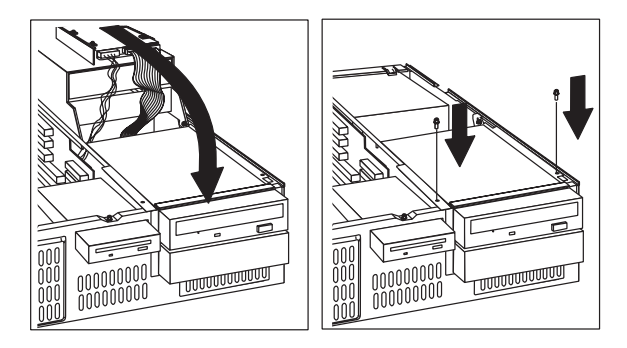

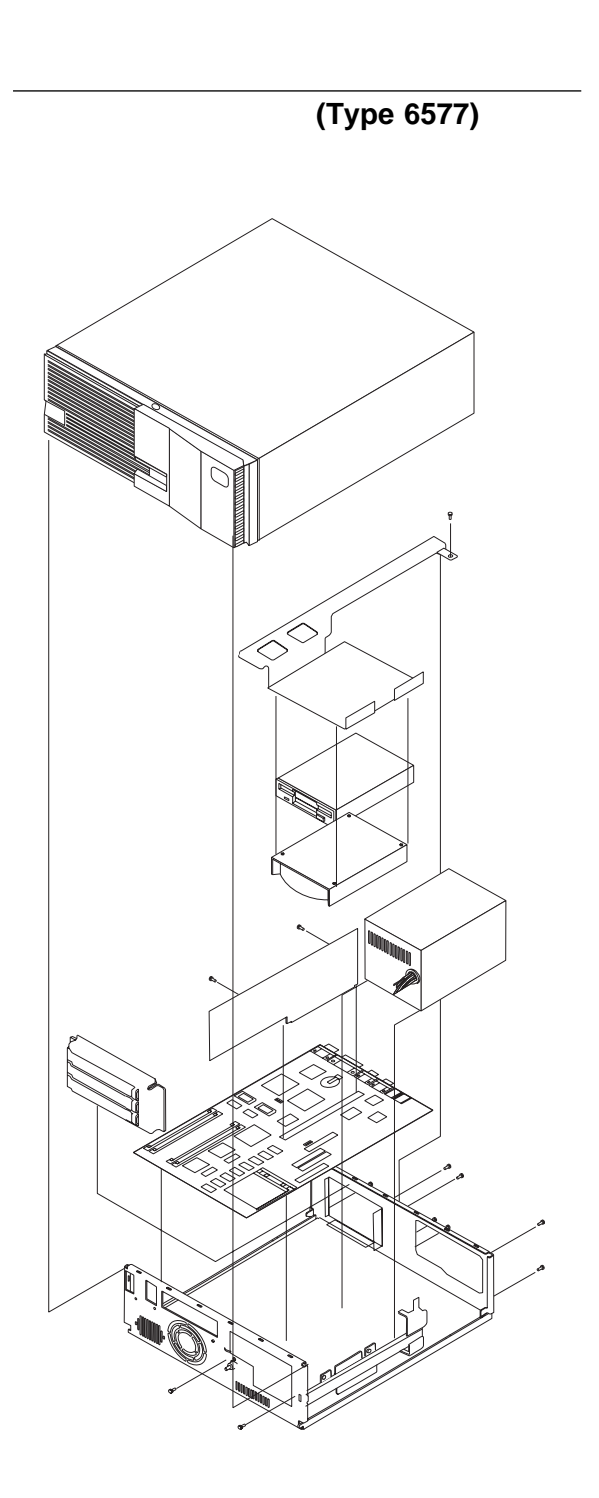

# **6887)**

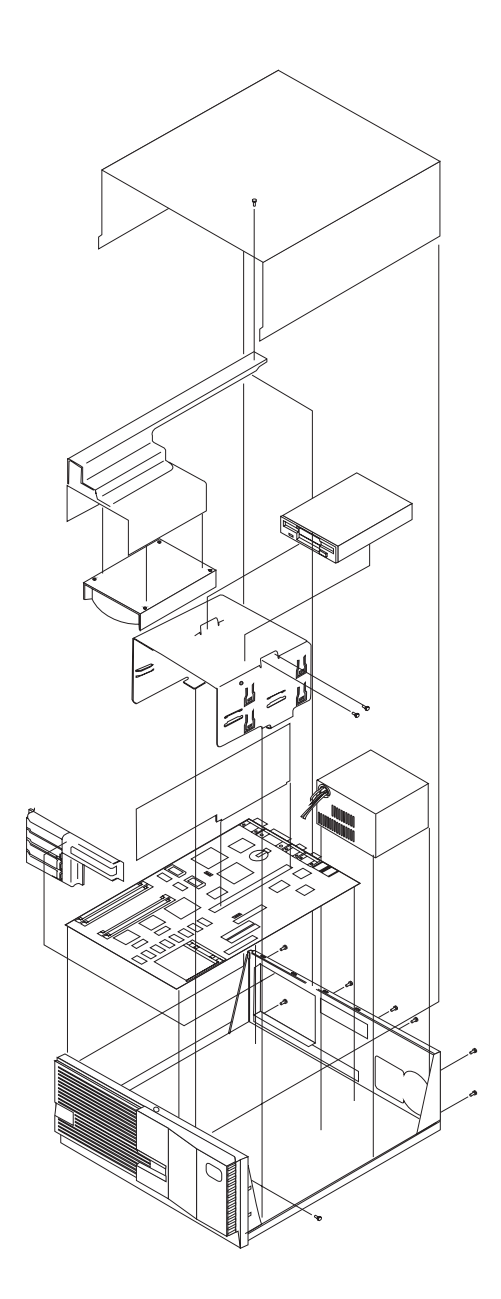

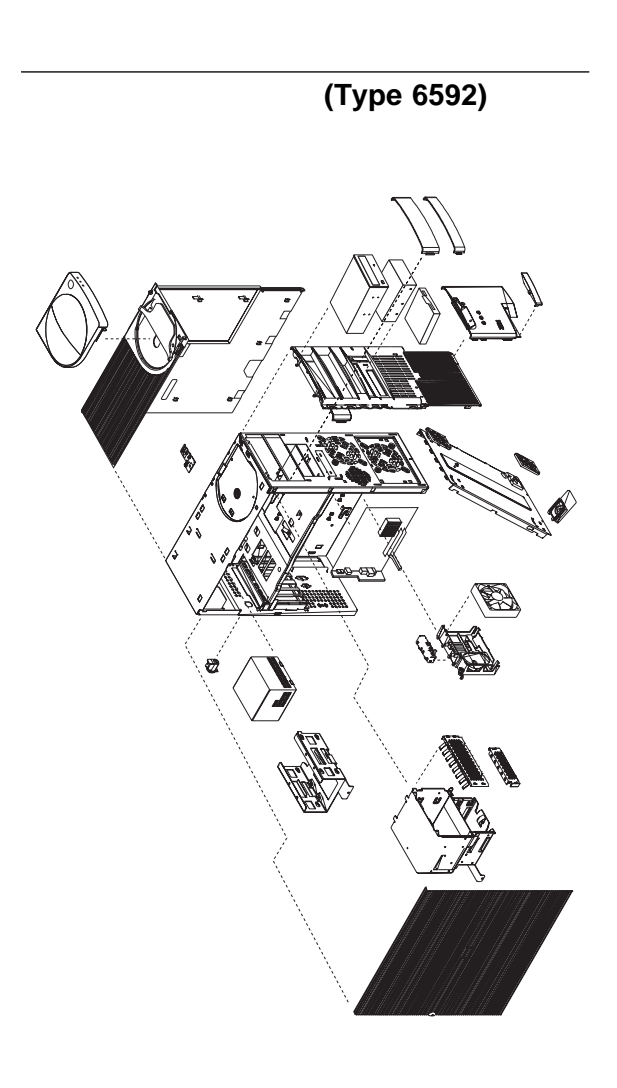

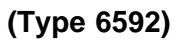

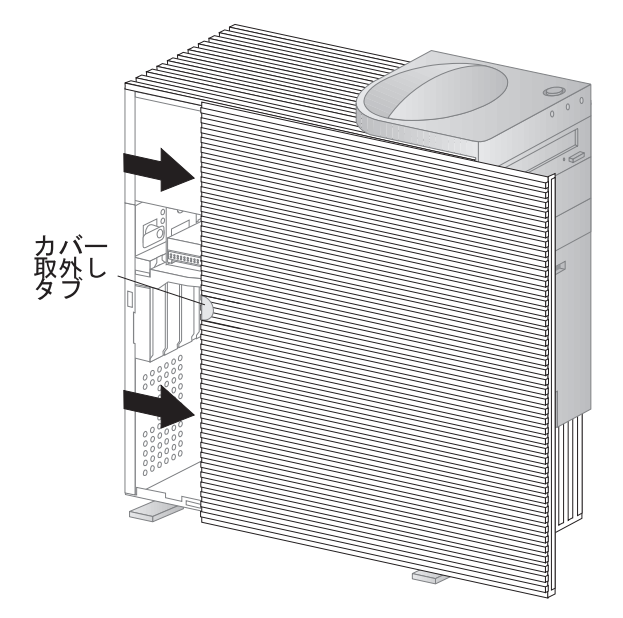

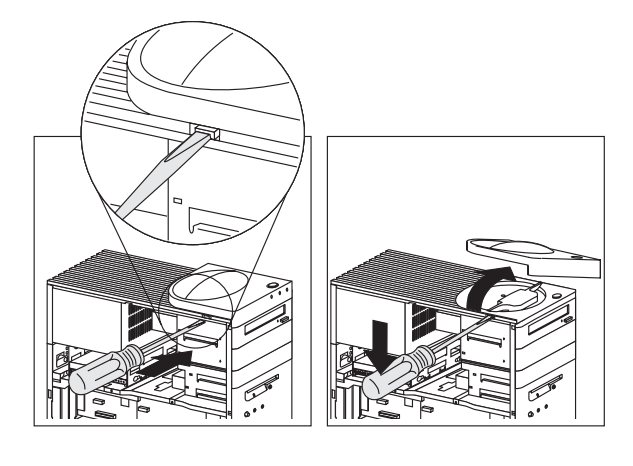

ドライブ・ケージの取外し **(Type 6592)**

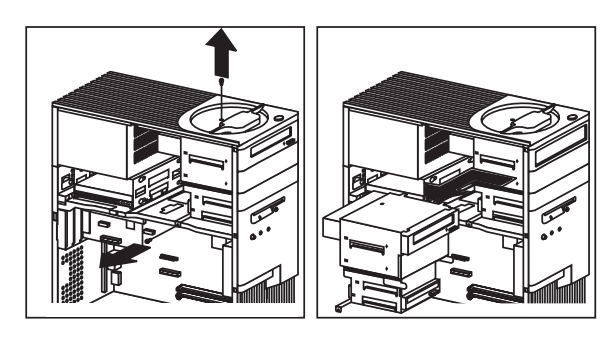

(Type 6592)

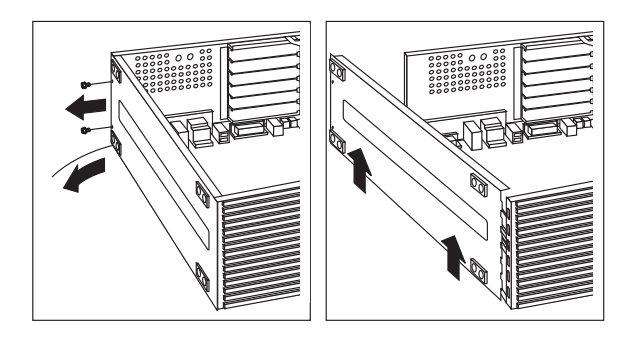

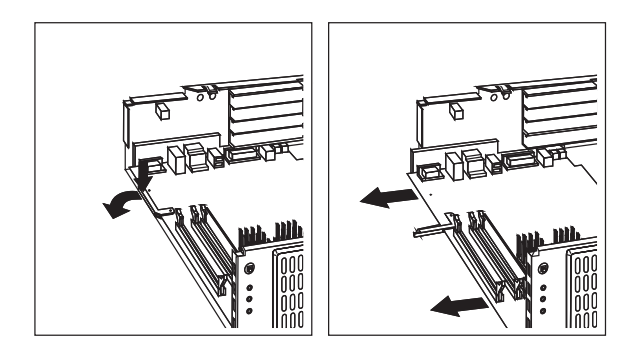
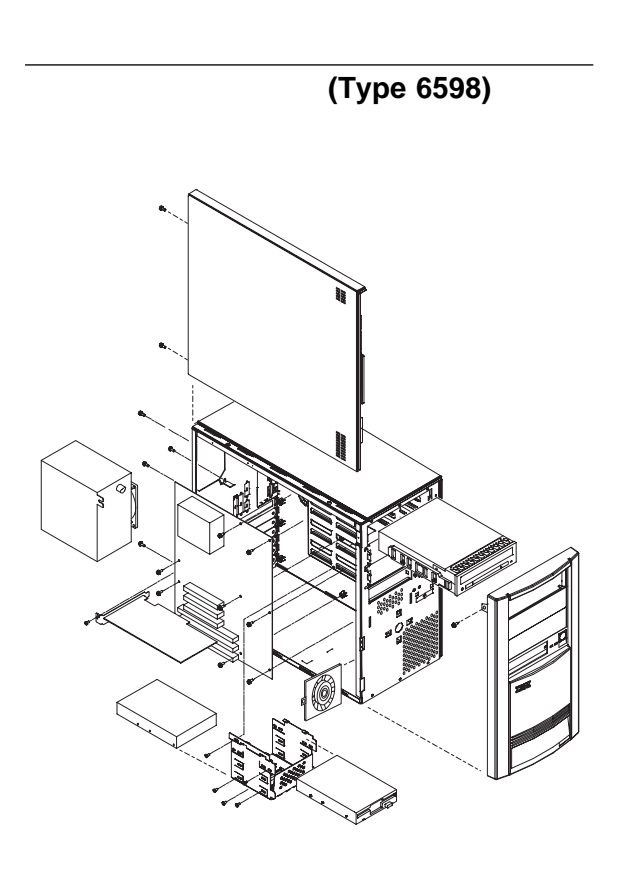

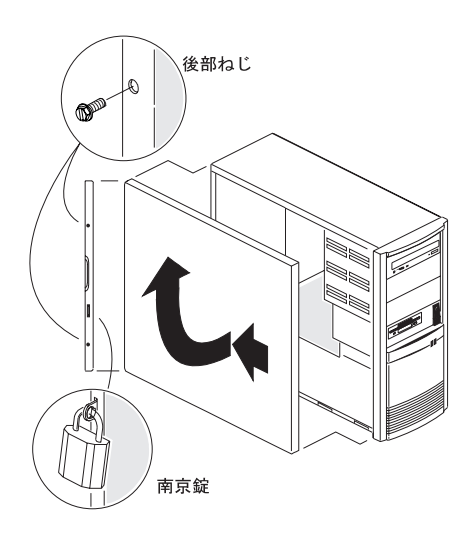

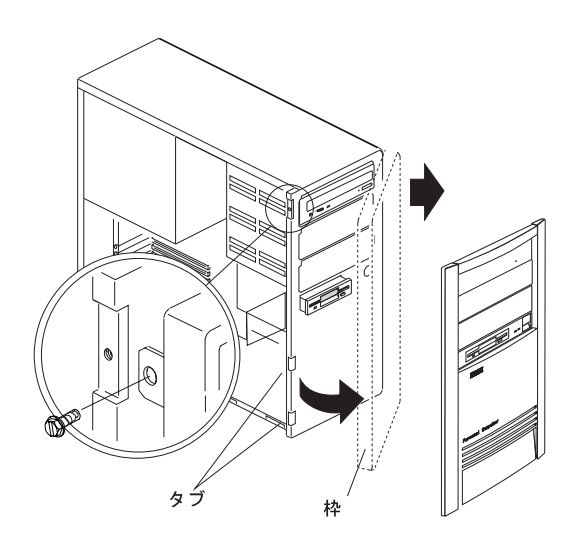

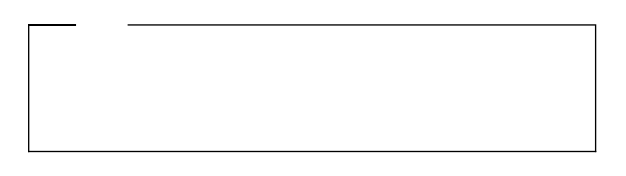

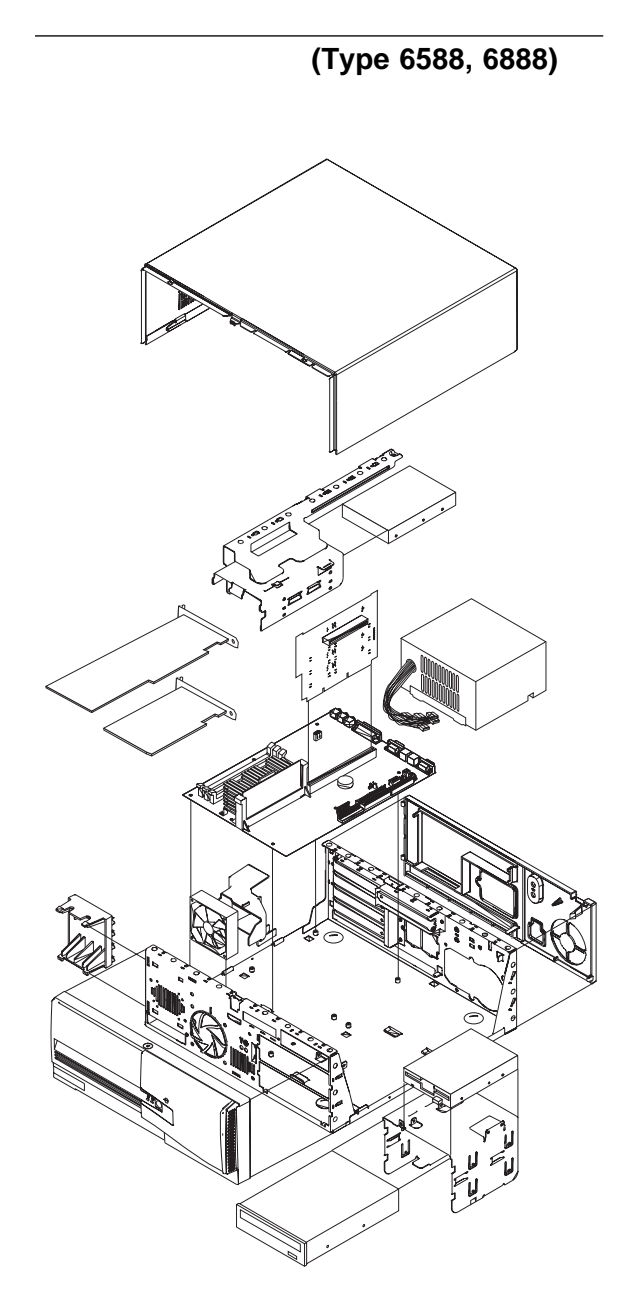

 $\sqrt{ }$ 

Pentium II

# **6588, 6888)**

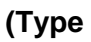

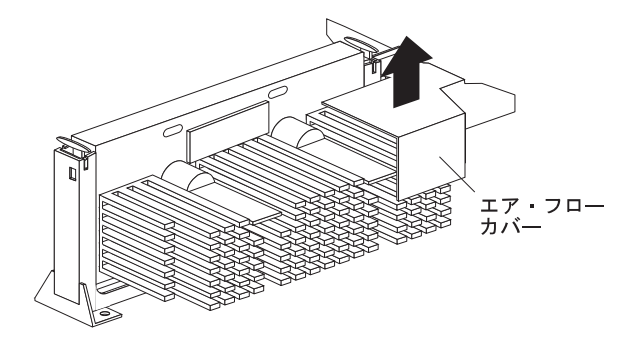

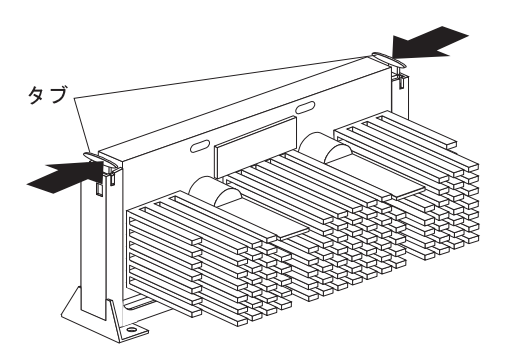

### **6588, 6888) -** 続き

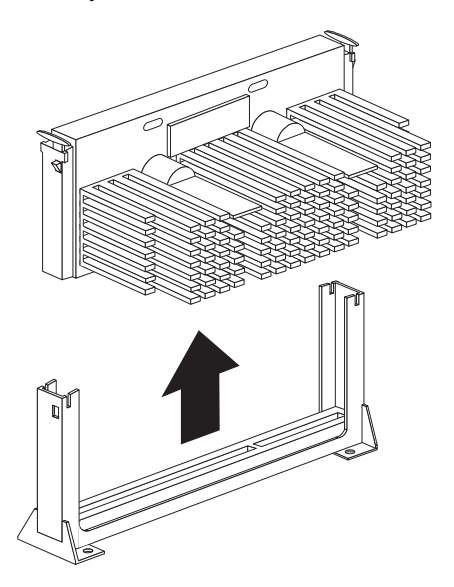

Pentium II 242

 $(Type 6588, 6888)$ 

# **6588, 6888)**

マイクロ・プロセッサーの取付け **(Type**

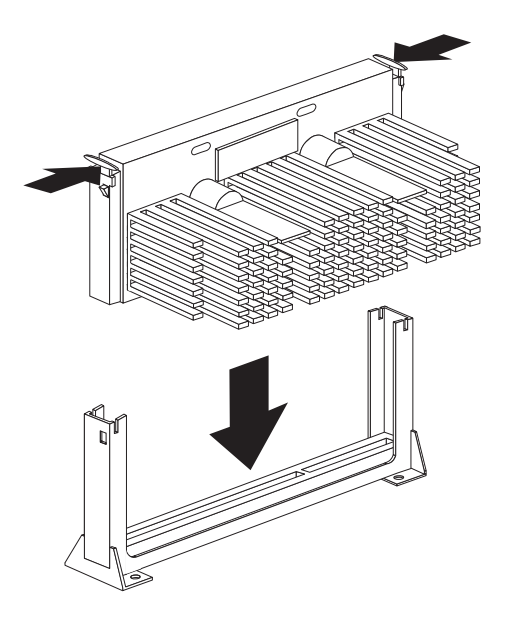

# マイクロ・プロセッサーの取付け **(Type**

### 6588, 6888) -

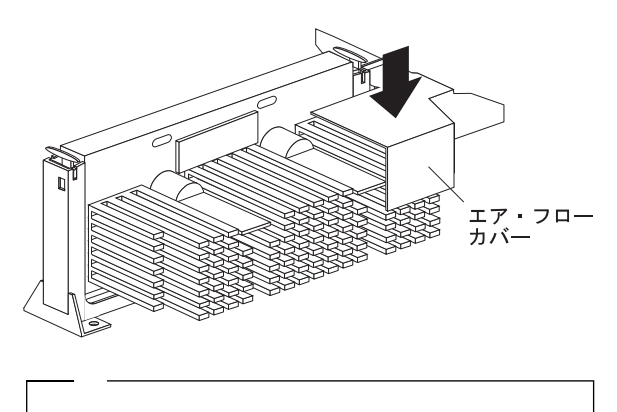

 $\mathcal{L}$ 

 $244$ 

(Type 6588, 6888)

トの取付け**/**取り外し **(Type 6588, 6888)**

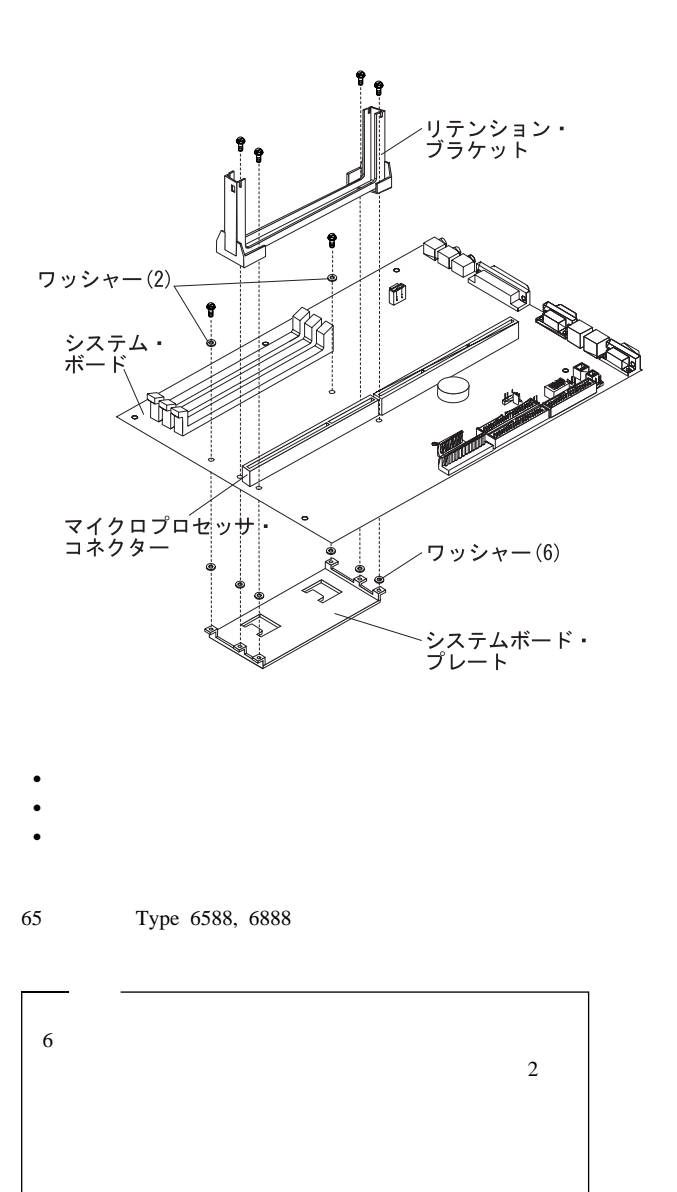

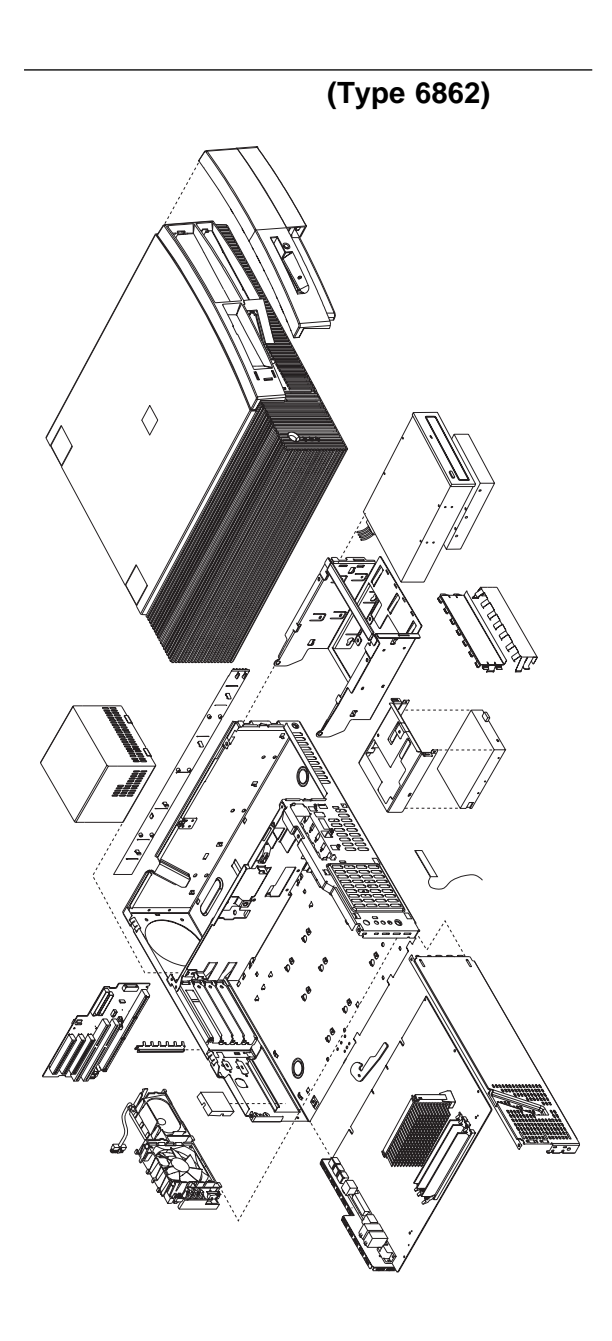

# 入出力コネクター **(Type 6862)**

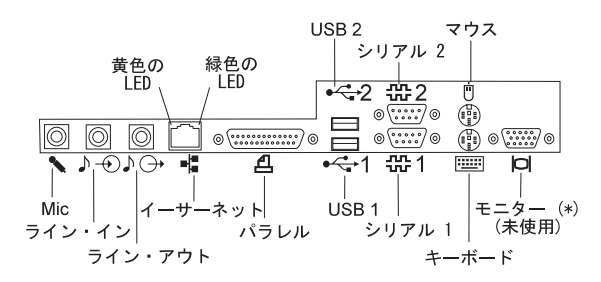

カバーの取り外し **(Type 6862)**

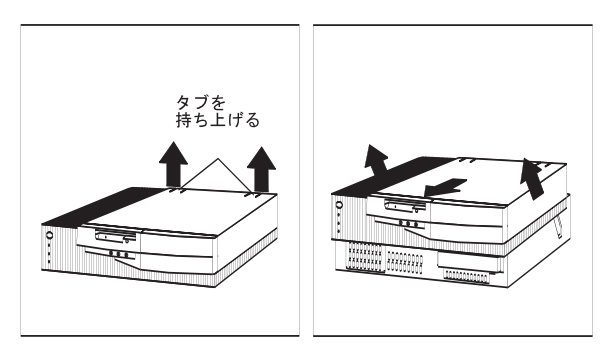

システム・ボードの取り外し **(Type 6862)**

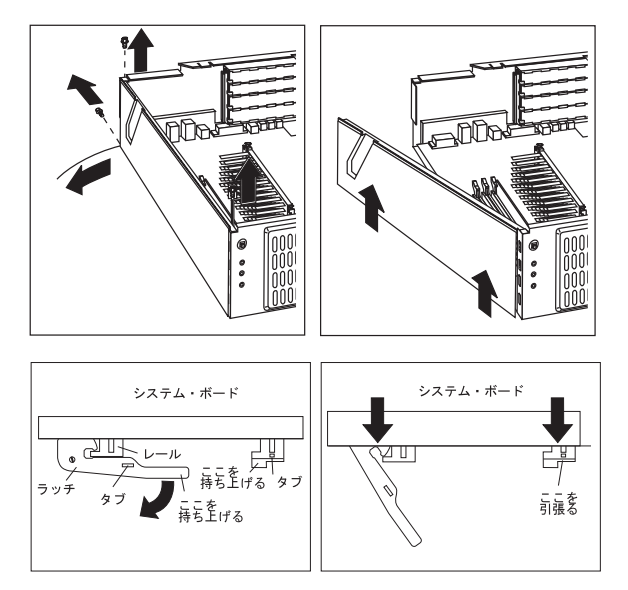

システム・ボードの取付け **(Type 6862)**

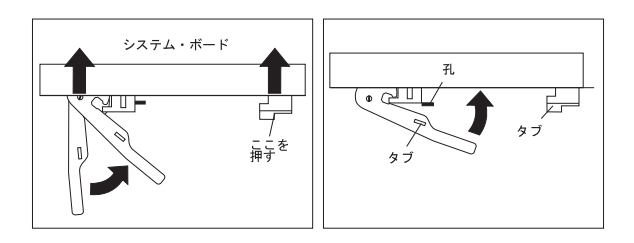

ドライブ・ケージの取扱い **(Type 6862)**

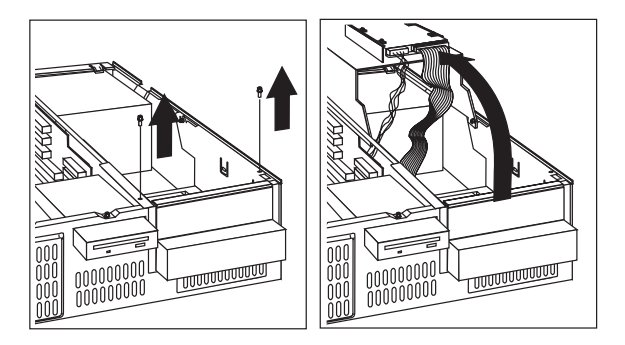

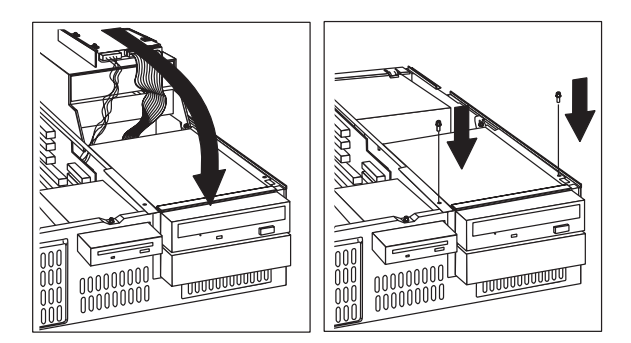

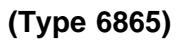

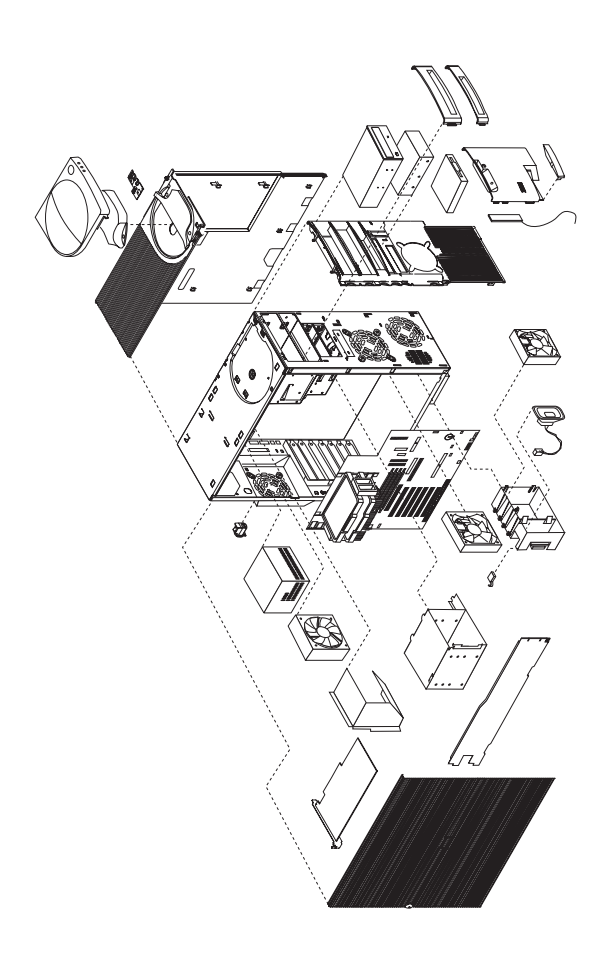

### 入出力コネクター **(Type 6865)**

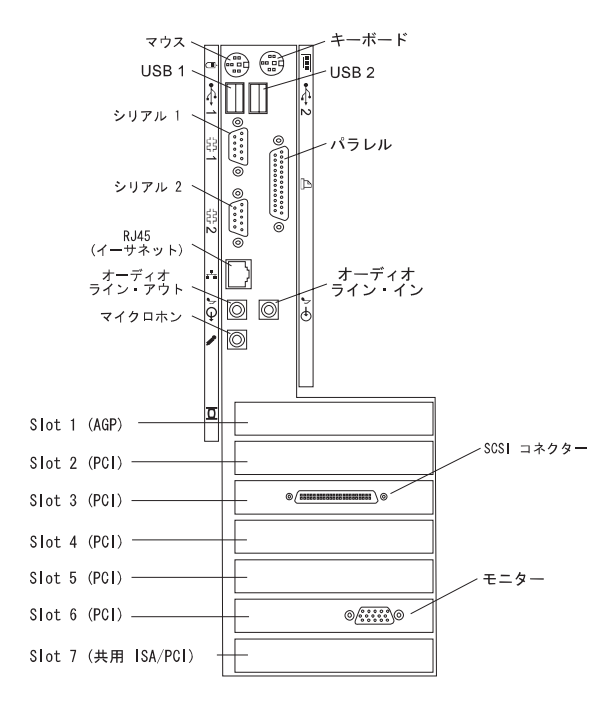

サイド・カバーの取り外し **(Type 6865)**

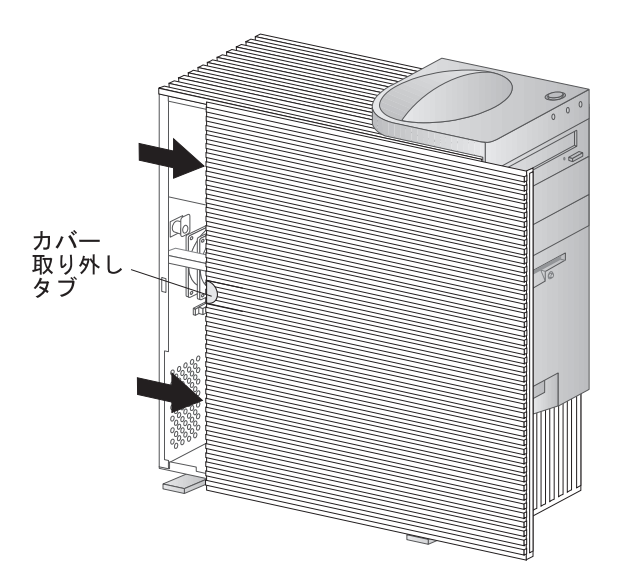

上部ハンドル・カバーの取り外し **(Type**

# **6865)**

(Type 6865)

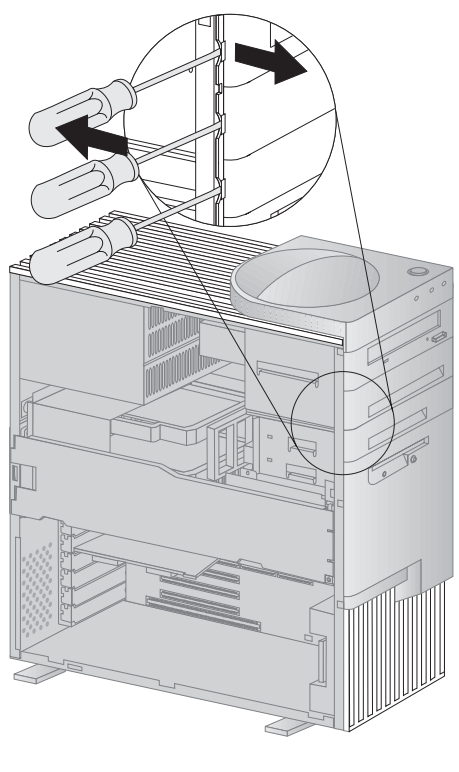

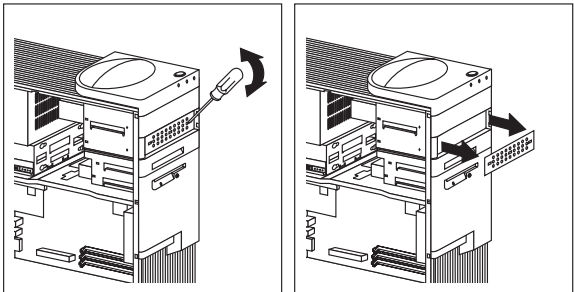

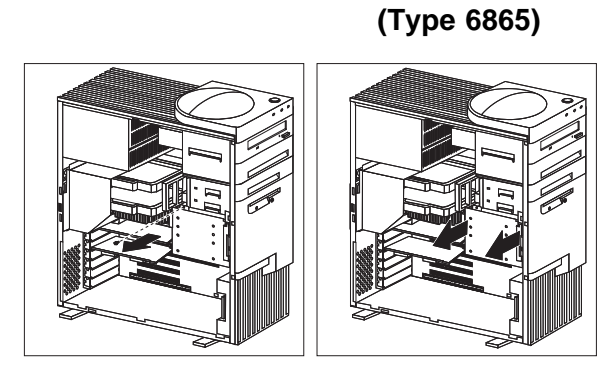

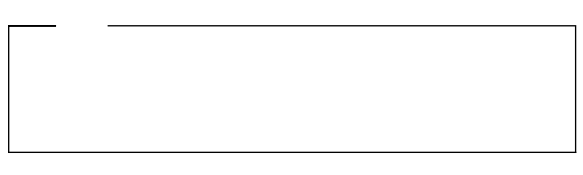

アダプターの取り外し **(Type 6865)**

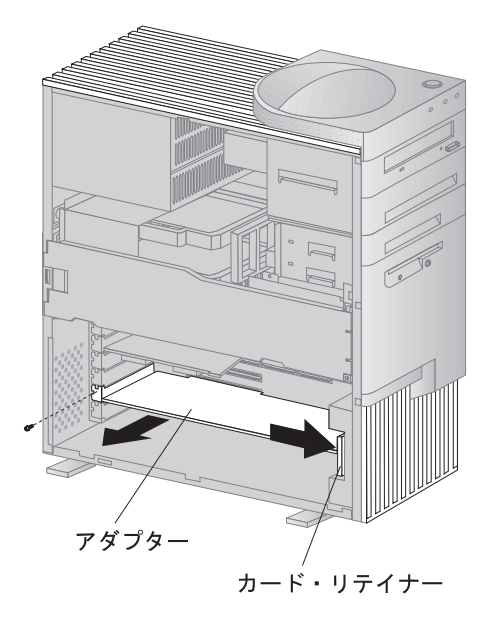

(Type 6865)

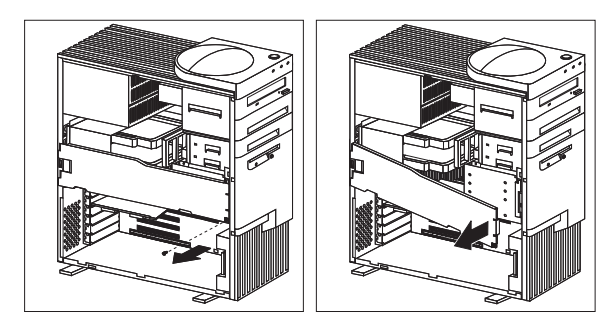

(Type 6865)

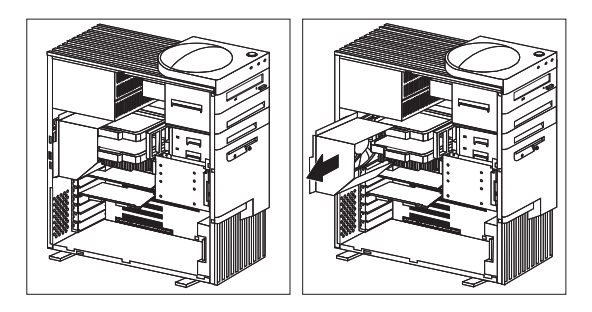

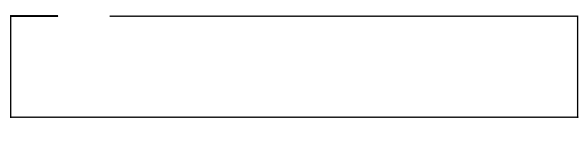

終端カードの取り外し **(Type 6865)**

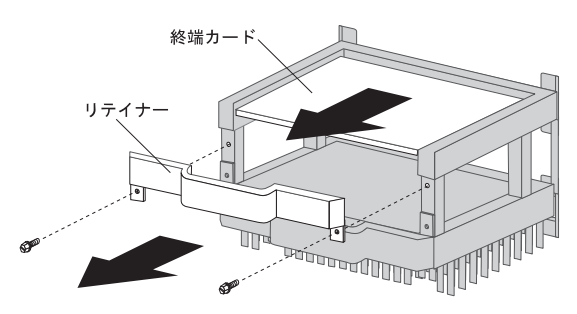

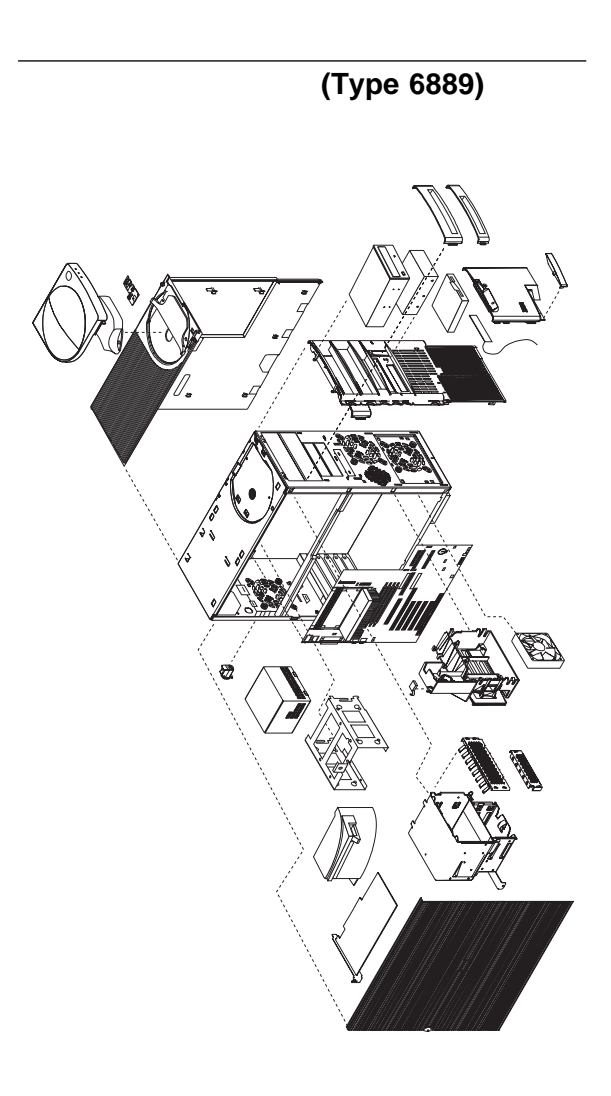

### 入出力コネクター **(Type 6889)**

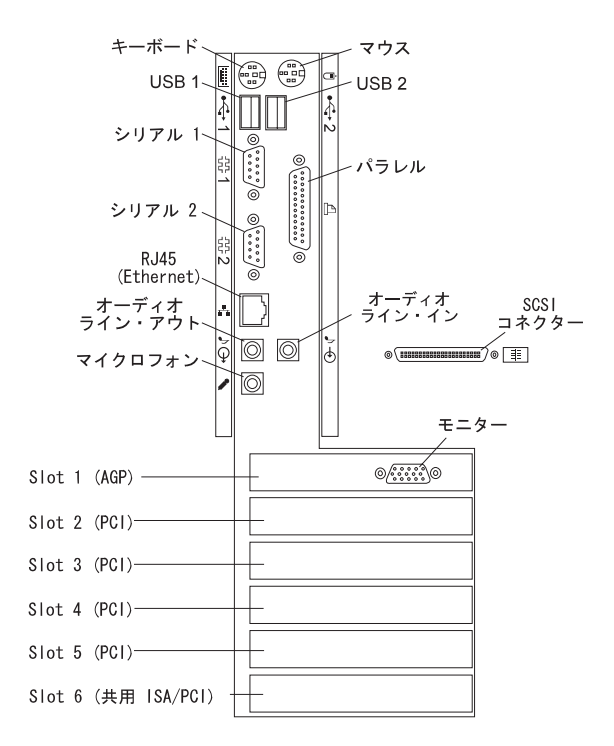

サイド・カバーの取り外し **(Type 6889)**

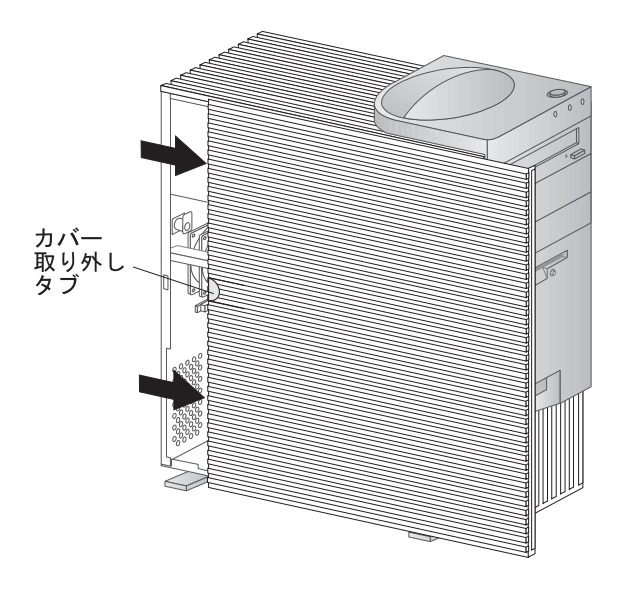

**6889)**

上部ハンドル・カバーの取り外し **(Type**

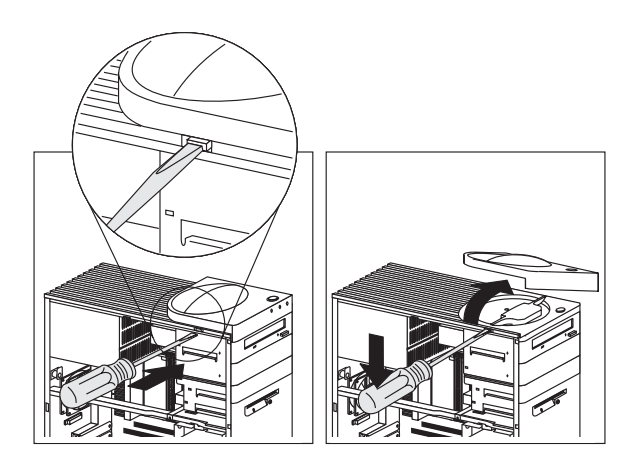

ドライブ・ケージの取り外し **(Type 6889)**

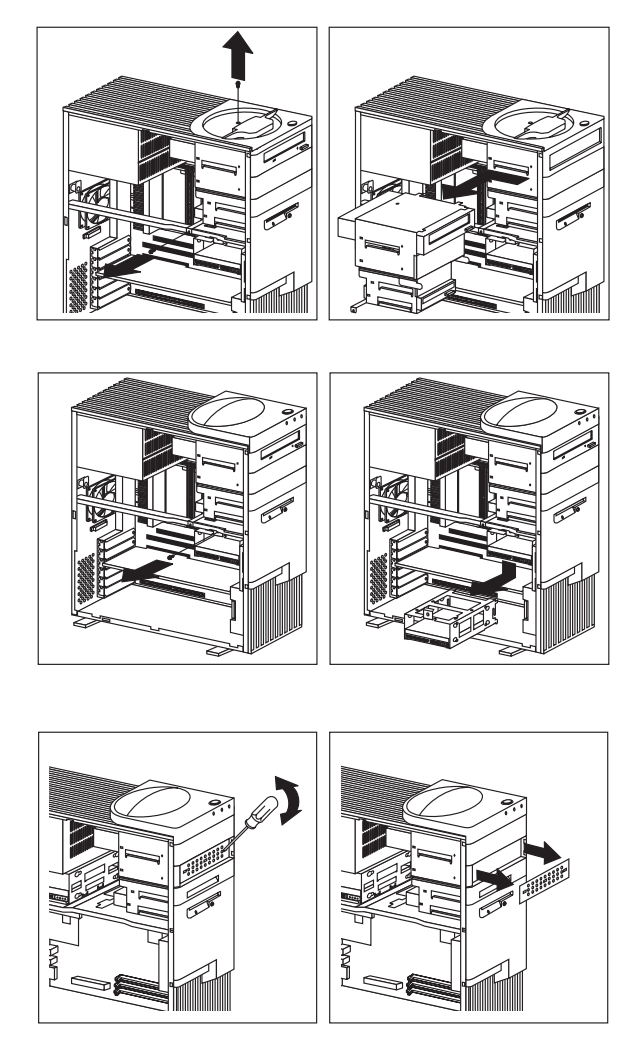

# バッフルの取り外し **(Type 6889)**

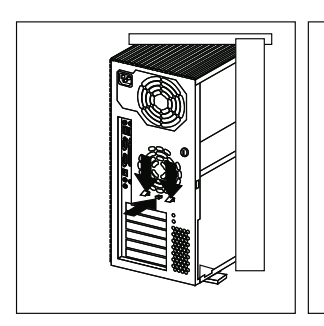

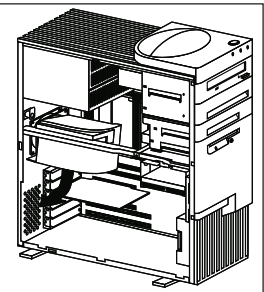

 $SCSI$ 

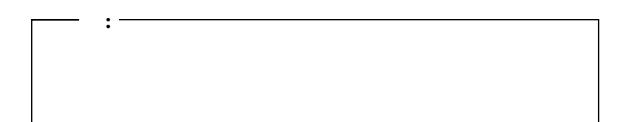

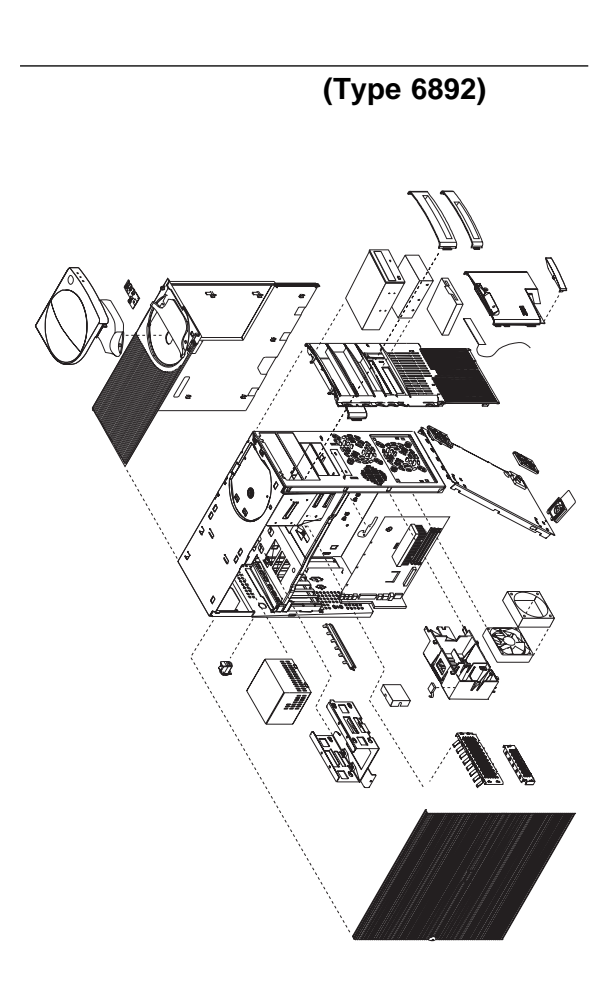

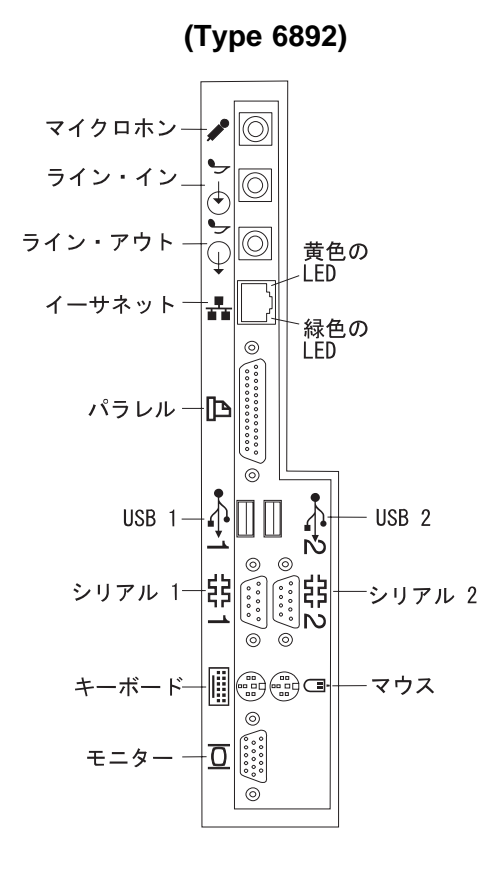

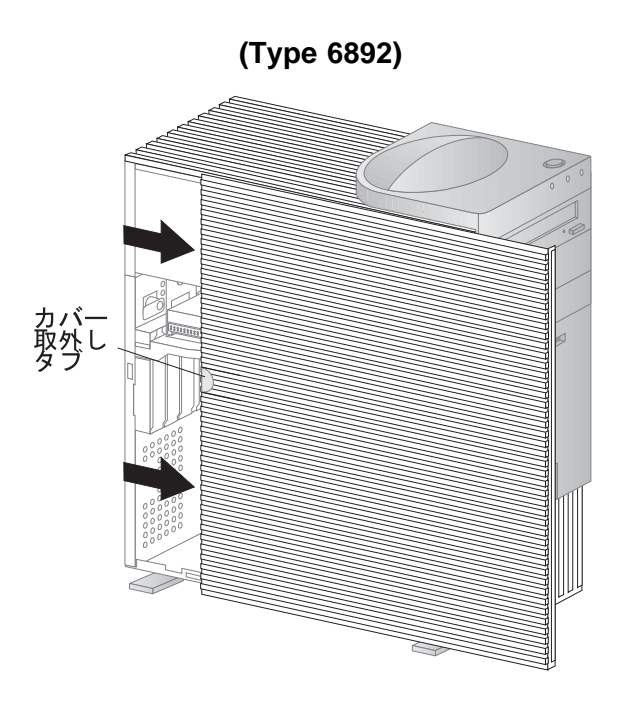

上部ハンドルカバーの取り外し **(Type 6892)**

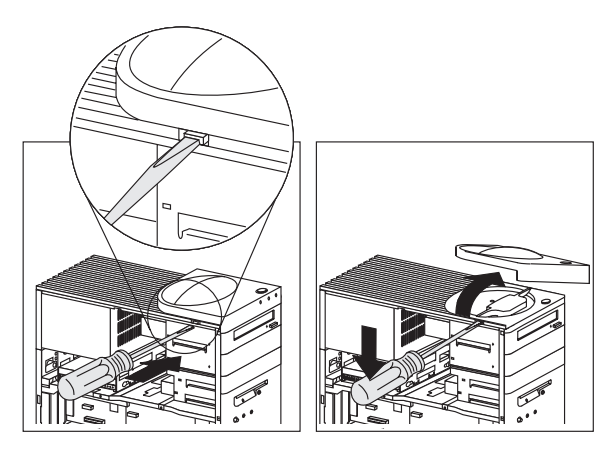

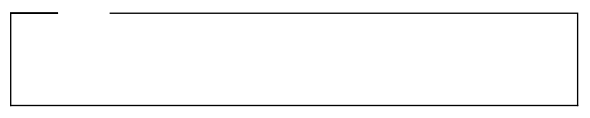

システム・ボードの取り外し **(Type 6892)**

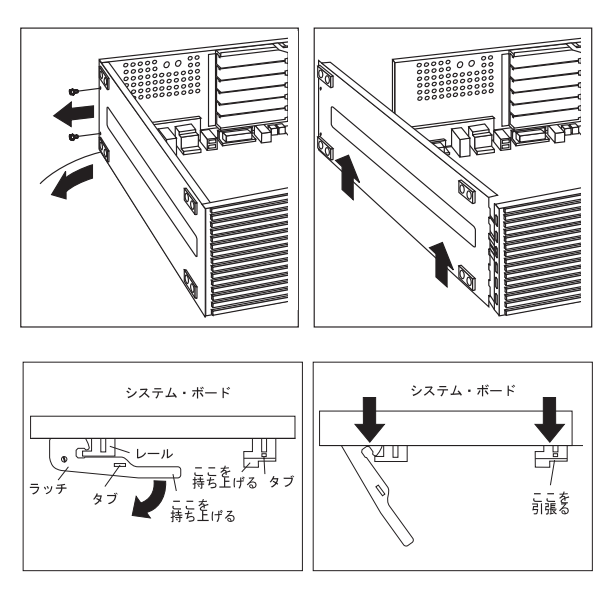

システム・ボードの取付け **(Type 6892)**

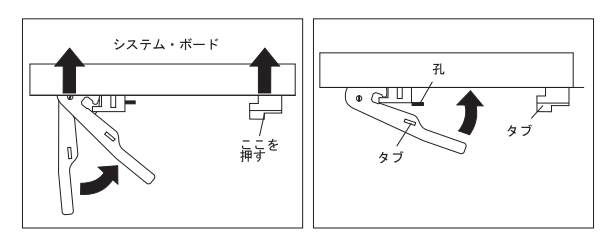

ハードディスク・ドライブ・ケージ **(Type**

**6892)**

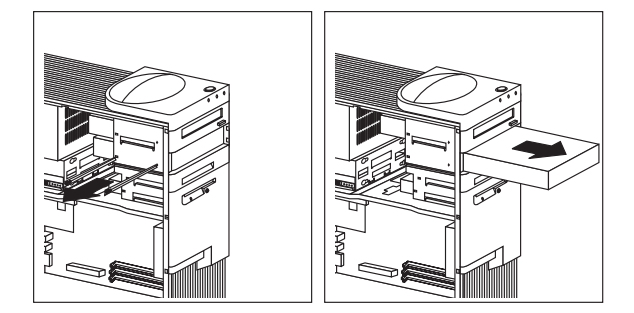

タブの取り外し **(Type 6892)**

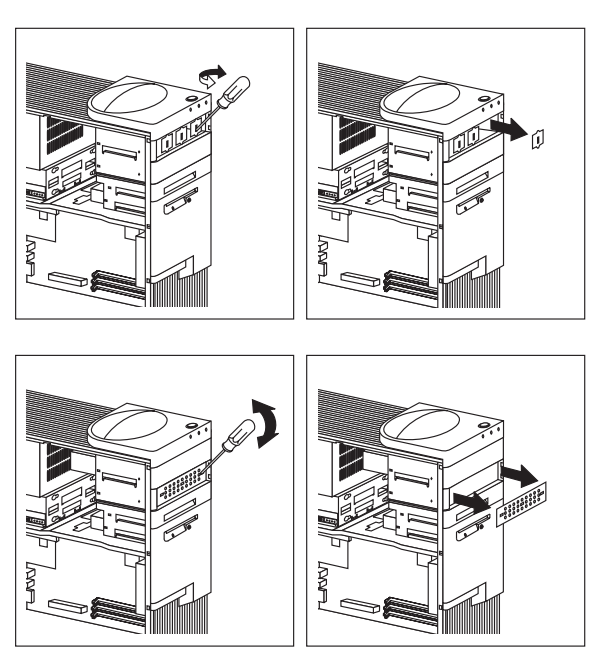

ファンの取り外し **(Type 6892)**

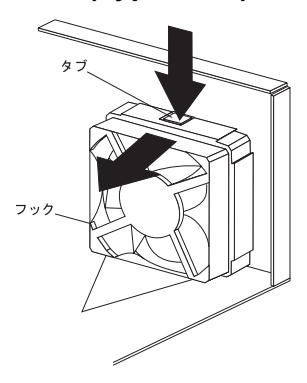

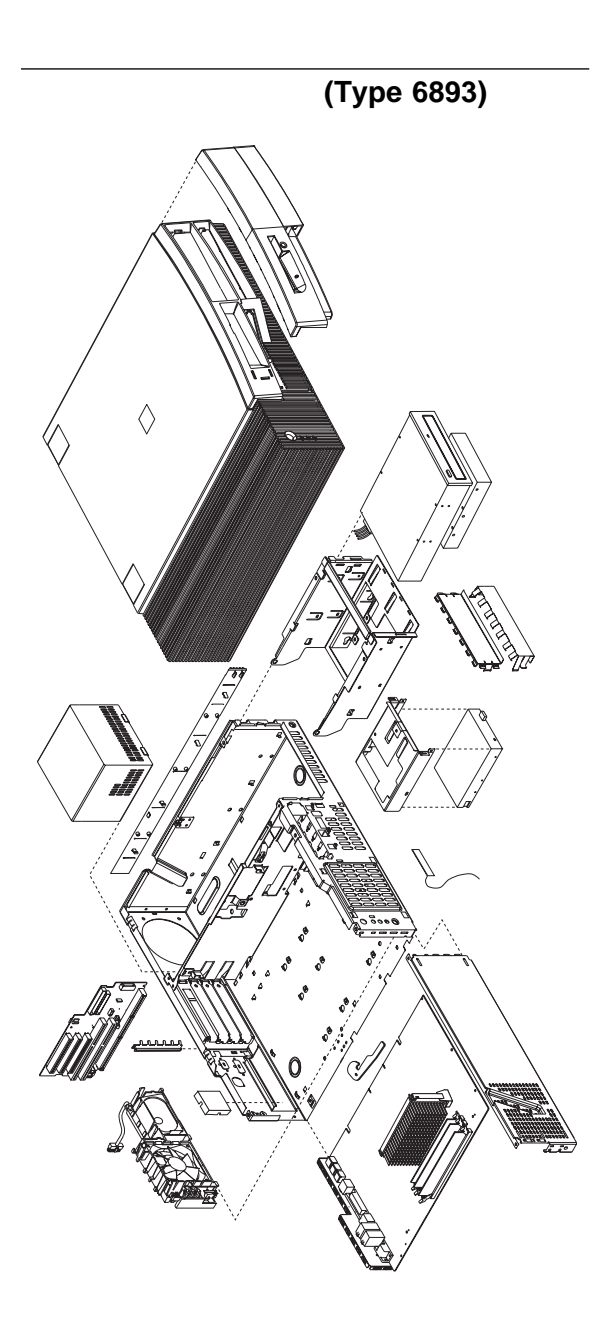

# 入出力コネクター **(Type 6893)**

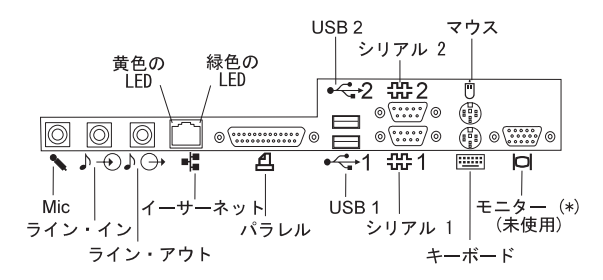

カバーの取り外し **(Type 6893)**

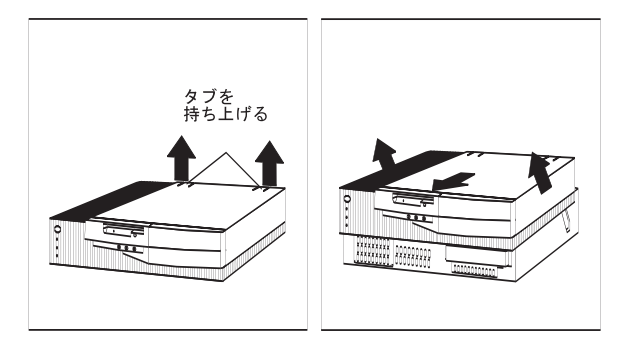

システム・ボードの取り外し **(Type 6893)**

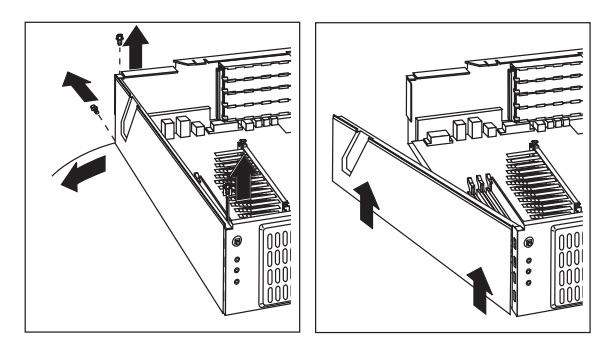

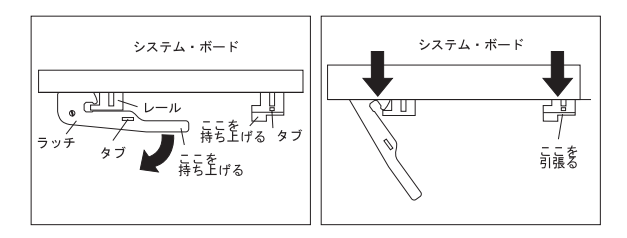

システム・ボードの取付け **(Type 6893)**

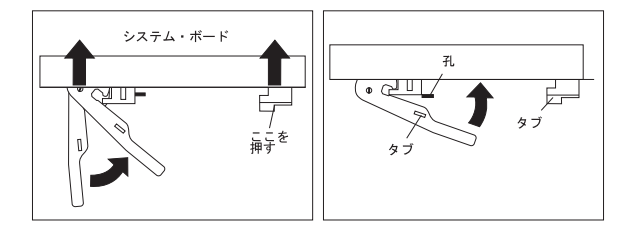

ドライブ・ケージの取扱い **(Type 6893)**

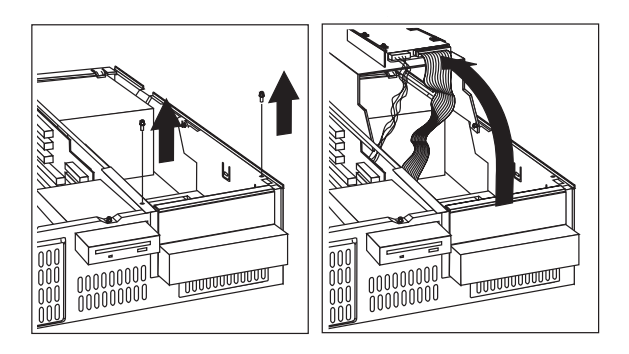

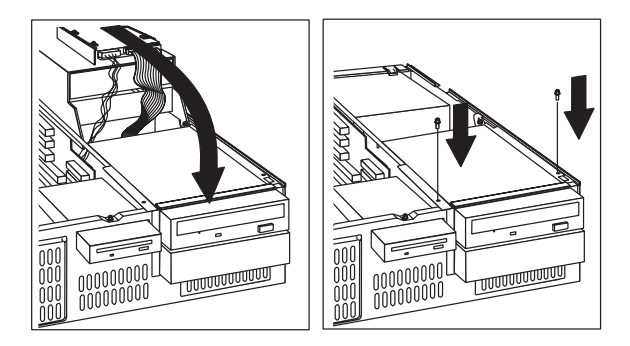

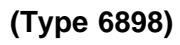

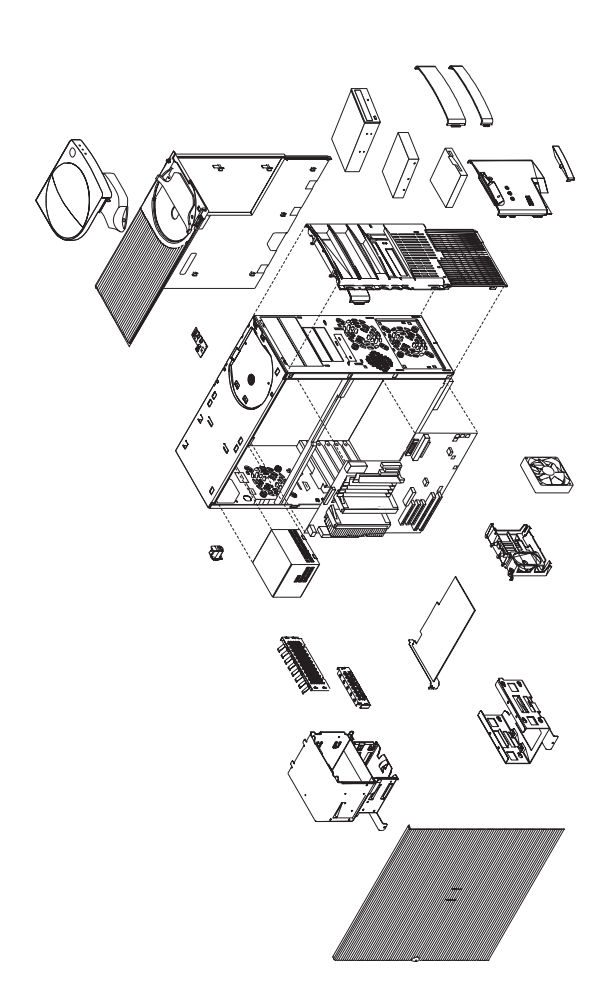

66 Type 6898

### 入出力コネクター **(Type 6898)**

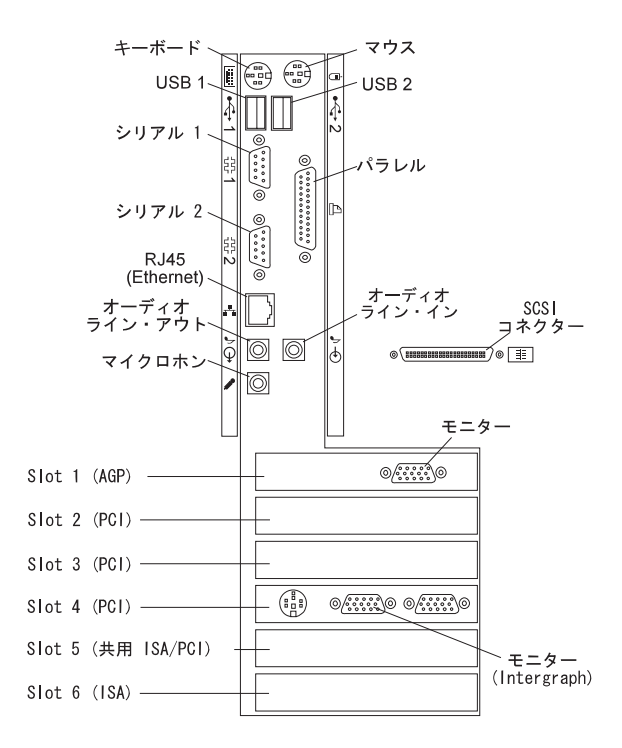

サイド・カバーの取外し **(Type 6898)**

トップ・ハンドル・カバーの取外し **(Type**

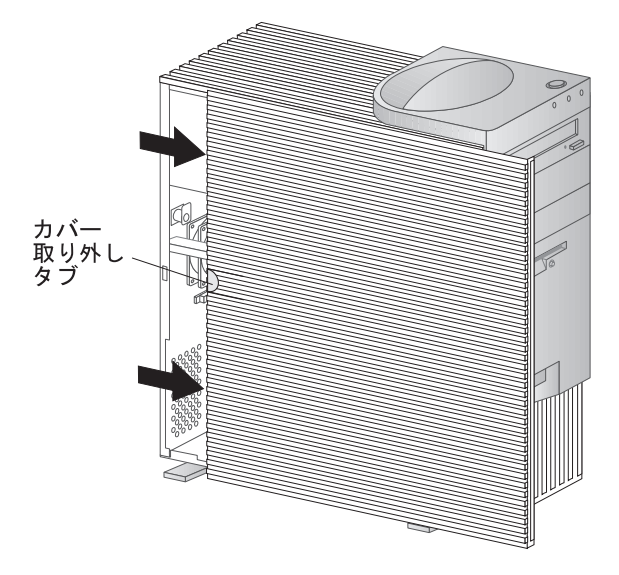

**6898)**

# ドライブ・ブラケットの取外し **(Type 6898)**

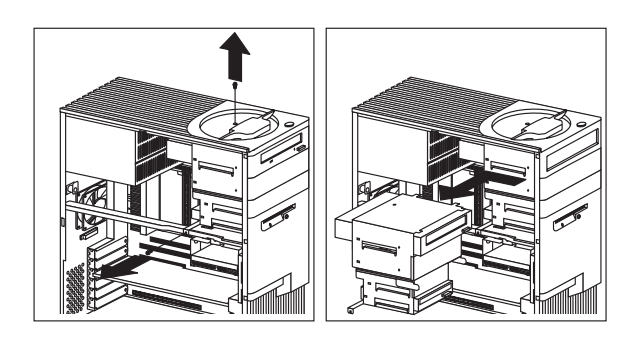

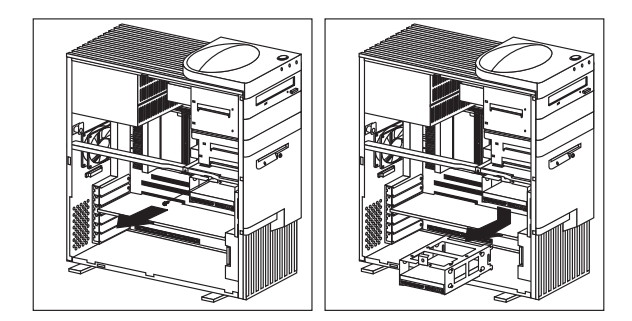

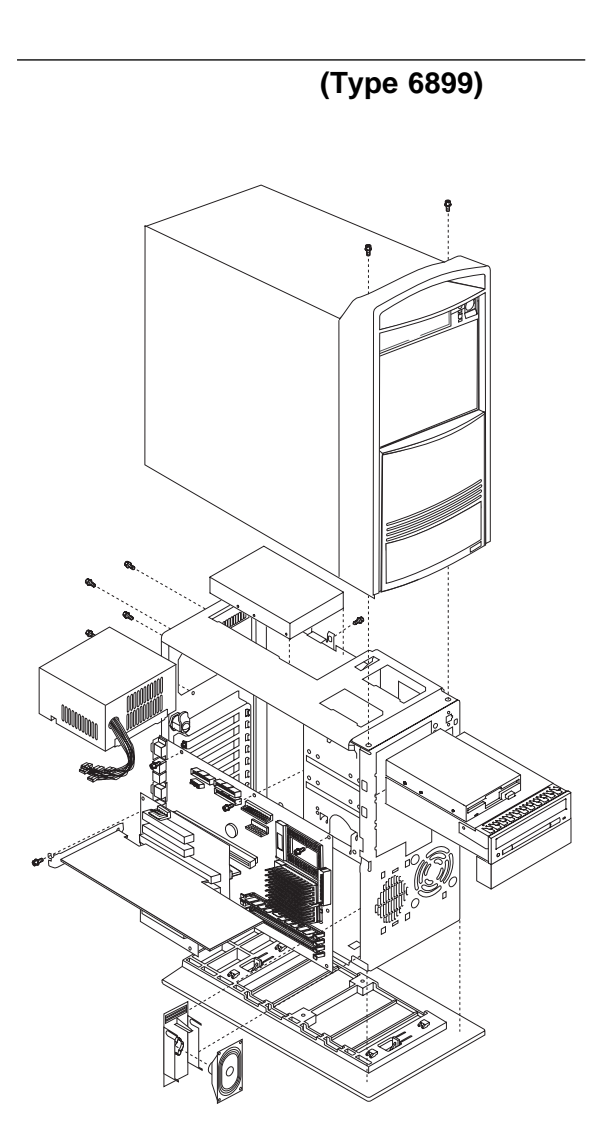
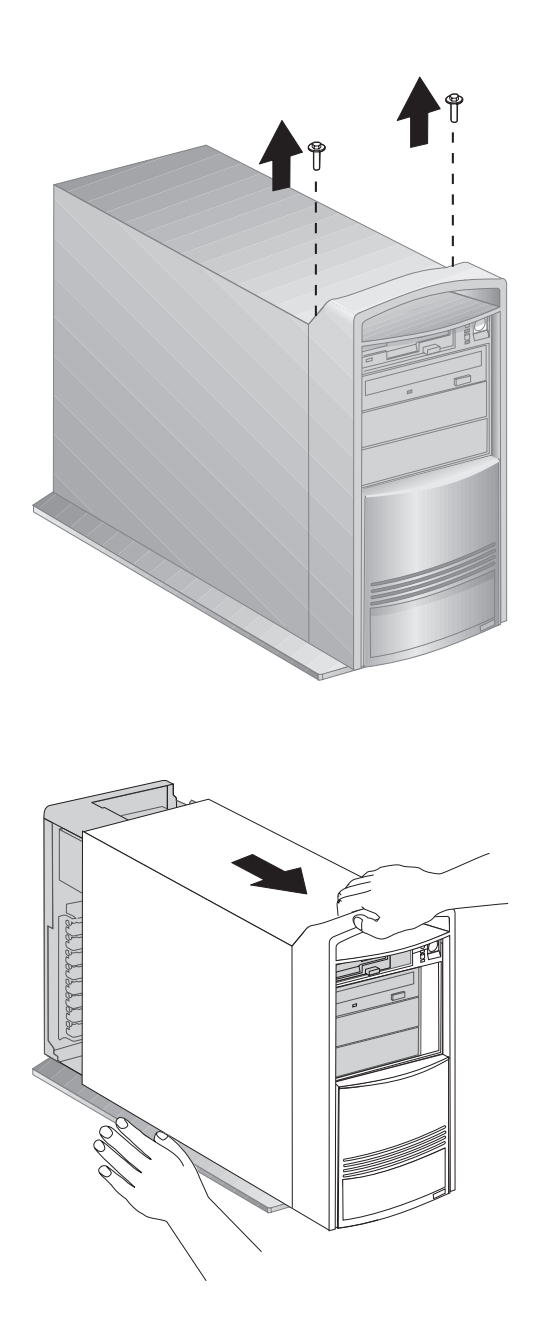

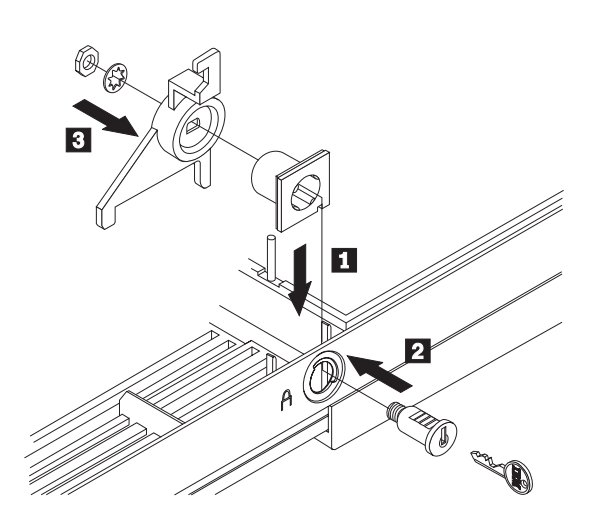

### **PC 300 (Type 6272, 6282) - Pentium** 133/233 MHz

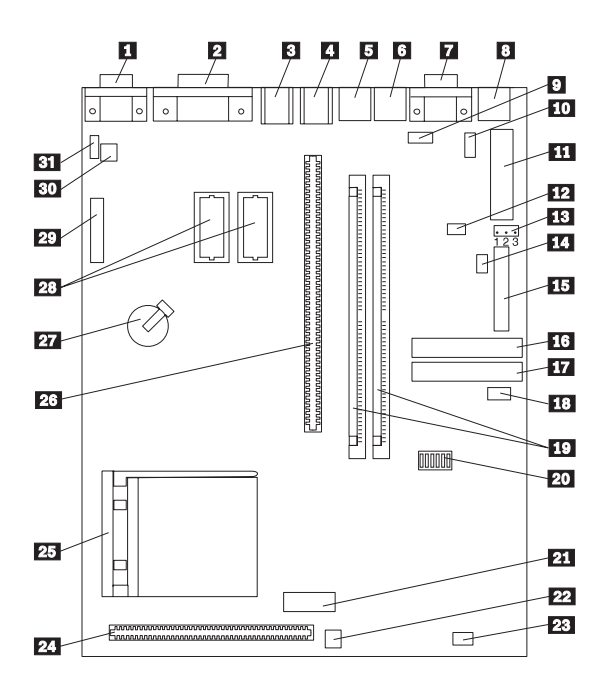

### **PC 300 (Type 6272/6282) - Pentium 133/233 MHz** システム・ボードの配置

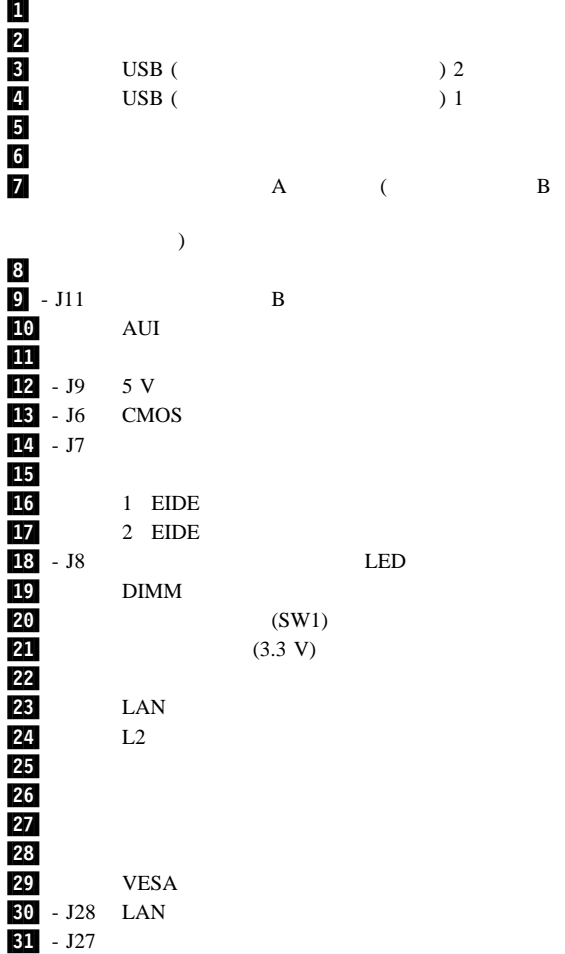

### **PC 300 (Type 6272, 6282) - Pentium 133/233 MHz** スイッチ/ジャンパー設定

 $(D)$ 

|                   | <b>SW1-1</b> | <b>SW1-2</b> | <b>SW1-3</b> | <b>SW1-4</b> |
|-------------------|--------------|--------------|--------------|--------------|
| 75 MHz            | Off          | Off          | On           | On           |
| 90 MHz            | Off          | Off          | On           | Off          |
| 100<br><b>MHz</b> | Off          | Off          | Off          | On           |
| 120<br><b>MHz</b> | On           | Off          | On           | Off          |
| 133<br><b>MHz</b> | On           | Off          | Off          | On           |
| 150<br><b>MHz</b> | On           | On           | On           | Off          |
| 166<br><b>MHz</b> | On           | On           | Off          | On           |
| 200<br><b>MHz</b> | Off          | On           | Off          | On           |
| 233<br>MHz        | Off          | Off          | Off          | On           |

(SW1 1-4)

(SW1 5-6)

| <b>SW1-5</b> | <b>SW1-6</b> |
|--------------|--------------|
| Off $(D)$    | N/A          |
| On           | N/A          |
| N/A          | Off $(D)$    |
| N/A          | On           |

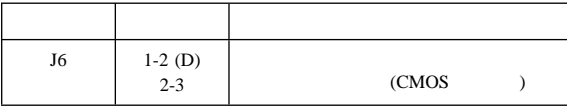

### **PC 300 Series (Type 6277, 6287) - Celeron**

Celeron

Pentium II, Pentium III 282

 $\overline{a}$ 

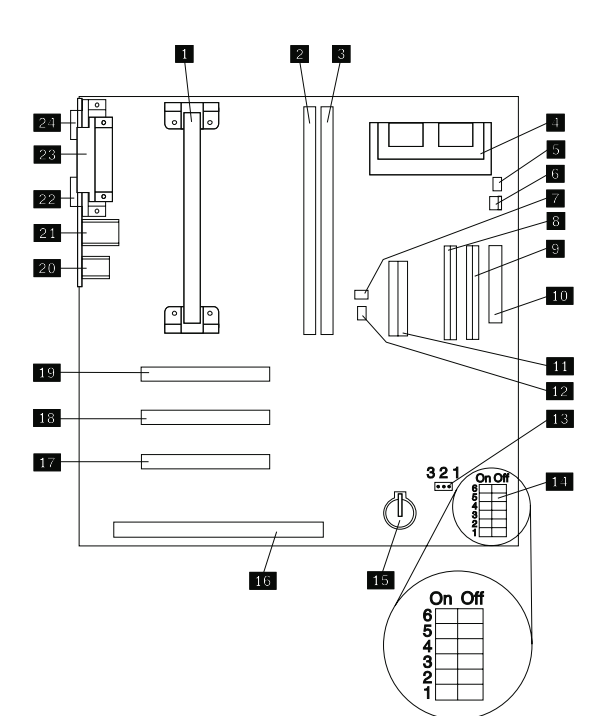

# Celeron

 $\overline{\mathbf{z}}$ 3<br>4<br>5 <u>.6</u><br>7  $\overline{\mathbf{B}}$  $\frac{9}{10}$ 四 12 13  $\overline{14}$ 瓦 **16** 网 **18**  $\frac{19}{20}$ .22/ シリアル・コネクター

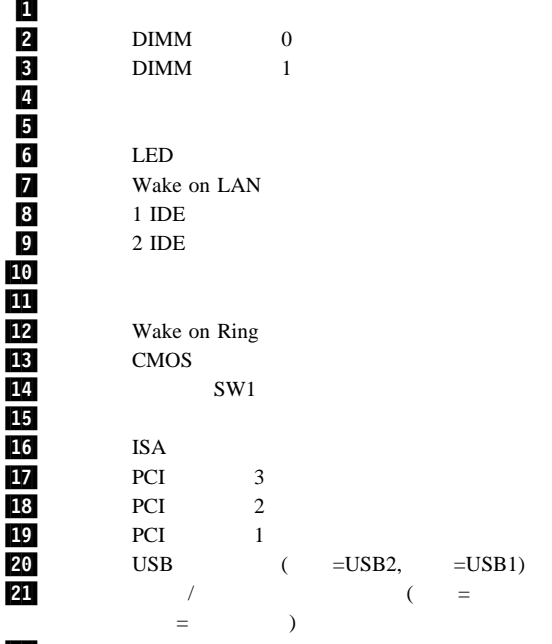

.23/ パラレル・コネクター **24** 

### **PC 300 Series (Type 6277, 6287) - Celeron**

 $(D)$ 

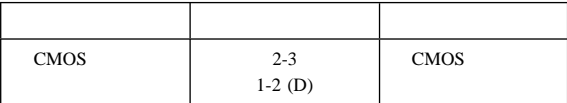

#### $(D)$

**Celeron** (SW1 1-4)

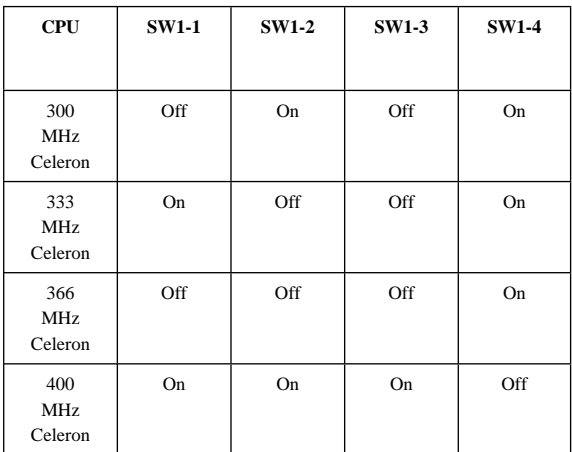

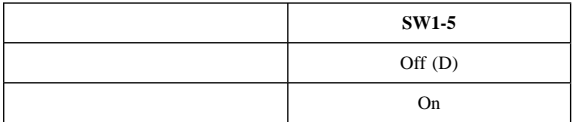

(SW1-6)

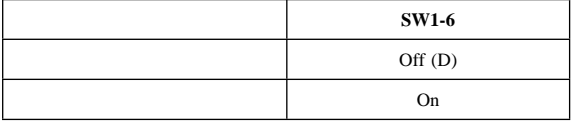

### **PC 300 Series (Type 6277, 6287) - Pentium II, Pentium III**

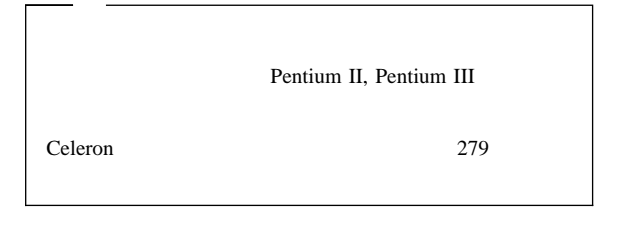

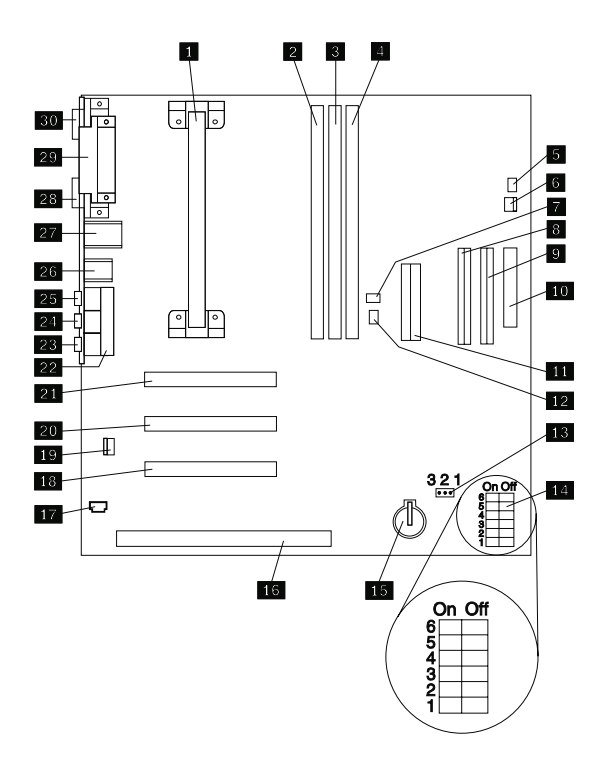

### **PC 300 Series (Type 6277, 6287) - Pentium II, Pentium III**

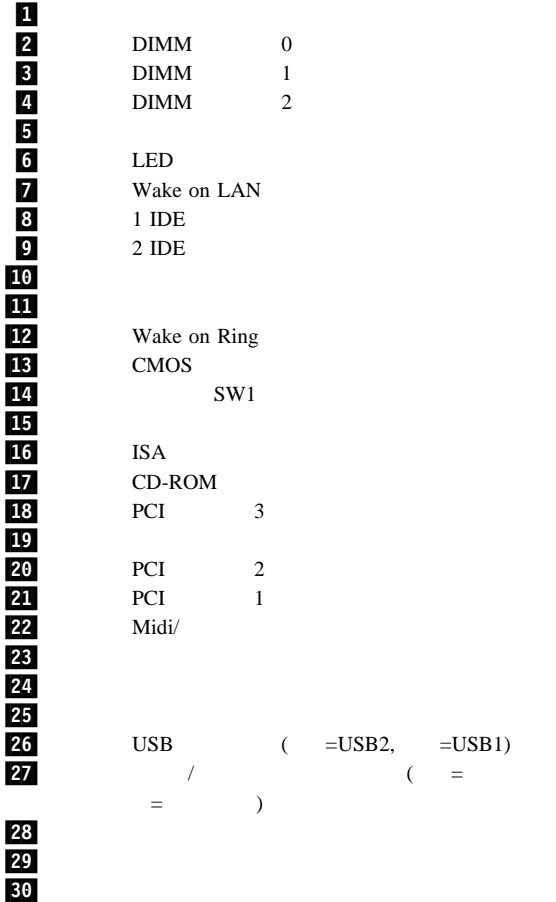

### **PC 300 Series (Type 6277, 6287) - Pentium II, Pentium III**

 $(D)$ 

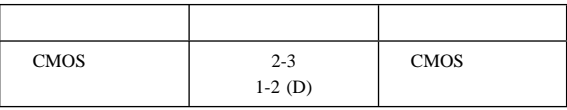

 $(D)$ 

Pentium III

#### **Pentium II (SW1 1-4)**

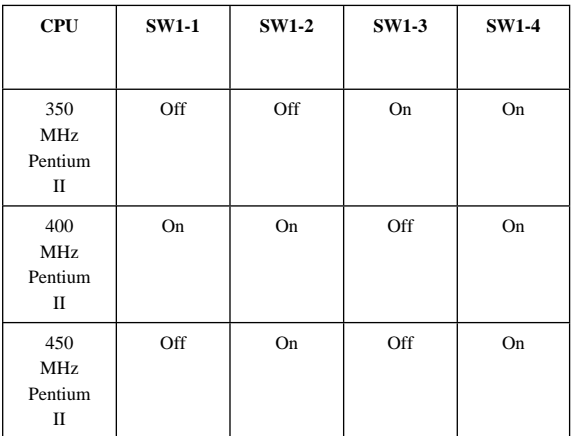

#### フラッシュ・ブート・ブロック・リカバリー・スイッチ **(SW1-5)**

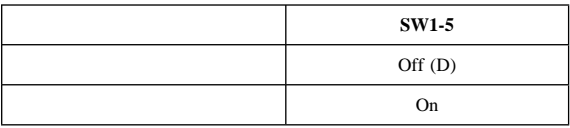

#### (SW1-6)

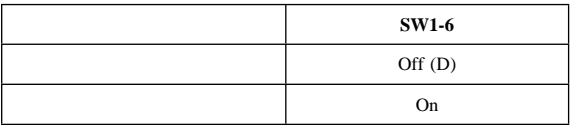

### **PC 300 Series (Type 6561) - Pentium II 233 266 300 333 MHz**

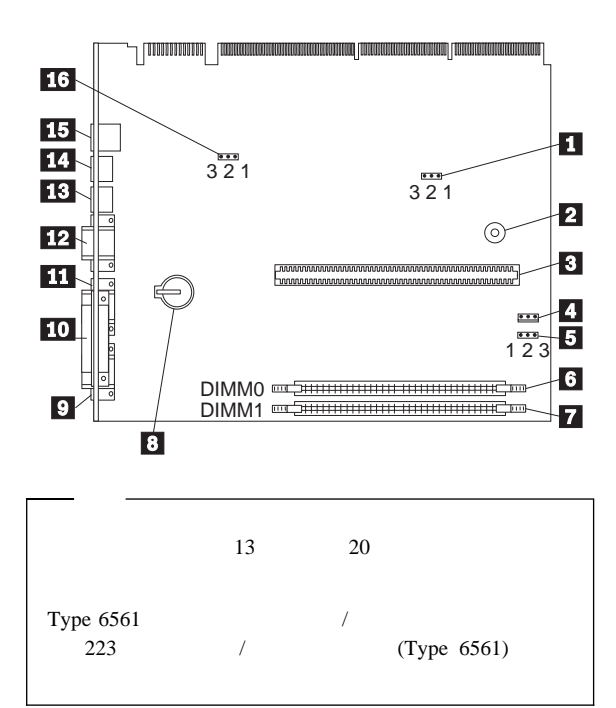

### **PC 300 (Type 6561) - Pentium II 233 266 300 333 MHz** システム・ボードの配

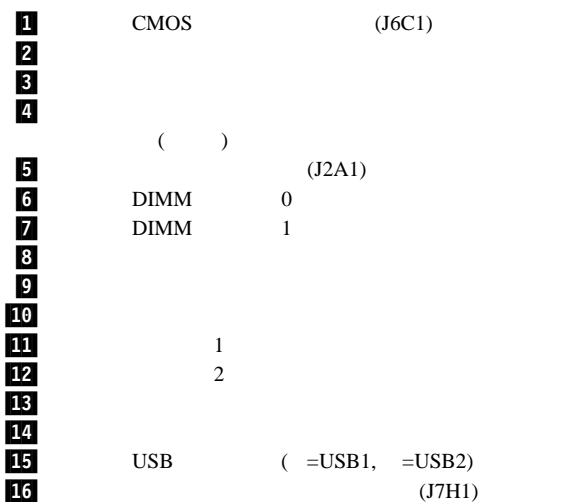

### **PC 300 (Type 6561) - Pentium II 233 266 300 333 MHz** スイッチ/ジャンパー

 $(D)$ 

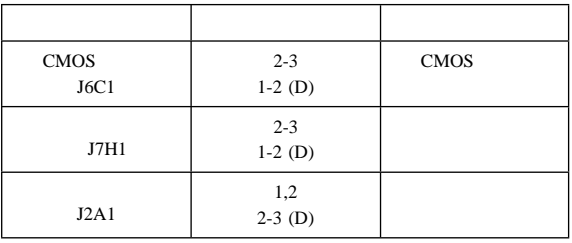

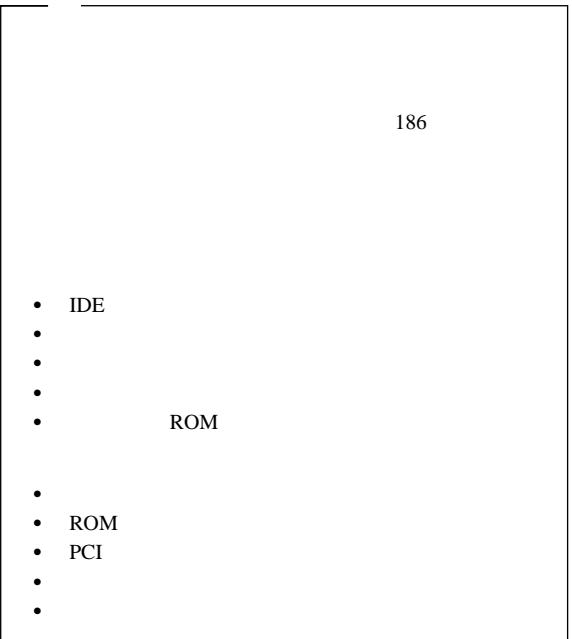

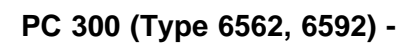

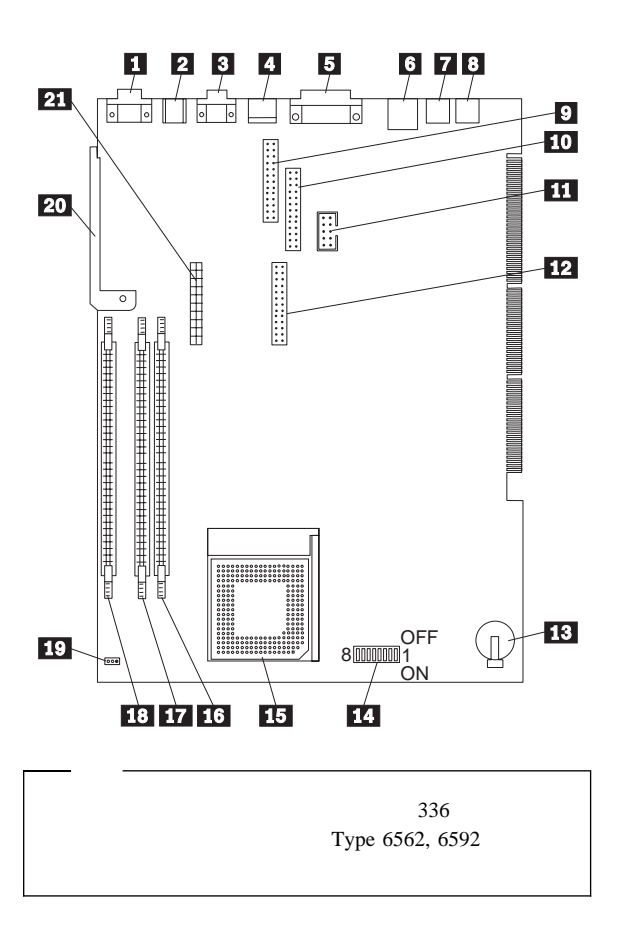

## PC 300 (Type 6562, 6592) -

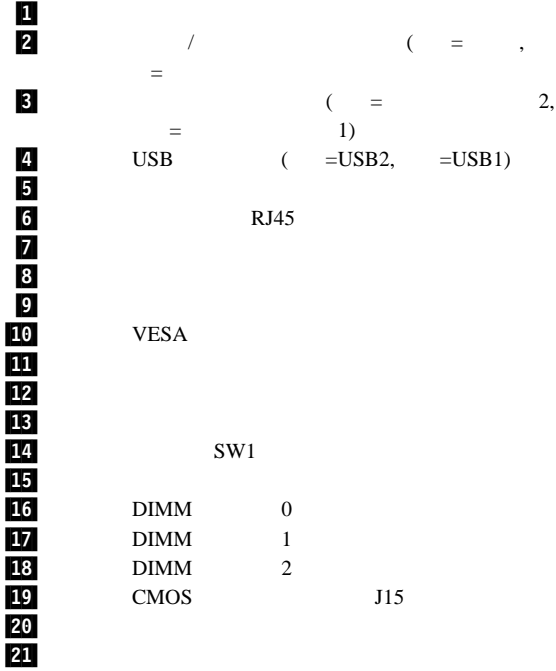

### PC 300 **(Type 6562, 6592)** -

 $(D)$ 

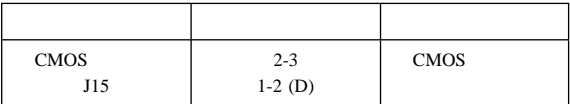

#### $(D)$

#### **P55C** (SW1 1-4)

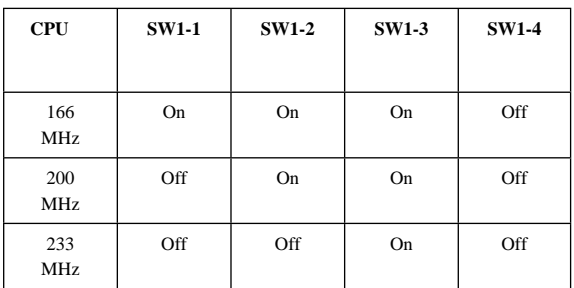

#### $(SW1-5)$

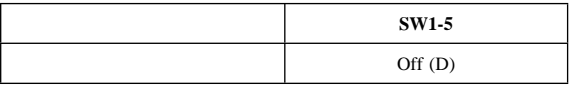

#### システム・ボード・イーサネット使用不可スイッチ **(SW1-6)**

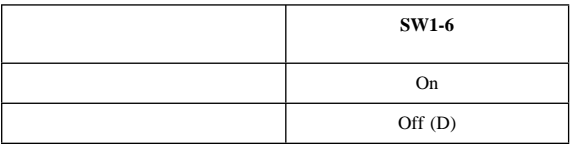

### **Privilege Access Password (PAP) Switch (SW1-7)**

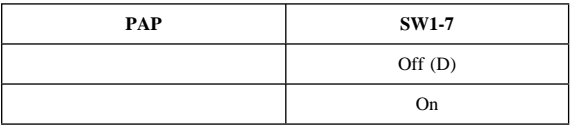

(SW1-8)

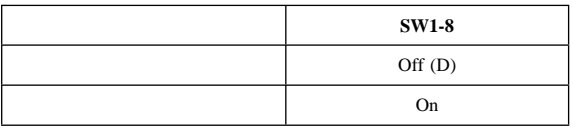

### **PC 300 (Type 6588) - Pentium II** 233/266/300 MHz

PC 300 (Type 6588) IntelliStation (Type 6888) 317 IntelliStation (Type 6888) - Pentium II

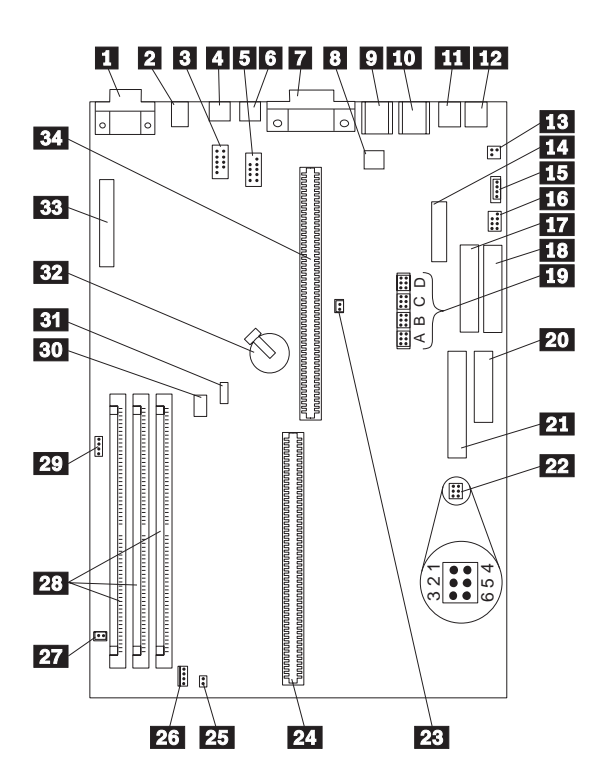

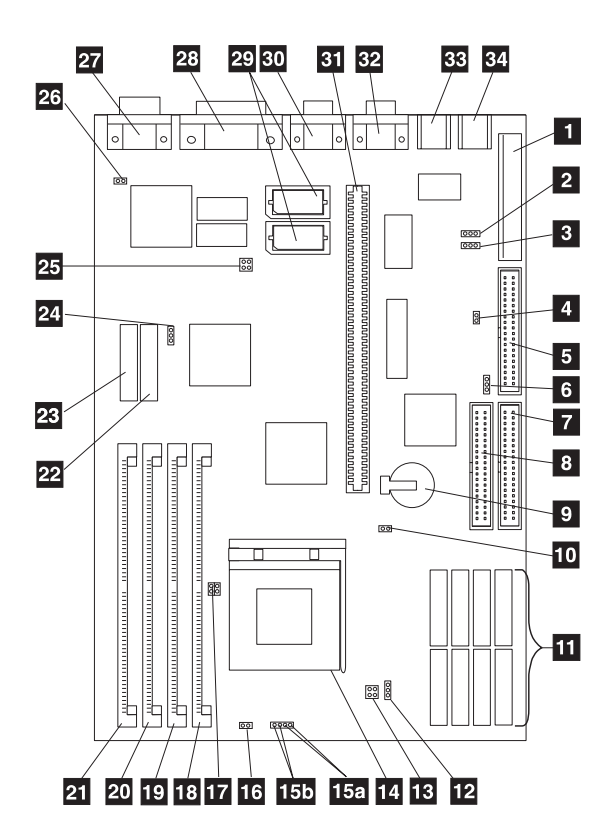

**PC 340 Series (Type 6560) - Pentium 100/133 MHz** 

### **PC 340 (Type 6560) - Pentium 100/133 MHz** システム・ボードの配置

 $\blacksquare$  - J3 (5 V)  $2 - JP11$  $3 - JP21$  FDD  $\frac{1}{4}$  - JP4 PS/2 /  $5 - J5$  $6 - JP23$  HDD  $7 - 18$  IDE  $\overline{\mathbf{3}}$  - J7  $\qquad$  IDE .9 10 - J9 / CMOS  $11$  6560-J7T :  $6560 - 48J$ : 12 - JP22 13 - JP19 CPU 14 15a/ Newsletter Section 2016 15b<br>15b<br>15b 16 - J13 CPU 17 - JP17 CPU 18/  $1-1$  $19$  2-1  $20$  3- 0  $21$   $4-0$ 22 6560-J7T : RAM  $6560 - 48J$ : 23 - J6 VESA  $24$  - JP13 25 - JP14 CPU  $26$  - JP3  $VGA$  $27 - P4$  $28$  - P1 29  $80 - P2$  COM2  $\overline{\mathbf{31}}$  PCI/ISA  $32 - P3$  COM1  $33 - J2$  $34 - J1$ 

295 PC 340 (Type 6560) - Pentium 100/133 MHz

### **PC 340 (Type 6560) - Pentium 100/133 MHz** システム・ジャンパー

 $(D)$ 

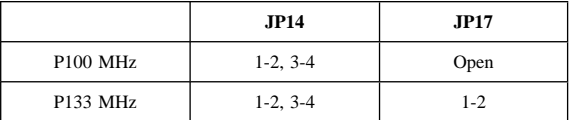

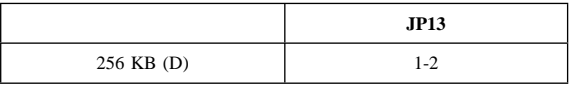

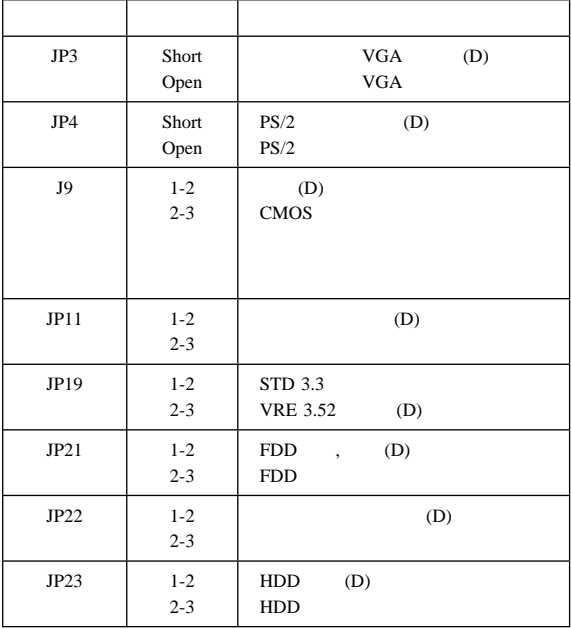

### **PC300/330/350 (Type 6597, 6577, 6587) -**

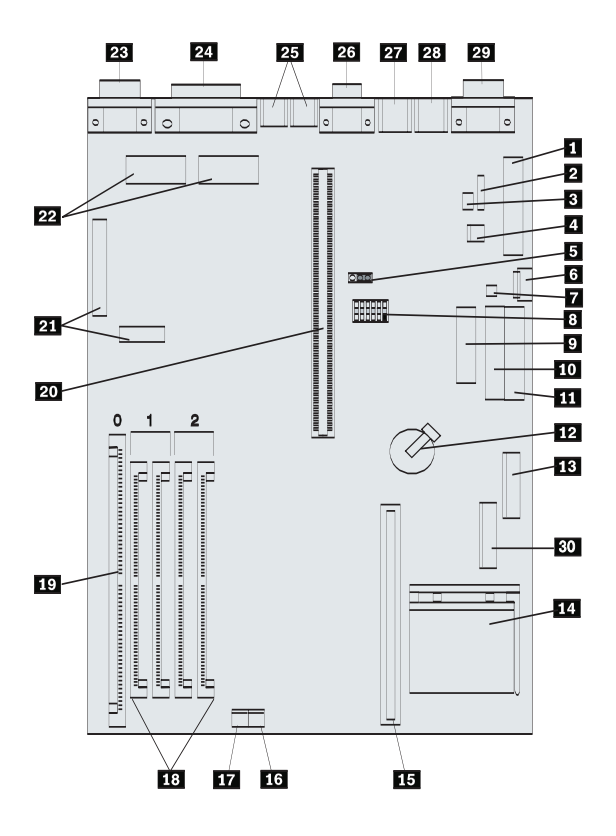

### **PC300/330/350 (Type 6597, 6577, 6587) -**

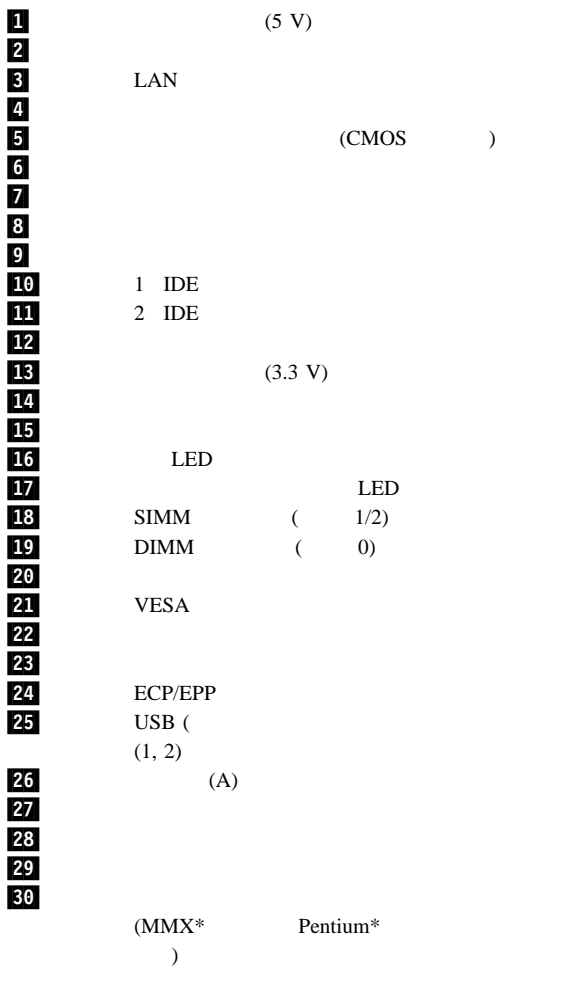

### **PC300/330/350 (Type 6597, 6577, 6587) -**

 $(D)$ 

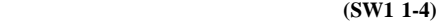

|           | <b>SW1-1</b> | <b>SW1-2</b> | <b>SW1-3</b> | <b>SW1-4</b> |
|-----------|--------------|--------------|--------------|--------------|
| 75 MHz    | Off          | Off          | On           | On           |
| 90 MHz    | Off          | Off          | On           | Off          |
| $100$ MHz | Off          | Off          | Off          | <b>On</b>    |
| 120 MHz   | On           | Off          | On           | Off          |
| 133 MHz   | On.          | Off          | Off          | On           |
| 150 MHz   | On           | On           | On           | Off          |
| 166 MHz   | On           | On           | Off          | On           |
| 200 MHz   | Off          | On           | Off          | On           |

追加スイッチ設定 **(SW1 5-6)**

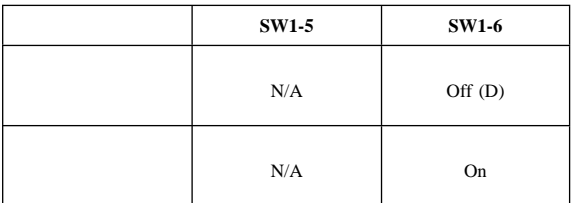

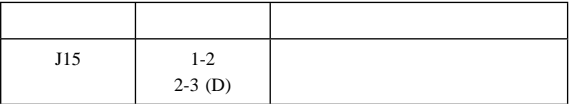

### **PC 360 (Type 6598)**

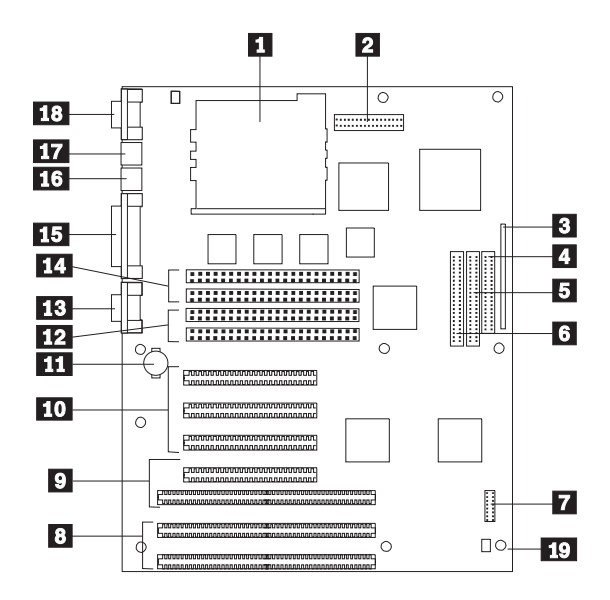

 $MGA$ 304 Matrox (MGA)

### **PC 360 (Type 6598)**

 $\mathbf{1}$ **គី**<br>ខេ .4<br>5<br>5<br>6<br>7<br>8 10 网 <u>12</u> **函** <u>14</u> .15/ パラレル・ポート **16** .17/ キーボード・ポート 18<br>19

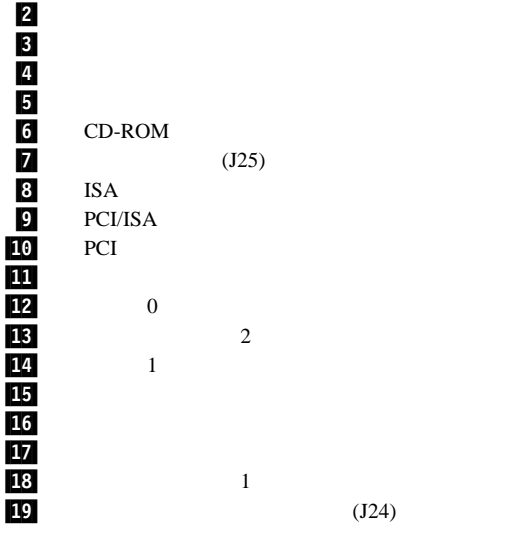

301 PC 360 302 PC 360

### PC 360

26 27 27  $\Box$ 24  $\Box$ 21  $\Box$  19

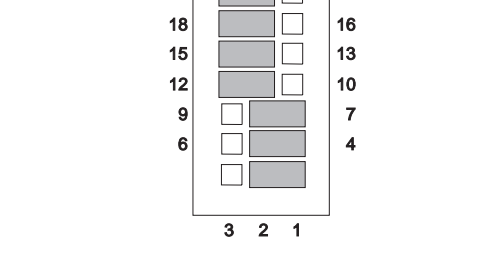

 $(D)$ 

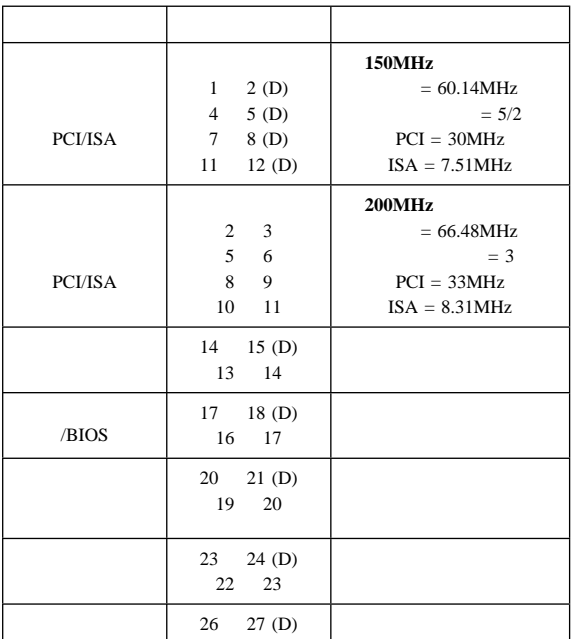

302 PC 360

### **PC 360**

プロセッサー**/**バス速度**/**クロック比率ジャンパー

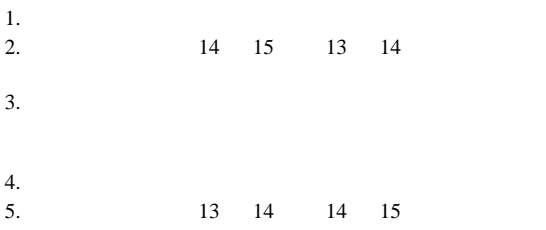

フラッシュ**/BIOS** ジャンパー

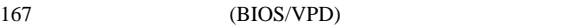

/BIOS BIOS <sub>2</sub> BIOS **BIOS** 

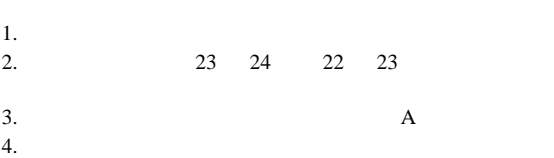

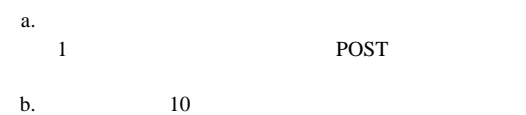

c. 30 2

 $5.$  22

23 23 24

**302** 300/700

 $6.$ 

 $7.$ 

### **Matrox** (MGA)

 $\overline{c}$ 

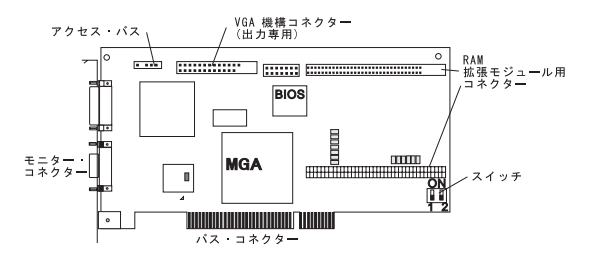

### **VGA BIOS**

 **-** スイッチ **1** VGA BIOS

BIOS P

**EPROM** 

- 1.  $\blacksquare$ 2. 1 **EPROM**
- **:** 通常の使用時にはこのスイッチをオンにしておかないで
- $3.$  $4.$
- $5.$
- 6.  $1$  $7.$
- 
- $8.$

### **VGA** 使用可**/**使用不可スイッチ **-** スイッチ **2** MGA VGA  $2 =$ VGA **VGA**  $2$ 1.  $\blacksquare$

2.  $2$  $3.$ 

PC 365 (Type 6589) -

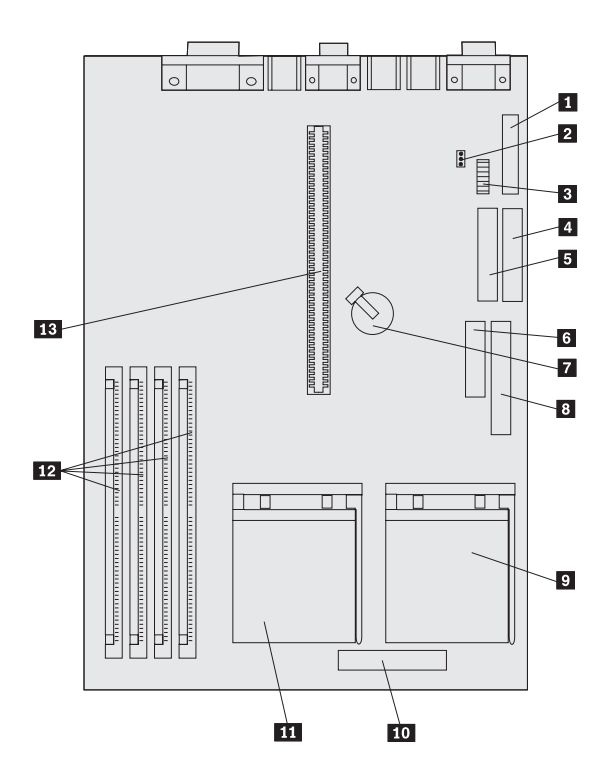

### **PC 365 (Type 6589) -**

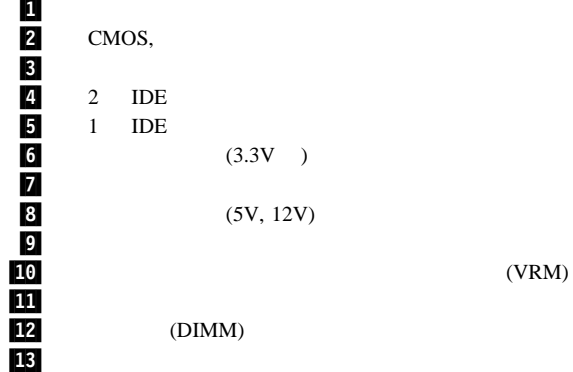

### **PC 365 (Type 6589)**

 $(D)$ 

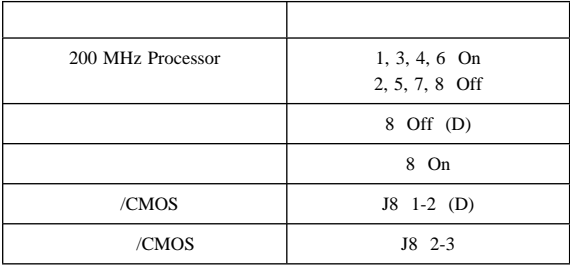

**PC 300 (Type 6862 6892) - Pentium II, Pentium III, Celeron Section Properties** 

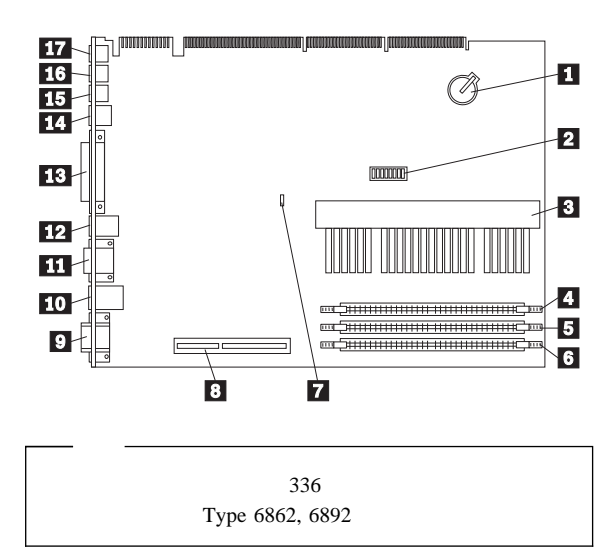

### **PC 300 (Type 6862 6892) - Pentium II, Pentium III, Celeron**  $\overline{\phantom{a}}$

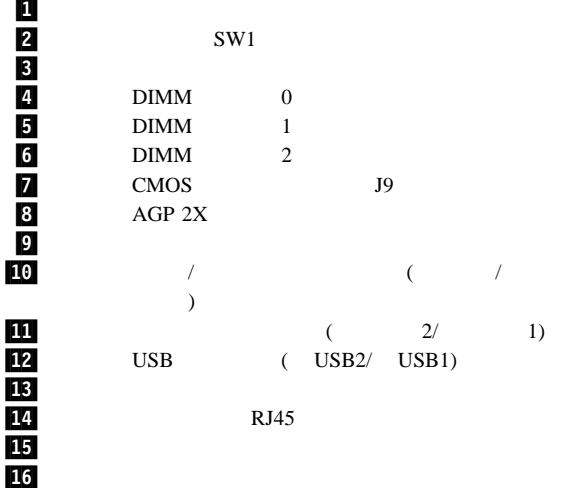

17
## **PC 300 (Type 6862 6892) - Pentium II, Pentium III, Celeron**

 $(D)$ 

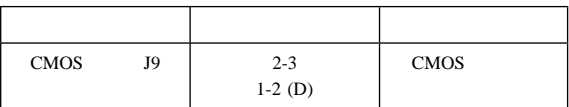

 $(D)$ 

Pentium III

## **Pentium II** (SW1 1-4)

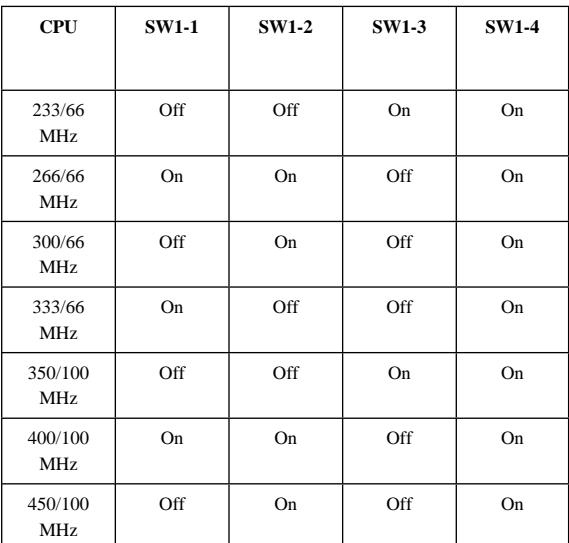

### **Celeron** (SW1 1-4)

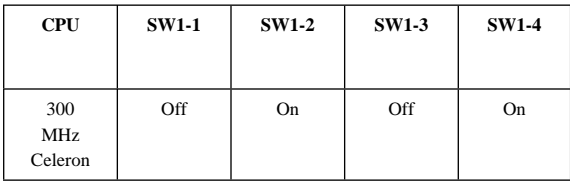

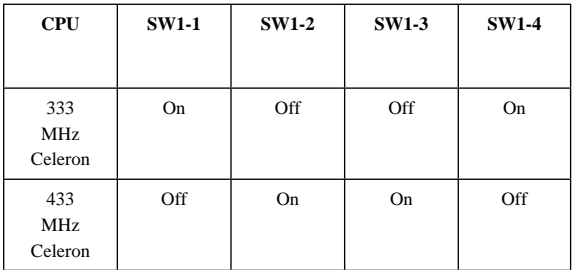

**ROM** (SW1-5)

| <b>ROM</b> | <b>SW1-5</b> |
|------------|--------------|
| <b>ROM</b> | On           |
|            | Off(D)       |

## 予約済スイッチ **(SW1-6)**

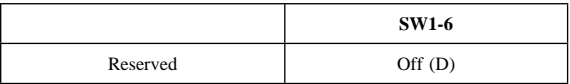

(PAP) **(SW1-7)** 

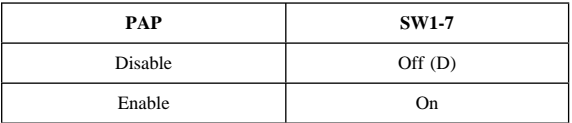

## (SW1-8)

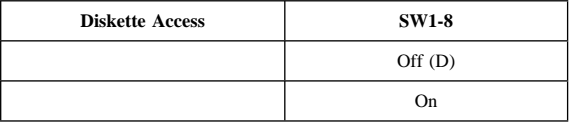

# **IntelliStation (Type 6865)**

**Pentium II Xeon, Pentium III Xeon 450, 500, 550 MHz**

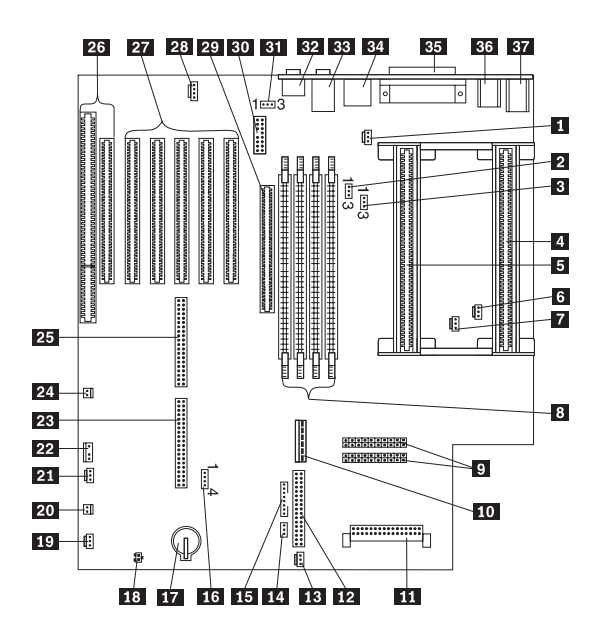

# **IntelliStation (Type 6865)**

## **Pentium II Xeon, Pentium III Xeon 450, 500, 550 MHz**

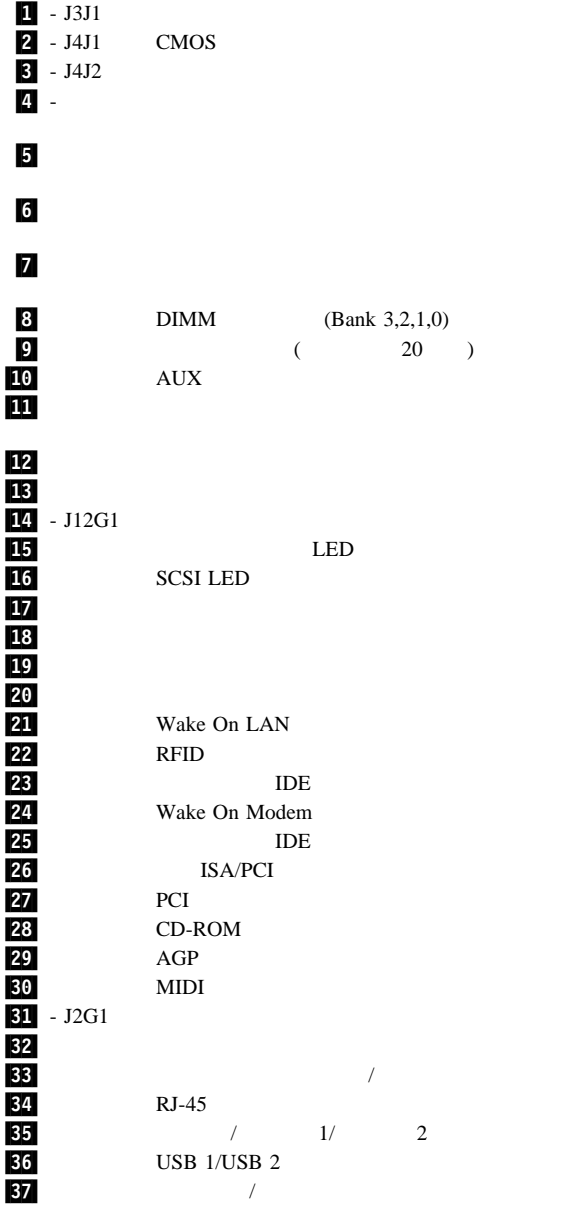

**312** 300/700

# **IntelliStation (Type 6865)**

## **Pentium II Xeon, Pentium III Xeon 450, 500, 550 MHz**

 $(D)$ 

### **CMOS**

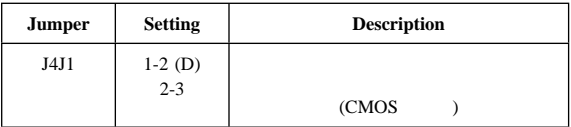

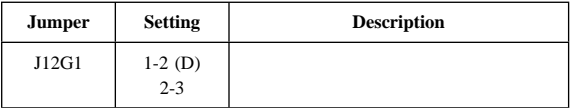

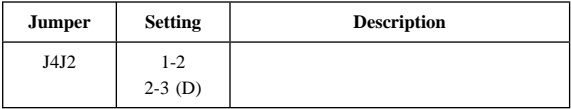

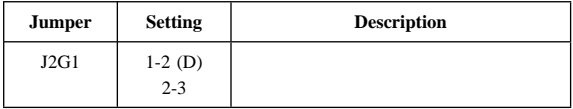

# **PC 750 (Type 6887)**

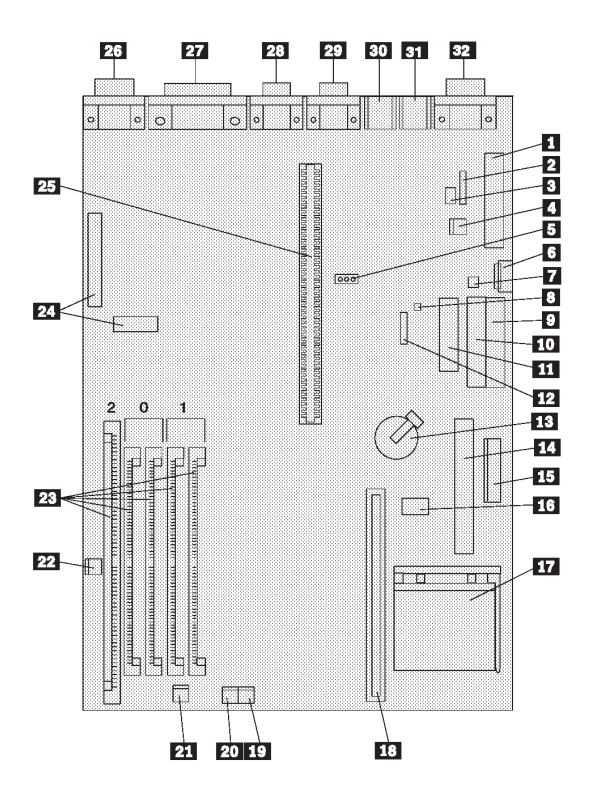

# **PC 750 (Type 6887)**

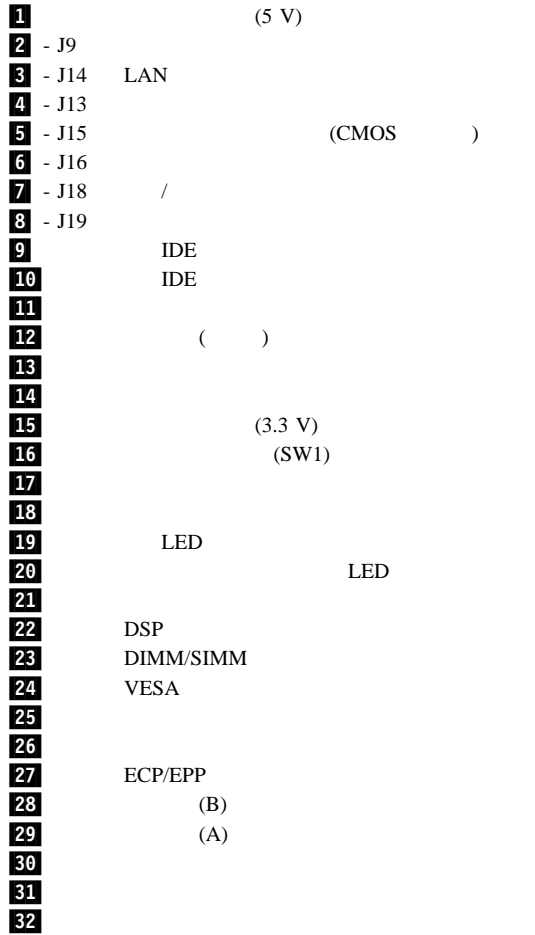

# **PC 750 (Type 6887)**

 $(D)$ 

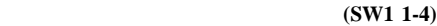

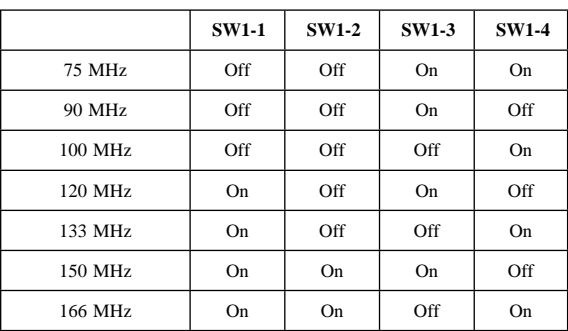

(SW1 5-6)

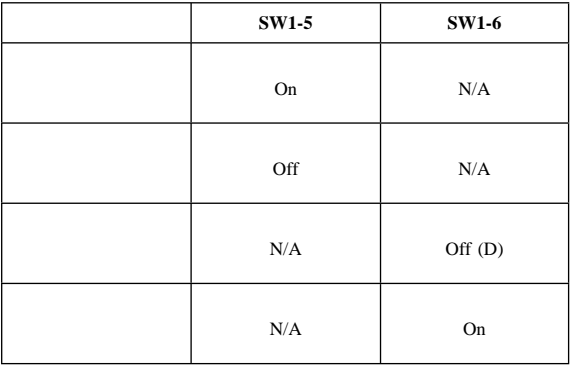

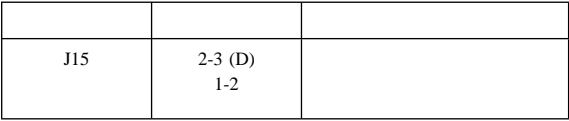

# **IntelliStation (Type 6888) - Pentium II**

6588)

PC300 (Type

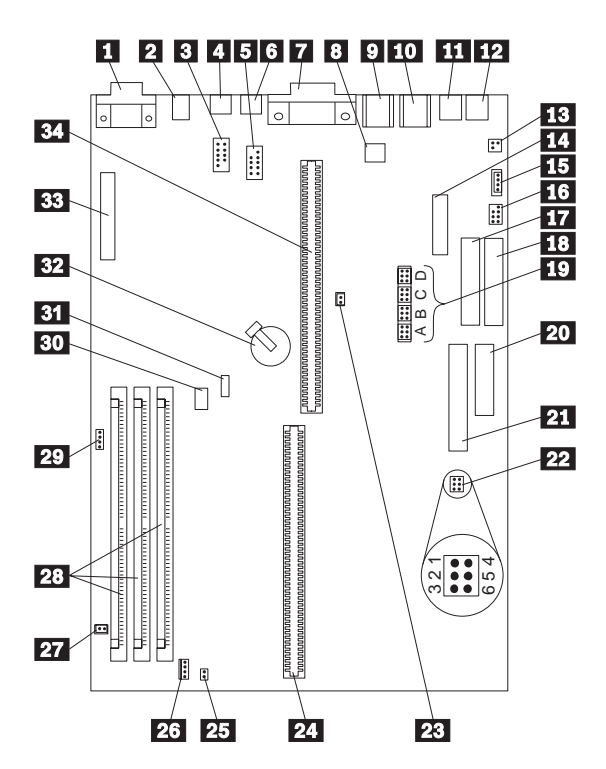

# **IntelliStation (Type 6888) - Pentium II**

1<br>2<br>3  $\overline{9}$ 10 四 **12** 函 16 **17** 18<br>19 2**0**  $\frac{21}{22}$  $\frac{25}{26}$ **27** 28<br>29 32  $33$  VESA 34

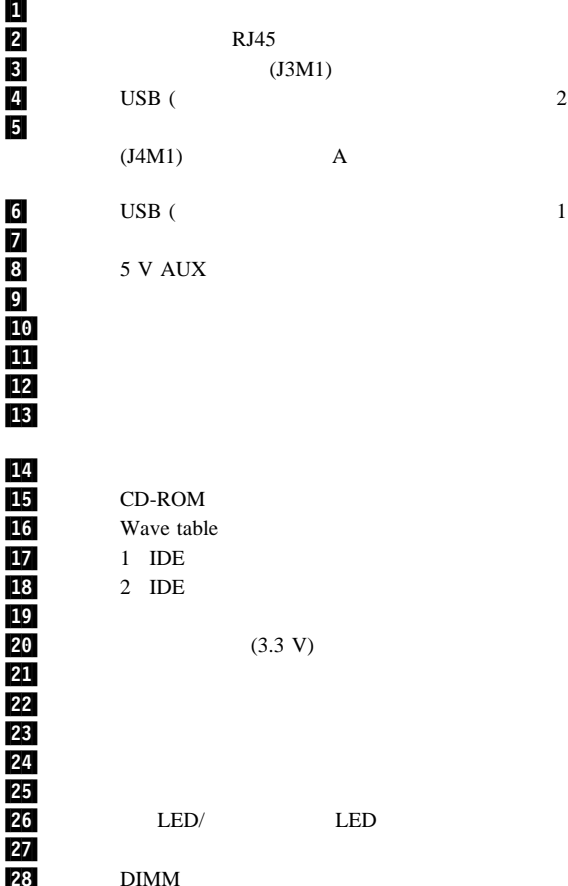

SCSI LED 20 Wake on LAN<br>31 W Wake on

# **IntelliStation (Type 6888) - Pentium II**

 $(D)$ 

 $(Type 6588)$ 

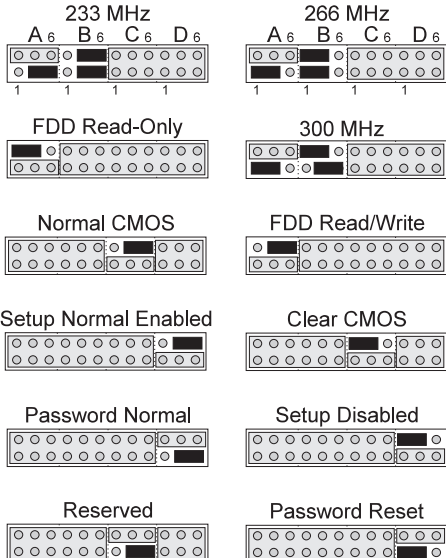

## **IntelliStation (Type 6889) - Pentium II, Pentium III 350 400 450 500 MHz**

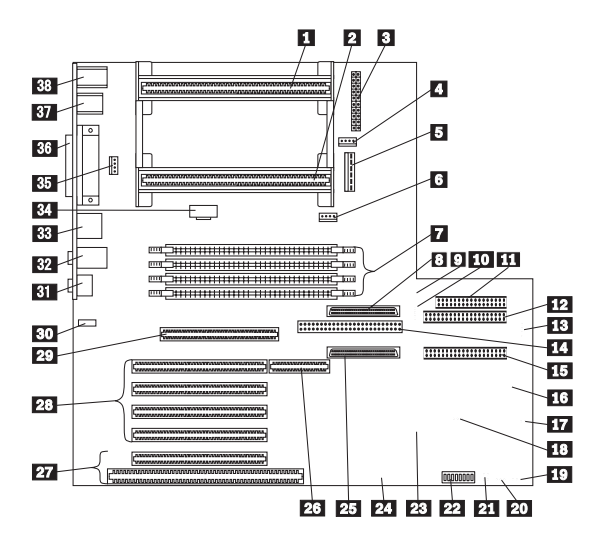

## **IntelliStation (Type 6889) - Pentium II, Pentium III 350 400 450 500 MHz**

 $1 - U25$  $2 - U24$  $3 - J5M1$  $4$  - J4  $5$  - J2M1  $6 - J3$  $7 -$  DIMM (DIMM 0,1,2,3)  $8 - J10D1$  B SCSI (68 )  $9 - J9L1$  / LED 10 - J11B1 LED 11 - J8F2 12 - J9F1 IDE 13 - J15 RF ID  $14$  - J10E1 B SCSI  $(50)$ 15 - J8F1 IDE **16**  $17/ - J12B3$ 18 - J7E1 CMOS 19 - J5  $20 - J6$ 21 - J12B1  $22$  - SW12A1 23 - J6D1 Wake On LAN  $24$  - J13 Wake On Modem 25 - J10F1 A SCSI (68 ) 26 - J4D1 RAIDport 27 ISA/PCI 28 PCI 28 29 - J2E3 AGP 30 - J1F1 CD-ROM  $31$  $\overline{\mathbf{32}}$  , and  $\overline{\mathbf{32}}$  $83$  RJ-45 34 - J4F1 JTAG 35 - J7 36  $/$  1/2 **37** USB 1/USB 2  $.38$ 

## **IntelliStation (Type 6889) - Pentium II, Pentium III 350 400 450 500 MHz**

 $(D)$ 

Pentium III

### (SW1 1-4)

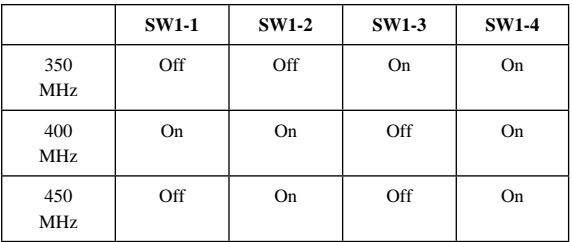

**ROM** (SW1-5)

| <b>ROM</b> | <b>SW1-5</b> |
|------------|--------------|
|            | Off $(D)$    |
|            | On           |

### (SW1-6)

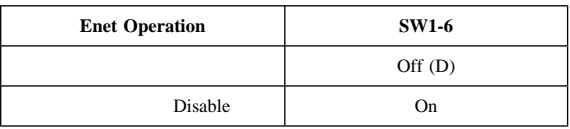

### 特権パスワード・ロック・スイッチ **(SW1-7)**

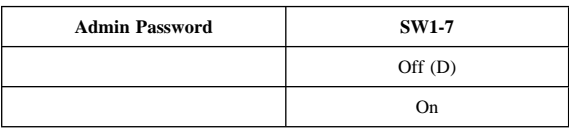

### ディスケット動作モード・スイッチ **(SW1-8)**

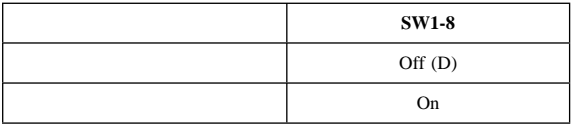

## **CMOS** クリア・ジャンパー設定

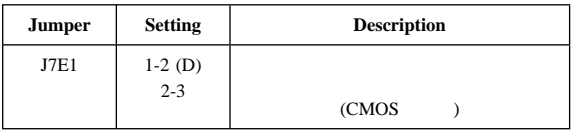

## **IntelliStation (Type 6893) - Pentium II, Pentium III 350 400 450 500 MHz**

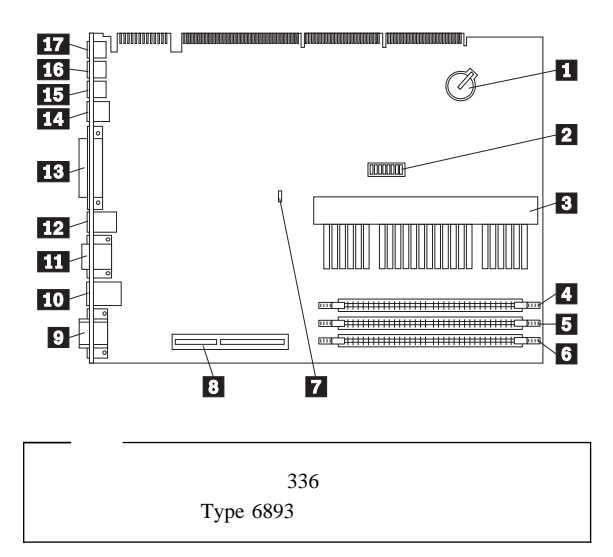

## **IntelliStation (Type 6893) - Pentium II, Pentium III 350 400 450 500 MHz**

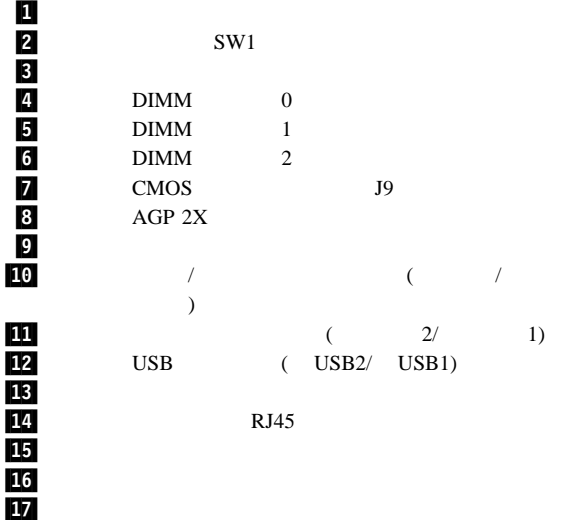

## **IntelliStation (Type 6893) - Pentium II, Pentium III 350 400 450 500 MHz**

 $(D)$ 

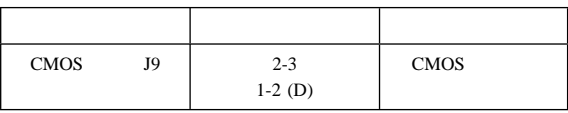

Pentium III

 $(D)$ 

## **Pentium II (SW1 1-4)**

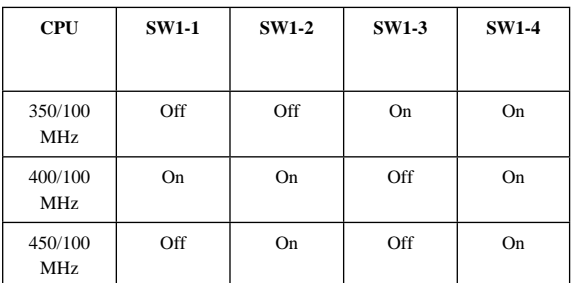

### **ROM** (SW1-5)

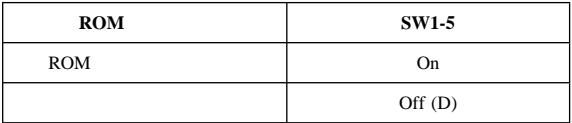

### 予約済スイッチ **(SW1-6)**

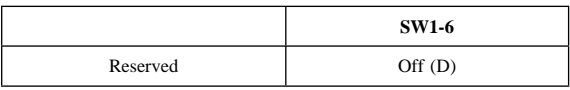

特権 アクセス・パスワード **(PAP)** スイッチ **(SW1-7)**

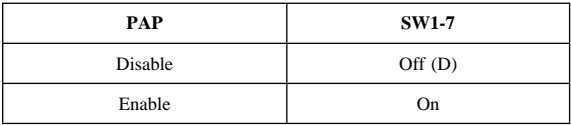

## (SW1-8)

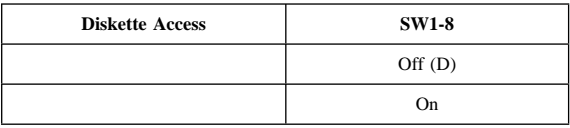

**IntelliStation (Type 6898) - Pentium II 300 MHz** 

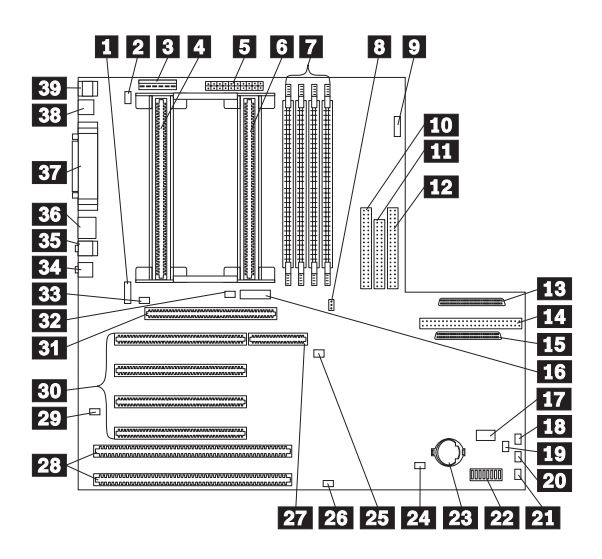

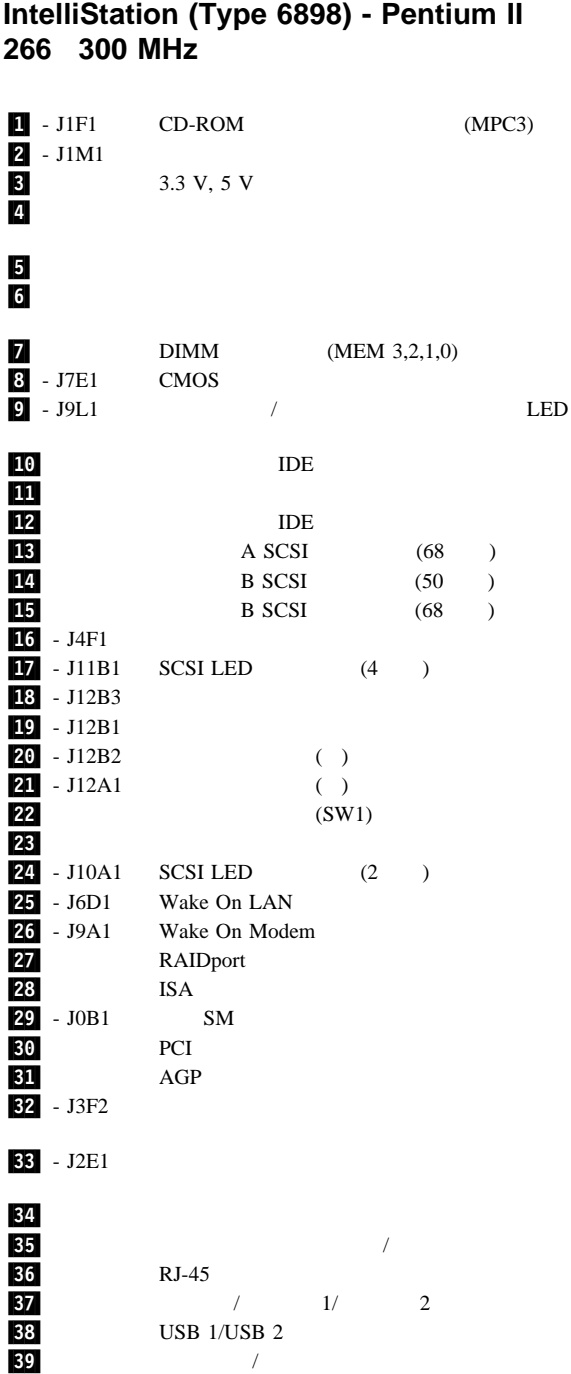

# **IntelliStation (Type 6898) - Pentium II 266** 300 MHz

 $(D)$ 

### (SW1 1-4)

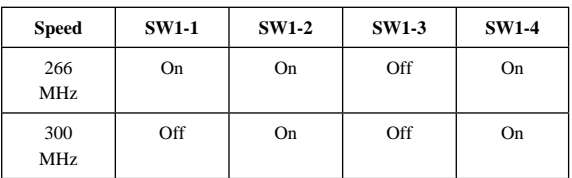

### **NORMAL ROM** (SW1-5)

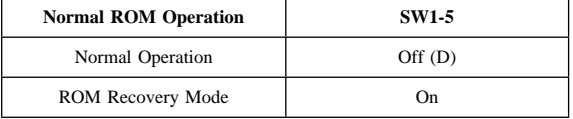

### **Enet NORMAL** (SW1-6)

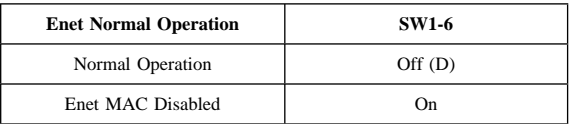

### 管理者パスワード・ロック設定 **(SW1-7)**

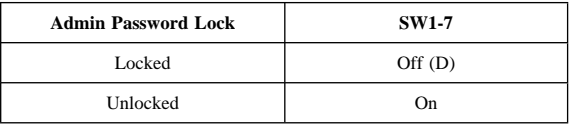

### ディスケット操作設定 **(SW1-8)**

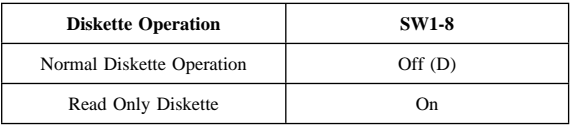

### **CMOS**

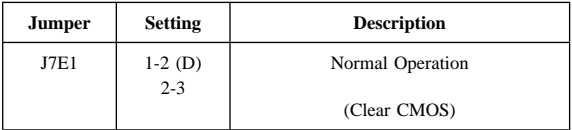

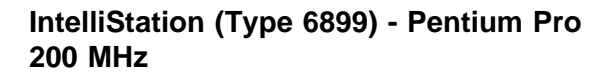

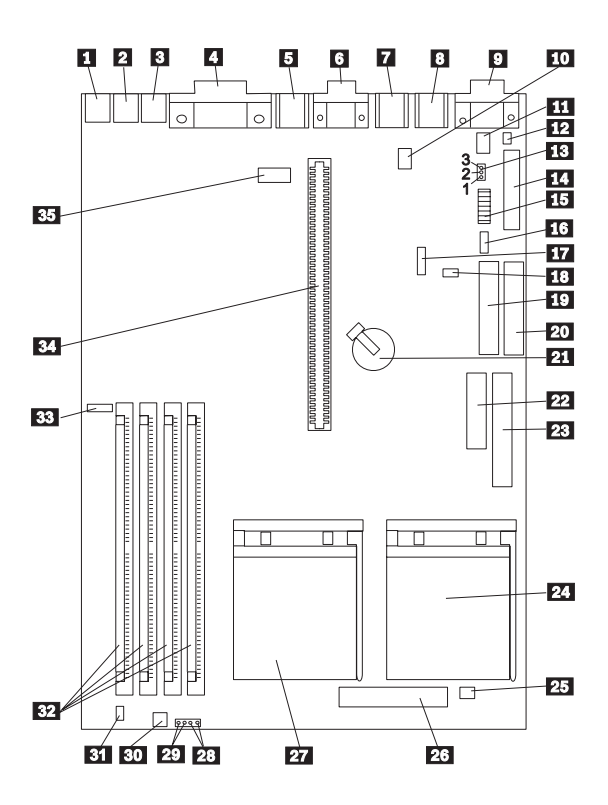

## **IntelliStation (Type 6899) - Pentium Pro 200 MHz** システム・ボードの配置

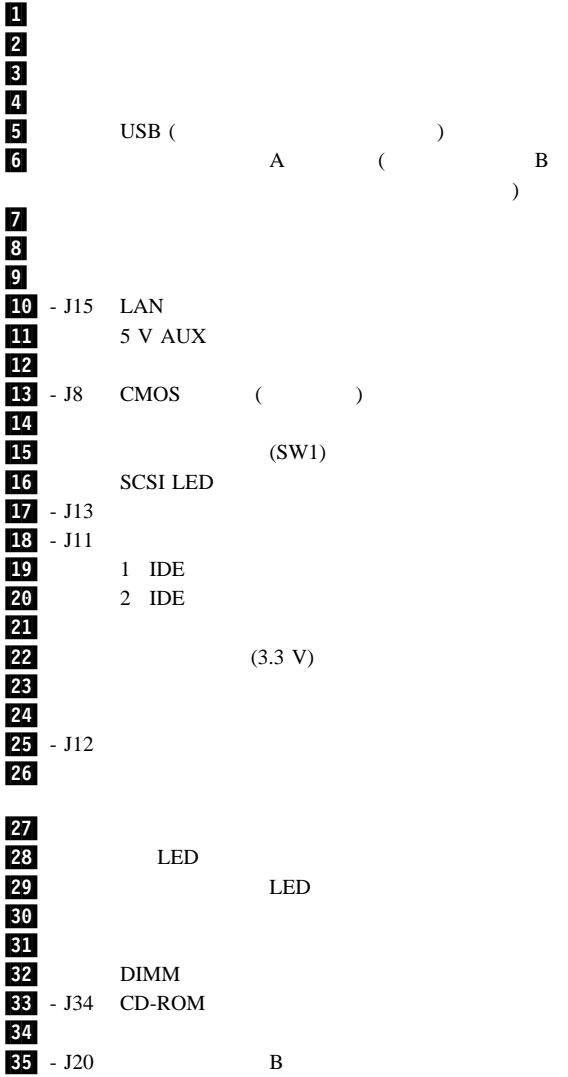

## **IntelliStation (Type 6899) - Pentium Pro 200 MHz 2**

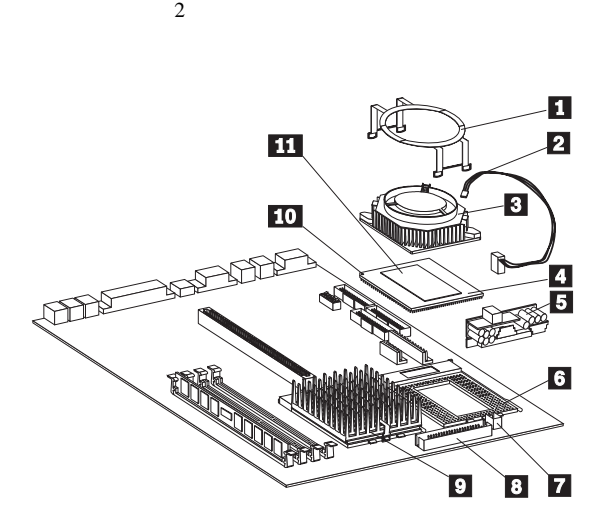

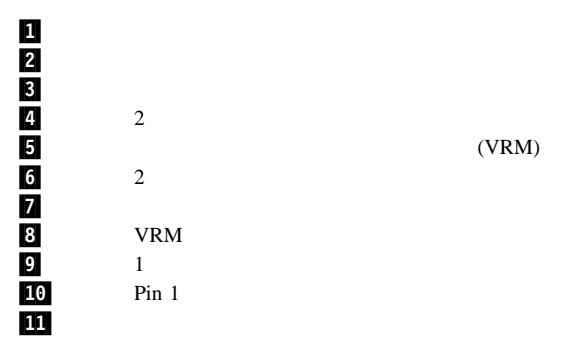

## **IntelliStation (Type 6899) - Pentium Pro** 200 MHz

 $(D)$ 

## (SW1 1-6)

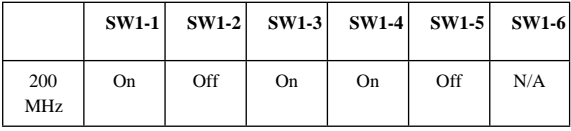

## 追加のスイッチ設定 **(SW1 7-8)**

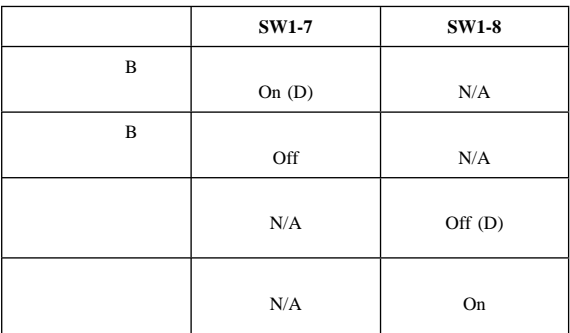

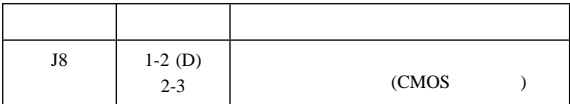

**PC 300 (Type 6272) PCI/ISA** 

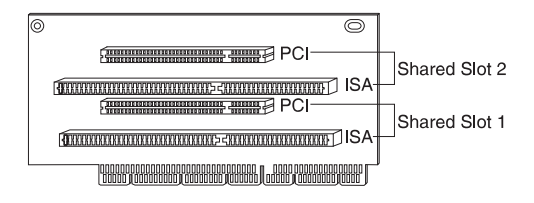

**PC 300 (Type 6282) PCI/ISA** 

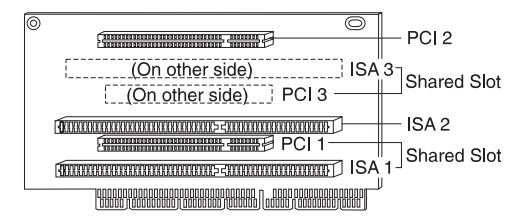

**PC 300 (Type 6597) PCI/1SA** 

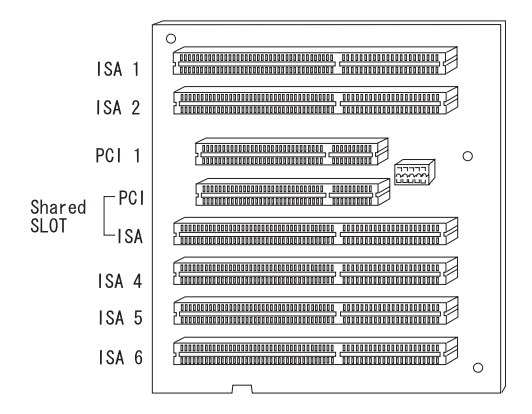

# **PC 340 (Type 6560) PCI/ISA**

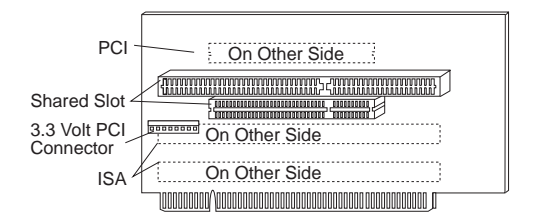

## **PC 300 (Type 6561) PCI/ISA**

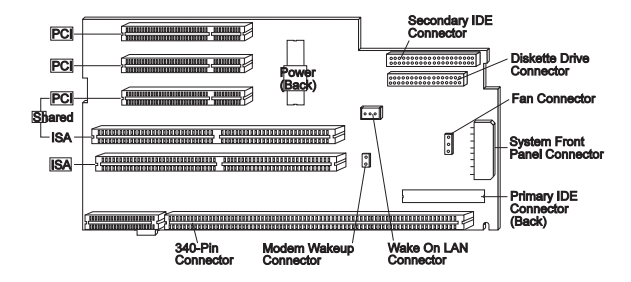

**PC 300 (Type 6562) PCI/ISA** 

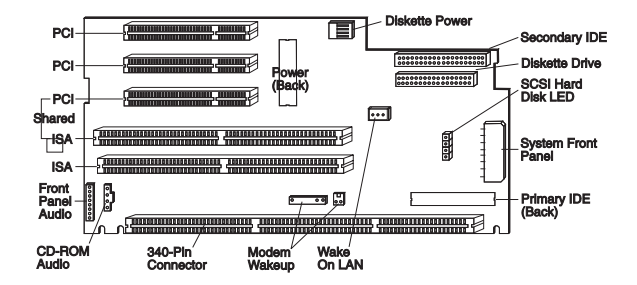

## **PC 330 (Type 6577) ISA/PCI**

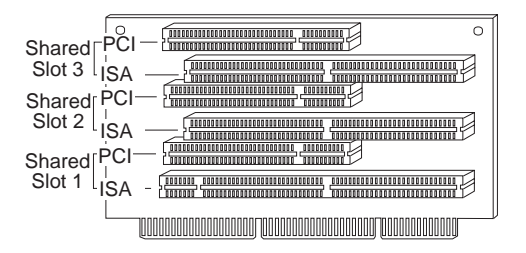

## **PC 300 (Type 6588) PC 350 (Type 6587 6589) PC 750 (Type 6887) IntelliStation Type 6888 ISA/PCI**

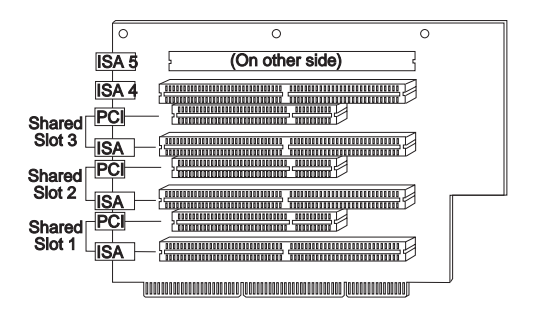

## **PC 300 (Type 6592) ISA/PCI**

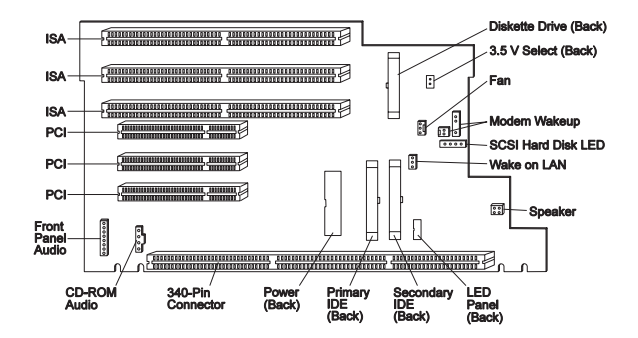

# **PC 300 (Type 6862) ISA/PCI**

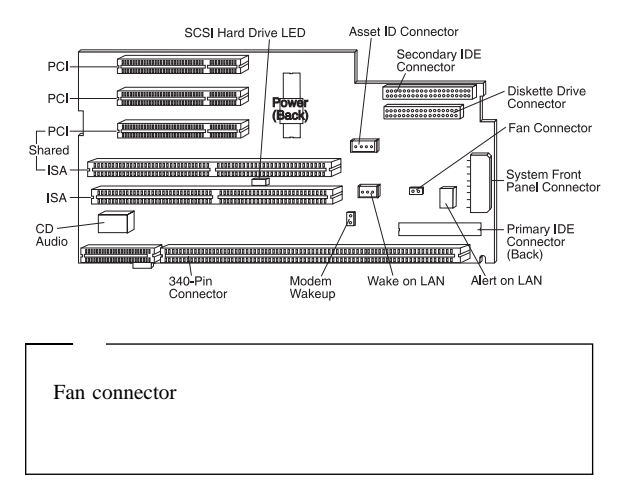

## **PC 300 (Type 6892) ISA/PCI**

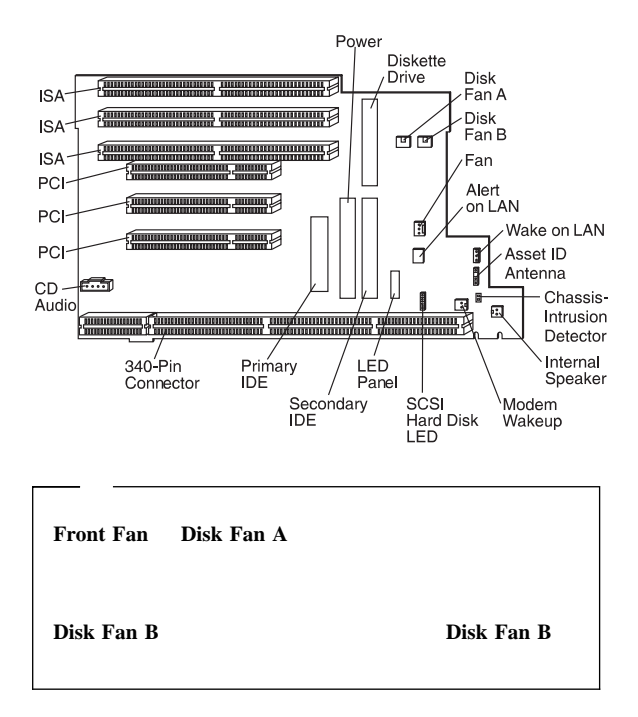

# **IntelliStation (Type 6893) ISA/PCI**

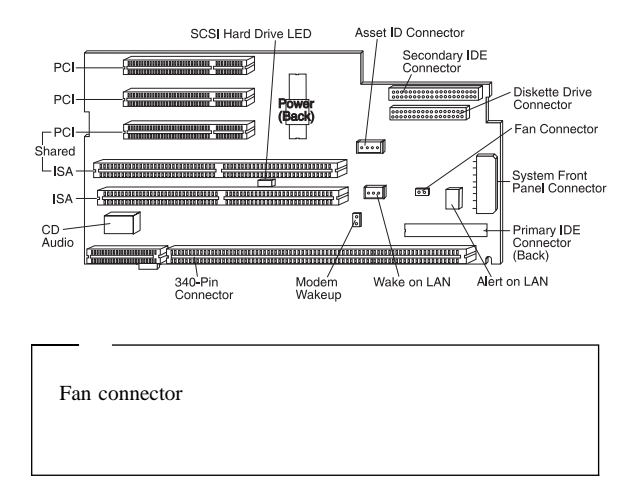

## **IntelliStation (Type 6899) ISA/PCI**

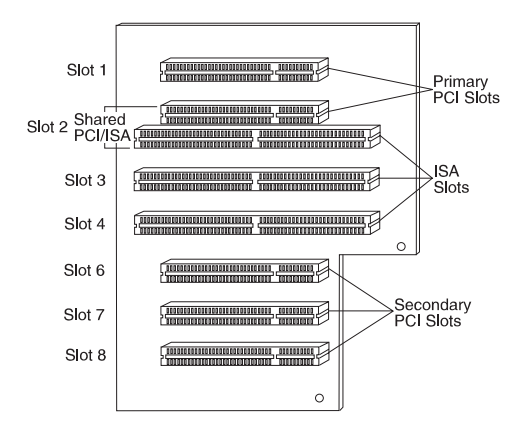

### ROM

以下の情報は、インターネットから検索/ダウンロードすることがで

### URL

http://www.pc.ibm.com/us/

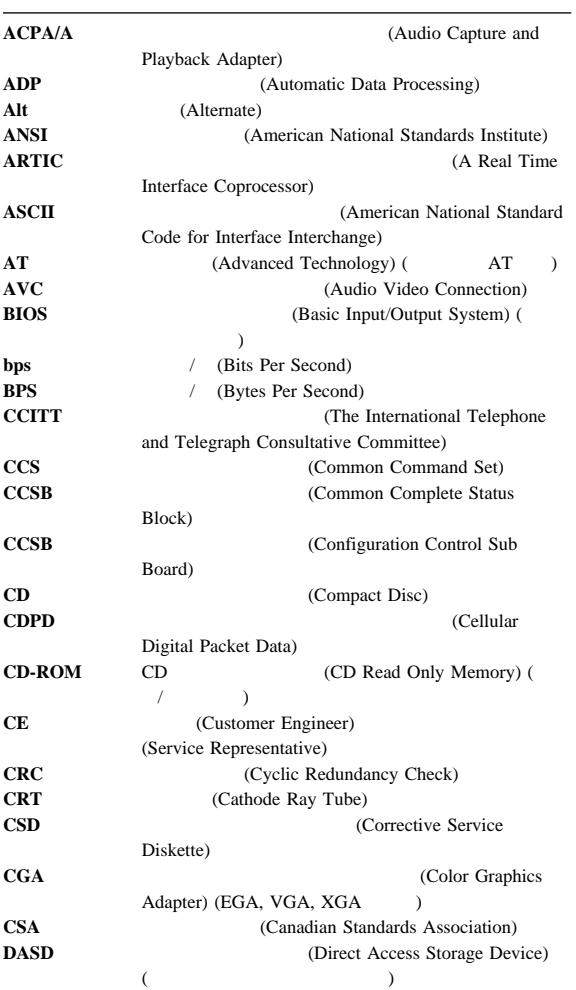

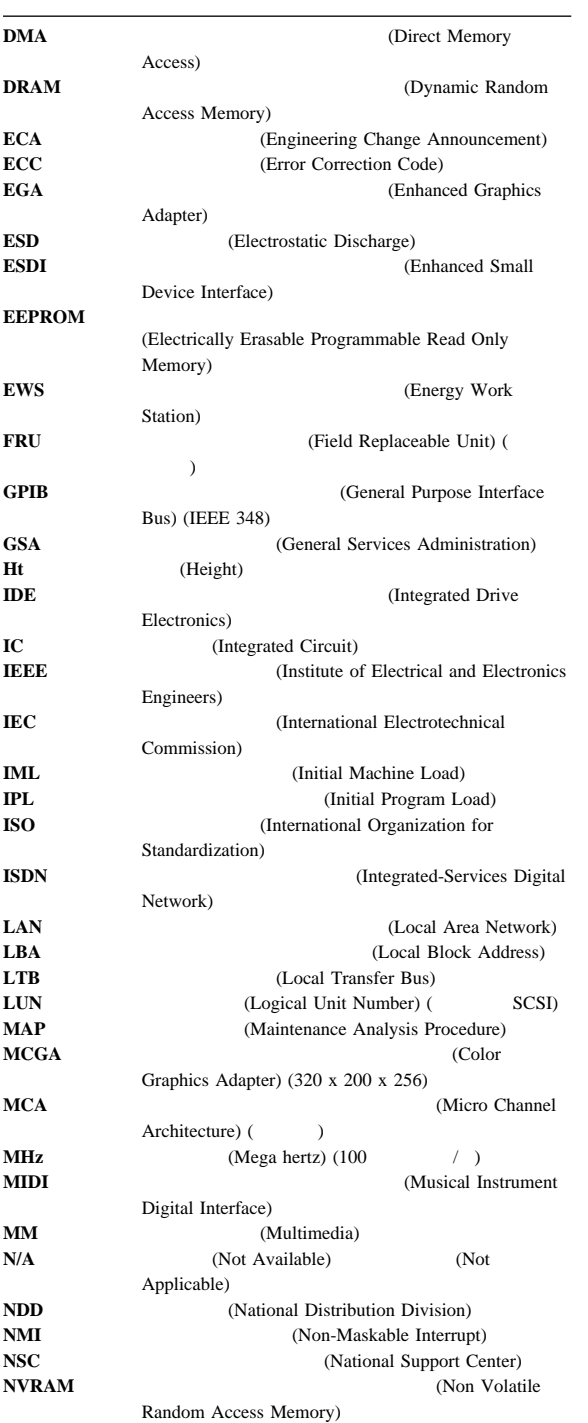

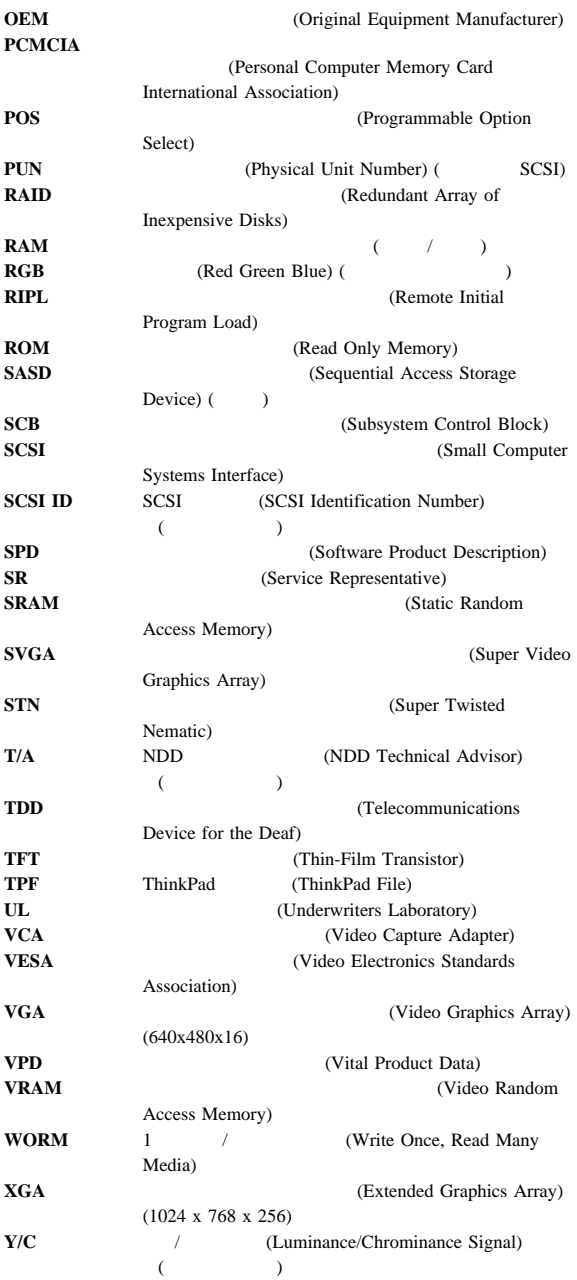

- $\bullet$  345
- $\bullet$  346  $\bullet$  BIOS  $346$
- **BIOS**
- ドライバーが最新レベルであるかどうか確認してください。
- $346$  $\bullet$
- $347$
- $\bullet$  in the state of the state of the state of the state of the state of the state of

345

- $\bullet$  2
- $\bullet$
- ?
- $\bullet$
- $\bullet$
- $\bullet$
- $\gamma$
- $\bullet$

1.  $\blacksquare$ 2. BIOS 3.  $\sqrt{ }$ 4.  $\sqrt{2}$  $5.$ 6.  $/$ 

 $7.$  $8.$  $\ldots$
World Wide Web (WWW) BBS BIOS

PC Series 300/700 IntelliStation **WWW** 

**http://www.pc.ibm.com/us/files.html**

- (POST)
- $\cdot$  POST
	-
- テスト・プログラム
- $\bullet$

## POST<sub>1</sub>

- $\bullet$
- $\bullet$
- $\bullet$  in the set of the set of the set of the set of the set of the set of the set of the set of the set of the set of the set of the set of the set of the set of the set of the set of the set of the set of the set of the
- 
- $\bullet$  Fig. ( ) and ( ) and ( ) and ( ) and ( ) and ( ) and ( ) and ( ) and ( ) and ( ) and ( ) and ( ) and ( ) and ( ) and ( ) and ( ) and ( ) and ( ) and ( ) and ( ) and ( ) and ( ) and ( ) and ( ) and ( ) and ( ) and (
- $\bullet$   $\bullet$   $\bullet$

 $IBM$ 

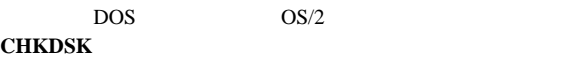

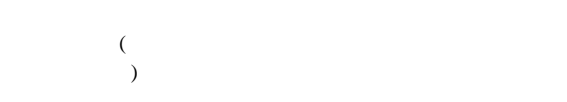

**• POST** POST

**• POST \* POST** 

スピーカーから音が発せられます。ビープ音1つは、POST

- 
- $\bullet$   $\bullet$   $\bullet$
- $\bullet$   $\bullet$   $\bullet$

#### $346$

- $\bullet$
- 
- $\bullet$  The state  $\bullet$  The state  $\bullet$  The state  $\bullet$  $\bullet$
- 

# **BIOS:** BIOS

#### $\rm BIOS$

- $\bullet$
- $\bullet$
- $\bullet$  Fig. ( ) and ( ) and ( ) and ( ) and ( ) and ( ) and ( ) and ( ) and ( ) and ( ) and ( ) and ( ) and ( ) and ( ) and ( ) and ( ) and ( ) and ( ) and ( ) and ( ) and ( ) and ( ) and ( ) and ( ) and ( ) and ( ) and (
- ハード・ディスク・ドライブ
- $\bullet$  VGA
- クロック
- $\bullet$

BIOS IPL

ドライバー**:** デバイス・ドライバーは、その他のハードウェア に関する **BIOS** です。デバイス・ドライバーは、オペレーティン

- $\cdot$  IRQ
- $\bullet$  DMA
- $\bullet$  I/O
- $ROM$  RAM

## HIMEM.SYS

**CONFIG.SYS** 

CONFIG.SYS

わけではありません。進んだオペレーティング・システムは、.INI

 $\bullet$  (and the state parameter  $\star$  -state  $\star$  -state  $\star$  -state  $\star$ BIOS **BIOS** 

**IBM PC** 

- $\bullet$  **BIOS**
- アプリケーションからオペレーティング・システム、**BIOS**
- **BIOS BIOS**
- アプリケーションからハードウェアへ。この方式はハードウ

• IRQ, DMA, I/O RAM

- $\bullet$
- $\bullet$   $\bullet$   $\bullet$
- ハードウェア・メモリー・アドレス空間が、アプリケーショ

 $\bullet$  (IRQ)

- $\bullet$  (DMA)
- $\bullet$  I/O
- $ROM$  RAM

**IRQ:**

- $\bullet$  I/O  $\bullet$
- $(0 0 15)$
- $\bullet$

- $\bullet$  $\rightarrow$
- $\bullet$ IRQ  $\blacksquare$

 $IRQ$ 

#### **DMA:**

- プロセッサーを迂回してメモリーにアクセスします。これに
- $\bullet$   $\bullet$   $\bullet$
- $\bullet$  DMA
- **4 15 DMA**

### **DMA**

DMA

# **I/O** アドレス**:**

I/O

- $I/O$
- **MEM** I/O
- $\bf{ROM}$  **RAM** :
- RAM RAM ROM <sub>2</sub>

ングします。ハードウェア構成要素を置き換える前に、**DOS**

- ROM  $I/O$
- $\bullet$  RAM

IRQ DMA I/O ROM RAM

 $IBM$ 

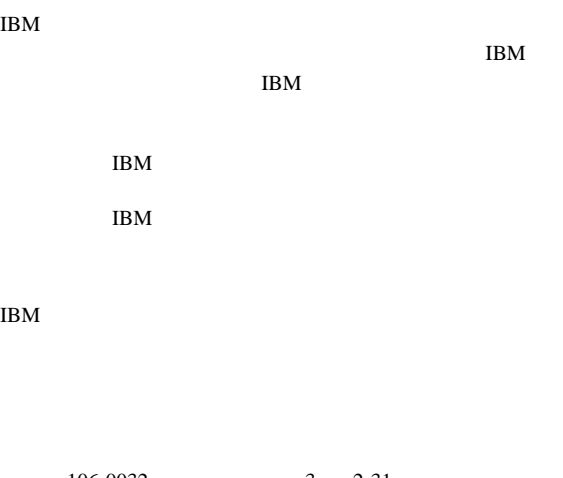

106-0032 3 2-31  $AP$ IBM World Trade Asia Corporation Intellectual Property Law & Licensing

IBM Corporation

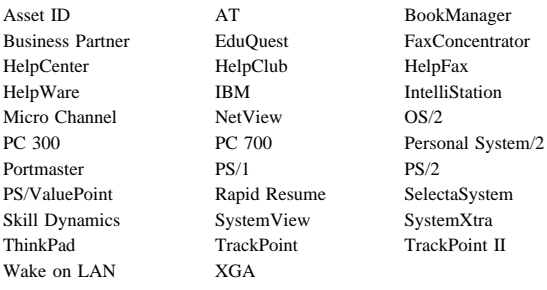

ActionMedia, Celeron, LANDesk, MMX, Pentium, ProShare, **Xeon** Intel Corporation

Microsoft, Windows, Windows NT, Windows logo Microsoft Corporation

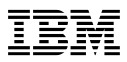

Printed in Japan

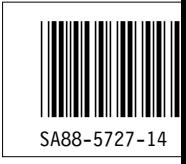